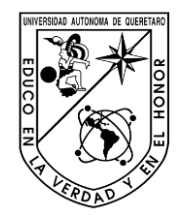

**Universidad Autónoma de Querétaro Facultad de Ingeniería**

### **Sistema de monitoreo remoto de habilidades de conductores de transporte público**

## **TESIS**

### **Que como parte de los requisitos para obtener el grado de:**

INGENIERO EN AUTOMATIZACIÓN

### **PRESENTA**

JOSÉ EVERARDO HURTADO MENDIETA

### **DIRIGIDA POR**

DR. MANUEL TOLEDANO AYALA

C.U. SANTIAGO DE QUERETARO, QRO. FEBRERO DEL 2015

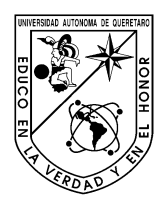

## **Universidad Autónoma de Querétaro Facultad de Ingeniería**

### **Sistema de monitoreo remoto de habilidades de conductores de transporte público**

**Tesis**

Que como parte de los requisitos para obtener el grado de:

Ingeniero en automatización

### **Presenta:**

José Everardo Hurtado Mendieta

### **Dirigida por:**

Dr. Manuel Toledano Ayala

Dr. Edgar Alejandro Rivas Araiza Secretario **Firma** 

Dr. Juvenal rodríguez Reséndiz Vocal **Firma** 

Ing. Moisés Agustín Martínez Hernández Suplente Firma

Centro Universitario Querétaro, Qro. Febrero del 2015

## <span id="page-2-0"></span>**[RESUMEN](#page-4-0)**

El presente proyecto está enfocado al monitoreo de variables como velocidad, localización, aceleraciones y velocidades angulares en un vehículo mientras es conducido, capaces de ser medidas mediante sensores tipo MEMS (Microelectromechanical Systems), con estas variables es posible determinar la habilidad de conducción (agresiva o pasiva) del conductor exponiendo en algunos casos a los pasajeros a tener un accidente vial. La principal variable a tener en cuenta es la velocidad del vehículo pues si esta rebasa el límite de velocidad establecido por el reglamento de tránsito se expone a un accidente y es una indicación de una conducción agresiva, las demás variables son dadas por las vibraciones producidas dentro del vehículo las cuales también pueden indicar un manejo agresivo, además de la localización que tiene el vehículo. El proyecto también tiene una interacción con el usuario dado que este puede observar los datos arrojados por el vehículo en una página web enviados por tecnología GPRS (General Packet Radio Service) o WiFi, si está dentro del camión puede dar una opinión de la conducción mediante un mensaje de texto (SMS) de acuerdo a algunas opciones descritas en esta tesis. En este trabajo se presentan las decisiones y criterios que se tomaron en cuenta para el desarrollo de este, además se detalla cada paso para concretarlo y se muestran los resultados obtenidos.

(**Palabras clave**: monitoreo, velocidad, localización, aceleraciones, velocidad angular, sensores, vehículo, página web, GPRS, WiFi, GSM, MEMS)

## <span id="page-3-0"></span>**[AGRADECIMIENTOS](#page-4-0)**

Agradezco infinitamente a mis padres y hermana por todo el apoyo que me brindaron para poder terminar esta etapa de mi vida, gracias por su paciencia, ya que sin ellos todo este proyecto no hubiera sido posible.

También es debido agradecer a todos aquellos profesores con los que alguna vez tome clases, ya que por ellos obtuve los conocimientos necesarios para terminar esta tesis.

# <span id="page-4-0"></span>ÍNDICE

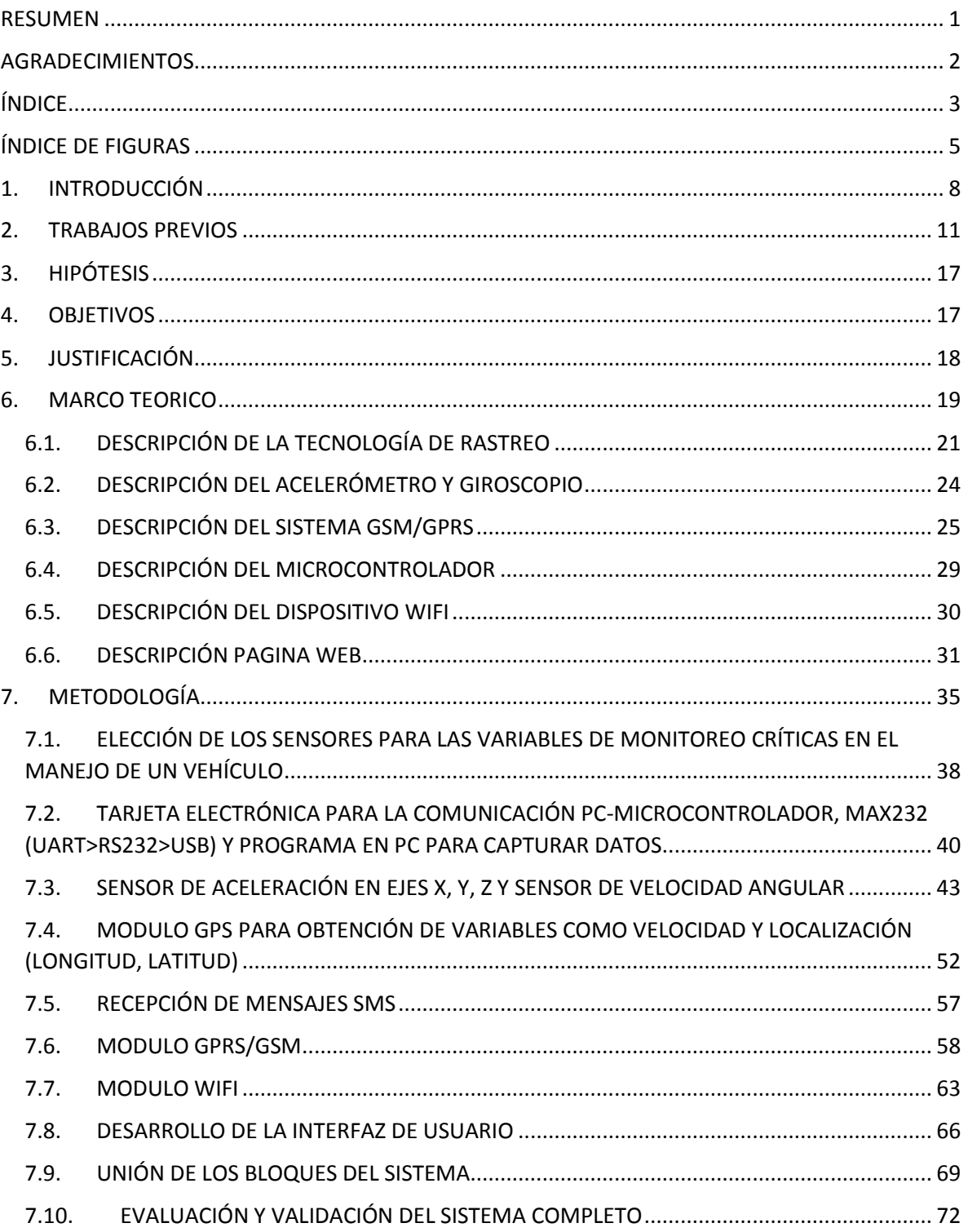

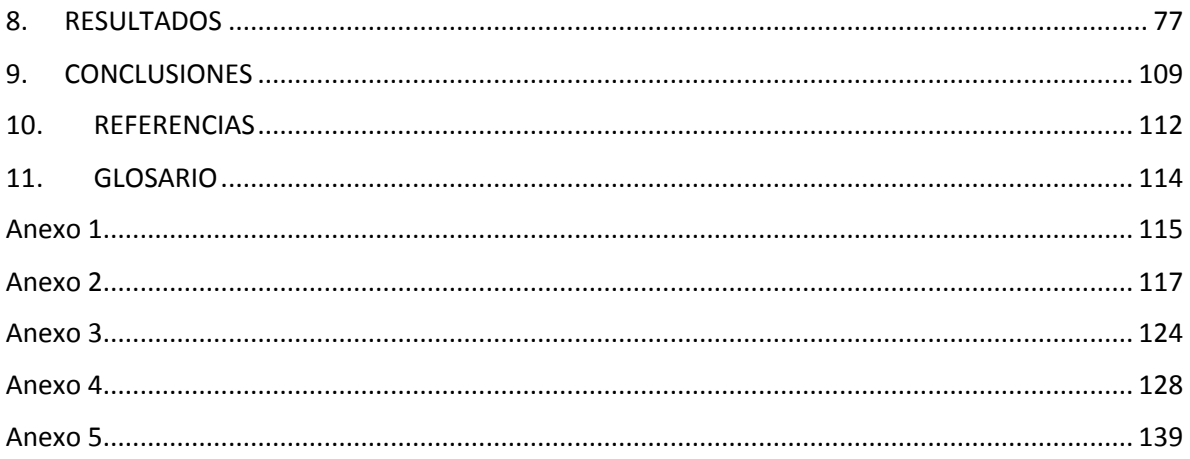

# <span id="page-6-0"></span>**[ÍNDICE DE FIGURAS](#page-4-0)**

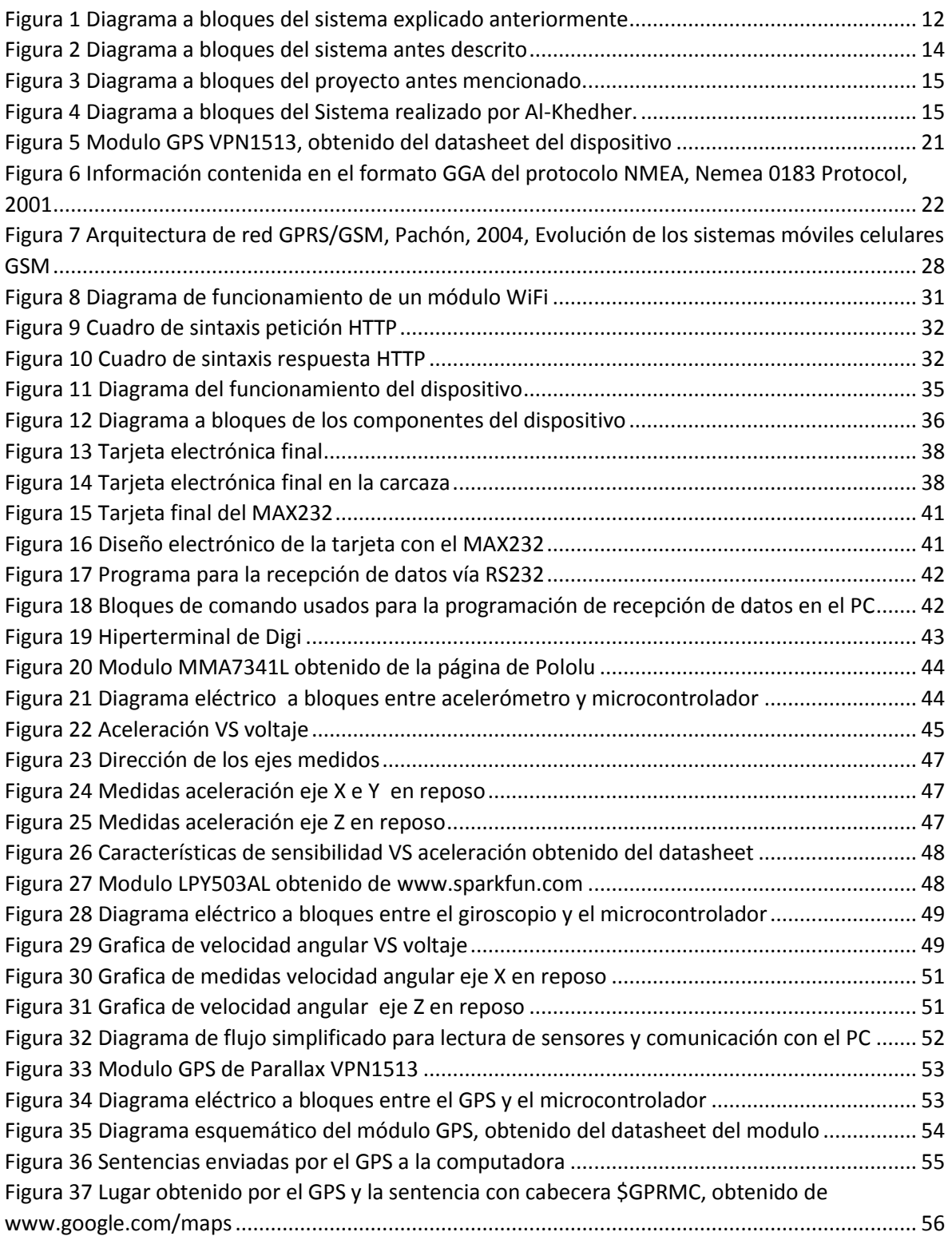

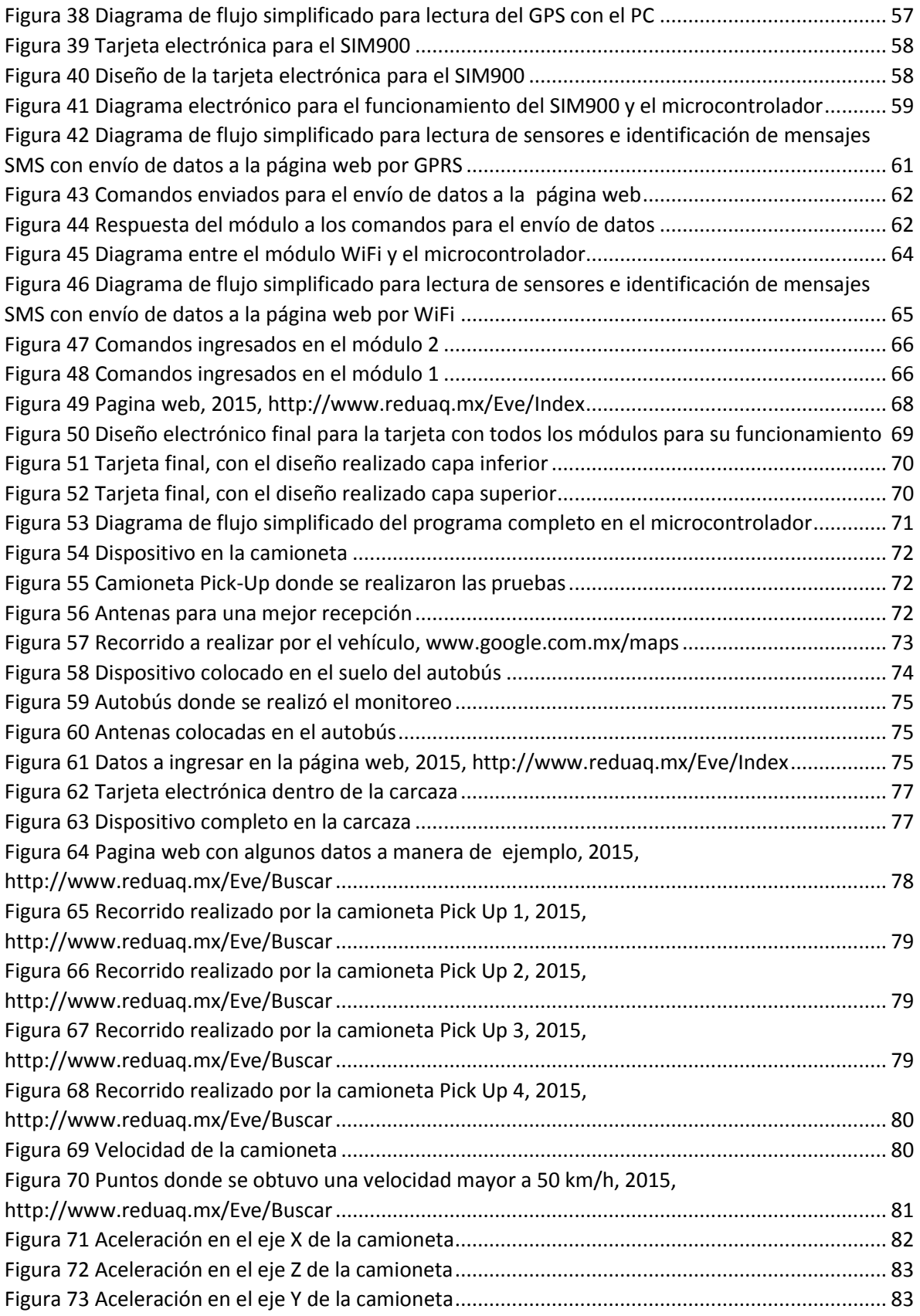

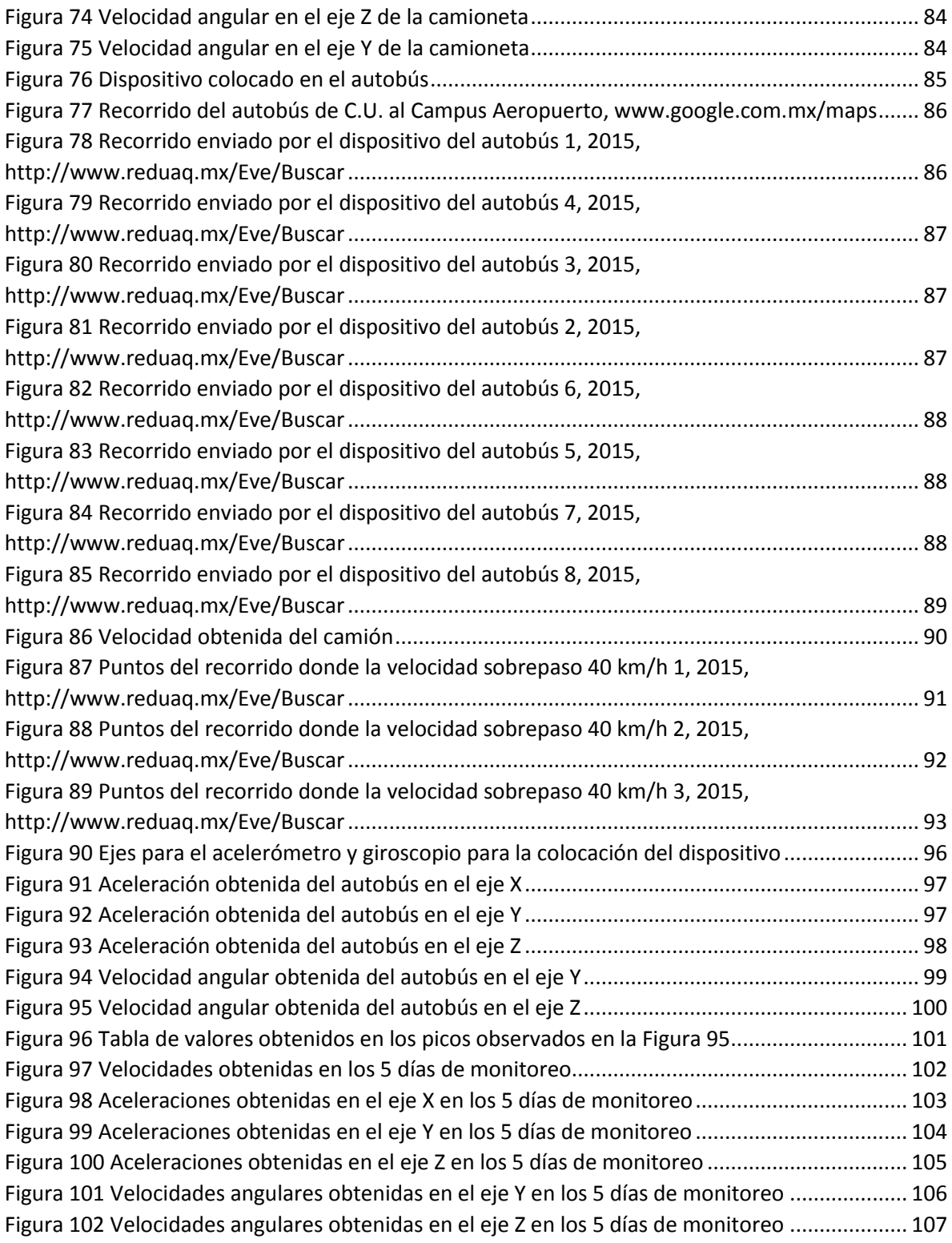

## <span id="page-9-0"></span>**1. [INTRODUCCIÓN](#page-4-0)**

Uno de tipos de transportes públicos en una ciudad son los autobuses urbanos sin embargo éstos tienen una fuerte problemática ya que muchos de los conductores llevan dichos vehículos a velocidades excesivas violando reglamentos de tránsito para poder cumplir su ruta a tiempo sin considerar el tráfico que podría existir y sus consecuencias, con este tipo de comportamiento ponen en peligro la vida de las personas que se encuentran dentro del transporte así como personas ajenas a este pero de alguna forma involucrada por el manejo agresivo de las unidades.

Durante el año 2011 en México murieron 8 mil personas en accidentes automovilísticos y 14 mil resultaron lesionadas de todas estas muertes el 92% de los accidentes que provocaron las muertes se registraron en ciudades (SupCorp, 2013), lo cual nos indica que muchos de los accidentes pudieron haber sido causados por camiones urbanos, según estadísticas del Centro Nacional para la Prevención de Accidentes (CENAPRA) el 94% de los accidentes son causados por el conductor del automóvil y tan solo en Querétaro en el año 2008 según cifras oficiales hubo 1,038 accidentes con camiones urbanos de pasajeros así como microbuses, también se agrega que existen 62 accidentes por cada 10,000 habitantes y mientras la ciudad se encuentre en constante crecimiento el número de accidentes aumentara, una estadística importante es que del 100% de accidentes ocurridos durante el año 2008 solo el 3% está relacionado con el alcohol por lo cual el 97% se debe a otras fallas entre las cuales se encuentran las violaciones al reglamento de tránsito, en el país el 58% de los accidentes automovilísticos se debe a la velocidad y distracción de los conductores esta cifra a nivel nacional (CENAPRA, 2008).

El número creciente de accidentes en el país ha llevado a México a encontrarse entre los 10 países donde ocurre el mayor número de muertes por accidentes de tránsito con alrededor 16 mil muertes al año sin embargo el Consejo Nacional para la Prevención de Accidentes (CONAPRA) estima que en realidad son cerca de 24

8

mil muertes al año entre por mayoría se encuentran niños y jóvenes según el Observatorio Nacional de Lesiones de CONAPRA.

Se dan a conocer noticias en cada estado del aumento de accidentes con el transporte público, en el estado de México según un periódico local existen más de mil accidentes al año en el transporte público (La Jornada, 2012), en Puebla se publica que dada una estadística proporcionada por la Secretaria Pública y Tránsito Municipal (SSPTM) que del 1 de enero al 30 de septiembre en el año en curso hubo 758 accidentes relacionados con el trasporte público dejando 390 heridos y 14 personas muertas (La Policíaca, 2013), tan solo en Querétaro se registraron 8 mil 300 accidentes involucrados en el transporte público afirmo el titular de la Secretaria de Seguridad Pública Municipal(SSPM) en el estado de Querétaro (Diario de Querétaro, 2013). Por las anteriores cifras se observa que es un problema creciente en el país no solo en el estado de Querétaro y este problema se agravara según el crecimiento de cada ciudad por lo cual se debe atacar lo más pronto posible para tratar de solventar dicho problema.

Entre las personas que participan en el uso de los transportes urbanos son adultos y estudiantes para llegar a la escuela o trabajo por lo cual es factible el uso de un dispositivo que tome datos sobre el manejo de las unidades pero además tome la percepción que tienen los pasajeros para poder de esta manera comparar las mediciones del dispositivo electrónico con las opiniones de los pasajeros.

Como lugar de estudio se tomará a la zona metropolitana de Querétaro, en esta zona inicia una remodelación en el sistema de trasporte público y se está comenzando a introducir distintos tipos de tecnología para el mejor uso de éste. Además de tratar que el pasajero tenga una mejor estadía durante su viaje, algunas tecnologías que se están llevando a cabo en la modernización del trasporte son: el uso de tecnología WiFi con internet dentro del autobús (no existe en todas las unidades), así como el uso de tarjetas pre-pagadas para evitar el manejo de dinero en efectivo en este transporte y se siga manteniendo el descuento para alumnos y adultos mayores en el estado. Sin embargo con la puesta en marcha de dichas tecnologías no se tiene aún un sistema que tome medidas para las habilidades al conducir de los choferes del transporte público. En cada ruta el autobús debe de tener un sistema de tiempos el cual le indica a qué hora debe pasar por un determinado lugar con lo cual si éste se atrasa, con el afán de cumplir, puede alcanzar velocidades muy altas poniendo en peligro a las personas que van dentro del autobús con aceleraciones y desaceleraciones muy estrepitosas alcanzando velocidades no permitidas para el uso del transporte público.

Por lo cual cabe señalar que no existe algún sistema o dispositivo para tratar de erradicar este grave problema ya que con un manejo violento se puede perjudicar a los pasajeros, al conductor, personas ajenas al transporte, así como automóviles cercanos a la unidad de trasporte.

La velocidad del autobús, la aceleración sufrida en el vehículo y la vibración que éste sufre al pasar un obstáculo, son variables que deben ser monitoreadas y mostradas de una manera accesible en donde se puedan observar este comportamiento y determinar así las habilidades de manejo.

Por lo anterior se propone un dispositivo capaz de hacer una compilación de distintos datos tales como velocidad, aceleraciones y vibraciones (entre otros), con los cuales se pueda mostrar de una forma clara y entendible las habilidades de manejar del conductor, de esta forma determinar si se debe de suspender al conductor por lo poco precavido del manejo en el vehículo ya que si se sigue manejando de una manera violenta solo se llegara a un accidente.

Este sistema utilizará tecnologías e infraestructura ya disponible como el uso del GPS, el cual es gratuito, además de sensores (acelerómetro y giroscopio), red WiFi con la que cuentan algunos autobuses de manera gratuita y red GPRS (General Packet Radio Service). De esta manera se pueden enviar datos de una manera rápida a una página web. Sin embargo si el camión no cuenta con WiFi se pretende hacer uso de la tecnología GPRS para poder enviar los datos a un servidor web ya que esta red es bastante económica y se cobra sólo por los datos enviados, todo lo anterior puede ser probado en los autobuses que tiene la UAQ (Universidad Autónoma de Querétaro) para poder ser validado.

## <span id="page-12-0"></span>**2. [TRABAJOS PREVIOS](#page-4-0)**

En el 2010 se publica un artículo en el cual se toman distintos datos de un automóvil de prueba mientras es conducido por algunas personas, dichos datos son almacenados para luego ser enviados a una computadora y poder analizarlos, de esta forma averiguan si el conductor del automóvil maneja de forma agresiva o pasiva (Boquete et al, 2010).

En dicho artículo se menciona que es importante saber cuánto, cuando, donde y como se usa un automóvil, con esta información pueden asociar el riesgo que se tiene en ese automóvil mientras se conduce por algún lugar, con el dispositivo proponen analizar la velocidad que el conductor alcanza en el vehículo con la cual se puede identificar si es que excedió la velocidad permitida en el lugar donde recorrió, también se juzga el uso del teléfono celular mientras se conduce ya que las distracciones telefónicas son las causantes de muchos de los accidentes automovilísticos hoy en día. Todos estos datos son adquiridos por un dispositivo en el vehículo para después ser trasmitido mediante la tecnología UMTS (Universal Mobile Telecommunications System o UMTS) a un centro de control donde se analizaran los datos obtenidos para asociar el riesgo en el automóvil. Con este dispositivo se pretende que las agencias de seguros de automóviles puedan juzgar cuantos privilegios les pueden otorgar a sus clientes dependiendo de los datos arrojados por el dispositivo propuesto.

En este artículo se usan distintos dispositivos para extraer la información necesaria y averiguar si el conductor es agresivo o no mientras maneja el vehículo, en el artículo se propone obtener algunos datos importantes para su estudio mediante el sistema de diagnóstico a bordo del vehículo u OBD (On Board Diagnostics) por la interfaz CAN (Controller Area Network) para determinar algunos parámetros del motor tal como la aceleración que transmite al vehículo y la detección de la apertura de puertas y ventanas, otra de las características importantes además de un dispositivo ideal para este tipo de proyectos es el uso de un GPS (Global Positioning System) el cual le puede indicar al prototipo variables de interés, el GPS puede indicar la velocidad que lleva el vehículo casi en cada instante también aporta el lugar donde se encuentra el automóvil o los lugares por los que paso el dispositivo de prueba.

Finalmente los datos son trasladados a una computadora vía UMTS a través de internet, estos datos son ingresados a un programa el cual corre en una computadora, dicho programa identifica la forma de manejar del conductor de acuerdo a los datos recogidos además muestra los lugares por donde el vehículo paso durante determinados periodos de tiempo, estos diagramas los analiza la persona encargada de evaluar el modo de manejo del conductor y decide si restarle privilegios por el seguro del automóvil o mantenerlos según el modo de manejo de la persona que tiene el automovil.

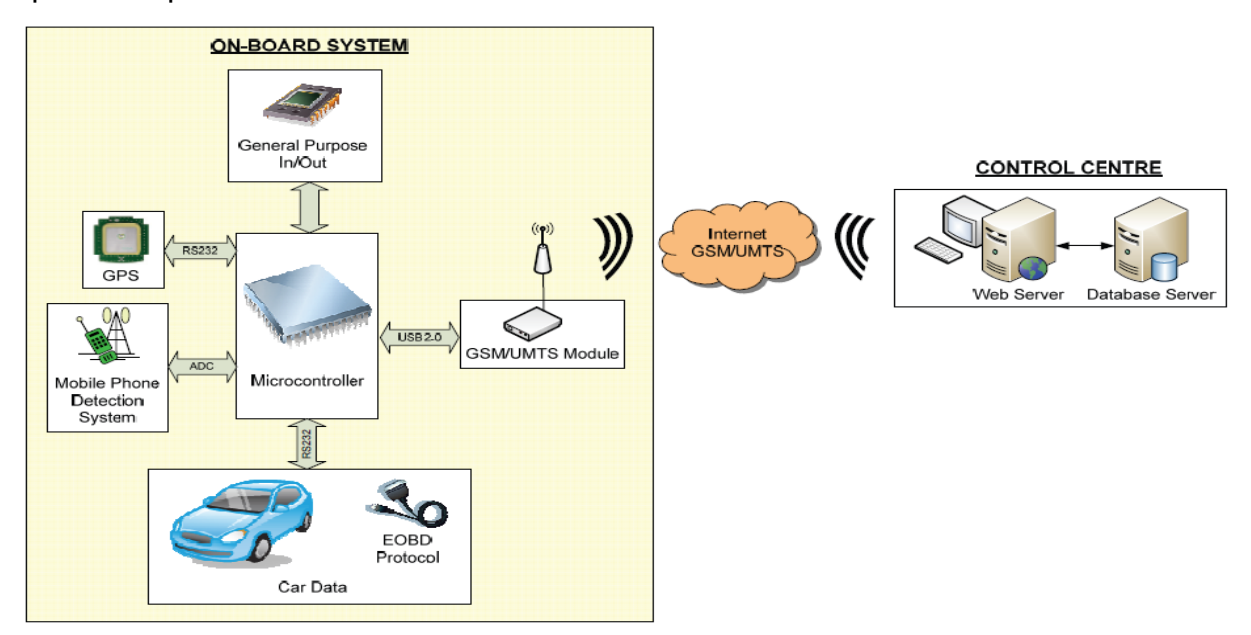

*Figura 1 Diagrama a bloques del sistema explicado anteriormente*

En la figura anterior se muestra a modo de diagrama de bloques el prototipo propuesto por el artículo, se puede observar que para el anterior prototipo se propone el uso de un microcontrolador en este caso se usa el AT91SAM9M10 para la recolección de todos los datos necesarios tales como datos del motor mediante el protocolo del EOBD (European On Board Diagnostics), entradas y salidas digitales, GPS, detección del uso del teléfono, así como él envió de datos vía UMTS dichos datos se reciben en el servidor web para después guardarlos, usarlos y encontrar las pruebas necesarias.

En 2012 se publica un artículo en el cual se diseña e implementa una llamada caja negra tomando los datos que aporta el OBD del automóvil, el OBD es un sistema de diagnóstico para el motor a bordo del automóvil, este dispositivo aporta varios datos que posee el motor del automóvil como la aceleración que posee este, sus autores nombran a su invención E-Black Box por su nombre completo en inglés (Enhanced Black Box) (Nguyen et al, 2012).

A su dispositivo le agregan un GPS con el cual guardan la posición por los lugares que ha pasado el automóvil además de la velocidad que ha llevado el auto durante un periodo de tiempo, también cuenta con un giroscopio el cual les da la posibilidad de saber la velocidad y orientación angular del automóvil así como la incorporaron de un acelerómetro de tres ejes para poder así registrar las aceleraciones que se sufre en un automóvil mientras este es conducido ya que los datos serán totalmente diferentes si se maneja de manera violenta o de un modo tranquilo, si se maneja violentamente habrá aceleraciones muy precipitadas y todos estos datos serán adquiridos por el E-Black Box, finalmente todos los datos adquiridos por los dispositivos que comprenden el producto final (E-Black Box) son almacenados en una memoria SD para después si se requiriese mostrar los datos almacenados durante un periodo de tiempo.

Otro modulo importante en el producto que ellos proponen es el uso de una cámara de video para poder grabar todas las acciones que el conductor realiza durante el tiempo que maneja ya que muchos de los accidentes automovilísticos son por distracciones que tiene el conductor sin importar la forma como este conduce y sin embargo por esas distracciones se ponen en juego muchas vidas humanas.

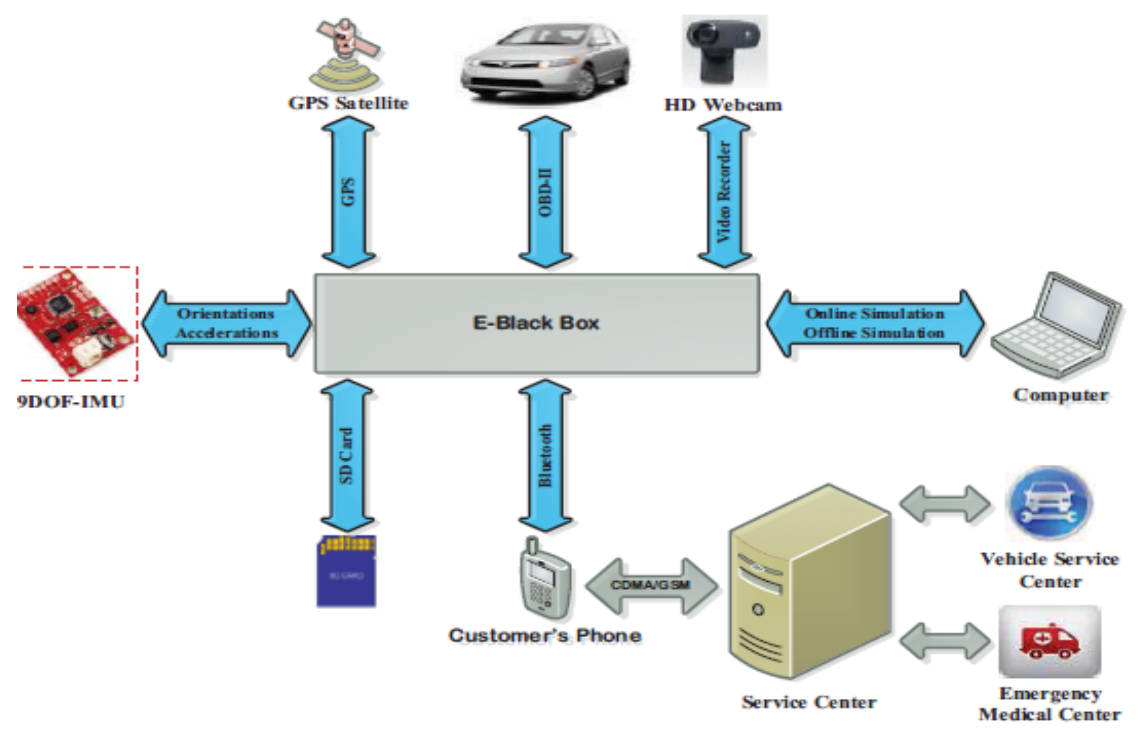

*Figura 2 Diagrama a bloques del sistema antes descrito*

La imagen anterior muestra a modo de diagrama de bloques el producto propuesto en el artículo anteriormente explicado, E-Black Box está integrado de varios dispositivos los cuales según sus fabricantes son importantes para registrar todos los movimientos posibles y tener un buen registro de todo lo hecho con el automóvil, cabe destacar que el dispositivo para el manejo de los datos es un procesador basado en Linux, con dicho dispositivo y los sensores que lo conforman pretenden ver como se manejó el automóvil y registrar cual fue el principal problema (si es que se tuvo un accidente).

En 2010 se publica un artículo en el cual se describe un dispositivo el cual recibe información relacionado con la forma de manejo, al igual que artículos anteriormente mencionados usan información obtenida del OBD ya que este dispositivo instalado en los automóviles más recientes es usada para verificar el funcionamiento del motor del automóvil, si este tuvo algún tipo de fallo o como es que se está comportando de acuerdo a la forma de conducir (Lee et al, 2012).

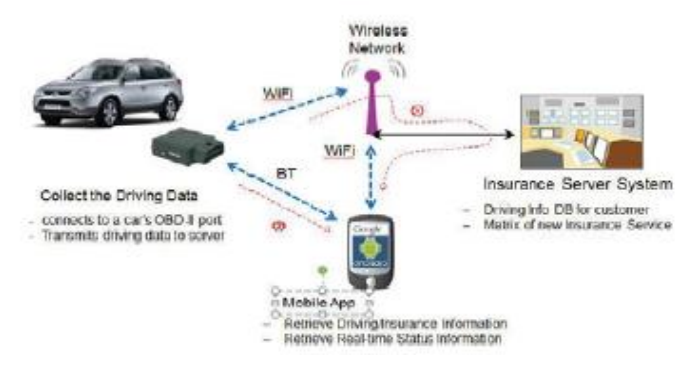

*Figura 3 Diagrama a bloques del proyecto antes mencionado.*

Como se observa en la imagen anteriormente expuesta el dispositivo propuesto se basa principalmente en el uso del OBD que se encuentra dentro del automóvil, ellos afirman que el OBD que usaron dentro del automóvil puede decir datos del motor pero además la velocidad y aceleraciones que se generen, todos los datos son enviados vía bluetooth a un dispositivo de telefonía con sistema operativo Android, desarrollaron una aplicación la cual se puede descargar directamente de la tienda de Android, con dicha aplicación puede enviar los datos a internet por el protocolo inalámbrico WiFi, los datos son almacenados en algún servidor de internet para después poder ser analizados por alguna persona que necesite observarlos.

Este mismo producto está dedicado al sistema PAYD por sus siglas en ingles Pay As You Drive, trata de enfocarse en las agencias de seguros de automóviles con este tipo de sistema se pretende hacer que los clientes de las empresas de seguros traten de manejar mejor para pagar menos una seguranza ya que tiene menos riesgo de sufrir un accidente que aquel que maneja de manera violenta.

En 2011 se publica un artículo en el cual se describe el uso de un dispositivo el cual tiene para su funcionamiento un GPS y un dispositivo SMS (Short Message Service) (Al-Khedher, 2011).

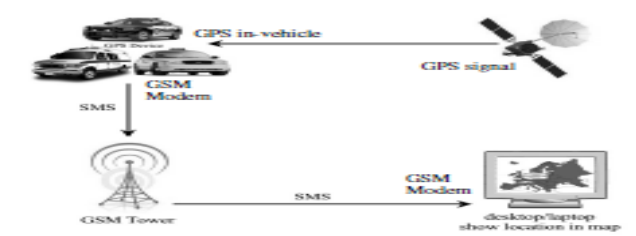

*Figura 4 Diagrama a bloques del Sistema realizado por Al-Khedher.*

Para este prototipo se propone el uso de un GPS para tener los datos de posición que un automóvil lleva en determinado momento, también obtiene datos desde el puerto OBD del automóvil para poder obtener datos acerca de las revoluciones del motor así como su temperatura o algún tipo de problema que el automóvil pueda sufrir, todos los datos recibidos son enviados vía GSM (Global System for Mobile) por un modem montado junto con el dispositivo, estos datos son recibidos por otro modem GSM conectado a una computadora donde se puede observar los lugares por donde el automóvil ha pasado y verificar algunas características importantes que este contenga.

En el artículo se menciona que todos los parámetros recibidos de las fuentes de información que cuenta el dispositivo son recibidos mediante un microcontrolador y enviadas también por este, vía GSM.

# <span id="page-18-0"></span>**3. [HIPÓTESIS](#page-4-0)**

Es posible obtener un modelo que correlacione las habilidades al conducir vehículos de transporte urbano con las mediciones de acelerómetros, giroscopio tipo MEMS y GPS.

## <span id="page-18-1"></span>**4. [OBJETIVOS](#page-4-0)**

Diseñar y construir un sistema de monitoreo remoto para el análisis de hábitos de conducción en unidades de transporte urbano con la ayuda de sensor G y giroscopio tipo MEMS.

- 1. Desarrollo, diseño y construcción de un sistema para el monitoreo de manejo en unidades de transporte urbano a base de un acelerómetro, giroscopio y GPS.
- 2. Creación y diseño de una interfaz gráfica para el usuario dentro de una página web para poder ser vista desde internet.
- 3. Prever accidentes si es que se determina que se ha tenido un mal manejo durante un tiempo monitoreado y hacer de esta forma más grata la estadía de los pasajeros durante el viaje.

# <span id="page-19-0"></span>**5. [JUSTIFICACIÓN](#page-4-0)**

Durante años recientes se han desarrollado algunos estudios y trabajos para saber cómo se maneja o conduce un automóvil, una aplicación en donde se ha tratado de usar alguna tecnología para determinar el modo de manejo es en las aseguradoras de automóviles ya que con un sistema de este tipo pueden definir si el conductor es un conductor agresivo, por lo cual pueden ofrecer menos privilegios por asegurar su automóvil ya que es muy propenso a accidentes no obstante le ofrecería más privilegios a una persona que maneje de una forma más tranquila, como ejemplos se puede mencionar que la empresa Tracker Telematica ya ofrece este servicio o Mapfre, empresa española que ha llevado algunas pruebas piloto con esta tecnología.

En los últimos años es importante para la ciudadanía tener dispositivos el cual les informen la manera como se comporta el manejo ya que en muchos de los casos la forma en que se manejan los automóviles es una causa de accidentes automovilísticos y esto aún no está regulado el México, algunos dispositivos pretenden insertarse en el mercado de las agencias de seguro donde algunas cobran altas cantidades de dinero por asegurar un automóvil, sin embargo según su ideología si se maneja de forma adecuada se puede pagar menos dinero y castigar económicamente a las personas que manejan de una forma violenta con lo anterior pretenden que se maneje de una forma adecuada, algunos otro artículos tratan de tener datos suficientes para tener un historial de manejo y poder así prevenir accidentes, todos estos artículos presentados están perfilados hacia automóviles particulares sin embargo ninguno de los artículos antes mencionados perfilan hacia camiones principalmente camiones urbanos, este se enfocara en ese aspecto de acuerdo a los problemas que actualmente aquejan al pueblo queretano ya que los camiones de trasporte urbano ponen en riesgo la vida de los pasajeros y las personas de los alrededores cuando son manejados de manera violenta fuera de las leyes de tránsito.

Algunos de los anteriores artículos pueden aplicarse a camiones sin embargo deben ser complementados para esta acción, algunos solo monitorean la velocidad y la localización pero no tienen otros dispositivos para aportar más datos en la forma de manejo, otra de las desventajas que se observan es que la mayoría de los dispositivos propuestos son conectados al OBD del automóvil no hay un dispositivo que no sea invasivo, también todos los dispositivos tratan de mostrar los resultados al cliente de forma coherente la mayoría de ellos mediante internet. Con la anterior lista se pretende proporcionar la base para la identificación de los principales problemas y poder así dar una solución adecuada a los problemas que se están viviendo en el estado de Querétaro.

## <span id="page-20-0"></span>**6. [MARCO](#page-4-0) TEORICO**

Dado el aumento de tecnologías usadas en los transportes urbanos en el estado de Querétaro se introdujo la tecnología WiFi para el uso de internet dentro de los camiones urbanos (solo en algunos camiones funciona el servicio) por lo cual se da un camino fácil y práctico para él envió de información, con otras tecnologías también se puede mandar información inalámbrica desde un dispositivo remoto a internet, a manera de ejemplo se puede mencionar la tecnología GPRS, que también hace uso el dispositivo.

Es importante poder detectar las velocidades angulares u orientación que el camión lleva en cada momento para poder así tener datos verídicos de la forma en que se maneja el camión, al saber las velocidades angulares que maneja el camión durante la conducción se puede tratar de detectar si lleva una conducción violenta, para detectar estas velocidades existen giroscopios electrónicos y acelerómetros para la mejor facilidad de medición de estas variables.

No solo es importante conocer las velocidades de los ejes en un camión también es de bastante utilidad saber las aceleraciones que sufren los ejes por lo cual es común medir estas aceleraciones mediante un acelerómetro electrónico al igual que el giroscopio existen muchas versiones de acelerómetros electrónicos para tener una medición confiable de las variables antes mencionadas.

Una parte importante para poder detectar si un autobús es manejado de manera adecuada es mediante la velocidad que este lleva, para poder tener estos datos es importante tener un dispositivo con el cual se puedan obtener estas variables, para obtenerlas se puede hacer uso de un GPS el cual puede dar información acerca de donde se encuentra el automóvil, así como la velocidad que este lleva, cabe destacar que esta es una parte importante para este trabajo ya que la velocidad es una importante causa de accidentes si esta es monitoreada se puede penalizar a la persona que excedió las leyes de velocidad en determinada ciudad.

Una forma fácil para poder averiguar si un conductor maneja de forma violenta un camión urbano es cuando las personas que van en él se quejan de la manera de conducir, por lo cual una forma para poder saber si existen quejas es realizar una encuesta a los usuarios, el dispositivo tiene la posibilidad de recibir mensajes de texto con opciones en el desempeño del conductor que posteriormente se explicaran sin embargo también se realizaran encuestas para saber la opinión de los usuarios, con los datos obtenidos de todos los dispositivos y las opiniones se pueden verificar si efectivamente se tuvieron problemas con la conducción.

Para la monitorización y muestra de los datos el dispositivo aporta para los resultados finales se propone el uso de un microcontrolador, el cual maneja todos los datos para posteriormente ser enviados y procesados dentro de un página en internet, de esta manera el usuario puede verificar cada uno de los datos que muestran en página y observar los resultados finales.

Para la interacción con las personas y que estas puedan ver los datos arrojados y darse cuenta si existe una anomalía en un patrón de una conducción normal o manejado de una forma agresiva, los usuarios pueden observar los resultados en una página de internet y cualquier persona puede darse cuenta del manejo del conductor usando alguna computadora e ingresando a la página de internet, además de poder entrar a la página a través de algún otro dispositivo que pueda mostrar una página web, observando los datos arrojados.

En este capítulo se explicaran cada una de las partes que integran el dispositivo como la comunicación inalámbrica en este caso con tecnología WiFi o GPRS así como el uso de tecnologías SMS, el monitoreo y control de los datos mediante un microcontrolador y la interfaz de usuario que es una página de internet para poder mostrar los resultados.

### <span id="page-22-0"></span>**6.1. [DESCRIPCIÓN DE LA TECNOLOGÍA DE RASTREO](#page-4-0)**

El GPS o Global Position System dadas sus siglas en ingles es un sistema desarrollado para la navegación global por satélite con dicho dispositivo se puede determinar la posición de un objeto en cualquier parte del mundo, el sistema GPS fue desarrollado por el departamento de defensa de los Estados Unidos consta de 24 satélites con los cuales utiliza una triangulación para obtener su posición precisa del objeto.

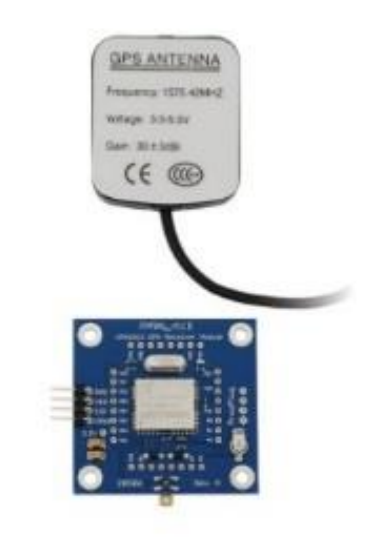

*Figura 5 Modulo GPS VPN1513, obtenido del datasheet del dispositivo*

<span id="page-22-1"></span>Para para enviar los datos desde el GPS a otro dispositivo se desarrollaron una serie de tramas en binario y en ASCII (American Standard Code for Information Interchange), estas tramas son llamadas tramas NMEA dadas sus siglas en ingles National Marine Electronic Asociation la cual estableció un protocolo normalizado para él envió de datos que obtiene un GPS. Dado que las tecnologías inalámbricas cada vez son más veloces y siempre existe la necesidad de tener más datos, se

desarrolló una mejora al protocolo existente, el ultimo protocolo desarrollado hasta ahora es el NMEA 183 el cual es capaz trasmitir datos a una velocidad de 4200 baudios por protocolo UART (Universal Asynchronous Receiver-Transmitter) una velocidad mucho mayor que los anteriores protocolos además puede mandar mucho más datos que los anteriores, este protocolo es capaz de mandar velocidad, direcciones, profundidad y coordenadas geográficas del objeto, además de la fecha y hora. El protocolo NMEA solo tiene algunas tramas específicas en donde cada una de ellas muestra una combinación de todos los datos que el GPS puede aportar donde el usuario identifica la trama que necesita, sin embargo algunos fabricantes han agregado algunas tramas nuevas para sus productos creando sus propias combinaciones de datos en una trama. (Nemea 0183 Protocol, 2001).

#### \$GPGGA,002153.000,3342.6618,N,11751.3858,W,1,10,1.2,27.0,M,-34.2,M,,0000\*5E

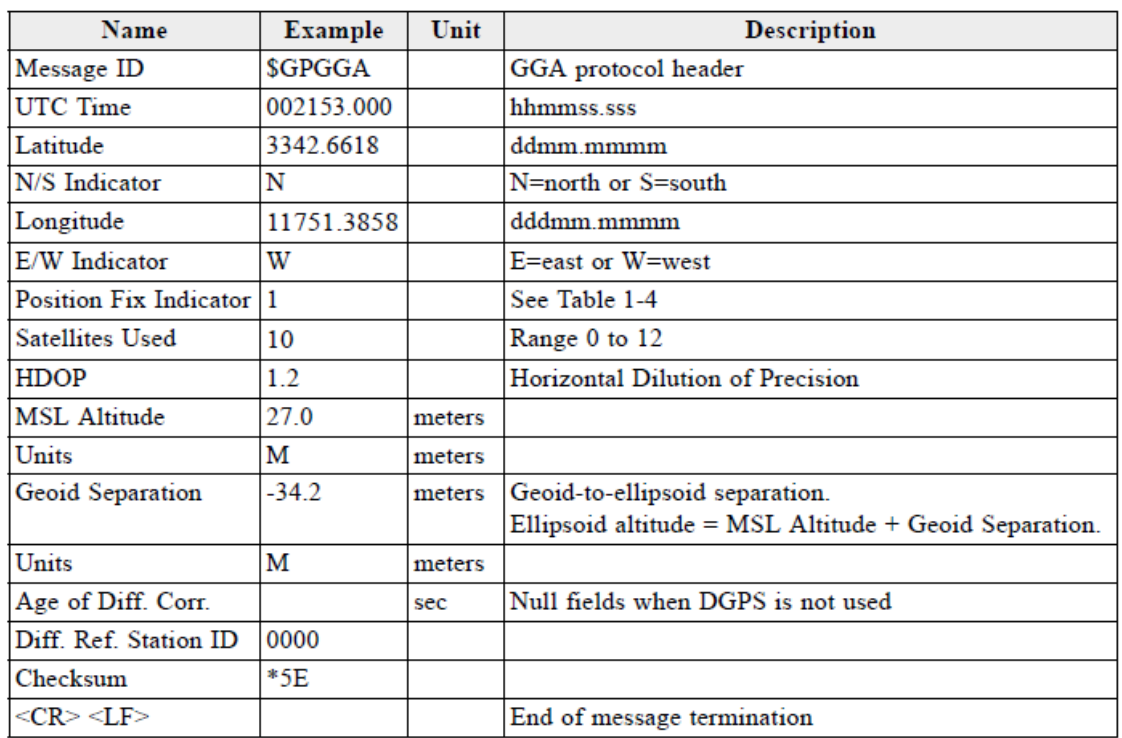

#### **GGA Data Format**

*Figura 6 Información contenida en el formato GGA del protocolo NMEA, Nemea 0183 Protocol, 2001*

En la figura anterior se muestra a modo de ejemplo una de las tramas NMEA con la que cuenta el protocolo NMEA 183, para distinguir una trama esta inicia con un ID después de un signo de pesos (\$) y las letras GP en el caso anterior el ID es GGA, en la trama anterior se puede obtener los siguientes datos:

- $\triangleright$  UTC Time (hora)
- $\triangleright$  Latitud
- Dirección (Norte o Sur)
- $\triangleright$  Longitud
- Dirección (Este u Oeste)
- $\triangleright$  Satélites conectados
- $\triangleright$  Altitud

La anterior trama contiene los datos necesarios para la aplicación por lo cual será usada en este proyecto, como anteriormente se manifestó el GPS se comunica mediante el protocolo UART, las características eléctricas del protocolo está dada en voltaje TTL o CMOS con el protocolo UART para la transmisión serial asíncrona de caracteres ASCII, por lo cual actualmente los dispositivos GPS son ideales para hacer uso de ellos en microcontroladores o cualquier dispositivo electrónico con capacidades de comunicación serial.

Con lo anterior se destaca que el dispositivo a desarrollar puede ser fácilmente instalado en una unidad o removido de esta ya que no cuenta con muchas conexiones.

El GPS utilizado para este proyecto es el mostrado en la Ilustración 5, el cual contiene el SiRF III y el modulo solo funciona para para poder conectar de una manera más fácil el GPS y el microcontrolador.

### <span id="page-25-0"></span>**6.2. [DESCRIPCIÓN DEL ACELERÓMETRO Y GIROSCOPIO](#page-4-0)**

Dos partes importantes para el funcionamiento de este proyecto son los sensores dedicados al movimiento producido por el manejo del camión, para este proyecto se toman en cuenta dos importantes sensores para monitorear el movimiento del automóvil y detectar cualquier cambio brusco en este.

En primera parte se toma el acelerómetro, en el mercado existen variados tipos de acelerómetros todos de acuerdo a una aplicación específica donde este será usado, existen desde acelerómetros sencillos con salidas analógicas o con alguna salida con protocolo digital incluso los acelerómetros más robustos usados en la industria que se encargan de monitorear maquinaria para registrar el desgaste que sufre.

En segunda parte se toma el giroscopio, al inicio de su invención fue un dispositivo mecánico, actualmente en dispositivos electrónicos que usamos normalmente como los teléfonos inteligentes poseen estos sensores en su interior ya sea para actividades de ocio o alguna aplicación específica, cabe mencionar que los giroscopios de última generación mantienen una tecnología llamada MEMS para su funcionamiento reduciendo el espacio y aumentando la precisión.

El giroscopio de tipo pizo-electrico se basa en el uso de un cristal sin embargo este cristal permanece oscilando mientras existe un movimiento sobre él, mientras el movimiento es más veloz la oscilación es mayor por lo cual se puede estimar la velocidad que afecta a los ejes (Centeno, 2010).

La última tecnología desarrollada hasta ahora es la llamada tecnología MEMS dadas sus siglas en ingles Micro Electric-Mechanical System los cuales al igual que los giroscopios anteriores se basan en la vibración sin embargo esta vibración se sufre a niveles muy diminutos por lo cual con esta tecnología se reduce muchísimo el tamaño de los componentes finales, en esta tecnología se miden las vibraciones de micro-componentes que mientras el componente no sufra un movimiento estas deberían estar en reposo.

Para el desarrollo final de este trabajo se pretende hacer uso de un componente de un encapsulado pequeño y que no afecte en el tamaño por lo cual se hará uso de un giroscopio que contenga la tecnología de tipo MEMS por el bajo costo y la fácil conexión con dispositivos electrónicos como microcontroladores.

Es importante hacer uso de dispositivos que nos puedan proveer de variables que sean importantes para el desarrollo del producto final, cuando una unidad es manejada a velocidades altas o llevando un mal manejo generalmente presenta movimientos violentos, dichos movimientos también son presentados al incrementar o bajar drásticamente la velocidad por lo cual es de vital importancia registrarlos y poder mostrar de alguna forma los resultados que estos sensores arrojaron, se usa para lo anterior un acelerómetro y un giroscopio, el acelerómetro medirá la aceleración a la cual la unidad urbana en este caso un camión urbano está sufriendo en algún eje y además si es bastante alto para ese eje también monitorear si es recurrente, pero no solo la aceleración es importante además es conveniente medir la velocidad a la que el eje se mueve ya que si este eje se mueve a altas velocidades puede ser indicativo de un manejo agresivo y con un giroscopio se puede medir la velocidad en el cambio angular de un eje, con las anteriores variables podemos tener más información para decidir si se está manejando con movimientos violentos no aptos para las personas dentro de los camiones.

### <span id="page-26-0"></span>**6.3. [DESCRIPCIÓN DEL SISTEMA GSM/](#page-4-0)GPRS**

El termino GSM está dado por sus siglas Sistema Global de Comunicaciones Móviles, en 1982 fue estandarizado para posteriormente en 1991 convertirse en un sistema internacional, sin embargo en distintas partes del mundo funcionan a distintas frecuencias, en Europa este sistema funciona en bandas de frecuencia de 900MHz y 1800MHz pero en cambio en Estados Unidos de usa una banda de frecuencia de 1900MHz por lo cual algunos teléfonos celulares solo pueden funcionar en Europa, los teléfonos que pueden funcionar con las distintas bandas de frecuencia se les denominan tribanda o cuatribanda. El GSM dado su protocolo permite un máximo de 9.6 kbps. Dada la arquitectura que compone la red GSM la terminal de usuario es la llamada tarjeta SIM la cual permite identificar a cada usuario de esta red (Forner et al, Tecnología GSM).

Este tipo de red comprende la siguiente arquitectura:

Estación móvil: Es la estación en la que forma parte la tarjeta SIM, identifica a cada usuario para utilizar los servicios que ofrece la red.

Estación base: Es el sistema establecido para conectar al usuario con otros usuarios a través de la red. Esta a su vez se divide en dos unidades, estación de transmisión y controlador de la estación. La primera checa las comunicaciones entre las estaciones móviles, estableciendo un número de canales. La segunda tiene como función el mantenimiento de la llamada, la velocidad, además de enlazar las estaciones de transmisión enlazándolas con el centro de conmutación de servicios móviles.

Sistema de red: Verifica y registra las comunicaciones entre los usuarios de GSM, entre las funciones que controla se encuentran las siguientes:

- Visitor Location Register: Controla las conexiones que un terminal puede realizar.
- Home Location Register: Tiene la información con la que cuenta el cliente esta incluye localización y contrato de servicio.
- Short Message System Center: Checa los mensajes de texto (SMS).
- Authentication Center: Confirma la autenticación del usuario.

Actualmente GSM tiene un gran número de servicios que ofrece a los usuarios, sin embargo para este trabajo se enfocara al servicio SMS o servicio de mensajes cortos, este servicio es encargado del envío y recepción de mensajes de texto hasta 160 caracteres.

La tecnología GSM cuenta con algunas limitaciones, lo anterior principalmente en el manejo de datos. Los terminales GSM operan mediante conmutación de circuitos, por lo que al realizar una llamada se establece un circuito para conectar un usuario con otro haciendo la transmisión limitada y con una velocidad máxima de transmisión de 9.6kbps. No se puede tener acceso a internet al no soportar el

protocolo IP, además la tarifa en GSM se cobra por tiempo utilizado por lo cual puede resultar caro. (Sanchéz, 2005)

Para el envío de datos a internet se hizo uso de la tecnología GPRS la cual está más enfocada al manejo de datos a diferencia de la tecnología GSM enfocada mayormente a servicios de voz y mensajes.

GPRS (General Packet Radio Service) es una tecnología que complementa la tecnología GSM en el envío de paquetes usando la conmutación de paquetes en paralelo a la conmutación de circuitos de GSM. Con el sistema GPRS el usuario puede usar protocolos de comunicación de datos como TCP/IP, X.25 y CLNP.

Una trama GPRS tiene un formato establecido, a continucacion se aluden los campos que esta contiene:

- Identificador del protocolo GPRS: Es una información numérica para distinguir las ráfagas de paquetes GPRS y las ráfagas que contienen información GSM.
- Identificador del protocolo de los PDU: Es una información numérica, esta permite la interpretación del mensaje GPRS y define el protocolo usado ya sea X25, IP o CLNP.
- Mensaje GPRS: Puede contener información de control o datos.

Existen muchos elementos en una red GPRS el elemento principal en la infraestructura es el GSN (Gateway Support Node) de los cuales existen dos, el GSN de entrada que proporcionan conectividad a las BSC de GSM y de salida que se enfocan en redes de datos externas interconectando el sistema con estas. Los anteriores elementos administran los usuarios por los registros de GPRS entregando los paquetes de datos a las estaciones móviles, los GSN pueden estar integrados en el MSC (Mobile Switching Center) o bien pueden estar separados.

También se agregan al sistema GSM gateways como las CG (Charging Gateway) demás de otros nodos como los firewalls para proteger la red de accesos no deseados, pues los nodos tienen dirección IP y pueden ser susceptibles a ataques externos. ( Prieto, Sierra, 2007 )

A continuación se muestra una imagen la cual ilustra la arquitectura de la red GPRS/GSM, esta se puede mostrar en una sola imagen ya que la tectología GPRS usa gran parte de la estructura GSM salvo algunos cambios, los más significativos se encuentran en el núcleo de la red o el sistema de red donde se agregan las mejoras para el manejo de servicios de tipo IP. En la imagen se observa que básicamente la red se compone de tres partes importantes el equipo de usuario que es el equipo que se conecta a la red, red de acceso es la red de la antena más cercana al equipo y finalmente el núcleo de la red en el cual se realizan las conmutaciones de circuitos o datos, es tal como lo dice la descripción en la imagen es el núcleo de la red.

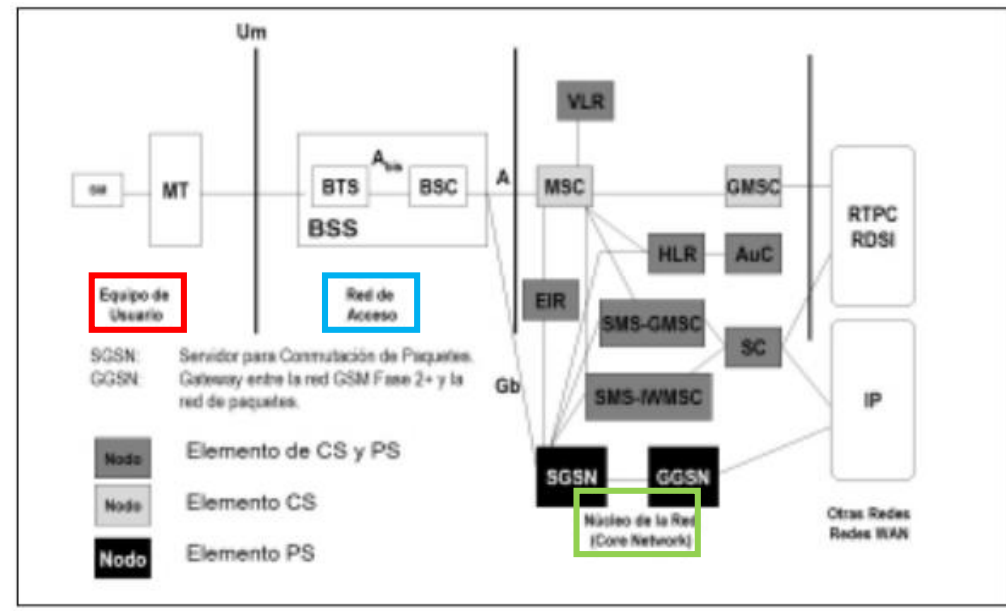

*Figura 7 Arquitectura de red GPRS/GSM, Pachón, 2004, Evolución de los sistemas móviles celulares GSM*

Por lo anteriormente descrito en este apartado se observa que los sistemas GSM fueron creados para llamadas de voz y mensajes de texto y el GPRS es un complemento para el manejo de datos.

Estas tecnologías fueron parte de la realización del proyecto, el uso de SMS con el cual usuarios del autobús pueden mandar un mensaje de texto al proyecto de acuerdo al modo de manejo según su percepción, para enviar los datos se usó la tecnología GPRS que como anteriormente se explico es un complemento a la red GSM que se encarga del manejo de datos y puede manejar el protocolo TCP/IP.

### <span id="page-30-0"></span>**6.4. [DESCRIPCIÓN DEL MICROCONTROLADOR](#page-4-0)**

Los microcontroladores son dispositivos electrónicos que se usan en productos que usamos diariamente, incluso en los dispositivos que usamos para divertirnos o como ocio entre ellos los celulares, o consolas de videojuegos, en conclusión la mayoría de las comodidades modernas que tenemos en nuestra casa tienen en su interior un microcontrolador por lo cual estos dispositivos están a la altura de la tecnología, son muy baratos en el mercado además de ser bastante accesibles y de fácil programación.

Para el dispositivo propuesto se debe tener un producto el cual pueda manejar las variables enviadas por cada uno de los componentes que incluye el dispositivo final por lo cual debe de ser capaz de manipular distintos protocolo, ya sea del tipo serial síncrono o asíncrono según sea el caso, además debe ser capaz de medir voltajes analógicos para algunos componentes como el manejo de entradas y salidas digitales, una parte importante que se debe de tener a consideración es que para este proyecto se trabajara con dos dispositivos que contienen salidas seriales UART ya que para este propósito no todos los microcontroladores cuentan con dos puertos seriales, por hardware.

Los microcontroladores de gama baja o media generalmente poseen un procesador, memoria para puertos de datos así como memoria para de programa o variables, convertidor analógico digital (ADC), moduladores de ancho de pulso (PWM), UART o puertos seriales entre muchas otras características.

En el mercado se pueden encontrar muchos proveedores de estos dispositivos electrónicos algunos de los cuales son Microchip, Atmel, Motorola, Freescale, entre otros por lo cual el diseñador puede elegir entre una vasta gama de proveedores para poder hacer uso de cualquiera de sus productos según sus necesidades o preferencias que este tenga. Los microcontroladores son bastante fáciles de programar por los lenguajes de programación que existen en el mercado, un microcontrolador se puede programar desde el complejo lenguaje ensamblador hasta un lenguaje de más alto nivel como es el lenguaje C en cual es muy conocido.

Por lo anterior se pretende hacer uso de esta tecnología para el desarrollo de este producto ya que cuenta con numerosas ventajas anteriormente mencionadas.

### <span id="page-31-0"></span>**6.5. [DESCRIPCIÓN DEL DISPOSITIVO WIFI](#page-4-0)**

En la actualidad el uso del internet ha aumentado exponencialmente en el mundo dado por el avance en la tecnología inalámbrica actualmente la mayoría de los dispositivos móviles tienen la capacidad de conectarse fácilmente a internet mediante el protocolo WiFi, todo teléfono inteligente posee esta característica con lo cual se puede ingresar a cualquier página web en internet.

En el mercado existen módulos que tienen la capacidad de usar el protocolo WiFi, con este se puede ingresar a una red para mandar una petición a una página de internet poder subir datos o revisarlos, esta es una ventaja increíble dado el uso de dispositivos remotos, actualmente muchos dispositivos remotos usan la tecnología GPRS esta tiene una ventaja sobre la tecnología WiFi para el uso de internet ya que vía GPRS se usa la red telefónica y no necesita un punto de acceso con red WiFi y además con internet, sin embargo para subir dichos datos se necesita una remuneración económica para la empresa distribuidora de la red GPRS algo que no se necesita usando una red WiFi abierta. Sin embargo una desventaja que muestra con la red GPRS es que esta se encuentra en gran parte de la ciudad por ser una red de telefonía.

En la siguiente ilustración se muestra de una manera muy general el funcionamiento de un módulo en específico dicho modulo es el RN-131C, para este módulo se tiene una interfaz fácil y sencilla para la comunicación con una red WiFi, el modulo se comunica vía serial UART con cualquier otro dispositivo que cuente con un puerto serial para ingresar una serie de comandos para su programación y conexión con una red WiFi, el modulo es de fácil uso y fácil interacción con cualquier dispositivo que cuente con un puerto serial UART, el módulo funciona con un voltaje tipo CMOS (0-3.3V) para su correcto funcionamiento.

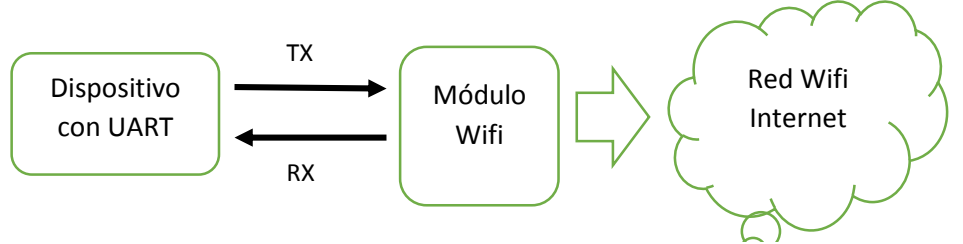

*Figura 8 Diagrama de funcionamiento de un módulo WiFi*

Para el proyecto final propuesto se pretende hacer uso del módulo RN-131C por el reducido tamaño y la fácil interacción con un microcontrolador, el uso de la tecnología WiFi en el proyecto se propone por la actual modernización de las unidades de transporte urbano ya que por dicha modernización muchas unidades cuentan con un sistema WiFi de internet dentro de la unidad lo que hace posible el uso de este módulo para la fácil integración.

### <span id="page-32-0"></span>**6.6. [DESCRIPCIÓN PAGINA WEB](#page-4-0)**

Es inevitable pensar en un mundo donde la información no se pueda compartir de alguna manera, a través de internet muchas personas se conectan por lo menos una vez al día al internet ya sea para informarse, de forma social o cualquier otro interés que se tenga, como ya se mencionó en capítulos anteriores la tecnología ha avanzado de tal forma que casi desde cualquier lugar se puede ingresar a este medio, ya que cualquier celular moderno tiene la posibilidad de ingresar al internet vía GPRS, 3G, etc., pero además vía WiFi con conexión a internet. Actualmente en muchos lugares de las ciudades urbanas tienen fuentes de WiFi gratis para la comunidad, principalmente en el centro de estas, sin embargo actualmente en el estado de Querétaro el sistema de movilidad urbano se está modernizando y una de las implementaciones a estas unidades es el uso del WiFi, pero no en todas las unidades funciona y no todas cuentan con esta tecnología, por lo cual el dispositivo cuenta con opción GPRS y WiFi para enviar los datos a la página web.

Para el envió se utilizó el protocolo HTTP (HyperText Transfer Protocol), el cual es un protocolo cliente servidor, este protocolo se establece sobre la capa de conexión TCP/IP, un servidor escucha en un puerto de comunicaciones TCP y espera las solicitudes de conexión de los clientes web. HTTP se basa en operaciones de

solicitud y respuesta, el cliente envía un mensaje de solicitud al servidor y este responde con el resultado a la solicitud.

A continuación se muestran los pasos a seguir en una comunicación entre cliente y servidor.

- 1. El usuario ingresa a una URL.
- 2. El cliente Descodifica la URL, identificando el protocolo de acceso, la dirección DNS o IP del servidor, el puerto y el objeto requerido por el servidor.
- 3. Se abre la conexión TCP/IP.
- 4. Se realiza la petición utilizando un comando de 8 que existen.
- 5. El servidor devuelve la respuesta al cliente.
- 6. Se cierra la conexión TCP.

Para realizar alguna acción en una página web ya sea el envío de datos o la obtención de alguno es necesario realizar una petición o respuesta HTTP a la página, mediante una sintaxis establecida por el protocolo, a continuación se muestra a modo de datagrama la petición y respuesta.

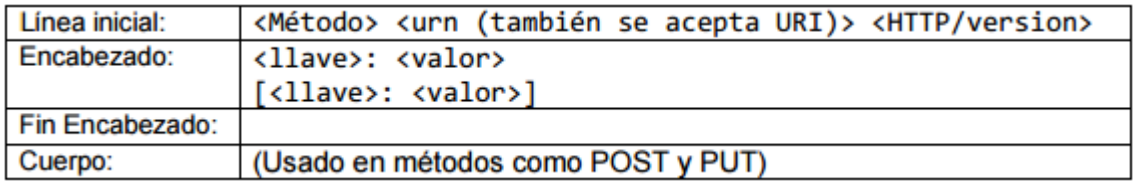

*Figura 9 Cuadro de sintaxis petición HTTP*

<span id="page-33-0"></span>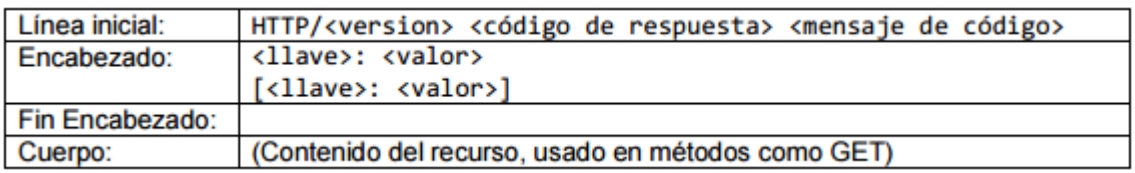

#### *Figura 10 Cuadro de sintaxis respuesta HTTP*

<span id="page-33-1"></span>De acuerdo a lo anterior se observa que el protocolo HTTP consta de comandos para enviar o recibir datos a un servidor web, a continuación se muestran los comandos más usuales que existen que existen:

- GET: Es utilizado cuando se pulsa un enlace que se escribe en una URL.
- HEAD: Es utilizado para pedir la cabecera del objeto.
- POST: Es utilizado para enviar información al servidor, generalmente procede de un formulario web.
- PUT: Almacena un objeto en la URL especificada anteriormente.
- DELETE: Elimina el objeto de la URL.
- TRACE: Se utiliza para realizar un eco a una solicitud.
- OPTIONS: Se utiliza para saber los métodos HTTP que soporta el cliente.
- CONNECT: Se establece un hilo de comunicación

En este trabajo se usó el método GET para mandar los datos a la página web por lo cual se explicara más a fondo el uso de este. El método GET tiene la posibilidad de enviar información a una página web a modo de formulario en la URL más adelante se mostrará un ejemplo añadido a esto es posible obtener información o una respuesta de la página web, por lo anterior este método tiene las características necesarias para el proyecto pues puede enviar la información y tener una respuesta directa de la página si la información es correcta, a continuación se muestra la cadena enviada con el método GET de este trabajo a modo de ejemplo.

GET http://reduaq.mx/Eve/Inbox?lat=20.56069&lon=-100.3986&vel=0.11&ax=- 0.21&ay=0.32&az=0.72&vay=1.98&vaz=0.85&ev=0&mb=1&b=2,&r=1,&m=0,&mm  $=0$  HTTP/1.0

El método GET en la cadena se encuentra en color azul después la dirección URL con la información del formulario separada por el signo de and (&) y finalmente la versión de HTTP a usar en este caso es la versión 1.0.

Otro método para enviar datos es el POST que se usa de la misma manera sin embargo este requiere de un mensaje donde se encuentren los datos del formulario diferente a la URL y no se puede obtener una respuesta especifica de la página de internet a diferencia del método GET por lo cual para este trabajo se optó por hacer uso de GET.

Cuando el servidor se comunica con un cliente este regresa una respuesta, existen una gran cantidad de respuestas sin embargo para el interés del proyecto solo se tomara en cuenta la respuesta 200 OK, puesto que las demás respuestas son de errores desde sintaxis, error de comunicación, de acuerdo a las respuestas obtenidas se deben tomar acciones para corregir la comunicación con la página web (Prieto, Sierra 2007).

Una vez descrito el marco teórico para el envío de datos a una página web es importante mencionar la forma en la cual las páginas de internet muestran los datos a los usuarios, estas tienen hipertexto que tiene la habilidad de conducir entre páginas, agregar texto, imágenes, videos, etc., para realizar cada una de esta acciones se desarrolló un lenguaje el cual permite la programación de una página web desde cualquier editor de texto llamado HTML (HiperText Markup Language) sin embargo existen editores especializados para hacer más fácil la programación pues el leguaje tiene una serie de reglas para la inserción de imágenes, texto entre otros.
# **7. [METODOLOGÍA](#page-4-0)**

En este apartado se describirá paso a paso la realización del proyecto, explicando cada una de las pruebas realizadas comprobando el buen funcionamiento de cada componente así como el funcionamiento final del dispositivo, también se muestran diagramas esquemáticos de las conexiones entre los componentes, así como diagramas resumidos de la programación, es importante destacar que los diagramas completos se encuentran en el anexo 3 de este mismo trabajo.

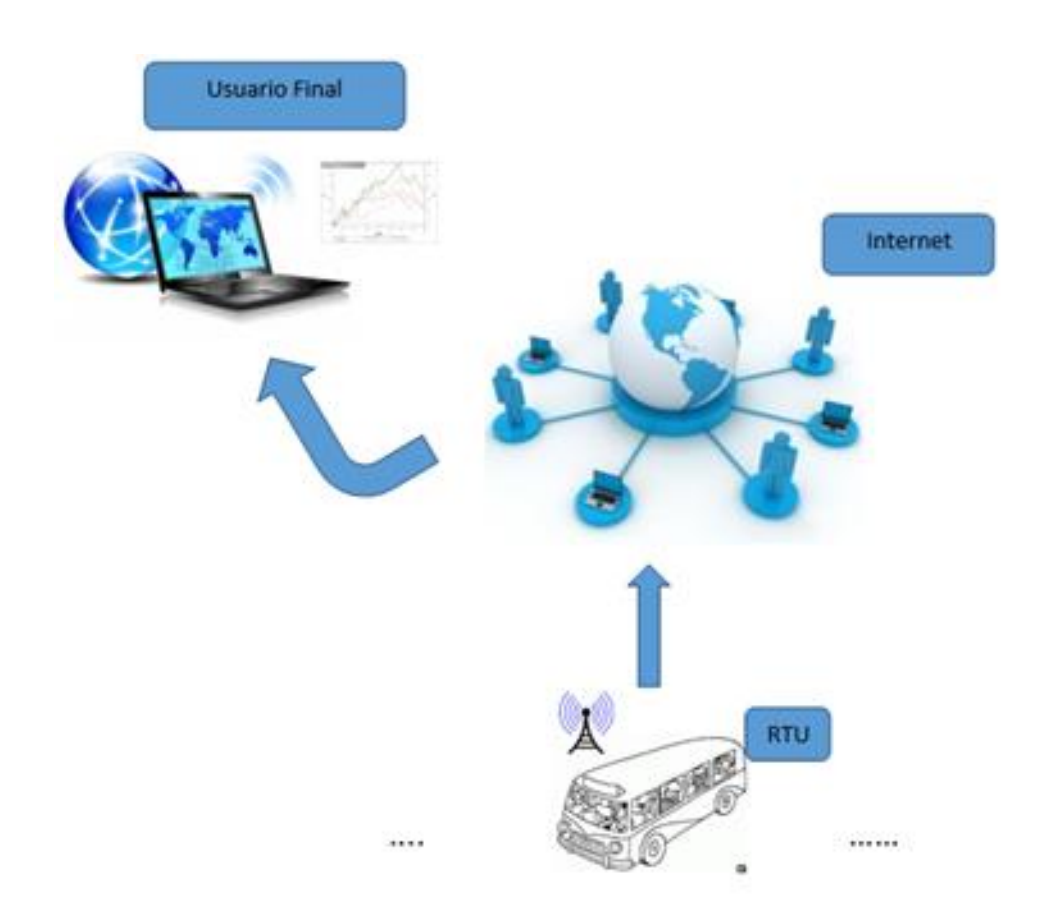

*Figura 11 Diagrama del funcionamiento del dispositivo*

En el anterior diagrama se observa a grandes rasgos la composición del proyecto completo, el cual consta de una RTU (Unidad Terminal Remota) que pude ser replicable en otras unidades, esta se encargara de mandar variables a una página de internet mediante GPRS o WiFi si es que la unidad cuenta con esta tecnología,

el usuario podrá observar desde cualquier acceso a internet ingresando a la página web variables tales como la velocidad, locación del vehículo, aceleración en los ejes X, Y, Z y velocidades angulares (ejes X y Z). A continuación se muestra un diagrama a bloques del RTU en el cual se puede comprender las características necesarias que ésta debe tener para la completa función del sistema de verificación en el manejo.

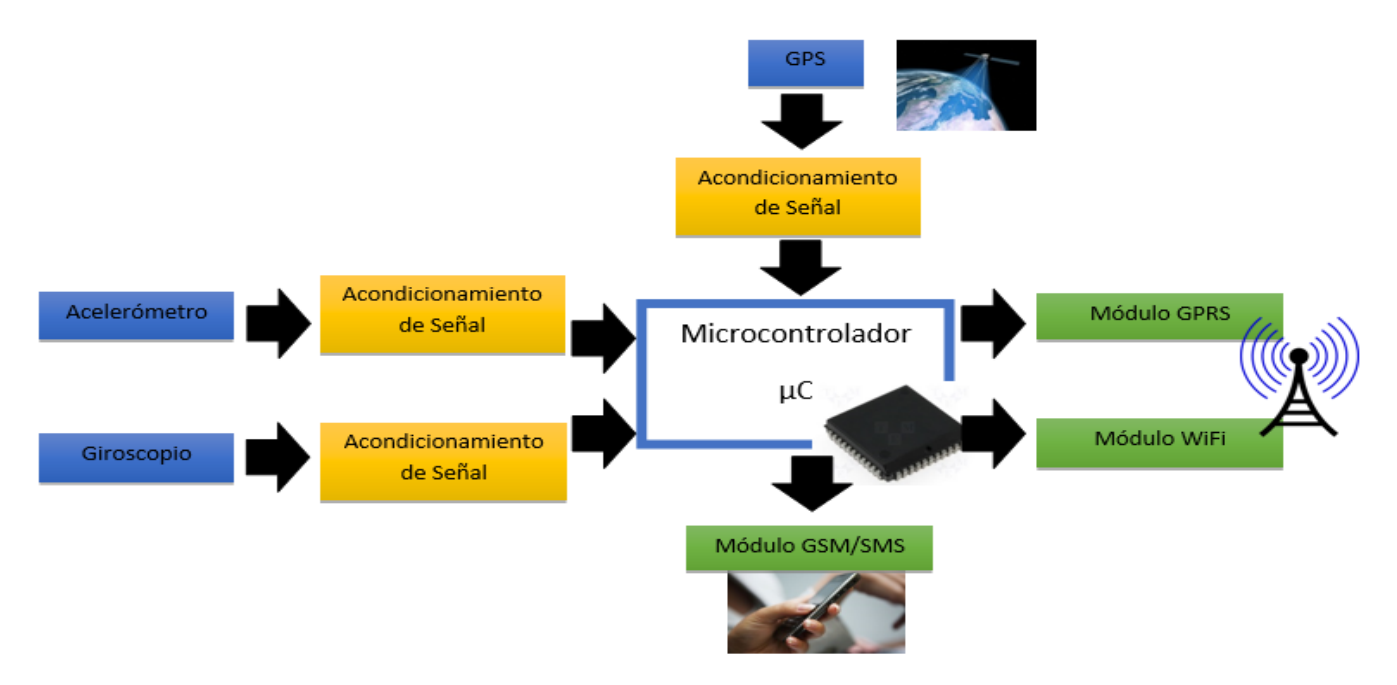

*Figura 12 Diagrama a bloques de los componentes del dispositivo*

Dado el anterior diagrama se puede explicar que se creó un dispositivo con el cual el camión se convierte en una Unidad Terminal Remota (RTU) la cual recolecta los datos de distintos sensores para captar los movimientos críticos durante la conducción de un automóvil. Dichos datos son mandados a un servidor web mediante tecnología GPRS o WiFi. Actualmente en el estado de Querétaro por la actualización del transporte público algunos camiones cuentan con sistema inalámbrico WiFi; lo que se pretende es aprovechar esta infraestructura y enviar los datos obtenidos mediante esta red o bien, si el camión no tiene esta tecnología el dispositivo deberá ser capaz de enviarlo mediante la red celular GPRS. Los datos una vez llegados al servidor web son procesados para ser mostrados al usuario final de forma que puedan ser interpretados de una forma sencilla y clara.

Se eligen las anteriores tecnologías de envío de datos ya que dichas tecnologías permiten la comunicación con servidores web. La tecnología GPRS es ideal para el envío de datos a un sitio web sin excesivos costos. La otra tecnología de datos incluida es el WiFi que es una red inalámbrica para el envío y recepción de datos a una alta velocidad de transferencia.

El dispositivo podrá estar en una unidad de transporte público para el análisis de manejo de sus conductores. Debe integrar algunos sensores dedicados a monitorear datos relevantes en el manejo como la velocidad aceleraciones y vibraciones que éste lleva, para lo cual se hace uso de receptor GPS, Giroscopio y acelerómetro. La señal que éstos proveen debe de acondicionarse para que llegue de una forma adecuada al microcontrolador. También el dispositivo cuenta con la recepción de mensajes de texto que el usuario puede enviar de una lista de opciones, dichos mensajes se pueden usar como retroalimentación y poder así comparar los mensajes con las características de manejo del operador de la unidad obtenidos por los sensores dentro de este.

El dispositivo final fue puesto en una carcasa, posteriormente fue probado y colocado primeramente en una camioneta privada tipo Pick-Up para después colocarlo en el camión y realizar el monitoreo.

A continuación se muestra en fotografías el dispositivo con cada uno de los módulos, además de la colocación en una carcasa, en seguida de esto se explican cada uno de los pasos que se llevaron a cabo para obtener resultados finales mediante diferentes subtemas esto con el fin de explicar de la mejor manera la realización del proyecto.

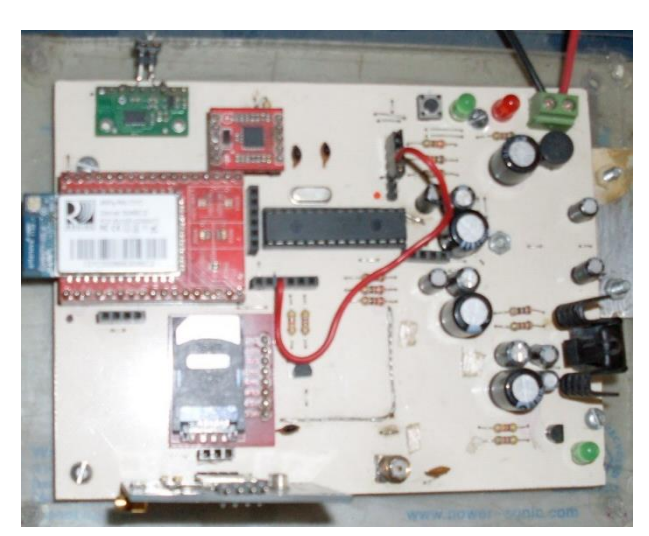

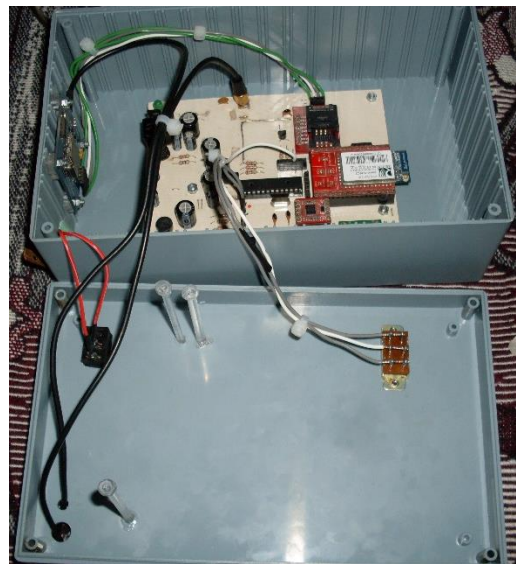

*Figura 13 Tarjeta electrónica final Figura 14 Tarjeta electrónica final en la carcaza*

En seguida se detallan los pasos a seguir para poder completar el proyecto. Es importante mencionar que todos los pasos en la metodología son críticos para el resultado final además de los resultados obtenidos donde estos son explicados en el apartado de resultados.

## **7.1. [ELECCIÓN DE LOS SENSORES PARA LAS VARIABLES](#page-4-0)  [DE MONITOREO CRÍTICAS EN EL MANEJO DE UN VEHÍCULO](#page-4-0)**

En primera instancia es importante saber cuáles movimientos están presentes en un vehículo que puedan ser los responsables de un manejo agresivo obtenidos de los trabajos previos. Al ser manejado un vehículo está claro que existen muchas variables que pueden ser monitoreadas sin embargo algunas de estas pueden faltar al reglamento de tránsito o incluso pueden ser peligrosas para las personas que se encuentren dentro del vehículo, para este caso el automóvil es un camión urbano lo cual implica que si alguna de estas variables es excedida puede causar daños dado el gran número de personas que este tipo de vehículo transporta.

La principal variable que un automóvil puede exceder y por lo cual violar directamente el reglamento de tránsito es la velocidad (una vez violando el reglamento de tránsito el conductor tiene mal habilidad para el manejo), según el reglamento de tránsito del estado de Querétaro (Reglamento de tránsito del estado de Querétaro, Cap.1, Art. 49) el límite de velocidad dentro de la ciudad de Querétaro es de 40km/h (sino se señala otra velocidad), por lo cual si se excede se aumentan las posibilidades de sufrir un accidente probando la mala habilidad del conductor de mantener un buen manejo y siguiendo las reglas dentro de la ciudad. Por lo anterior es indispensable el monitoreo de esta variable ya que es clave en el manejo de cualquier vehículo, para obtener esta variable se puede realizar una manera invasiva en el automóvil ya sea tomando la lectura mediante un sensor en el vehículo o directamente desde la computadora del automóvil, sin embargo este es un procedimiento difícil para realizarlo cada vez que el dispositivo se coloque en un automóvil además de existir otras formas no invasivas de monitorear la velocidad, para el monitoreo de esta variable se usó un GPS con el cual se puede obtener la ubicación del vehículo así como la velocidad que este lleva, este puede refrescar sus valores cada segundo, con una precisión de +/- 10 metros en la posición y +/- 0.36km/h en la velocidad por lo que es un dispositivo adecuado para el monitoreo de esta variable, es indispensable agregar que de acuerdo a los trabajos anteriormente descritos en algunos de esos casos también usaron un GPS para obtener variables.

Existen otras variables a considerar durante el manejo, es conocido que al aumentar la velocidad del vehículo en una unidad de tiempo se produce una aceleración, este tipo de fuerza puede crear daños dentro y fuera de la unidad en algún percance sufrido, provocando un accidente o violación del reglamento de tránsito observando así pocas habilidades en la conducción del vehículo, comparando además con la velocidad que el automóvil puede alcanzar en algún momento. También es importante mencionar que las bolsas de aire dentro de los automóviles se disparan de acuerdo a la aceleración que sufre el automóvil una vez que sobrepasa tres veces la aceleración de la gravedad (Juarico, Méndez, 2013), esto puede ser casado por un choque con un deceso de la velocidad muy elevado. Las aceleraciones producidas en el vehículo pueden ser monitoreadas mediante un acelerómetro, por lo cual para este prototipo se hizo uso de uno.

También dentro del automóvil se manifiestan muchos movimientos oscilatorios a la hora de manejo y aún más si se maneja de una forma agresiva para lo cual es indispensable monitorear la velocidad angular en algunos ejes, de esta forma observar las velocidades angulares de acuerdo al modo de manejo del conductor, para obtener estas variables se usó un giroscopio el cual mide velocidades angulares en diferentes ejes, junto con el acelerómetro son sensores importantes para la observación de vibraciones dentro de la unidad.

Finalmente y por lo antes descrito los sensores elegidos para el desarrollo del prototipo fueron un acelerómetro, un giroscopio, y un GPS a continuación se mostrará en detalle las pruebas y el desarrollo que se realizó en cada uno de los sensores para tener un prototipo final.

## **7.2. [TARJETA ELECTRÓNICA PARA LA COMUNICACIÓN PC-](#page-4-0)[MICROCONTROLADOR, MAX232 \(UART>RS232>USB\) Y](#page-4-0)  [PROGRAMA EN PC PARA CAPTURAR DATOS](#page-4-0)**

Es indispensable para realizar las primeras pruebas por bloque del proyecto tener un puente entre una computadora y la tarjeta electrónica, de esta forma se puede monitorear los resultados de cada sensor y si funciona correctamente en la tarjeta o si tuviese algún problema se podría corregir de una manera rápida.

Dado que la tarjeta electrónica del proyecto contiene un microcontrolador el cual tiene puertos UART se reduce la creación de una tarjeta que sirva de puente entre el proyecto y la computadora, por lo anterior se decidió hacer uso del circuito integrado MAX232 el cual empata los niveles de voltaje del puerto UART del microcontrolador al protocolo RS-232 de esta forma únicamente seria usar un cable RS-232 a USB para conectar a una computadora.

Para realizar lo anterior se diseñó una pequeña tarjeta electrónica la cual tuviera el circuito integrado MAX232, además de todos los componentes necesarios para su funcionamiento así como conexiones para ser conectado a la tarjeta del proyecto, a continuación se muestra el circuito impreso de la tarjeta creada y la tarjeta final usada (no fue necesario realizar el diagrama electrónico debido a la sencillez de la tarjeta), es importante mencionar que dicha tarjeta fue usada para probar cada módulo del proyecto además de algunas pruebas realizadas al proyecto final para verificar su correcta funcionalidad.

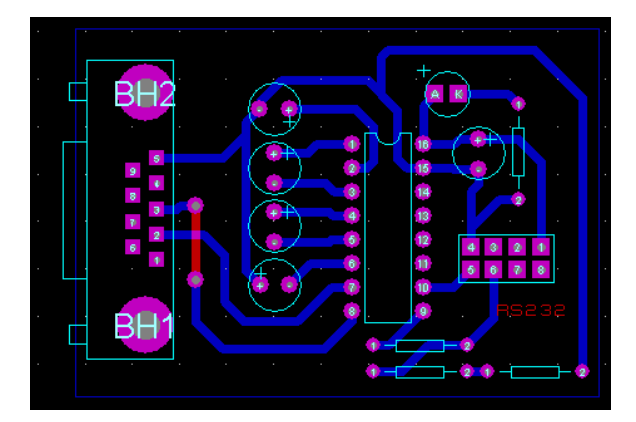

*Figura 16 Diseño electrónico de la tarjeta con el MAX232 Figura 15 Tarjeta final del MAX232*

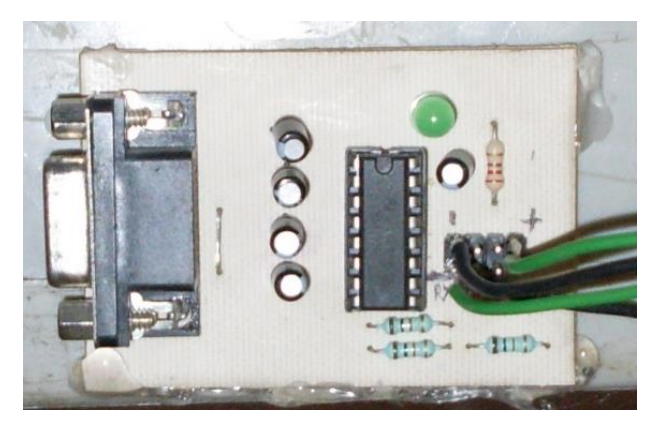

Una vez solucionada la comunicación entre la tarjeta electrónica del proyecto y la PC únicamente quedaría tener un programa que registre los datos obtenidos para tener una mejor apreciación de los datos. Para realizar este proceso se hizo un sencillo programa en LabView el cual su único trabajo es capturar los datos en una archivo de texto .txt para posteriormente analizar los datos obtenidos, se grafican verificando el correcto funcionamiento de cada sensor, cabe señalar que este proceso solo se realiza en los sensores de aceleración y velocidad angular ya que manejan una salida de tipo analógica, los demás bloques manejan una salida de tipo UART para estos casos únicamente se usa alguna hiperterminal, en este trabajo se usó la hiperterminal de la empresa Digi (X-CTU) la cual es gratuita, a continuación se muestran algunas capturas del programa realizado en LabView y de la hiperterminal.

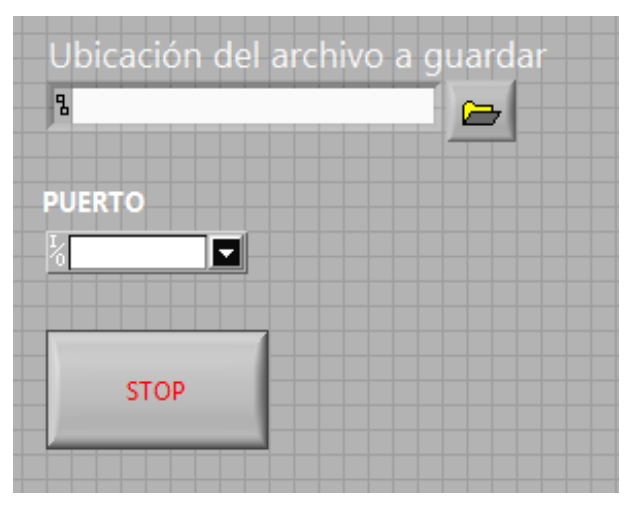

*Figura 17 Programa para la recepción de datos vía RS232*

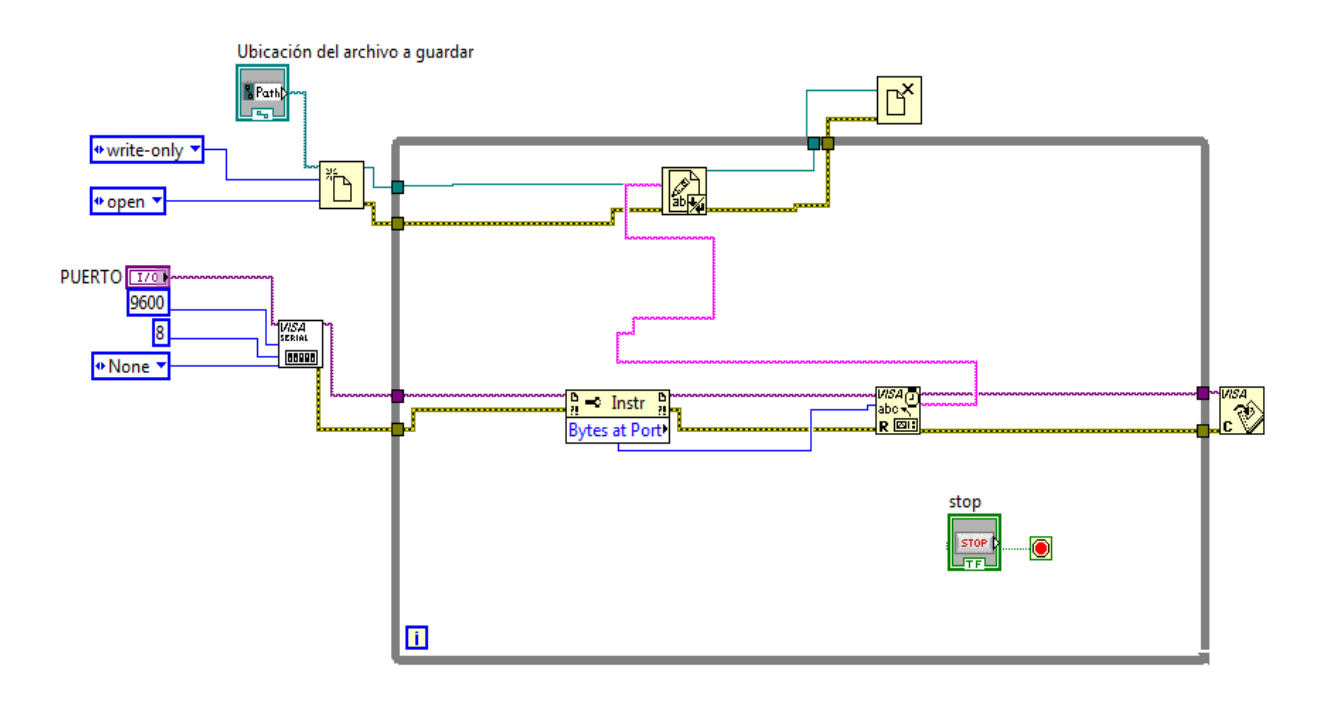

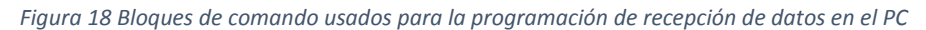

Una vez que se cuenta con la tarjeta anterior es posible probar de una manera sencilla la tarjeta final además de cada uno de los módulos que la constituyen, de esta manera se realizaron los siguientes pasos también explicados a continuación.

| <b>DD</b> X-CTU [COM26]                                                                                                    | $\Sigma$<br>$\boxed{\square}$<br>$\equiv$ |  |  |  |  |
|----------------------------------------------------------------------------------------------------|-------------------------------------------|--|--|--|--|
| About                                                                                                    |                                           |  |  |  |  |
| PC Settings   Range Test   Terminal   Modem Configuration                                                                                                    |                                           |  |  |  |  |
| - Line Status-<br>- Assert-<br>Close<br>Assemble<br>DTR $\overline{\triangledown}$ RTS $\overline{\triangledown}$ Break $\overline{\square}$<br>CTS CD DSB<br>Com Port<br>Packet | Show<br>Clear<br>Screen<br>Hex            |  |  |  |  |
|                                                                                                    |                                           |  |  |  |  |
|                                                                                                    |                                           |  |  |  |  |
|                                                                                                    |                                           |  |  |  |  |
|                                                                                                    |                                           |  |  |  |  |
|                                                                                                    |                                           |  |  |  |  |
|                                                                                                    |                                           |  |  |  |  |
|                                                                                                    |                                           |  |  |  |  |
|                                                                                                    |                                           |  |  |  |  |
|                                                                                                    |                                           |  |  |  |  |
|                                                                                                    |                                           |  |  |  |  |
|                                                                                                    |                                           |  |  |  |  |
|                                                                                                    |                                           |  |  |  |  |
|                                                                                                    |                                           |  |  |  |  |
|                                                                                                    |                                           |  |  |  |  |
|                                                                                                    |                                           |  |  |  |  |
| <b>COM26</b><br>9600 8-N-1 FLOW:NONE<br>Rx: 0 bytes                                                                                                    |                                           |  |  |  |  |

*Figura 19 Hiperterminal de Digi*

## **7.3. [SENSOR DE ACELERACIÓN EN EJES X, Y, Z Y SENSOR](#page-4-0)  [DE VELOCIDAD ANGULAR](#page-4-0)**

Una parte importante del sistema es el monitoreo de aceleraciones sufridas dentro del automóvil, el sensor usado fue el MMA7341L, dado el encapsulado del acelerómetro y la dificultad para soldarlo en una placa PCB se decidió hacer uso de un módulo de Pololu el cual cuenta con el acelerómetro así como un regulador de voltaje con lo cual se puede alimentar desde 2.2V hasta 16V.

Este sensor es el encargado del monitoreo de aceleración en el camión urbano, por cada eje (x, y, z) tiene salidas analógicas por lo cual es un dispositivo compatible con un microcontrolador con entradas de este tipo como el que fue usado para la realización de la tesis, a continuación se muestra el sensor utilizado.

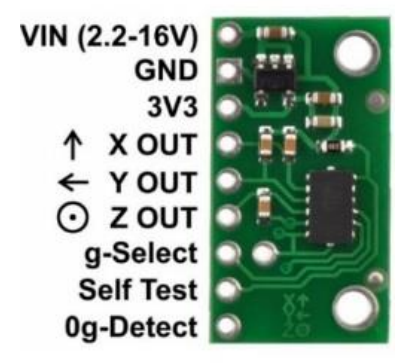

*Figura 20 Modulo MMA7341L obtenido de la página de Pololu*

Es importante conectar cada una de las salidas analógicas del módulo a las entradas analógicas del microcontrolador por lo cual fue tomado en cuenta al realizar el diagrama electrónico, a continuación se mostraran las conexiones adecuadas para la realización de la tarjeta electrónica a modo de diagrama de bloques.

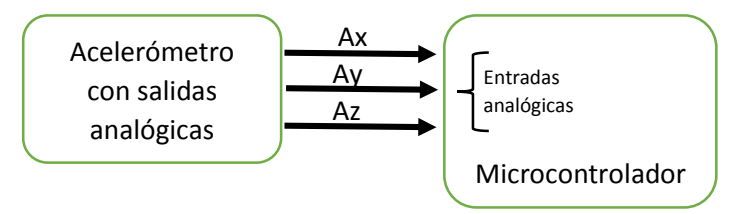

*Figura 21 Diagrama eléctrico a bloques entre acelerómetro y microcontrolador*

El modulo, como lo dice en su manual es alimentado a 5V ya que como se comentó anteriormente el modulo cuenta con un regulador a 3.3V para alimentar el acelerómetro.

Este fue probado en la tarjeta electrónica, se monitoreo en un estado de reposo para observar la repuesta de este, todo esto se realizó haciendo uso del microcontrolador y la tarjeta para una interfaz UART>RS-232>USB, de esta manera fue posible monitorear los niveles de voltaje dados por el acelerómetro mediante el microcontrolador y enviados mediante UART a una computadora, dicha computadora fue la indicada para almacenar los datos obtenidos y poder graficar los datos para tener más claros los resultados.

Dado que el nivel de voltaje no es directamente el valor de aceleración que sufre el modulo se debió realizar una ecuación donde el valor de voltaje sea equivalente al valor de aceleración o el valor de la velocidad angular sufrida, por lo tanto se mostrara la ecuación usada para el acelerómetro y el giroscopio.

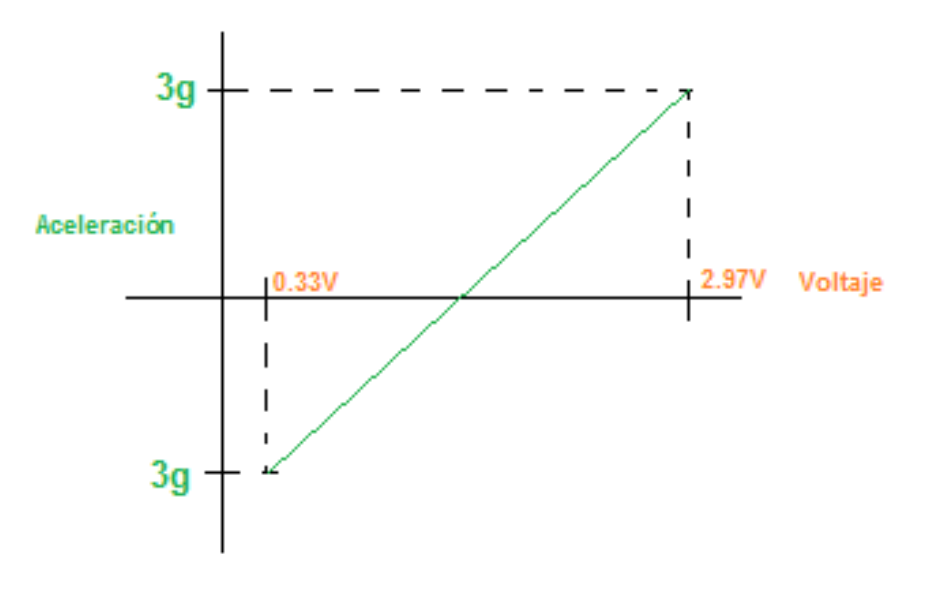

*Figura 22 Aceleración VS voltaje*

La anterior grafica es dibujada por los valores que otorga el Datasheet del módulo MMA7341L, una vez teniendo esto presente queda realizar la ecuación de la recta que se describe entre el punto más alto y el más bajo.

Según la ecuación de la recta, la fórmula es la siguiente:

$$
m = \frac{y - y1}{x - x1}
$$

$$
y - b = m(x - 0)
$$

$$
y = mx + b
$$

b = ordenada al origen

#### $m =$  pendiente

Sustituyendo las variables con los valores en la gráfica se obtiene lo siguiente:

1) 
$$
m = \frac{3+3}{2.97 - 0.33} = 2.272
$$

\n2) 
$$
3 - b = 2.272(2.97 - 0)
$$

\n
$$
b = -3.747
$$

\n3) 
$$
y = 2.272x - 3.747
$$

Donde **x** es el voltaje obtenido por el sensor de aceleración e **y** es la aceleración en unidades g el cual un g equivale a  $9.81 \text{ m/s}^2$ .

Se realizaron pruebas usando la ecuación obtenida sin embargo según el Datasheet los resultados de los ejes pueden tener algún nivel de offset y esto se vio durante las pruebas por lo cual para tener una respuesta más cercana a 0g o a 1g en el eje z se utilizó un pequeño offset, en seguida se muestran las ecuaciones con el offset, también en un siguiente apartado las gráficas obtenidas con las ecuaciones mejoradas en cada eje.

Eje X: Offset de -0.1

$$
3.1) y = 2.272x - 3.947
$$

Eje Y: Offset de +0.15

$$
3.2\, y = 2.272x - 3.597
$$

Eje Z: Offset de -0.2

$$
3.3\,y = 2.272x - 3.847
$$

Una vez conectado todo el sistema de comunicación entre la tarjeta electrónica y la computadora se prosiguió a realizar la prueba para verificar el buen funcionamiento del dispositivo, cabe destacar que el acelerómetro estaba en reposo dentro de la tarjeta electrónica, el microcontrolador para este caso tomó datos cada 100 mili segundos mandándolos mediante UART a la computadora, todo lo anterior con el acelerómetro en reposo en una posición horizontal teniendo los ejes de la siguiente manera:

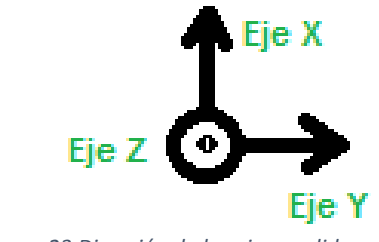

*Figura 23 Dirección de los ejes medidos*

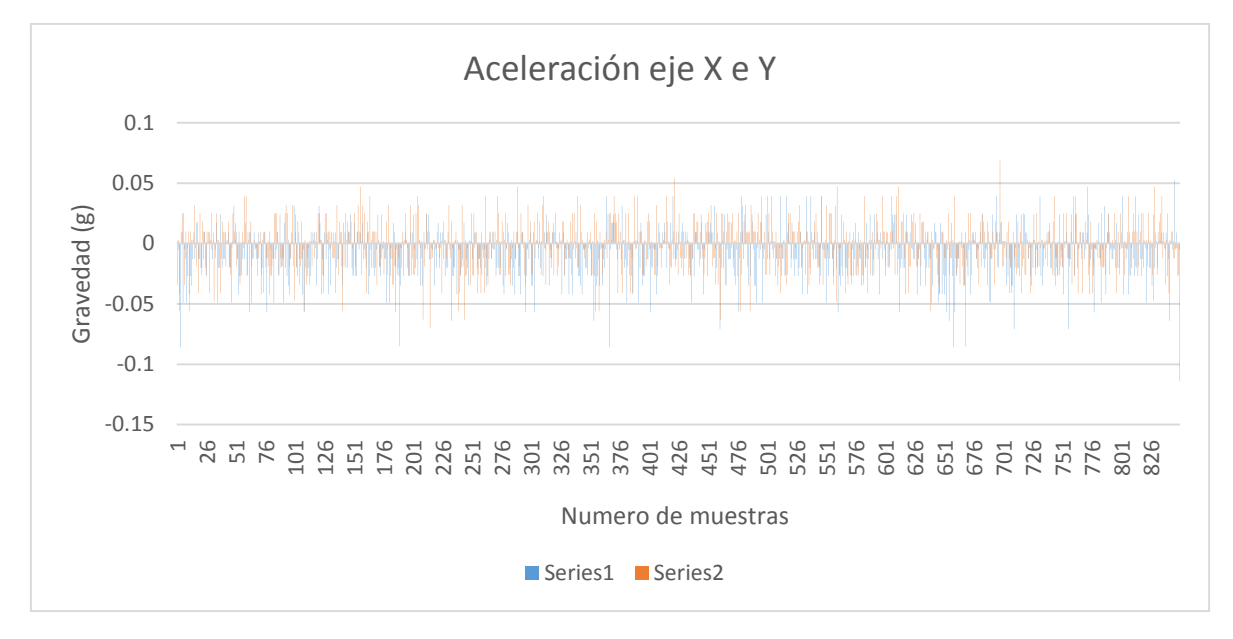

*Figura 24 Medidas aceleración eje X e Y en reposo*

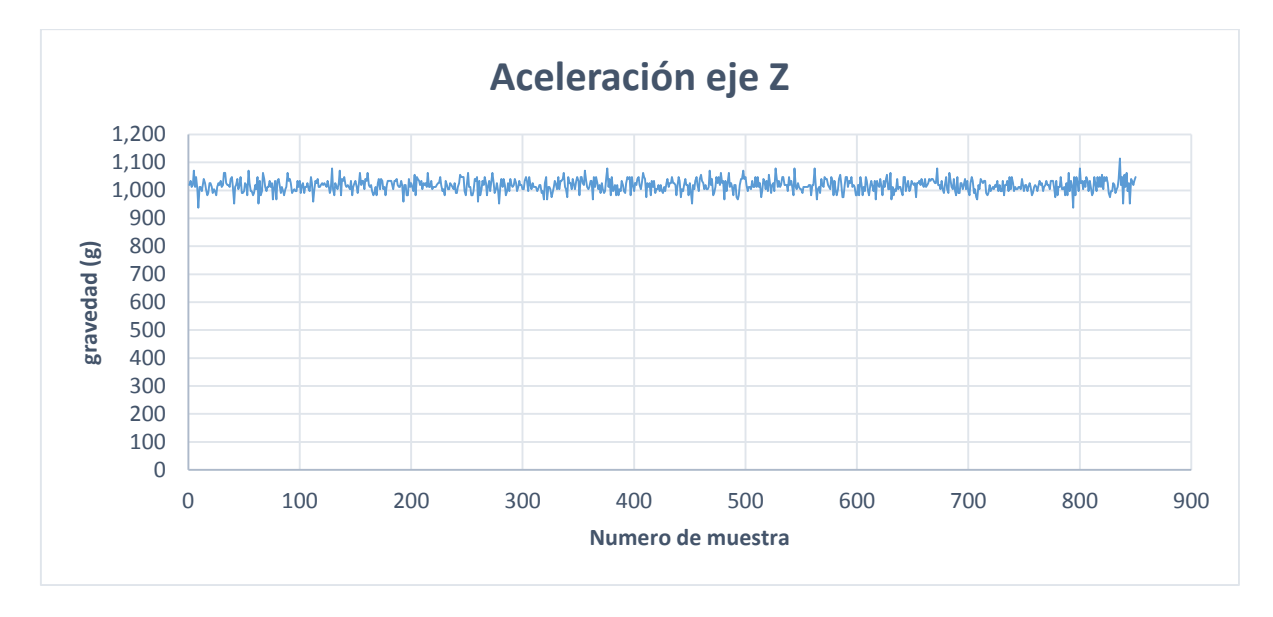

*Figura 25 Medidas aceleración eje Z en reposo*

Los datos fueron almacenados y graficados en una computadora haciendo uso del programa Excel 2013 para graficar y ser comparados con los valores del Datasheet (los valores obtenidos en la computadora fueron recibidos en unidades g), dada la imagen siguiente extraída del Datasheet en cada eje el voltaje del acelerómetro debe ser típicamente de 1.65V sin embargo puede variar entre 1.551V y 1.745V.

Cabe destacar que la aceleración en el eje Z no está entre 1.551V y 1.815V ya que es afectada por la aceleración de la gravedad, dado que el acelerómetro está en la sensibilidad de 440mV/g a 6g y el voltaje a 0 aceleración es 1.65V entonces 1.65V+0.440V=2.09V por la gravedad que afecta ese eje.

|                                                                                          | <b>Side View</b>            |        |       |        |                    |
|------------------------------------------------------------------------------------------|-----------------------------|--------|-------|--------|--------------------|
|                                                                                          | Top                         |        |       |        |                    |
|                                                                                          |                             |        |       |        |                    |
|                                                                                          | <b>Bottom</b>               |        |       |        |                    |
|                                                                                          | $X_{\text{OUT}}@0g = 1.65V$ |        |       |        |                    |
|                                                                                          | $Y_{OUT}$ @ 0g = 1.65 V     |        |       |        |                    |
| $Z_{\text{OUT}} @ + 1g = 2.09 V$                                                         |                             |        |       |        |                    |
| Output Signal                                                                            |                             |        |       |        |                    |
| Zero g (T <sub>A</sub> = 25 <sup>*</sup> C, V <sub>DD</sub> = 3.3 V) <sup>(5), (6)</sup> |                             |        |       |        |                    |
| XY                                                                                       | <b>VOFF</b>                 | 1.551  | 1.65  | 1.749  | v                  |
| zØ                                                                                       | <b>VOFF</b>                 | 1.23   | 1.65  | 1.749  | v                  |
| Zero $g^{(4)}$                                                                           | VOFF. TA                    | $-2.0$ | ±0.5  | $+2.0$ | mg/ <sup>*</sup> C |
| Sensitivity (T <sub>A</sub> = 25°C, $V_{DD}$ = 3.3 V)                                    |                             |        |       |        |                    |
| 3g                                                                                       | $S_{3q}$                    | 413.6  | 440   | 466.4  | mV/g               |
| 9g<br><b>CAN</b>                                                                         | $S_{90}$                    | 106    | 117.8 | 129.6  | mV/g               |

*Figura 26 Características de sensibilidad VS aceleración obtenido del datasheet*

Otro sensor para el monitoreo de movimientos dentro de la unidad o vehículo es un giroscopio el cual se encargara de monitorear la velocidad angular sufrida, el giroscopio usado es el LPY503AL, al igual que el circuito integrado del acelerómetro este es difícil de soldar dado el encapsulado que tiene, por lo cual se usó un módulo desarrollado por Sparkfun.

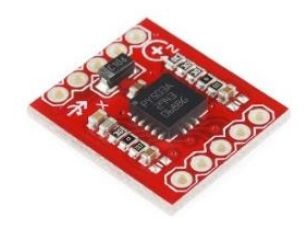

*Figura 27 Modulo LPY503AL obtenido de www.sparkfun.com*

Este sensor es el encargado del monitoreo de las velocidades angulares sufridas dentro del automóvil, de la misma forma que el acelerómetro tiene salidas analógicas correspondientes al eje X y Z, dichas salidas son conectadas a las entradas analógicas del microcontrolador como a continuación se muestra en el diagrama electrónico a realizar a modo de diagrama de bloques.

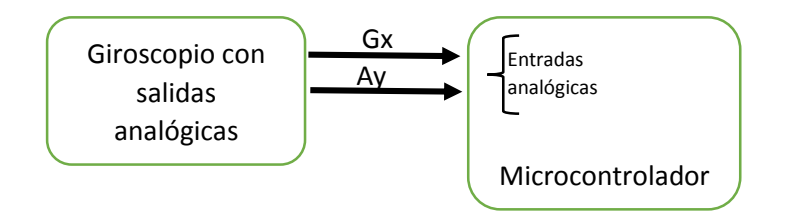

*Figura 28 Diagrama eléctrico a bloques entre el giroscopio y el microcontrolador*

Se realizaron las mismas pruebas aplicadas al acelerómetro, teniendo en cuenta que fueron en reposo durante el mismo tiempo que duro la prueba para el acelerómetro tomando el mismo número de las muestras, cabe destacar que para el giroscopio es necesario tener un voltaje de referencia el cual se logra con un divisor de voltaje.

Al igual que con el módulo de aceleración en el módulo para obtener la velocidad angular el nivel de voltaje no es el la velocidad angular que tiene el giroscopio por lo cual se debe realizar el mismo proceso que con el acelerómetro para hacer la ecuación, a continuación se muestra el proceso para obtener esta.

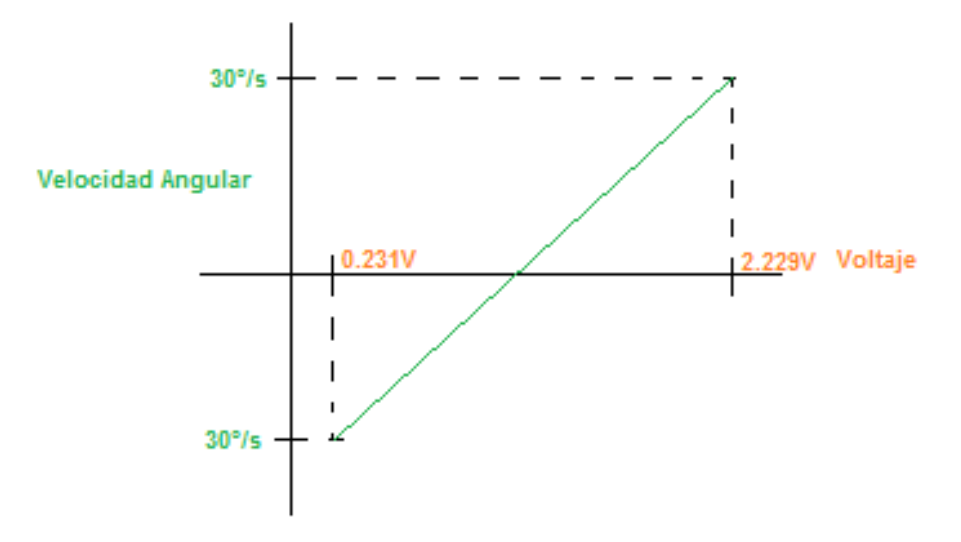

*Figura 29 Grafica de velocidad angular VS voltaje*

La anterior grafica es dibujada por los valores que otorga el Datasheet del módulo LPY503AL de Sparkfun, dado que la ecuación ya fue expuesta solamente se muestra la sustitución de datos.

Sustituyendo las variables con los valores en la gráfica se obtiene lo siguiente:

4) 
$$
m = \frac{30 + 30}{2.229 - 0.231} = 30.03
$$
  
5)  $30 - b = 30.03(2.229 - 0)$   
 $b = -36.936$   
6)  $y = 30.03x - 36.936$ 

Donde **x** es el voltaje obtenido por el sensor de velocidad angular e **y** es la velocidad angular sufrida en el módulo, al igual que con el acelerómetro la ecuación tiene un pequeño offset, a continuación se muestra este.

Eje Z: Offset de +0.3

$$
6.1\, y = 30.03x - 36.636
$$

Eje X: Offset de -0.6

$$
6.2\,y = 30.03x - 37.536
$$

En seguida se muestran las gráficas obtenidas con las ecuaciones mejoradas, el circuito está en reposo durante estas pruebas.

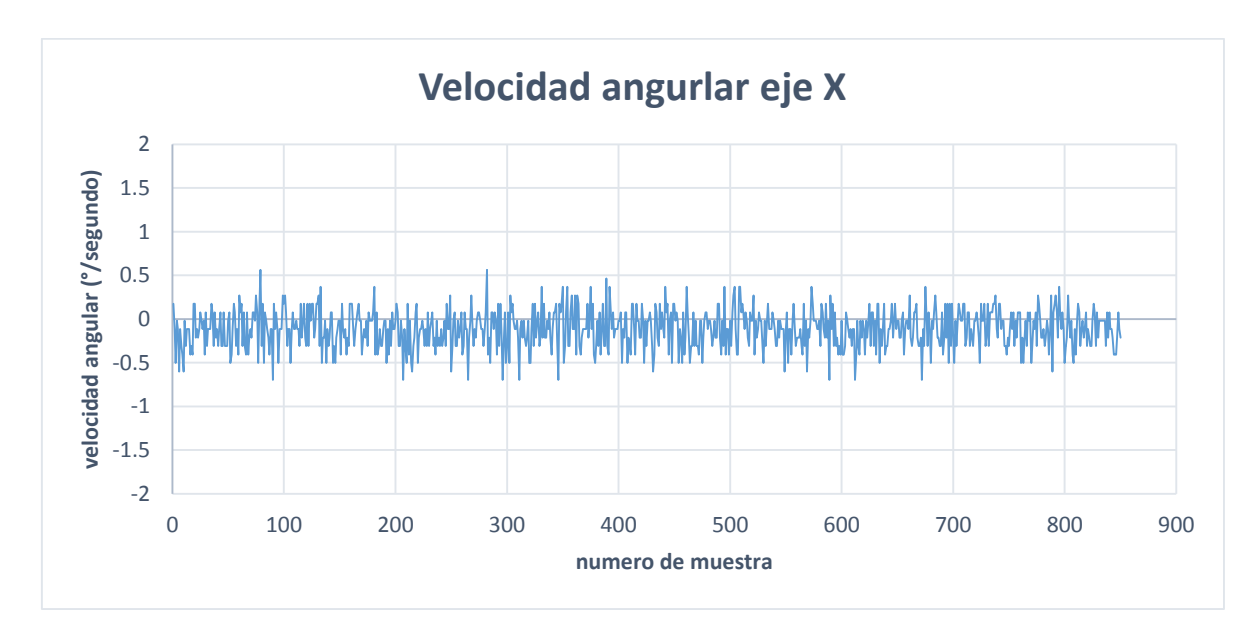

*Figura 30 Grafica de medidas velocidad angular eje X en reposo*

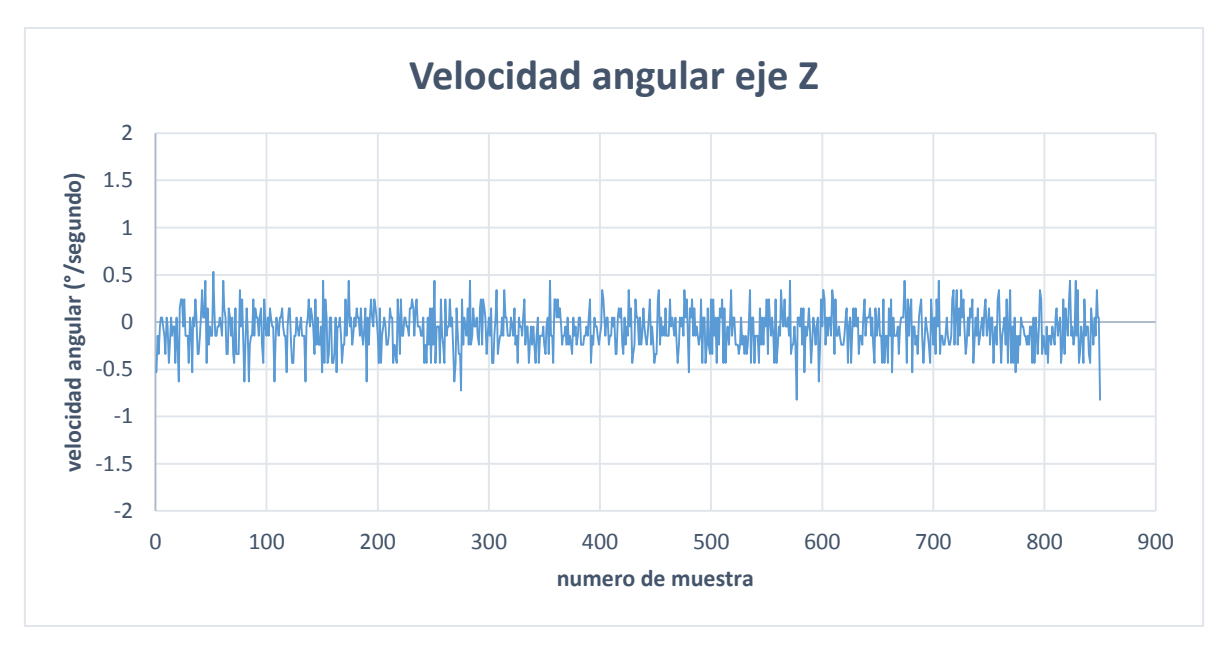

*Figura 31 Grafica de velocidad angular eje Z en reposo*

Una vez obtenidos los anteriores resultados se llegó a la conclusión que los sensores escogidos para el monitoreo de los movimientos en el automóvil funcionan correctamente en la tarjeta electrónica final.

Para obtener los resultados anteriormente mostrados se debió programar el microcontrolador para la recepción del voltaje obtenido de los sensores y después mandarlos por UART por lo cual se realizó un diagrama de flujo para posteriormente desarrollar el programa, a continuación se muestra un diagrama de flujo

simplificado, el diagrama completo se encuentra en el Anexo de diagramas que se encuentra en este mismo trabajo, este comprende las principales características que debe tener el programa, el diagrama completo se encuentra en el anexo 4 de este mismo trabajo.

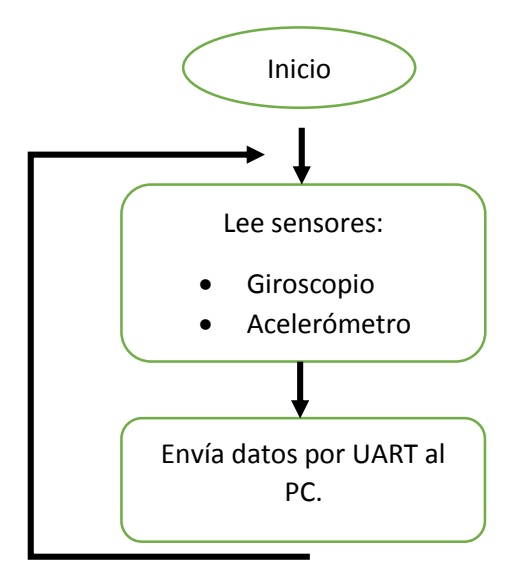

*Figura 32 Diagrama de flujo simplificado para lectura de sensores y comunicación con el PC*

# **7.4. [MODULO GPS PARA OBTENCIÓN DE VARIABLES COMO](#page-4-0)  [VELOCIDAD Y LOCALIZACIÓN \(LONGITUD, LATITUD\)](#page-4-0)**

Además del monitoreo de las variables (aceleración (ejes x, y, z), velocidad angular (ejes z, x)) anteriormente mencionadas es necesario verificar la velocidad y localización del vehículo, dichos datos serán obtenidos por un GPS, el dispositivo usado es el SiRFstarIII, sin embargo dicho encapsulado tiene la misma problemática que los encapsulados de los sensores por lo cual se buscó un módulo el cual incluyera el GPS para una conexión más fácil al microcontrolador, dicho módulo es el Parallax VPN1513.

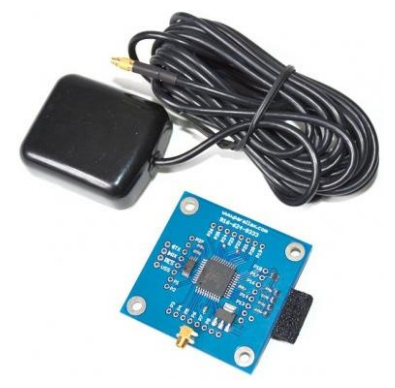

*Figura 33 Modulo GPS de Parallax VPN1513*

Al igual que los sensores de aceleración y velocidad angular es indispensable probar el modulo GPS en la tarjeta electrónica, para realizar esta acción se tomó en cuenta el Datasheet del módulo GPS para realizar el diagrama electrónico en forma de diagrama de bloques.

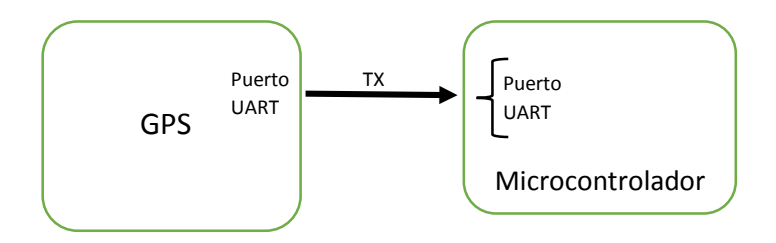

*Figura 34 Diagrama eléctrico a bloques entre el GPS y el microcontrolador*

El modulo GPS únicamente necesita para su funcionamiento una alimentación de 5V dado que tiene integrado un regulador de voltaje a 3.3V, además de indicarle al módulo que envié las tramas tipo NMEA para posteriormente ser filtrada en el microcontrolador y extraer las variables de localización (longitud y latitud), y velocidad. Según el Datasheet del microcontrolador únicamente hay que poner el pin de nombre RAW a tierra para que envié las tramas NMEA al microcontrolador en protocolo UART, a continuación se muestra el diagrama esquemático del módulo GPS.

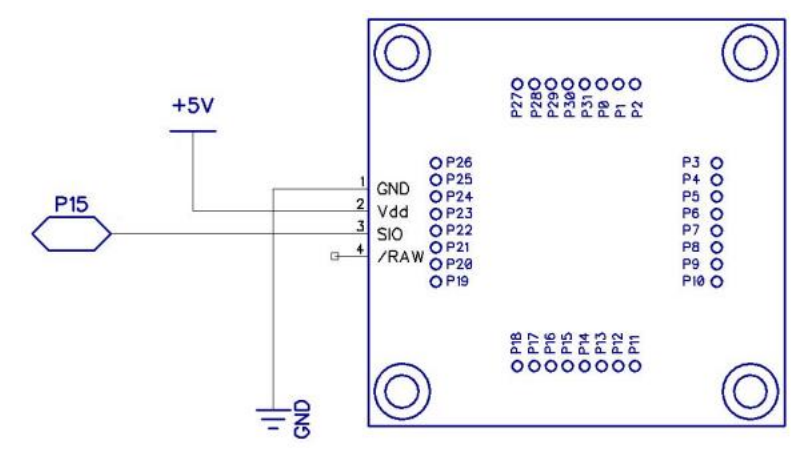

*Figura 35 Diagrama esquemático del módulo GPS, obtenido del datasheet del modulo*

Para probar el funcionamiento del GPS en el PCB se observaron las tramas de tipo NMEA en la computadora, de esta forma se puede validar el buen funcionamiento del GPS, para poder obtener la información del GPS fue necesario hacer uso de la tarjeta electrónica usada anteriormente para la validación del acelerómetro y giroscopio, sin embargo a diferencia de las anteriores pruebas la comunicación no se realizara con el microcontrolador sino con el GPS directamente por lo cual la terminal serial de la computadora deberá ser configurada de acuerdo a las especificaciones del GPS, dichas especificaciones son las siguientes:

- 8 Bits
- Paridad NO
- Bits stop 1
- Sin control de flujo
- 4200 baudios

Una vez configurada la hiperterminal únicamente queda probar el buen funcionamiento del GPS para obtener los datos a necesitar.

A continuación se muestran las tramas llegadas a la hiperterminal desarrollada por Digi, únicamente se tomó en cuenta la trama con el encabezado \$GPRMC ya que es la que cuenta con las variables necesarias para el proyecto las cuales son longitud, latitud y velocidad.

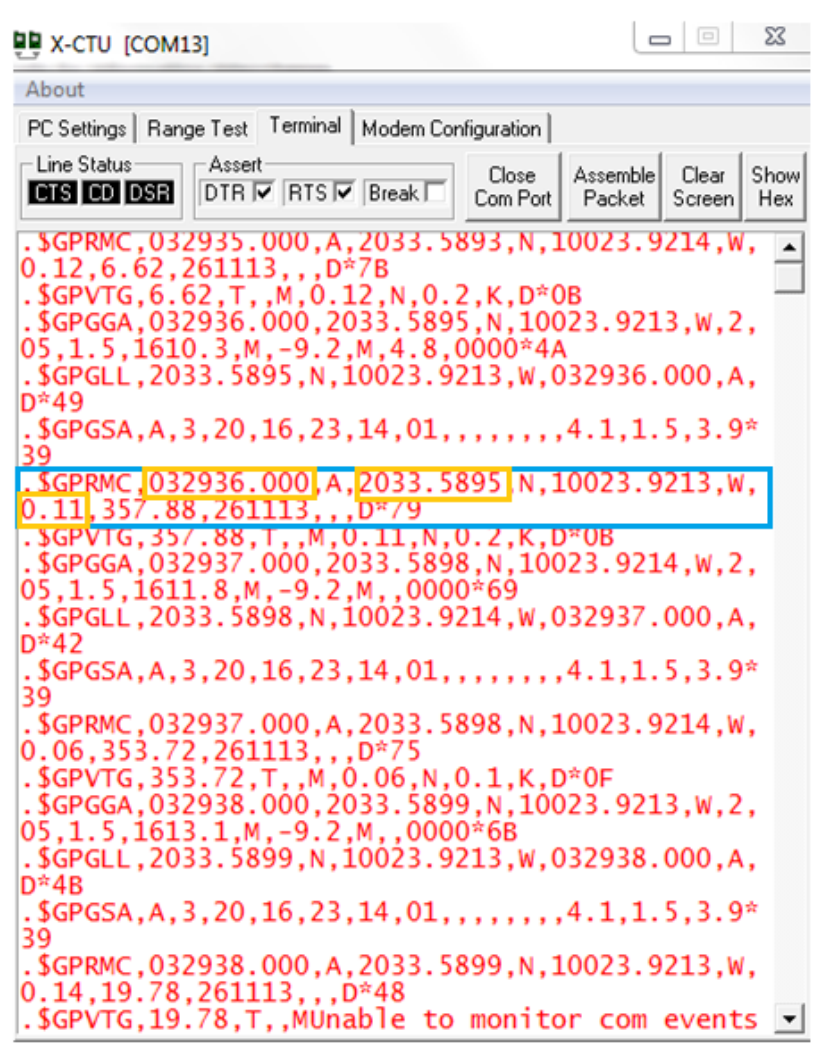

*Figura 36 Sentencias enviadas por el GPS a la computadora*

Según la respuesta obtenida por el modulo, los datos requeridos son los siguientes:

- Longitud: 20°33.5895'N (Norte)
- Latitud: 100°23.9213'W (Oeste)
- Velocidad: 0.11 Nudos o 0.20372 km

La prueba se realizó sin movimiento alguno, cabe mencionar que el modulo GPS tarda aproximadamente 40 segundos para obtener unidades validas, pero tarda aún más si se encuentra dentro de alguna construcción, además que puede tener un error de -/+ 10 metros en localización y 0.36km/h en velocidad según el datasheet.

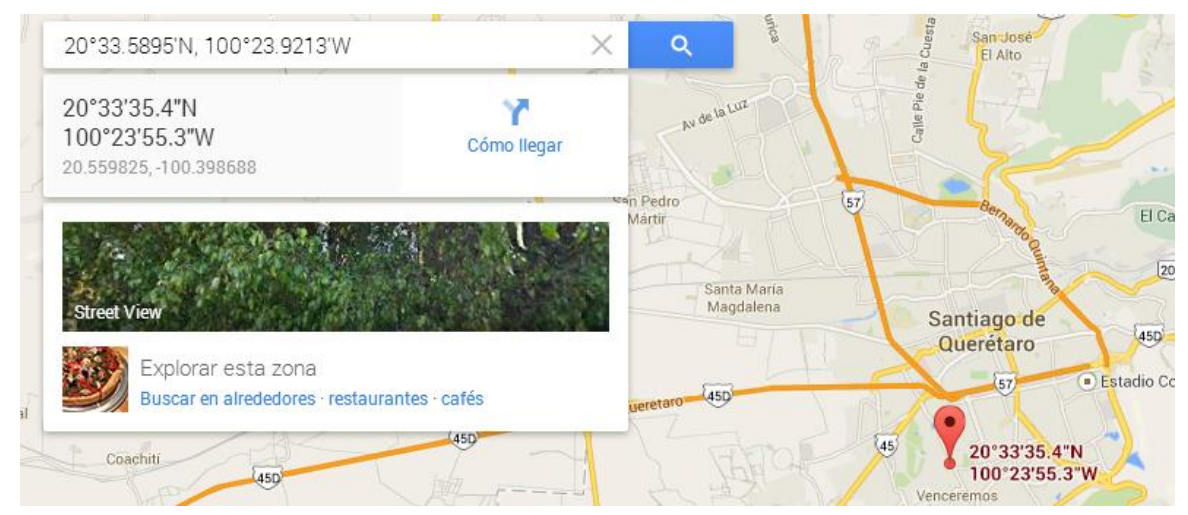

*Figura 37 Lugar obtenido por el GPS y la sentencia con cabecera \$GPRMC, obtenido de www.google.com/maps*

Al igual que con la prueba realizada para los sensores (acelerómetro y giroscopio) es necesario realizar un programa en el microcontrolador que adquiera la información recibida por el GPS después debe ser filtrada e interpretada para posteriormente verificar que las coordenadas que se reciben son correctas, a continuación se muestra el diagrama de flujo de la programación exclusiva para el GPS, el diagrama completo se encuentra en el anexo 4 de este trabajo.

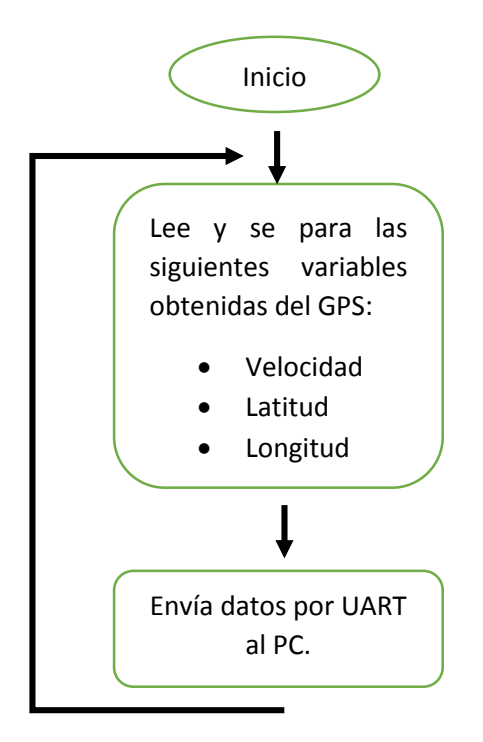

*Figura 38 Diagrama de flujo simplificado para lectura del GPS con el PC*

#### **7.5. [RECEPCIÓN DE MENSAJES SMS](#page-4-0)**

Una vez que se tienen todas las variables a medir es indispensable enviar los resultados para que un usuario pueda observarlos, para esta acción se eligieron la tecnología GPRS y WiFi, la primera de esta fue elegida ya que dentro de la ciudad donde el sistema final se probó cuenta con una red GPRS de esta forma se pueden enviar los datos obtenidos por lo cual es una forma fácil para enviar los datos obtenidos a una página web, sin embargo la tecnología WiFi se utilizó ya que algunos camiones urbanos cuentan con esta tecnología con acceso a internet por lo cual también es una alternativa para enviar los datos a una página web, cabe destacar que esta opción será elegida por el usuario eligiendo entre enviar los por GPRS o por WiFi.

Otra parte importante para el sistema y para el módulo de comunicación GPRS/SMS es el uso de mensajes SMS pues el sistema final pretende tener opiniones de los usuarios mediante SMS, los usuarios del vehículo podrán decidir de acuerdo a su percepción una de las 5 opciones que a continuación se muestran:

- 1. Muy Bueno
- 2. Bueno
- 3. Regular
- 4. Malo
- 5. Muy Malo

Los usuarios podrán enviar un mensaje con el número de la opción que satisfaga su percepción a un número telefónico indicado (para este caso fue el número 442- 453-88-72), el dispositivo contendrá un chip con este número el cual recibe los mensajes provenientes de los usuarios donde dichos mensajes serán almacenados y enviados a la página web.

#### **7.6. [MODULO GPRS/GSM](#page-4-0)**

Para poder enviar los datos a un usuario final en una página web se hizo uso de la tecnología GPRS por lo cual se usó el módulo SIM900 que cuenta con tecnología GSM y GPRS, dicho modulo es sumamente indispensable en el sistema final pues es el indicado de enviar los datos obtenidos por cada uno de los sensores, en primera instancia se realizó con fines de prueba una tarjeta electrónica exclusivamente para el SIM900, de esta forma se pudo probar el SIM900 antes de realizar la tarjeta final del proyecto.

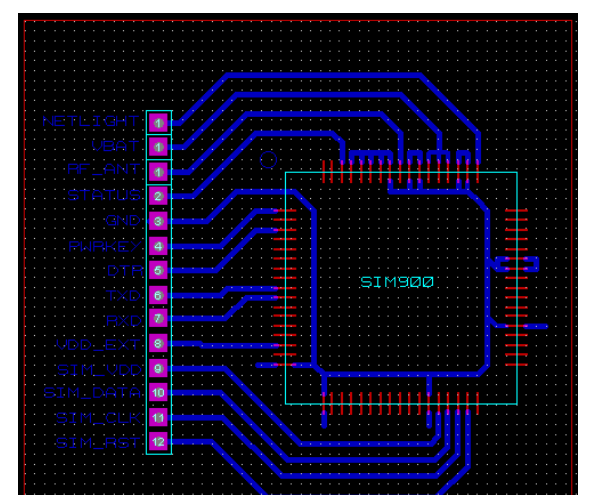

*Figura 40 Diseño de la tarjeta electrónica para el SIM900 Figura 39 Tarjeta electrónica para el SIM900*

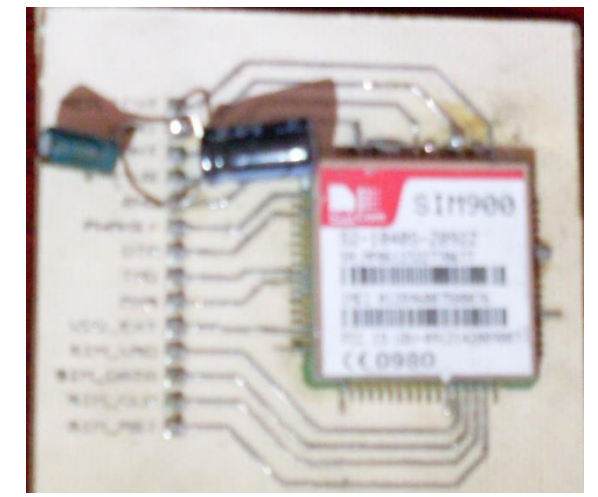

En las imágenes anteriores se muestra la tarjeta electrónica utilizada para realizar pruebas de encendido y apagado del módulo, además de conexión con una tarjeta telefónica SIM, pruebas de comunicación con la compañía telefónica, elección correcta de una antena para el modulo ya que este no cuenta con una integrada en el encapsulado, además por los requerimientos de voltaje y corriente que el modulo necesita fue indispensable realizar pruebas con diferentes reguladores de voltaje ya que los reguladores que la hoja de datos muestra son difíciles de conseguir, por dicha razón fue importante hacer esta tarjeta previamente.

Después de buscar un regulador sustituto al mostrado en la hoja de datos se encontró el regulador LM1085IS-ADJ/NOPB, este cuenta con los atributos necesarios para hacer funcionar el modulo, dicho regulador fue probado con la tarjeta electrónica para el SIM900 y un protoboard, otro de los dispositivos para el módulo SIM900 es el uso de una tarjeta SIM la cual se usó un módulo exclusivo para esta desarrollado por Sparkfun, finalmente fue necesario probar una antena para el SIM900.Cada una de estas pruebas se realizó con éxito para lo cual se prosiguió a incluirlo en el diagrama de la tarjeta electrónica final, siguiendo el datasheet del propio modulo y con los componentes sustituidos anteriormente probados en la tarjeta exclusiva para el SIM900 y la protoboard.

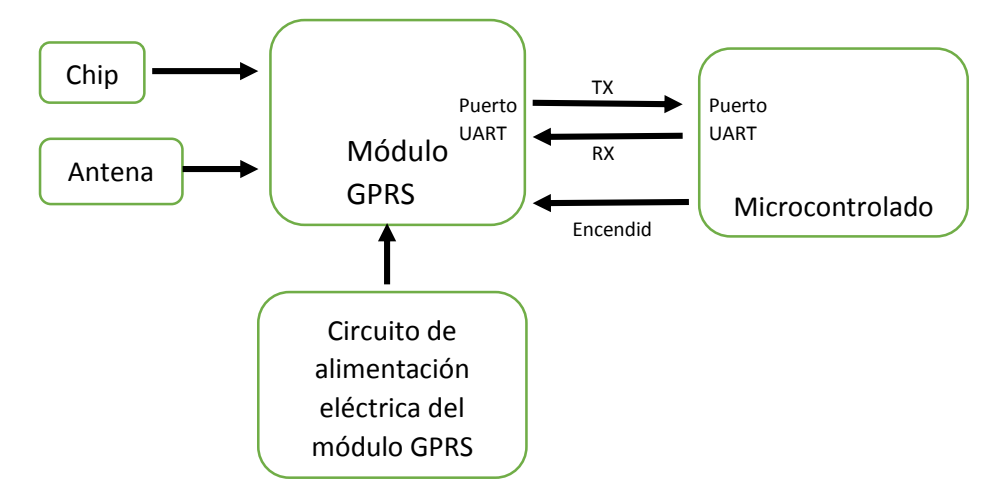

*Figura 41 Diagrama electrónico para el funcionamiento del SIM900 y el microcontrolador*

En la imagen anterior se muestra el diagrama electrónico en forma de bloques usado para el correcto funcionamiento del SIM900, incluye el microcontrolador usado (PIC18F26J50), el módulo SIM900, regulador de voltaje (LM1085-ADJ), indicador de encendido, antena, socket para el chip Telcel, además de todo lo necesario para encender el modulo y que este trabaje correctamente, cabe destacar que el diagrama electrónico final y usado en esta tesis se encuentra en un anexo.

Una vez teniendo la tarjeta electrónica con lo necesario para el funcionamiento del SIM900 únicamente queda probarlo para poder validar el funcionamiento correcto del módulo dentro de la tarjeta electrónica final, para probarlo se usó la tarjeta electrónica encargada de conectar la tarjeta final con una computadora, es esencial probar el encendido correcto del módulo y la respuesta de este a los comandos AT, para de esta forma iniciar con el uso de la tecnología GPRS con la que cuenta el modulo además de la recepción de mensajes de texto SMS, dos puntos importantes para el usuario final pues por medio del GPRS se enviaran los resultados obtenidos a la página web y por medio de la recepción de mensajes el usuario puede expresar alguna calificación de acuerdo al tiempo que estuvo en el transporte, dadas las opciones para su elección (donde el mensaje a enviar únicamente contendrá el número de la opción elegida), en seguida se muestran las opiniones.

- Muy malo. **1**
- Malo. **2**
- Regular **3**
- Bueno. **4**
- Muy bueno. **5**

Una vez teniendo lo anterior se debe llevar a cabo la programación del microcontrolador la cual debe realizar la configuración del SIM900 por medio de UART para el funcionamiento del GPRS además de obtener por SMS las calificaciones mediante mensaje de texto, también se deben enviar los datos de los sensores y demás módulos con los que cuenta el dispositivo final, esta programación del microcontrolador es mostrada en el siguiente diagrama de flujo, el diagrama de flujo completo se encuentra en el anexo 4 de este trabajo.

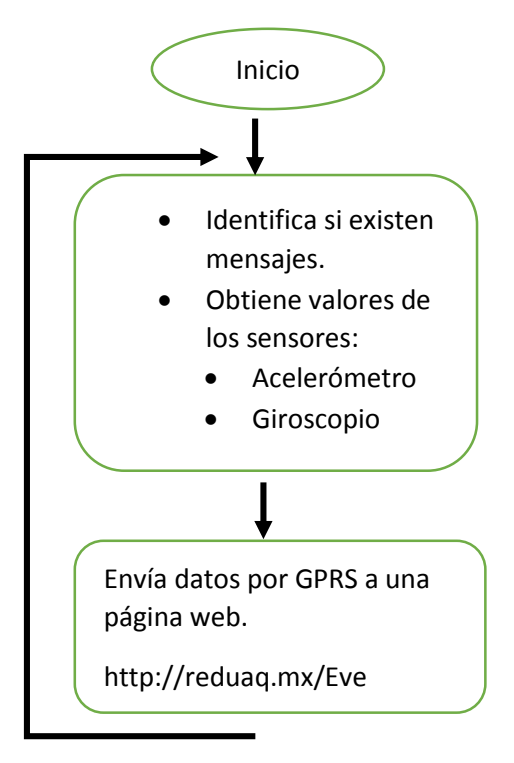

*Figura 42 Diagrama de flujo simplificado para lectura de sensores e identificación de mensajes SMS con envío de datos a la página web por GPRS*

El módulo SIM900 se rige a base de comandos AT los cuales son explicados en su hoja de datos, en esta existe un apartado para el uso de comandos exclusivos para el GPRS y SMS, a continuación se muestran los comandos usados para la comunicación GPRS, cada uno de los comandos usados para el proyecto es explicado en el apartado de anexos pero se las siguientes imágenes se observan los comandos enviados al módulo así como las respuestas de este.

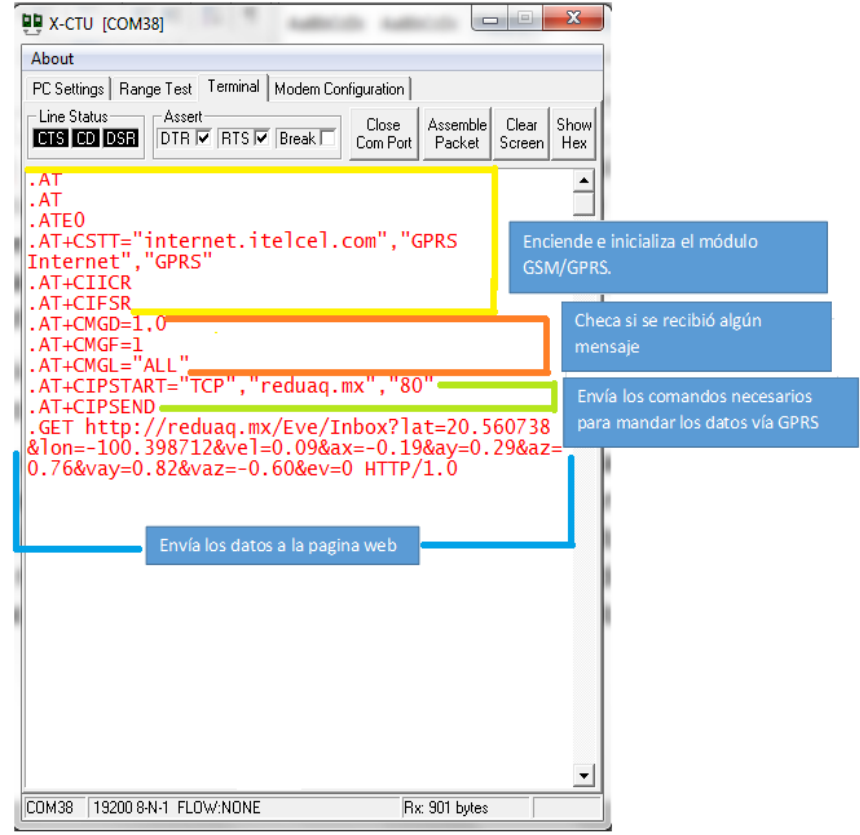

*Figura 43 Comandos enviados para el envío de datos a la página web*

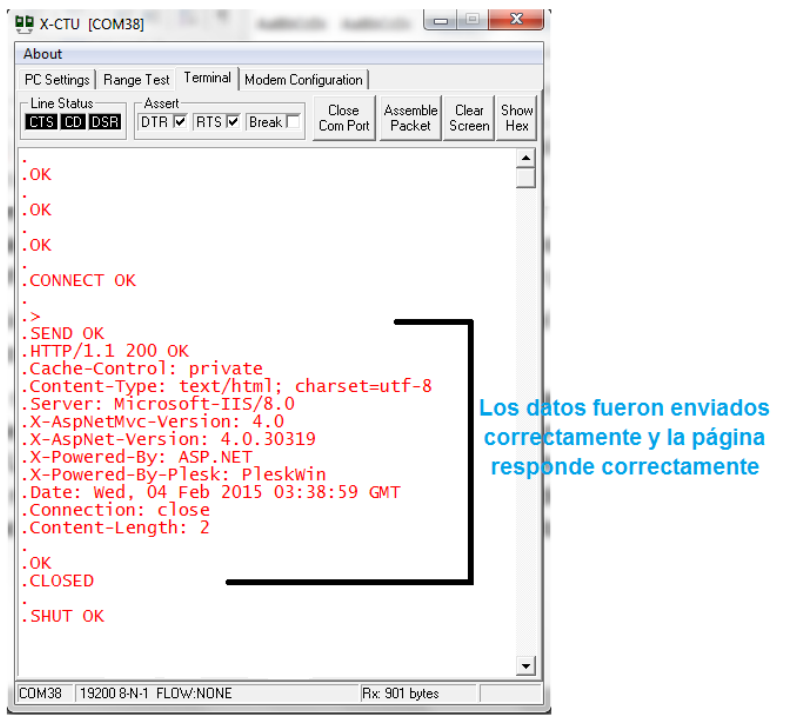

*Figura 44 Respuesta del módulo a los comandos para el envío de datos*

## **7.7. [MODULO WIFI](#page-4-0)**

Actualmente algunos transportes urbanos cuentan con tecnología WiFi y acceso a internet con lo cual se tomó en cuenta agregar al sistema final un módulo WiFi el cual pueda mandar los mismos datos que se envían mediante GPRS con el módulo SIM900 pero por WiFi si el vehículo cuenta con dicha tecnología.

Esta opción puede ser elegida por el usuario, es decir si desea usar la tecnología GPRS o la tecnología WiFi.

El módulo WiFi usado para el proyecto es el RN-131C, el cual cuenta con las características suficientes para la realización del trabajo, cabe destacar que el módulo WiFi se comunica al microcontrolador mediante UART por lo cual es indispensable hacer uso de un puerto UART y una interrupción por hardware para de este modo obtener respuestas en todo momento si algún problema ocurre.

El modulo funciona a base de comandos especificados en el Datasheet para configuración, conexión y envío de datos por una red WiFi.

El modulo debe ser configurado para poder conectarse adecuadamente a una red WiFi, indicándole la red a conectarse, la tecnología de cifrado con la que cuenta y la contraseña, una vez que el modulo cuenta con estos datos es capaz de conectarse a la red ya que el modulo se encuentra configurado, cabe destacar que la configuración del módulo no la realizara el microcontrolador esta se realiza mediante una computadora mandando los datos necesarios mediante la tarjeta que contiene el circuito MAX232 utilizada para probar los distintos módulos del sistema, dichos datos son guardados en la memoria ROM del módulo WiFi por lo cual no se configurara nuevamente a menos que la red WiFi cambie.

Una vez hecho lo anterior solo queda enviar a la página Web la cadena que contenga los datos necesarios para mostrar al usuario, dicha cadena y datos será explicada en el apartado de la página web.

Dado que el módulo WiFi es agregado al sistema es necesario agregarlo a la tarjeta electrónica final, por lo cual a continuación se muestra el esquemático en forma de diagrama de bloques necesario para el funcionamiento correcto del módulo.

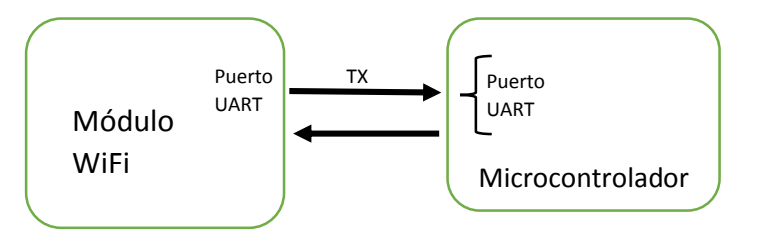

*Figura 45 Diagrama entre el módulo WiFi y el microcontrolador*

Para este trabajo se usó el protocolo TCP/IP para enviar los datos a la página web, la trama contiene los siguientes datos:

- Ubicación: Longitud y latitud (decimal).
- Velocidad: Velocidad del automóvil (km/h).
- Aceleración: Aceleración en ejes X, Y, Z (Gravedad).
- Velocidad angular: Velocidad en eje Z, X (°/s).
- Calificativos: Calificativos que los pasajeros le otorgaron al conductor.
	- o Muy malo 1
	- $\circ$  Malo 2
	- o Regular 3
	- o Bueno 4
	- o Muy Bueno 5

A continuación se muestra el diagrama de flujo resumido para el funcionamiento del módulo WiFi, el diagrama detallado se encuentra en el anexo diagramas en este mismo trabajo.

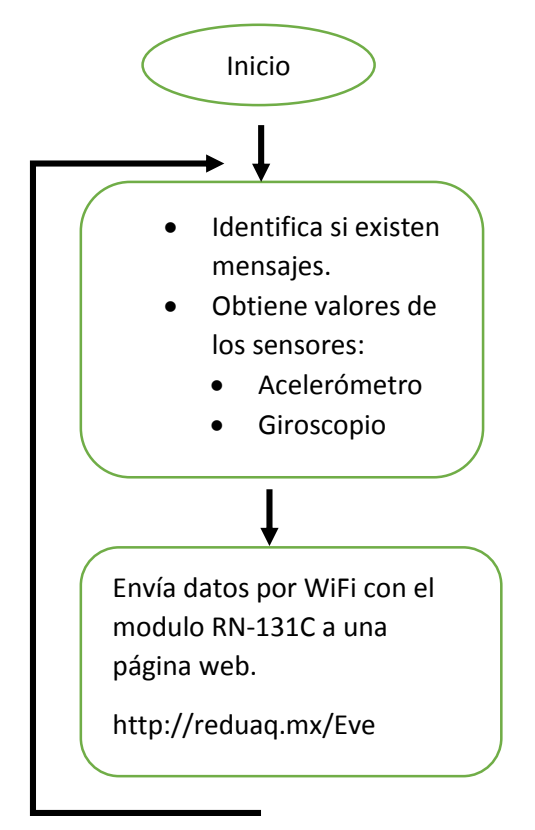

*Figura 46 Diagrama de flujo simplificado para lectura de sensores e identificación de mensajes SMS con envío de datos a la página web por WiFi*

El modulo funciona mediante comandos, dichos comandos son propios del módulo y este debe ser configurado con los parámetros necesarios para conectarse a una red WiFi, además de lo necesario para el uso del protocolo de envió de datos (para este caso HTTP, TCP/IP), además de la página a la cual se enviara la información, los comandos necesarios así como su explicación está dada en el anexo 2.

A continuación se muestran los comandos guardados en el módulo, se usó la hiperterminal de Digi y la tarjeta con el MAX232 para poder verificarlos y programarlos con una computadora.

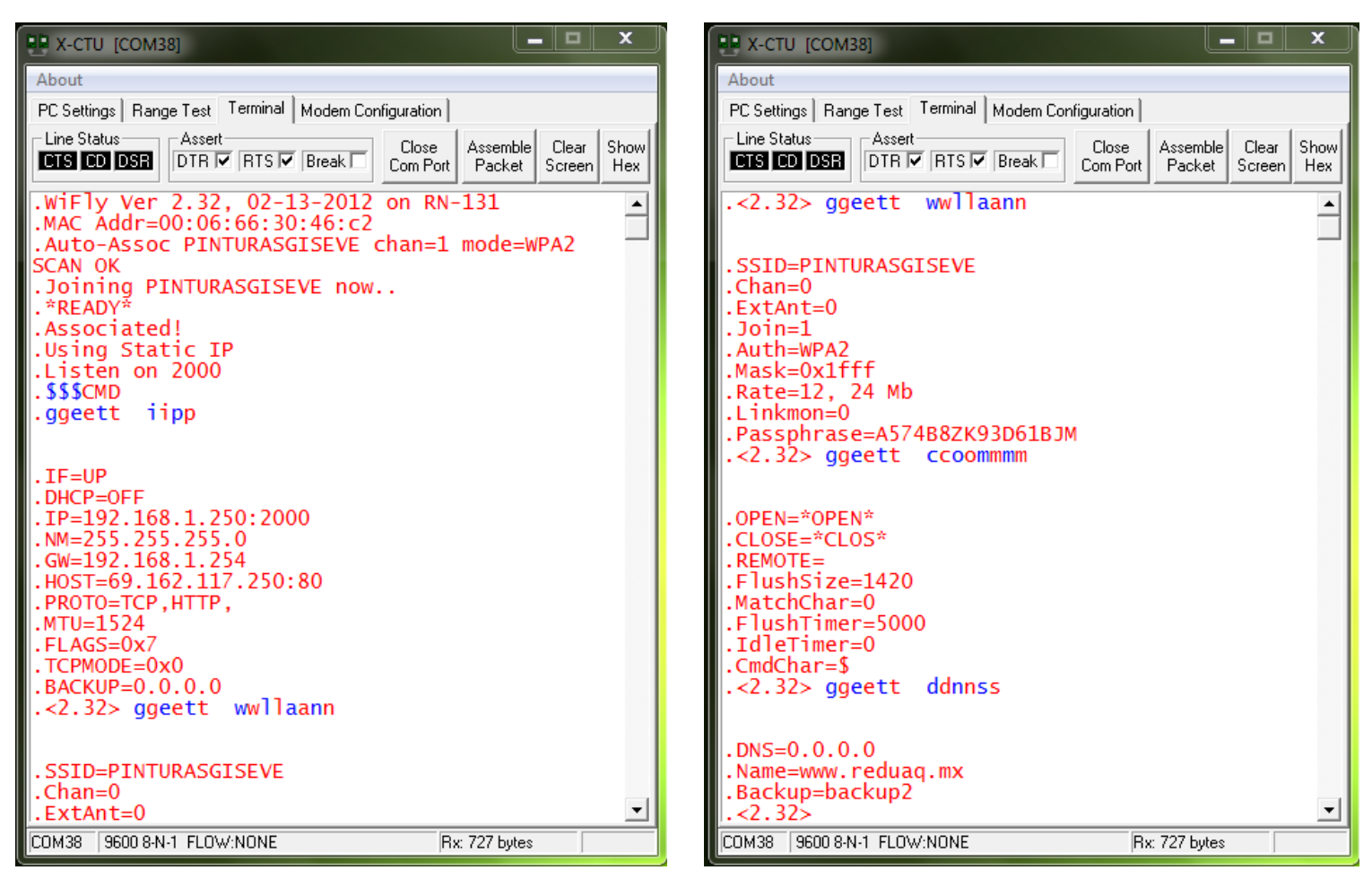

*Figura 48 Comandos ingresados en el módulo 1 Figura 47 Comandos ingresados en el módulo 2*

# **7.8. [DESARROLLO DE LA INTERFAZ DE USUARIO](#page-4-0)**

Con lo anteriormente desarrollado lo único que quedaría a desarrollar sería la interfaz de usuario para que cualquier persona que le interese saber los resultados dejados por el vehículo pueda consultarlos de una manera sencilla. La forma de mostrar al usuario los resultados es mediante una página de Internet donde el usuario pueda consultar los valores arrojados por el camión urbano en el cual se realizó el estudio, incluyendo los valores de los sensores (acelerómetro y giroscopio), velocidad y ubicación del vehículo (GPS) así como las opiniones de los usuarios del vehículo obtenidos mediante SMS.

La página web fue desarrollada por la empresa Vivitec la cual se especializa en el desarrollo de diferentes proyectos de sistemas embebidos, aplicaciones web, entre otros, dicha página se realizó con las especificaciones necesarias para mostrar todos los datos de una forma eficaz para el usuario final.

Los datos fueron enviados con el método GET del protocolo HTTP, la cadena enviada es la siguiente:

[http://reduaq.mx/Eve/Inbox?lat=20.56069&lon=-100.3986&vel=0.11&ax=-](http://reduaq.mx/Eve/Inbox?lat=20.56069&lon=-100.3986&vel=0.11&ax=-0.21&ay=0.32&az=0.72&vay=1.98&vaz=0.85&ev=0&mb=1&b=2,&r=1,&m=0,&mm=0) [0.21&ay=0.32&az=0.72&vay=1.98&vaz=0.85&ev=0&mb=1&b=2,&r=1,&m=0,&mm](http://reduaq.mx/Eve/Inbox?lat=20.56069&lon=-100.3986&vel=0.11&ax=-0.21&ay=0.32&az=0.72&vay=1.98&vaz=0.85&ev=0&mb=1&b=2,&r=1,&m=0,&mm=0)  $=0$ 

Donde;

- lat: latitud
- lon: longitud
- vel: velocidad de la unidad
- ax, ay, az: aceleracion eje x, y, z respectivamente
- vay, vaz: velocidad angular eje y, z respectivamente
- ev: si sobrepaso la velocidad de 40 km/h
- mb, b, r, m, mm: calificacion de manejo dada por los usuarios muy buena, buena, regular, mala y muy mala respectivamente.

La pagina en la cual se pueden observar los datos es la siguiente:

<http://www.reduaq.mx/Eve/Index>

A continuación se muestra la página web final, en la cual el usuario puede interactuar.

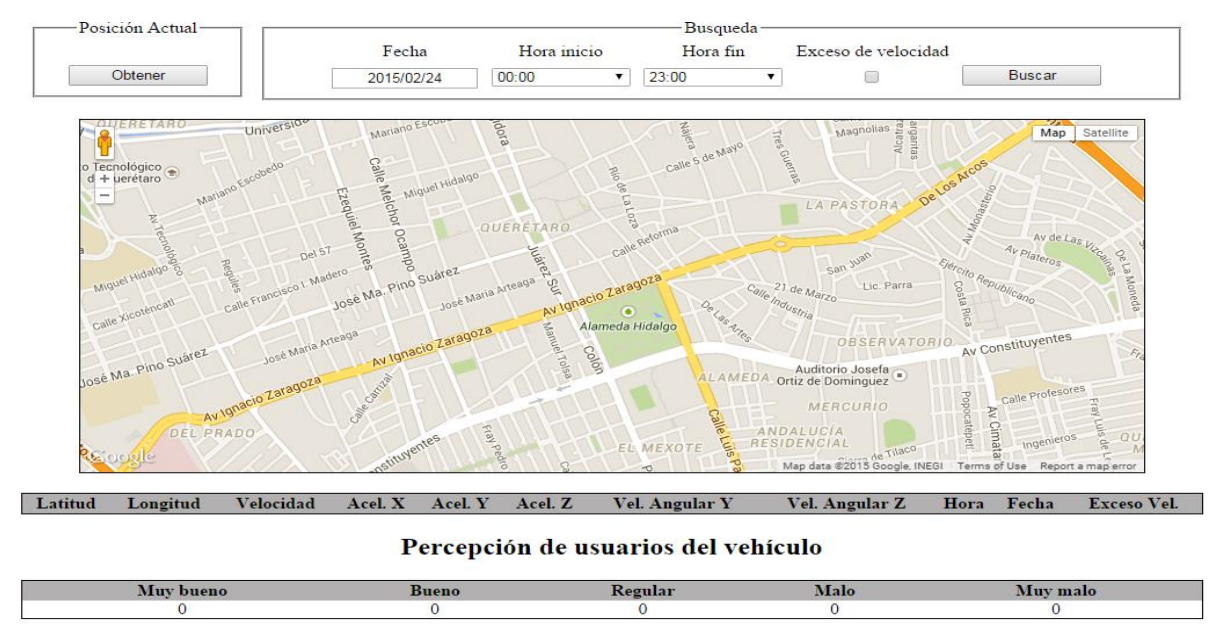

PROYECTO DE VELOCIDAD DEL TRANSPORTE PUBLICO

*Figura 49 Pagina web, 2015, http://www.reduaq.mx/Eve/Index*

La página cuenta con diferentes espacios donde se puede obtener información, se observa el croquis de la ciudad de Querétaro haciendo uso de Google Maps, en dicho croquis se puede observar la ubicación o el recorrido que la unidad hace mediante puntos, el usuario puede elegir un intervalo de tiempo entre horas para averiguar el recorrido que la unidad, además de tener la opción de únicamente observar los puntos donde la unidad excedió la velocidad, la página también muestra una tabla con las variables obtenidas (aceleración X, Y, Z, velocidad angular X, Z, velocidad, ubicación además de la hora y fecha en la que se recibió la información), también es capaz de observar la última ubicación que registro el dispositivo, finalmente es importante mostrar la percepción que los usuarios tienen de la unidad la cual envían mediante mensaje de texto por lo cual la página también cuenta con una tabla en la cual se muestran las veces que llegaron mensajes con determinada calificación.

# **7.9. [UNIÓN DE LOS BLOQUES DEL SISTEMA](#page-4-0)**

Anteriormente se explicó el funcionamiento y pruebas realizadas a manera de bloques que forman el proyecto completo, esto dado que el proyecto es bastante complejo, por lo cual únicamente quedaría mostrar la unión de cada uno de los bloques para formar el proyecto final.

Para que todos los bloques funcionen es indispensable la tarjeta final del proyecto, se explicó que las pruebas a cada módulo fueron realizadas directamente desde esta tarjeta por lo cual esta fue probada cuando se realizaron dichas pruebas, a continuación se muestra el circuito impreso realizado así como la tarjeta física.

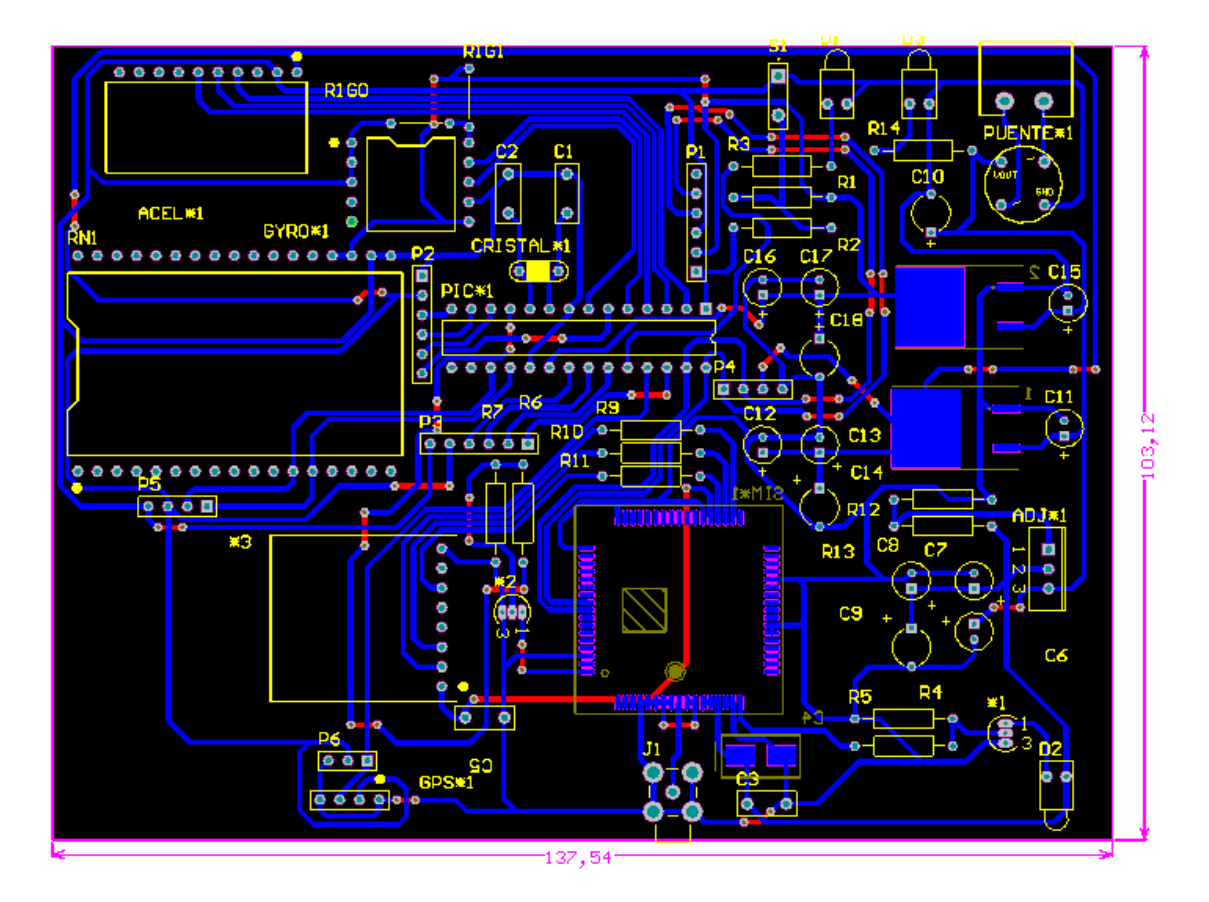

*Figura 50 Diseño electrónico final para la tarjeta con todos los módulos para su funcionamiento*

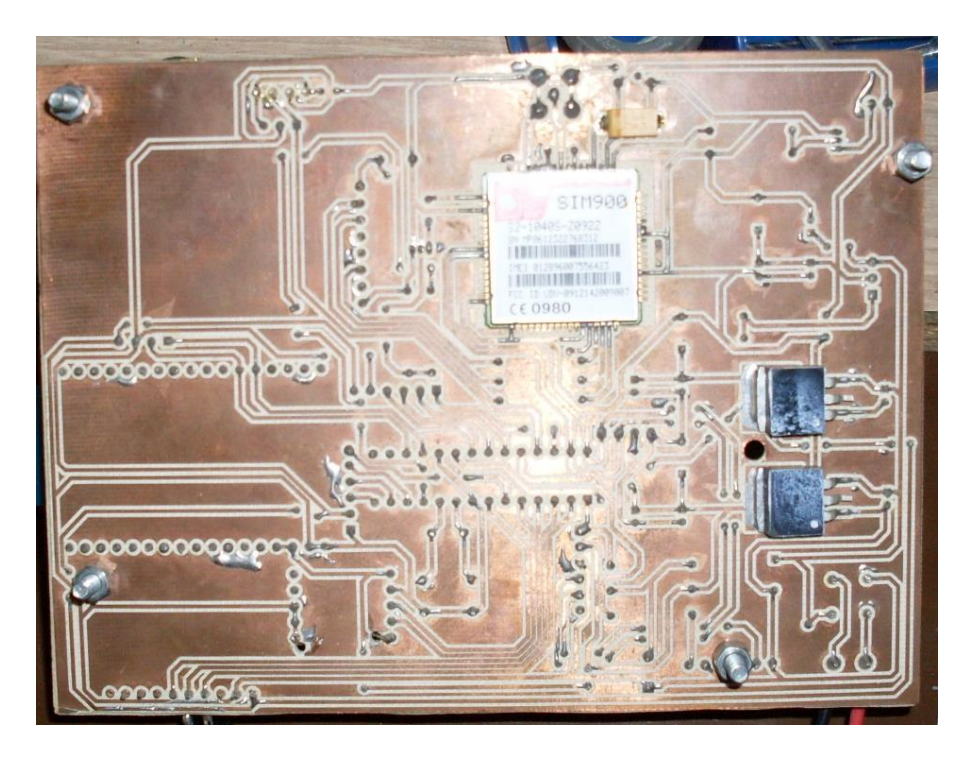

*Figura 51 Tarjeta final, con el diseño realizado capa inferior*

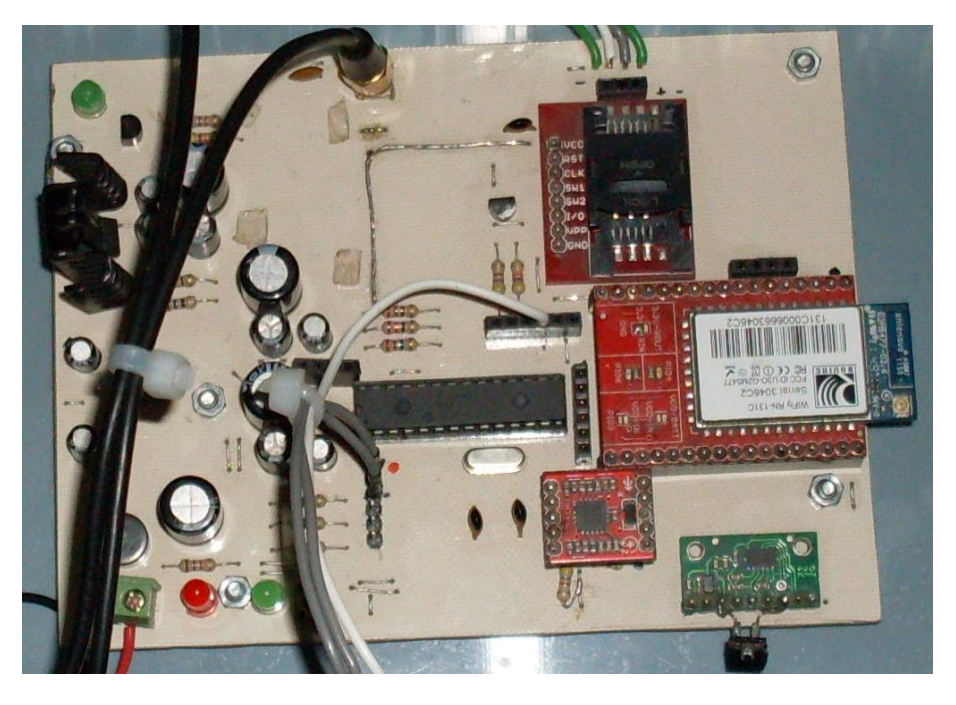

*Figura 52 Tarjeta final, con el diseño realizado capa superior*

Finalmente quedaría la programación final para el microcontrolador, dado que ya se tienen los diagramas de flujo para cada bloque únicamente se fusionaron cada uno de estos para realizar un diagrama de flujo general, a continuación se muestra el
diagrama de flujo resumido para el proyecto, el diagrama más detallado se encuentra en el apartado de anexos (anexo 4) de este mismo trabajo.

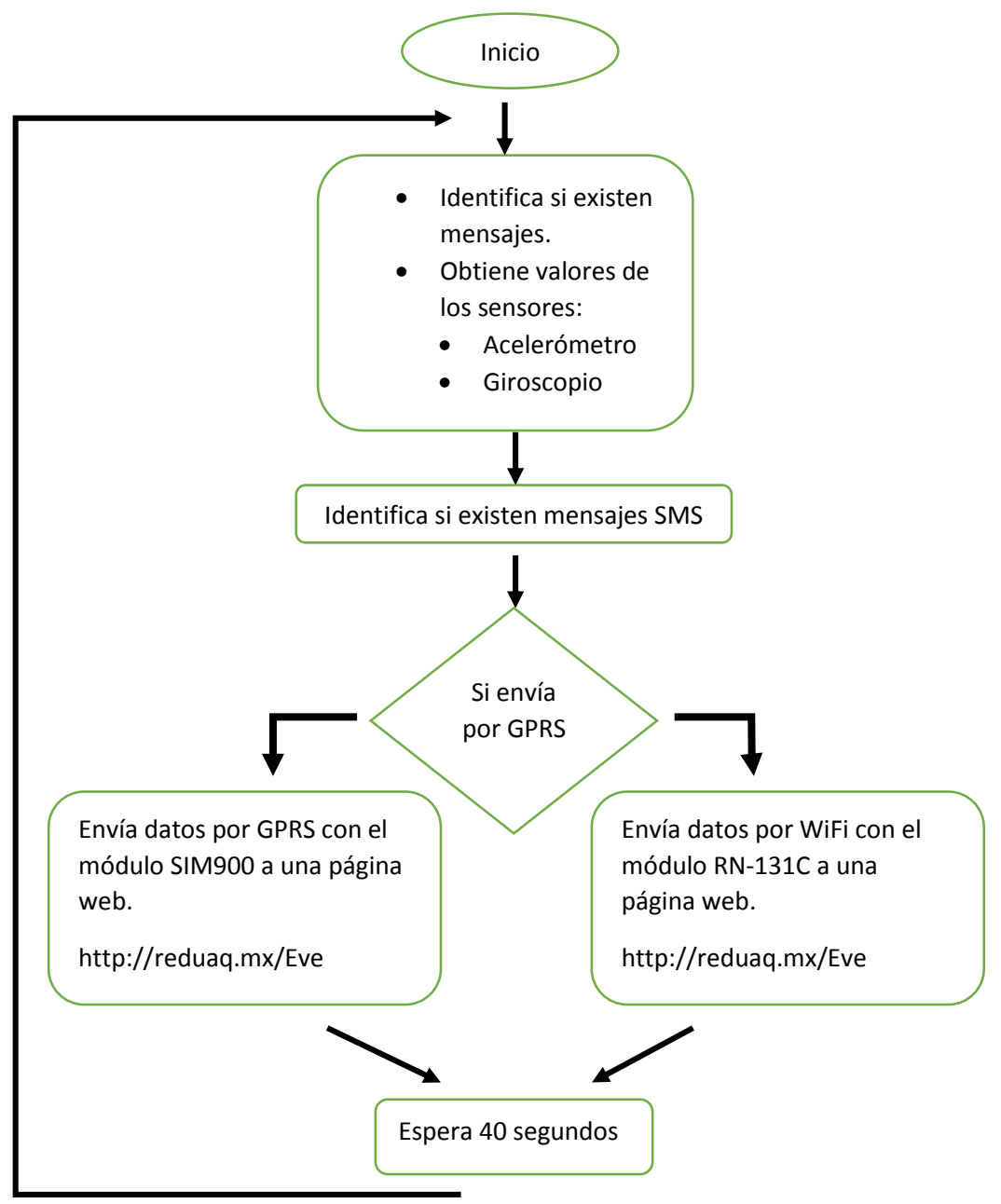

*Figura 53 Diagrama de flujo simplificado del programa completo en el microcontrolador*

Se realizaron diversas pruebas para obtener el mejor intervalo de tiempo para enviar los datos a la página de internet, todas las pruebas realizadas están registradas dentro de la página de internet.

## **7.10. [EVALUACIÓN Y VALIDACIÓN DEL SISTEMA COMPLETO](#page-4-0)**

Al tener todos los bloques del proyecto creando un solo bloque final es necesario probar el dispositivo, de esta forma hacer las mejoras necesarias en la programación para tener el mejor funcionamiento de este, para realizar estas mejoras se realizaron pruebas en una camioneta tipo Pick-Up en ella se colocó el dispositivo completo, a continuación se muestran fotos de la colocación del dispositivo dentro de la camioneta así como el posicionamiento de las antenas para tener la mejor recepción para estas. Además es necesario mencionar que para su funcionamiento el dispositivo necesita una alimentación de voltaje a 12V sin embargo dicha alimentación es tomada de una batería externa pues el voltaje ofrecido por el automóvil tiene grandes picos con los cuales puede afectar el funcionamiento del dispositivo, este detalle también es mostrado en las imágenes que a continuación se muestran.

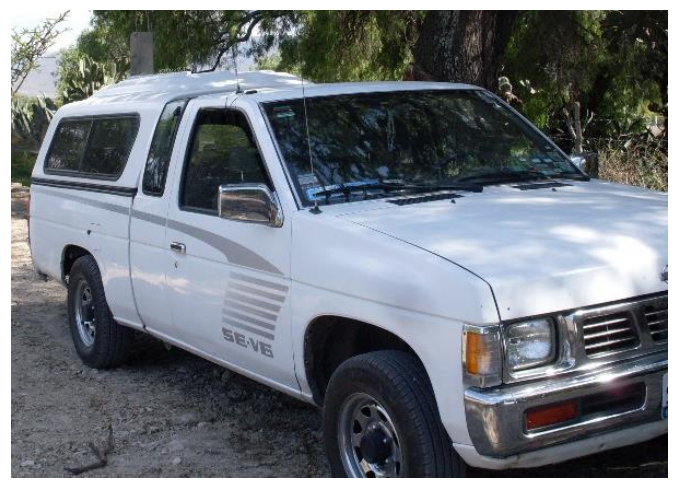

*Figura 55 Camioneta Pick-Up donde se realizaron las pruebas Figura 54 Dispositivo en la camioneta*

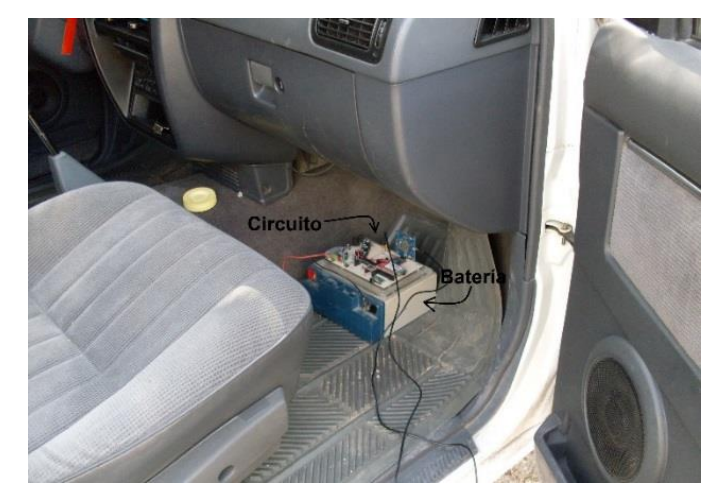

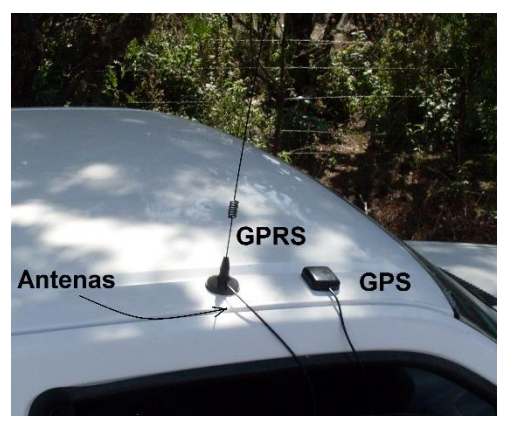

*Figura 56 Antenas para una mejor recepción*

Es necesario comentar que las pruebas fueron realizadas en un recorrido específico dentro de la ciudad de Querétaro, este recorrido fue usado en todas las pruebas realizadas en la camioneta, de esta forma se realizaron las mejoras a la programación del proyecto, a continuación se muestra en una imagen del recorrido indicando el inicio y el final de este con un puto rojo en el mapa.

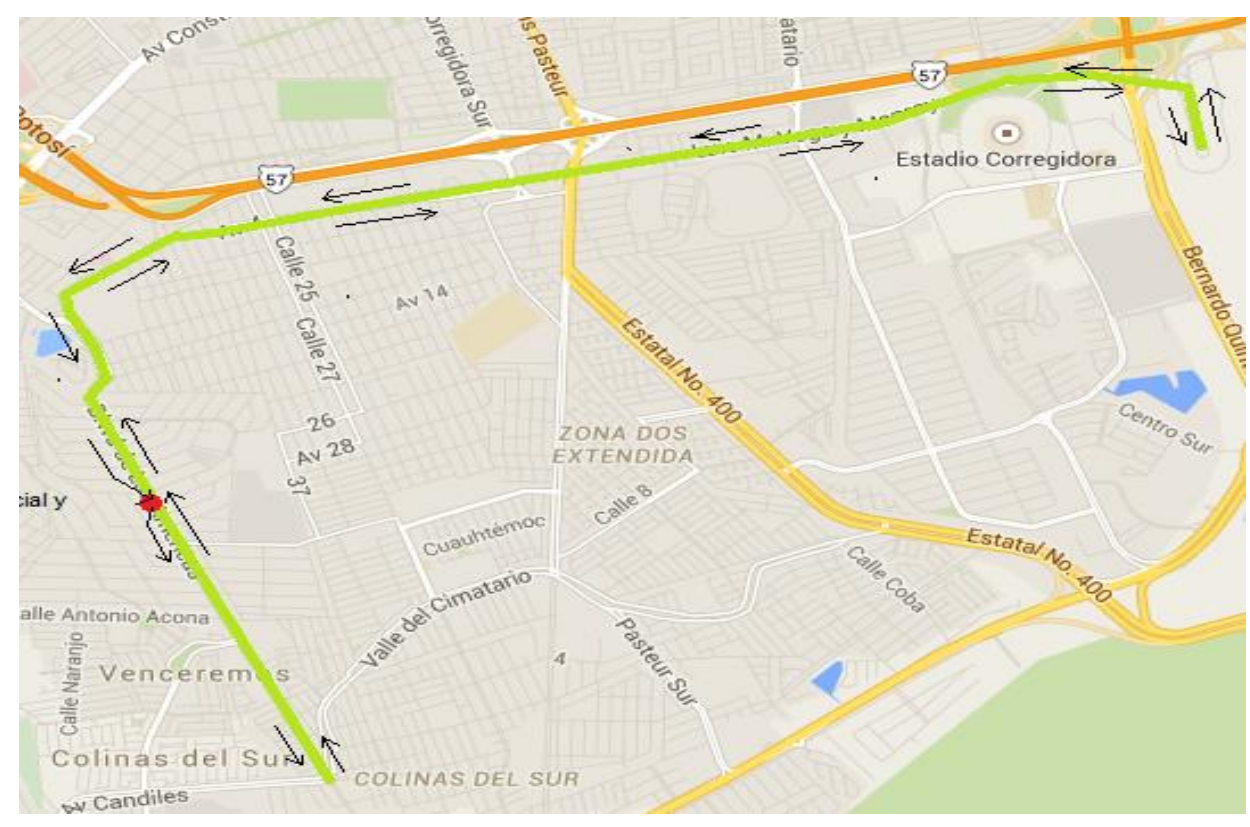

*Figura 57 Recorrido a realizar por el vehículo, www.google.com.mx/maps*

En base a las pruebas realizadas se mejoró el programa para dar un mejor funcionamiento del proyecto, en el diagrama de flujo del subtema "unión de bloques del sistema" se explican los tiempos de envió usados, el principal problema observado fue él envió de datos mediante GPRS ya que la red no tiene un tiempo de respuesta especifico, este tiempo puede tardar de entre 15 segundos a 60 segundos según lo observado en las pruebas e incluso algunas veces se puede perder la conexión durante la respuesta lo cual provocaría el reinicio total del dispositivo, dadas estas problemáticas y en base a pruebas realizadas se llegó a la conclusión del tiempo de envió en 40 segundos el cual da los mejores resultados, principalmente en la localización del vehículo que es donde se observa más la

problemática anteriormente comentada dado que a tiempos mayores no se puede observar correctamente la ruta recorrida por el automóvil.

Una vez probado el dispositivo en la camioneta, era indispensable probar su funcionamiento en un camión por lo cual se hizo uso de un camión de la UAQ, en este fue montado y probado el dispositivo, a continuación se muestran fotos donde se observa la posición que llevo el dispositivo en el transcurso de los recorridos.

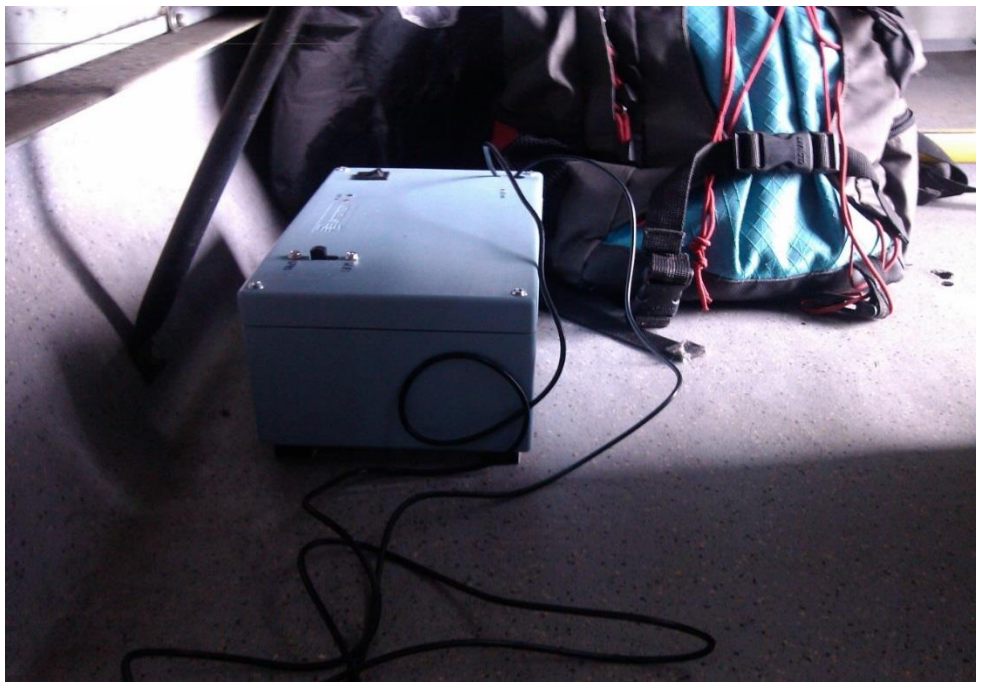

*Figura 58 Dispositivo colocado en el suelo del autobús*

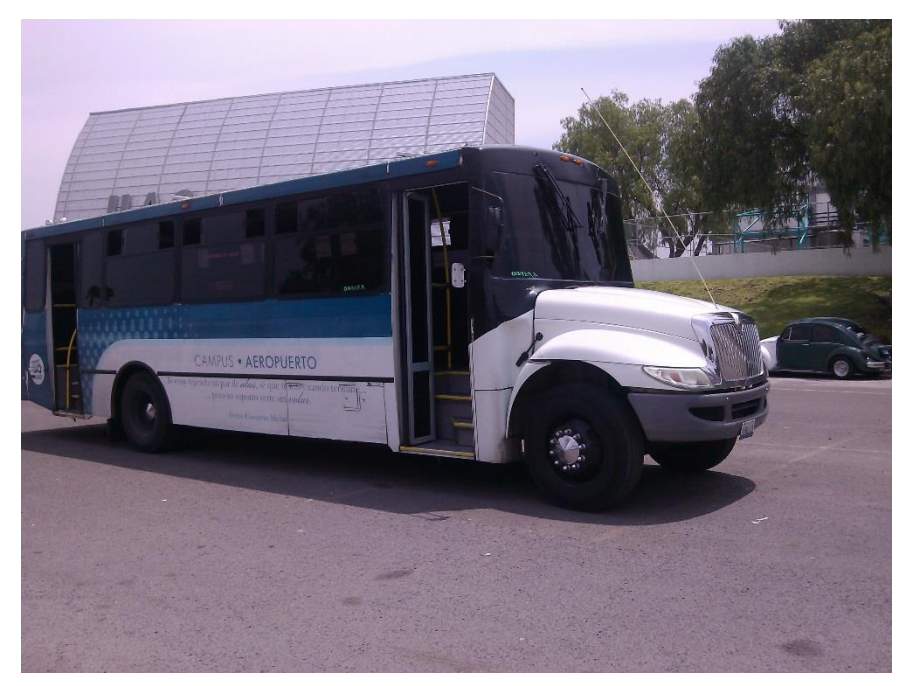

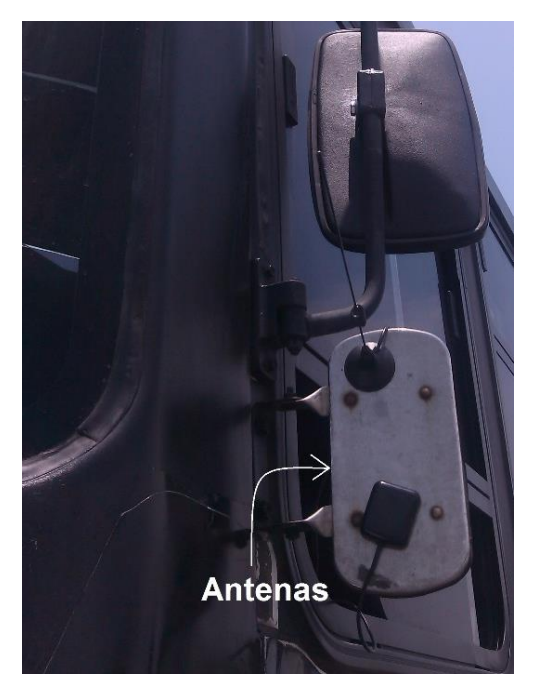

*Figura 59 Autobús donde se realizó el monitoreo Figura 60 Antenas colocadas en el autobús*

Finalmente cabe hacer mención que una de las razones por las cuales se tienen muchos accidentes de tráfico es el exceso de velocidad en los vehículos por lo cual es de interés tener este valor en cuenta, dado que según el reglamento de tránsito en el estado de Querétaro señala que la velocidad de un automóvil dentro de la ciudad debe ser menor a 40 km/h, exceptuado en zonas escolares o que exista un señalamiento que indique la velocidad a transitar, en la página de internet existe un apartado que separa los puntos que hayan tenido un exceso de velocidad, mostrando al usuario donde se encuentra dicho exceso, si existieran una gran cantidad de datos que mostraran el exceso de velocidad dentro de la ciudad se llegaría a la conclusión que el conductor está poniendo en riesgo a los pasajeros y sus habilidades de conducción son bajas debido al desacato de la ley de tránsito en el estado de Querétaro.

| Posición Actual- | <b>Busqueda</b> |             |          |                     |        |  |  |  |
|------------------|-----------------|-------------|----------|---------------------|--------|--|--|--|
|                  | Fecha           | Hora inicio | Hora fin | Exceso de velocidad |        |  |  |  |
| Obtener          | 2015/04/18      | 17:00       | 19:00    |                     | Buscar |  |  |  |

*Figura 61 Datos a ingresar en la página web, 2015, http://www.reduaq.mx/Eve/Index*

Una vez señalado lo anterior y recordando que al enviar los datos se tiene que esperar la respuesta del dispositivo, no es conveniente tomar medidas de velocidad mientras se espera respuesta del módulo cuando se envían datos por GPRS por el algoritmo programado, pero se pueden tomar medidas de aceleración en ejes x, y, z y medidas de velocidad angular, por lo cual estas medidas son las que se toman en mayor cantidad, con las cuales se puede suponer si la unidad sufrió algún accidente grave o algún percance.

Todos los resultados obtenidos por el dispositivo están en el apartado de resultados el cual incluye resultados finales obtenidos en las pruebas realizadas en la camioneta así como los resultados en el camión.

## **8. [RESULTADOS](#page-4-0)**

El resultado final del proyecto fue una tarjeta electrónica con cada uno de los módulos necesarios para lograr el objetivo de la tesis, dicha tarjeta fue puesta en una caja tipo carcasa a manera de protegerla ya que puede ser expuesta a golpes dentro del vehículo y esto podría ocasionar la destrucción de la tarjeta, a continuación se muestra el dispositivo final junto con la carcasa en la cual fue acomodada la tarjeta.

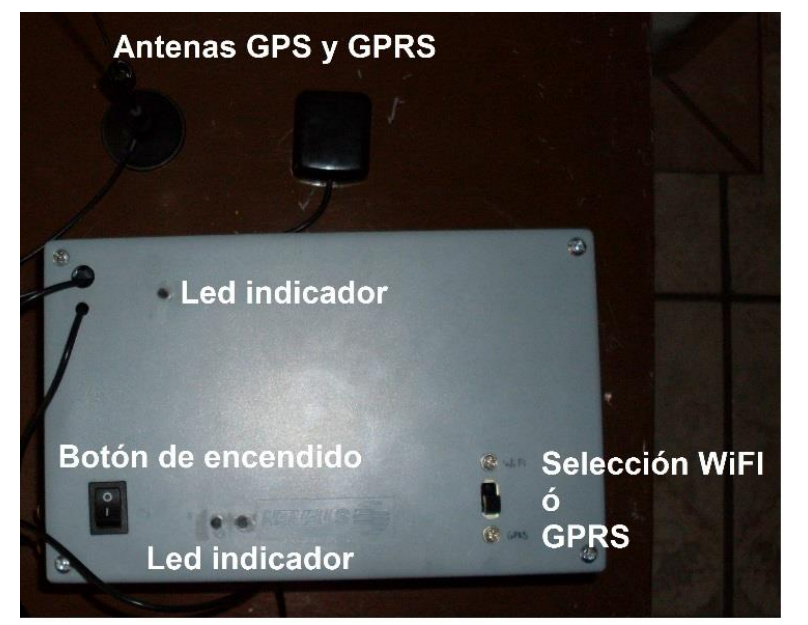

*Figura 63 Dispositivo completo en la carcaza Figura 62 Tarjeta electrónica dentro de la carcaza*

Una vez tenido el dispositivo final era necesario para la terminación del proyecto tener la página web donde los datos fueran enviados, dicha página debió contener bloques específicos para mostrar de la mejor manera los datos obtenidos por la tarjeta, a continuación se muestra la página final, en la imagen aparecen algunos datos enviados por la tarjeta en reposo, de esta manera se aprecia la forma que tendría la página con una mayor cantidad de datos.

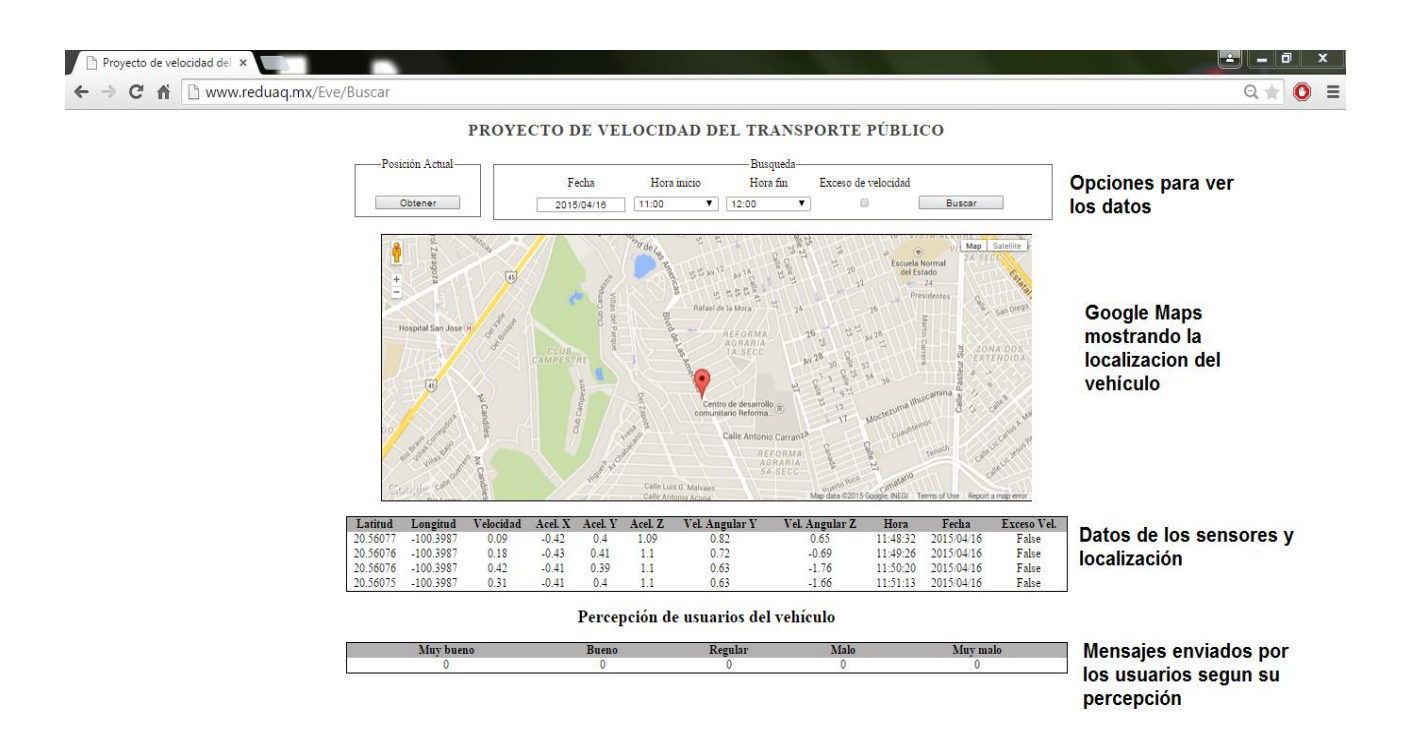

*Figura 64 Pagina web con algunos datos a manera de ejemplo, 2015, http://www.reduaq.mx/Eve/Buscar*

Las anteriores imágenes muestran el resultado final obtenido, la página de internet y en el dispositivo en su última etapa, para llegar a este paso se realizaron variados cambios principalmente en la programación del microcontrolador, esto a base de pruebas realizadas en una camioneta de tipo Pick-Up antes descrita en el apartado de metodología, sin embargo en este apartado se mostraran inicialmente los resultados del prototipo final probado en la camioneta de tipo Pick-UP, además dichos resultados serán explicados y mostrados de la mejor forma posible.

A continuación se muestra el recorrido con los datos enviados a la página de internet, el recorrido es el mismo mostrado en el apartado de metodología.

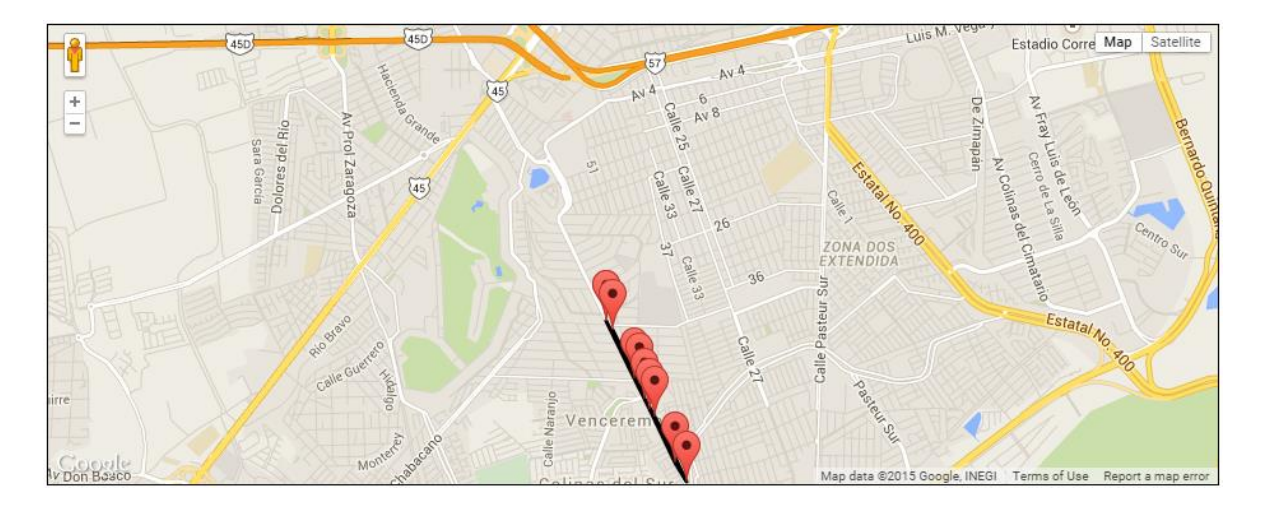

*Figura 65 Recorrido realizado por la camioneta Pick Up 1, 2015, http://www.reduaq.mx/Eve/Buscar*

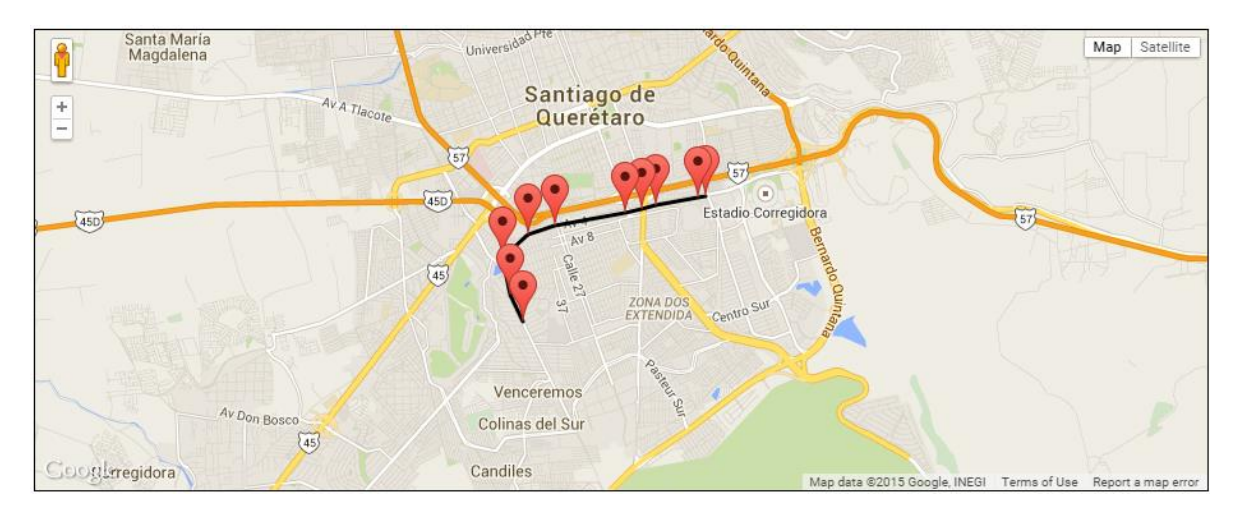

*Figura 66 Recorrido realizado por la camioneta Pick Up 2, 2015, http://www.reduaq.mx/Eve/Buscar*

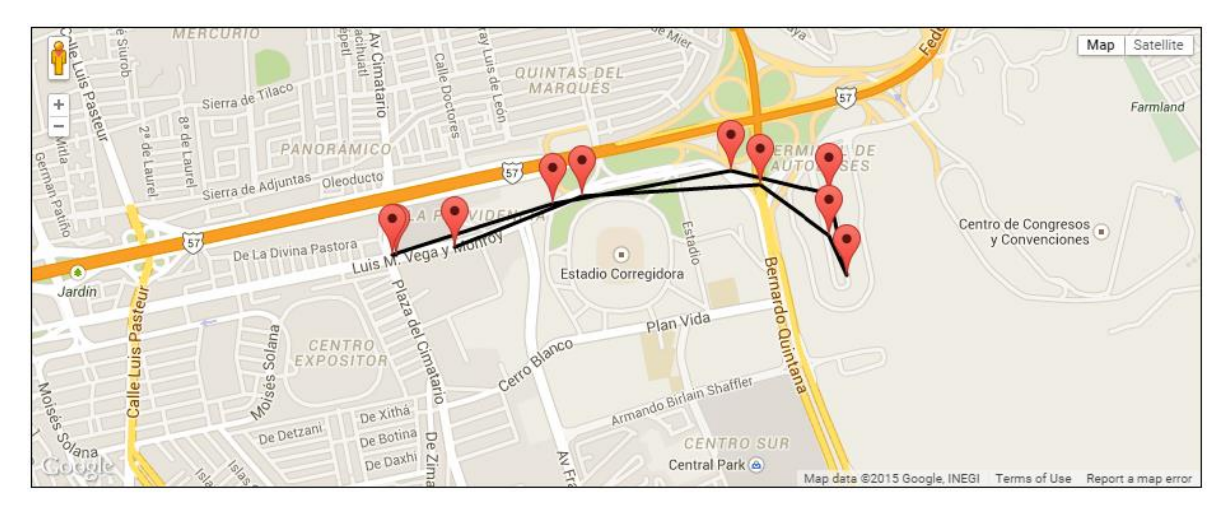

*Figura 67 Recorrido realizado por la camioneta Pick Up 3, 2015, http://www.reduaq.mx/Eve/Buscar*

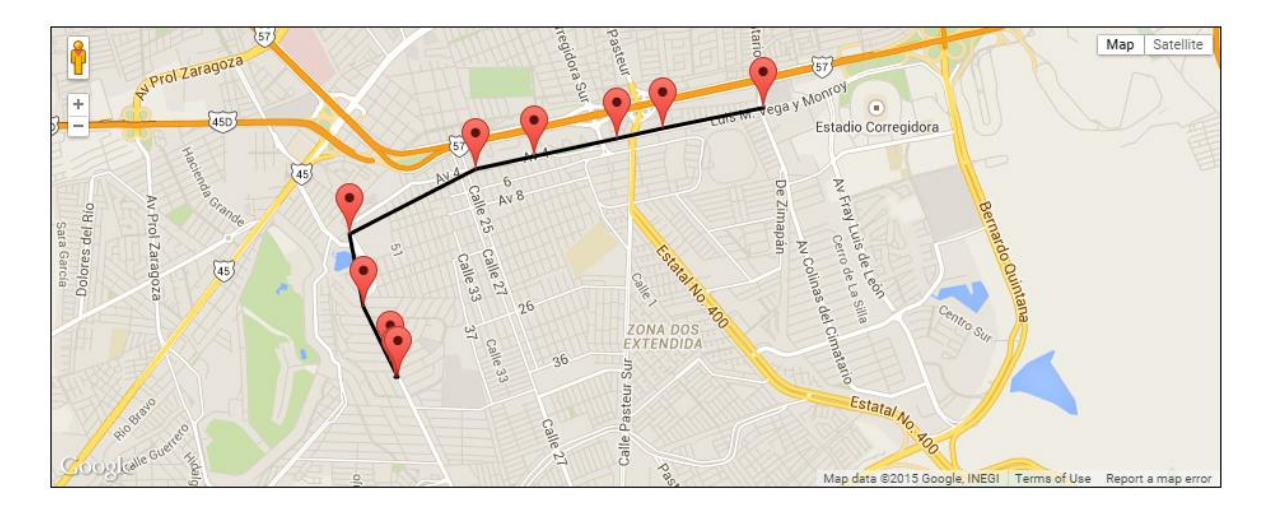

*Figura 68 Recorrido realizado por la camioneta Pick Up 4, 2015, http://www.reduaq.mx/Eve/Buscar*

A manera de mostrar mejor los datos obtenidos por el dispositivo en la camioneta, estos se graficaron, de esta forma observamos el tipo de manejo realizado, además con este proceso se observa más fácilmente el número de picos en los movimientos así como los que excedieron algunos limites importantes durante la conducción.

Cabe destacar que el vehículo no puede ser manejado de una manera imprudencial dado que esto implicaría exponerse a un accidente entonces el vehículo es manejado siguiendo las reglas establecidas por el manual de tránsito del estado de Querétaro.

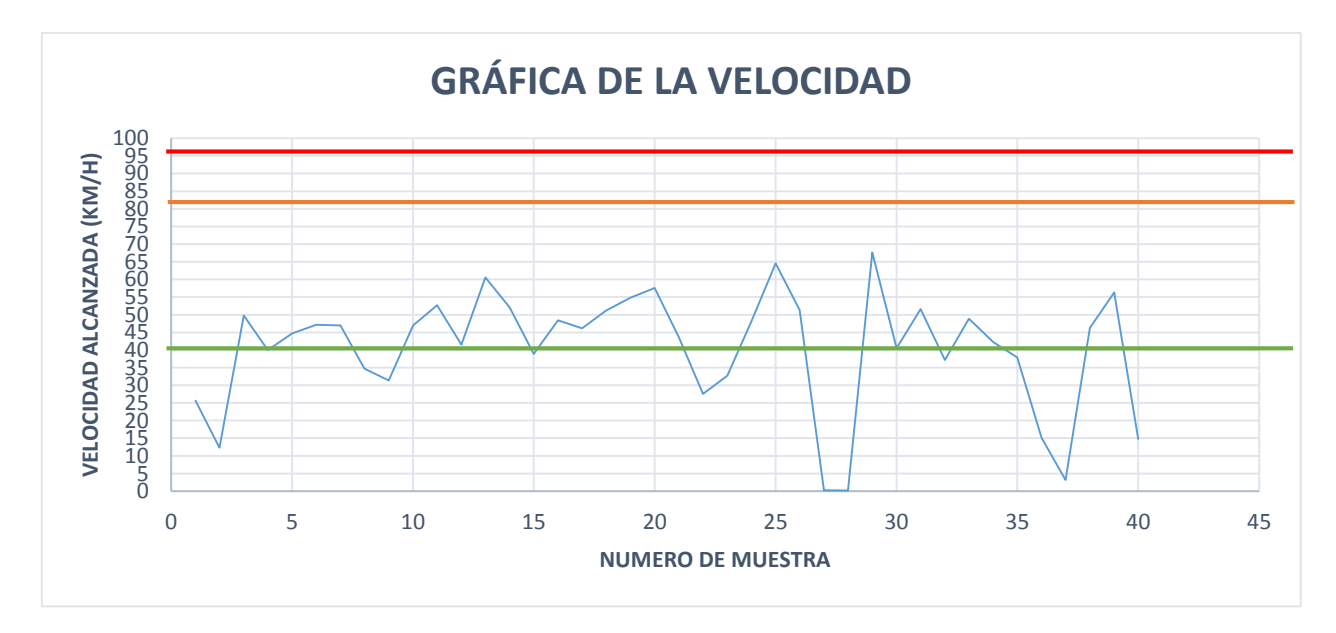

*Figura 69 Velocidad de la camioneta*

En la anterior grafica muestra las veces que se sobrepasó el límite de velocidad en la ciudad, esta grafica es sin embargo obtenida por el recorrido de la camioneta, a continuación se encuentran los puntos donde se sobrepasó la velocidad pero esta vez están indicados dentro del mapa de Querétaro (todo lo anterior se puede encontrar en la página de internet ingresando los datos de la imagen siguiente), cabe destacar que los puntos donde se sobrepasó la velocidad de 40 km/h fue sobre avenidas donde el límite de velocidad está entre 60 y 80 km/h (línea naranja) y no dentro de calles de alguna colonia o en una zona escolar donde el límite de velocidad es de 40 km/h (línea verde) por lo cual está dentro de los rangos establecidos en los reglamentos de tránsito, muy por debajo del límite máximo en carreteras federales que es de 95 km/h (línea roja).

A continuación se muestra el recorrido donde se sobrepasó la velocidad arriba de 50 km/h, que fue donde se alcanzaron las mayores velocidades.

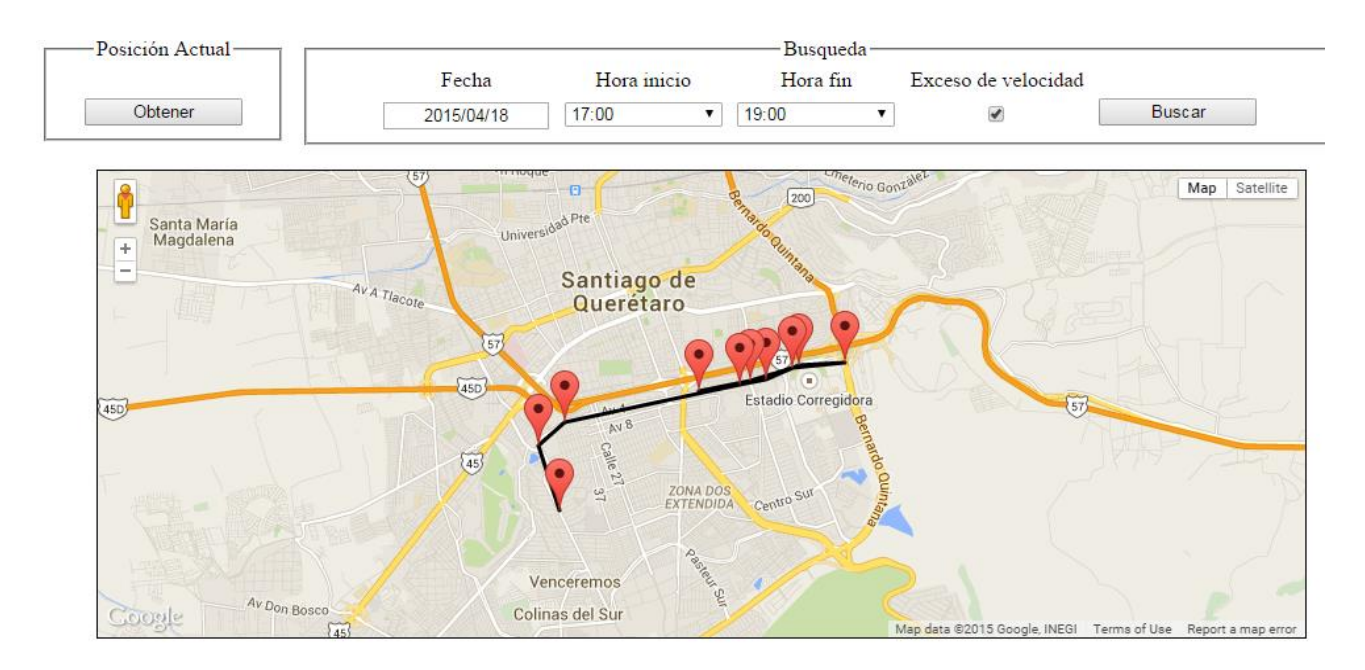

*Figura 70 Puntos donde se obtuvo una velocidad mayor a 50 km/h, 2015, http://www.reduaq.mx/Eve/Buscar*

La siguiente grafica muestra los puntos de aceleraciones dentro del vehículo, estos son producidos por movimientos al manejar el vehículo, un pico interesante se observa en el dato número 13, este es un aumento en la aceleración en el eje X y por la manera en que fue acomodada la tarjeta electrónica durante la prueba el pico de aceleración fue causado por una desaceleración sufrida en el automóvil, esto es hacer uso del freno en el vehículo, sin embargo esta desaceleración no fue grave pues es de destacar que los automóviles que cuentan con bolsas de aire para choques se activan con una aceleración de 3g (Juarico, Méndez, 2013) y la desaceleración descrita en la gráfica apenas supera la aceleración 1g, los demás puntos dentro de la gráfica no son demasiado altos. Si el pico de aceleración hubiera estado en sentido contrario esto significa que existió un aumento de velocidad muy rápido, para este caso no se muestra algún pico en esta dirección.

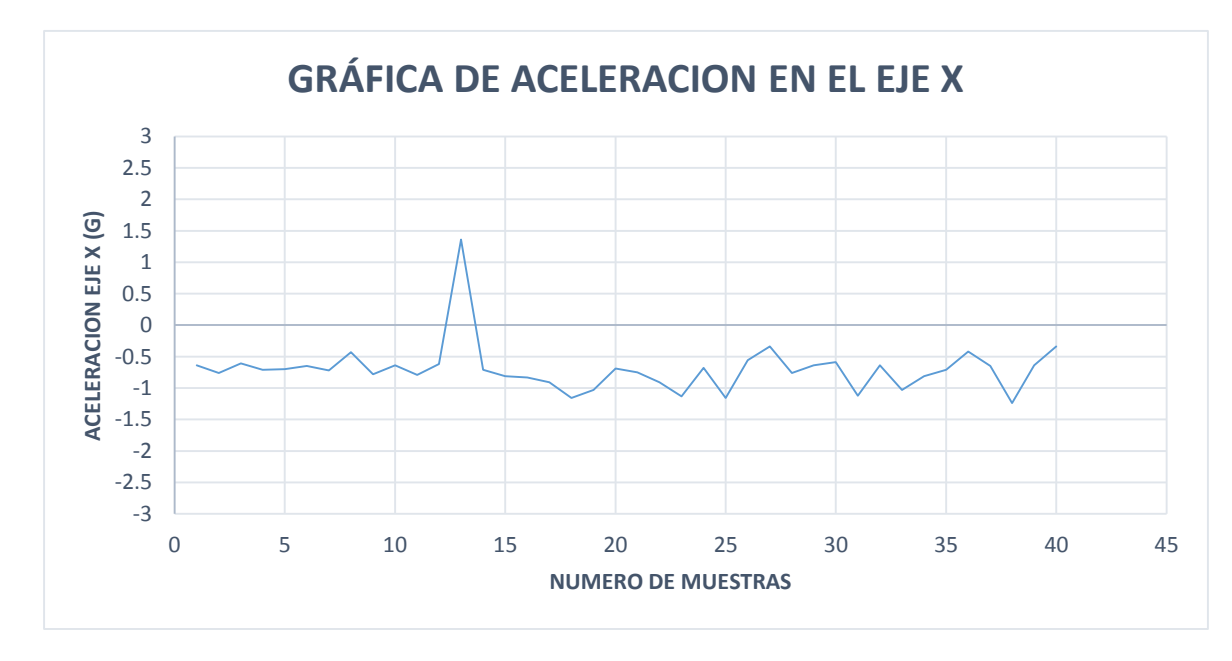

*Figura 71 Aceleración en el eje X de la camioneta*

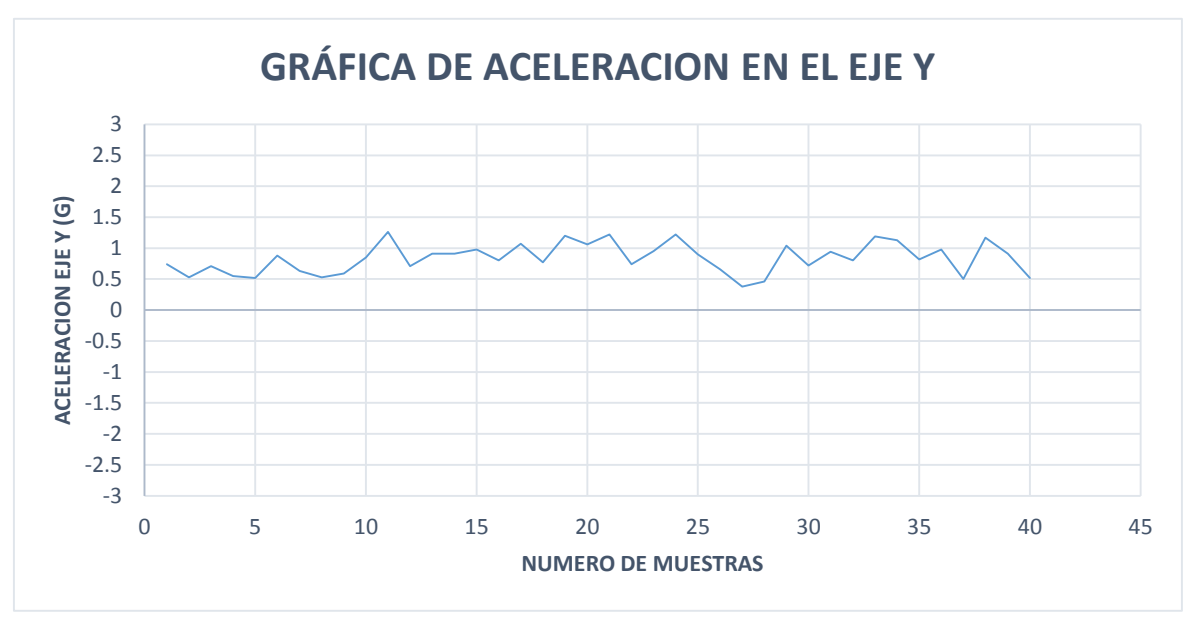

*Figura 73 Aceleración en el eje Y de la camioneta*

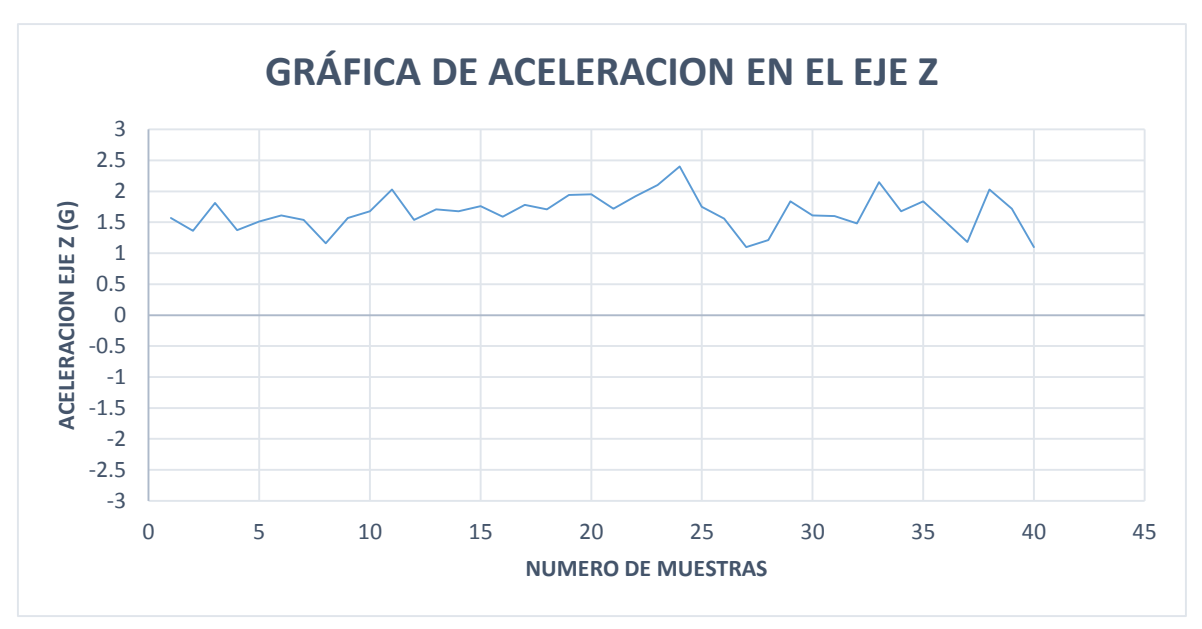

*Figura 72 Aceleración en el eje Z de la camioneta*

Las gráficas anteriores muestran los movimientos producidos en el eje Y, el eje X y el eje Z, en estas prácticamente se observan la vibración obtenida en el vehículo durante el manejo, en las gráficas anteriores no se observan picos muy altos en las aceleraciones, ya que como se comentó anteriormente una aceleración peligrosa está dada cuando se supera 3g de aceleración.

Dado que la aceleración en la tierra es 1g es la razón por la cual los datos obtenidos en el eje Z son mayores a uno.

Finalmente se muestran las gráficas de velocidades angulares las cuales son un complemento de los datos de aceleración pues ayudan a observar los movimientos producidos dentro del vehículo y la velocidad que estos producen, de acuerdo al estado del arte investigado para este proyecto no se encontró alguno donde usen este tipo de sensor, únicamente usan acelerómetro sin embargo esto nos ayuda a tener una mejor idea de los movimientos o vibraciones sufridas en el automóvil.

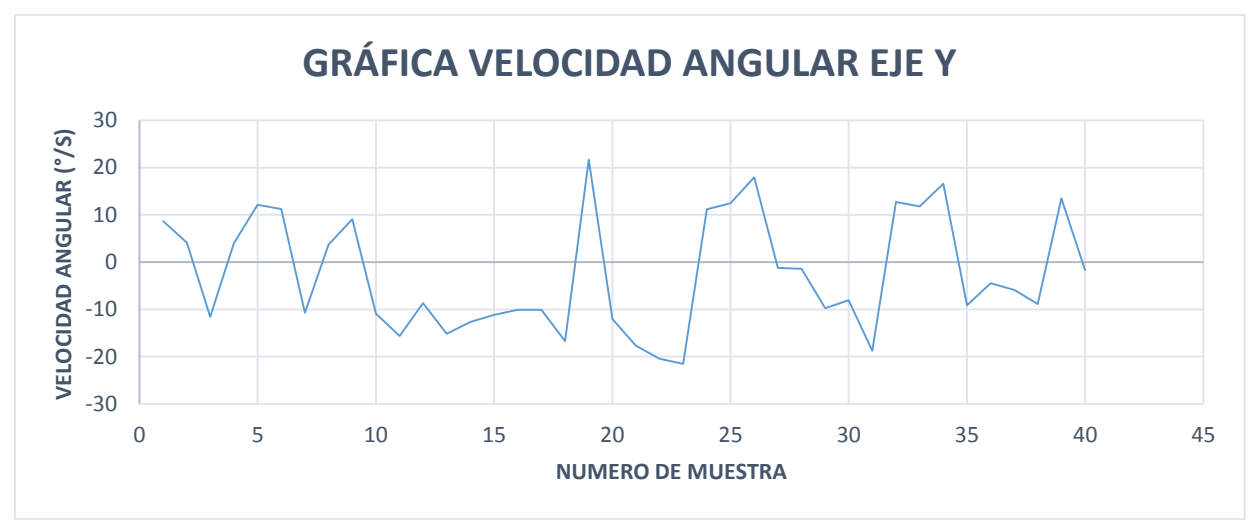

*Figura 75 Velocidad angular en el eje Y de la camioneta*

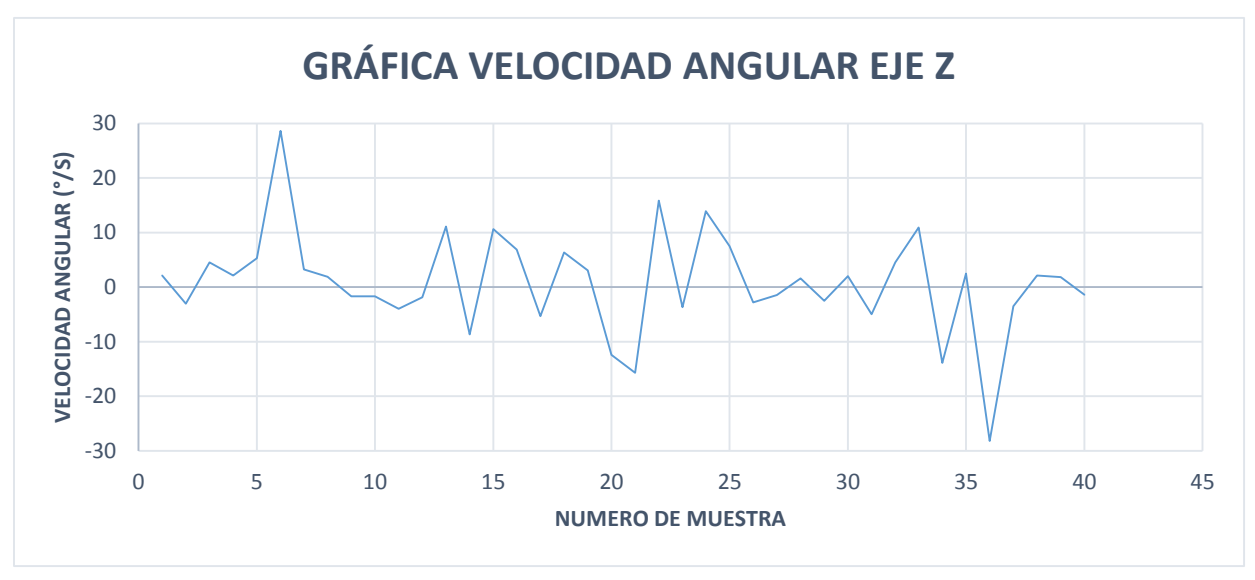

*Figura 74 Velocidad angular en el eje Z de la camioneta*

La velocidad angular en el eje Z está dada por las curvas tomadas por el autobús o movimientos producidos en este eje, este tipo de velocidades pueden provocar un derrape o volcadura al tomar una curva (si son altas) sin embargo dado que no se excedieron las velocidades al tomar las curvas de acuerdo al reglamento vial como anteriormente se explicó no es un peligro.

Dados los resultados anteriores se prosiguió a probar el dispositivo en un camión para lo cual se usó una unidad de la UAQ, en esta se montó el dispositivo a probar y se tomaron muestras durante la ruta, a continuación se mostrará el dispositivo colocado dentro de la unidad así como la batería que este requiere.

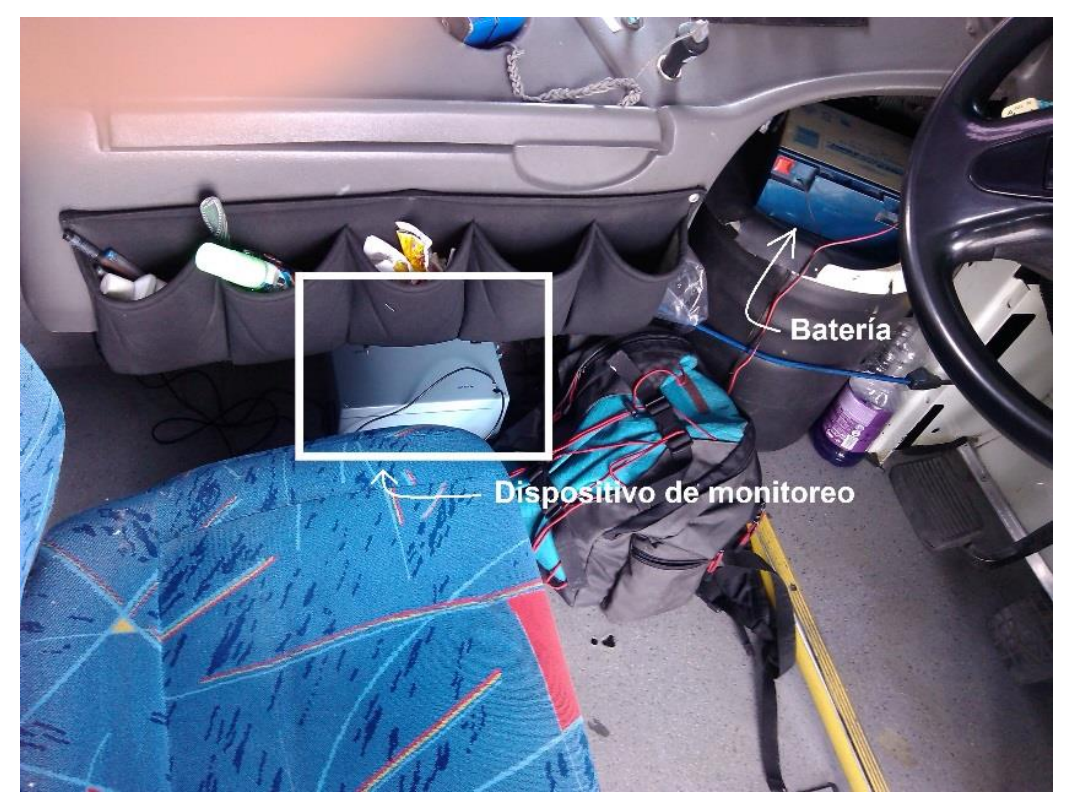

*Figura 76 Dispositivo colocado en el autobús*

Una vez mostrada la colocación del dispositivo en la unidad solo queda mostrar los resultados que este arrojó para lo cual se usara el mismo método usado para la camioneta de esta manera se muestra el recorrido que realiza la unidad desde C.U. hasta el campus Aeropuerto de Universidad Autónoma de Querétaro, después se mostraran los datos arrojados por el dispositivo montado en la unidad de transporte, se realizaran explicaciones más profundas a los resultados pues el dispositivo fue creado para el posicionamiento en un camión.

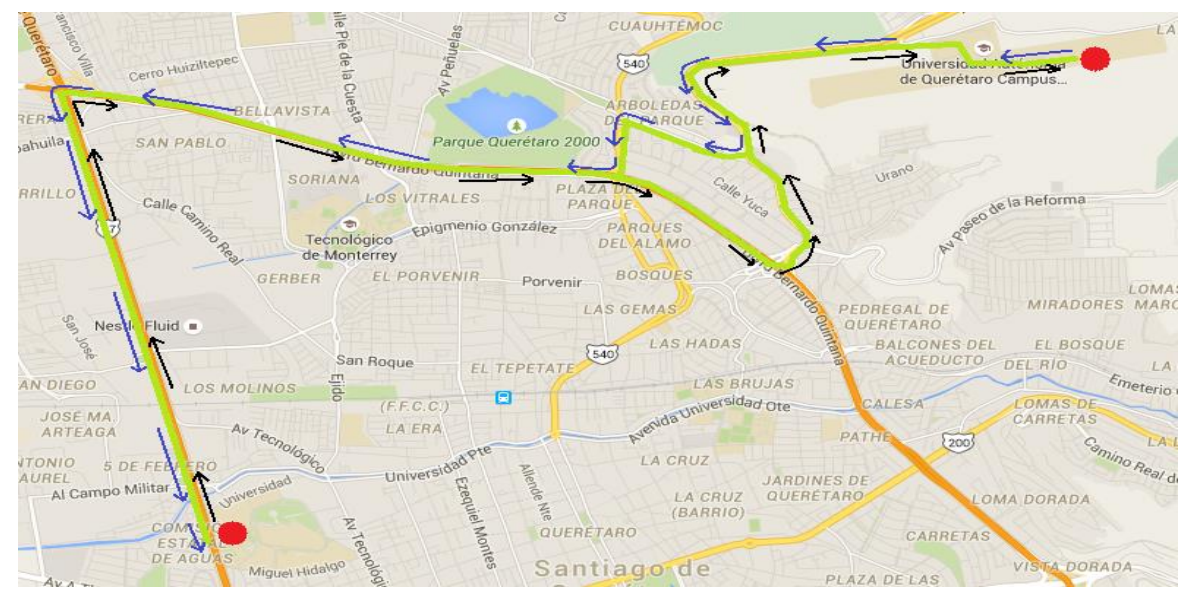

*Figura 77 Recorrido del autobús de C.U. al Campus Aeropuerto, www.google.com.mx/maps*

La anterior imagen muestra el recorrido del autobús de la universidad, las flechas en color negro muestran el recorrido de C.U al campus aeropuerto y las flechas en color azul muestran el recorrido del campus aeropuerto a C.U., el dispositivo inicio el monitoreo en C.U. para finalizar también en C.U. pasando por el campus aeropuerto, una vez teniendo en cuenta el recorrido que realiza el camión a continuación se muestran los resultados obtenidos usando la localización por donde paso el camión en el recorrido.

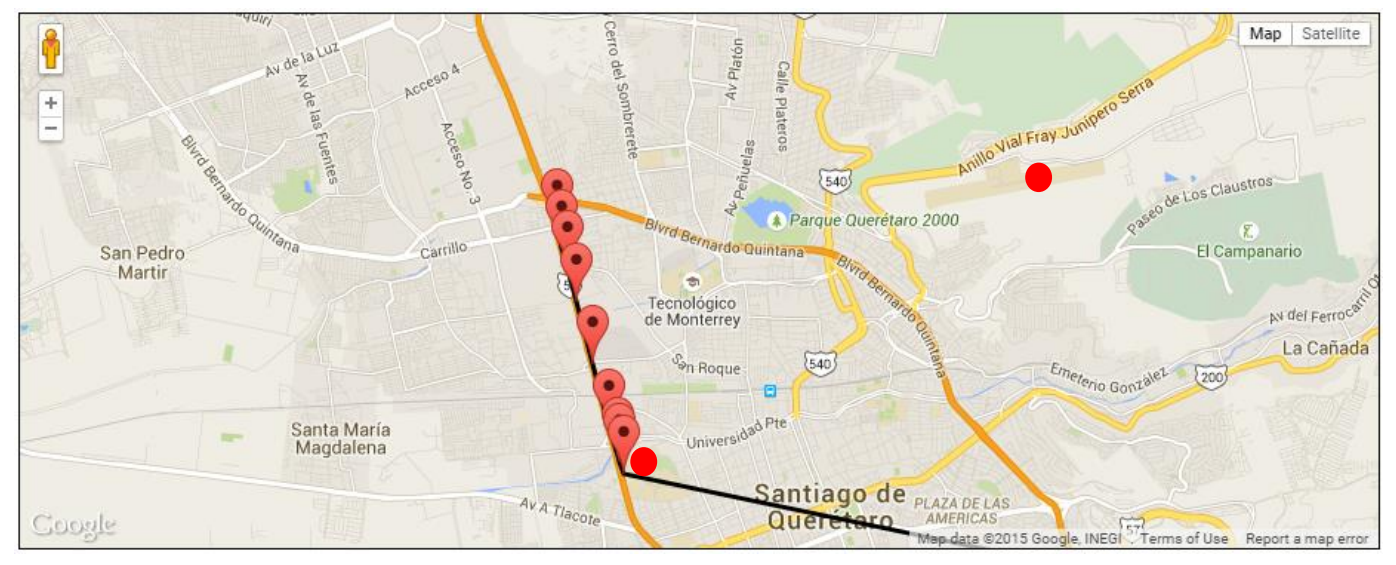

*Figura 78 Recorrido enviado por el dispositivo del autobús 1, 2015, http://www.reduaq.mx/Eve/Buscar*

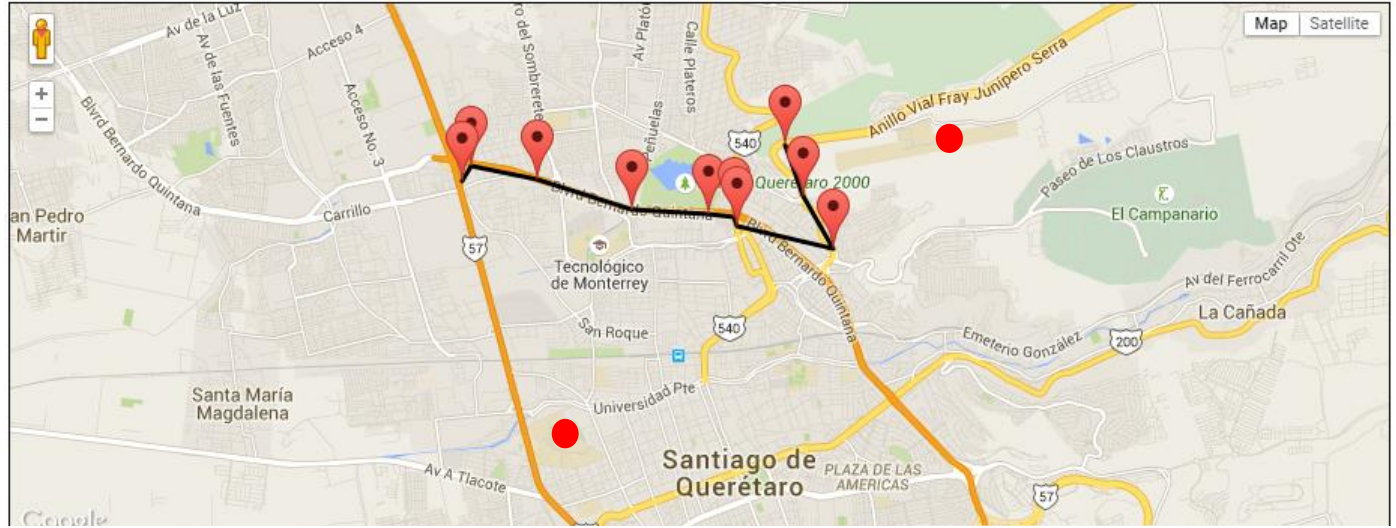

*Figura 81 Recorrido enviado por el dispositivo del autobús 2, 2015, http://www.reduaq.mx/Eve/Buscar*

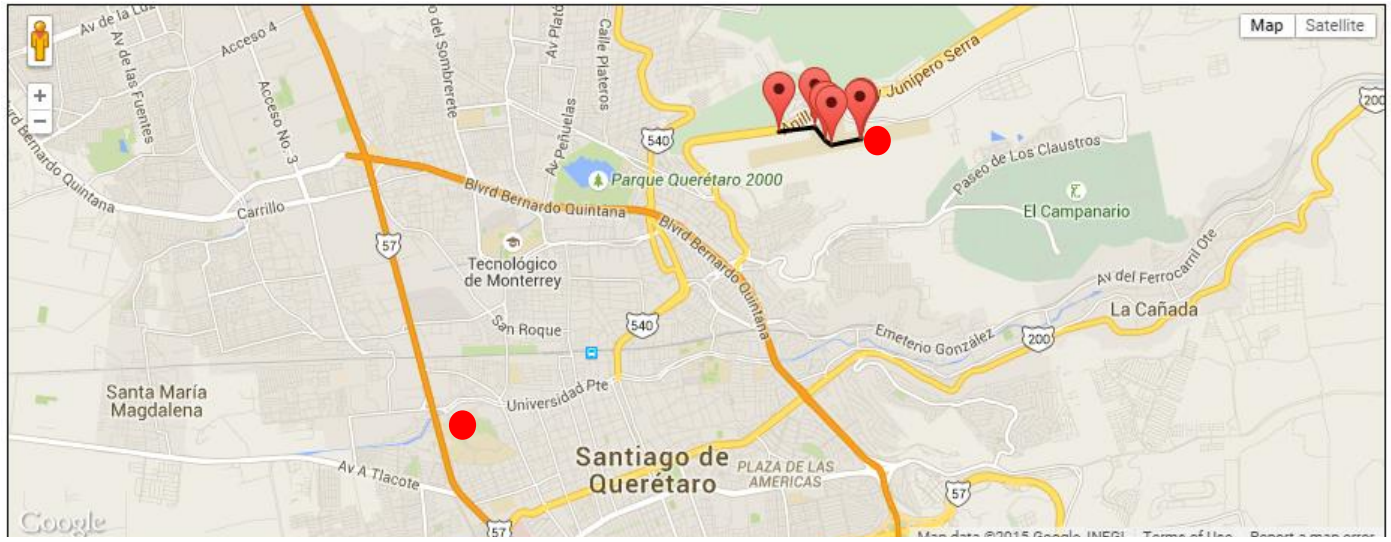

*Figura 80 Recorrido enviado por el dispositivo del autobús 3, 2015, http://www.reduaq.mx/Eve/Buscar*

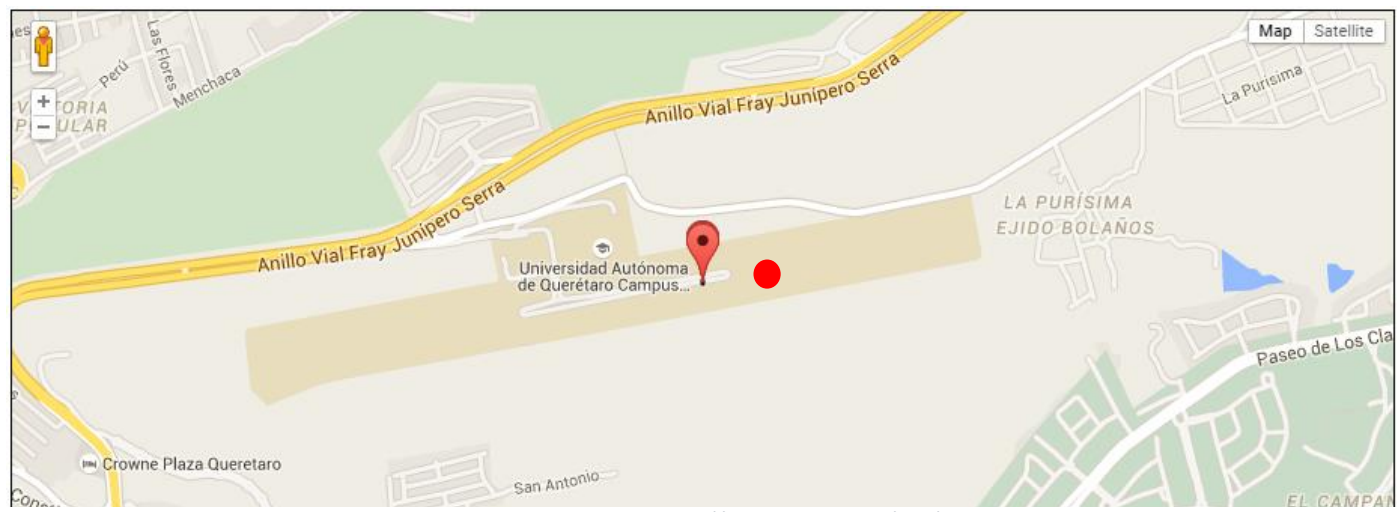

*Figura 79 Recorrido enviado por el dispositivo del autobús 4, 2015, http://www.reduaq.mx/Eve/Buscar*

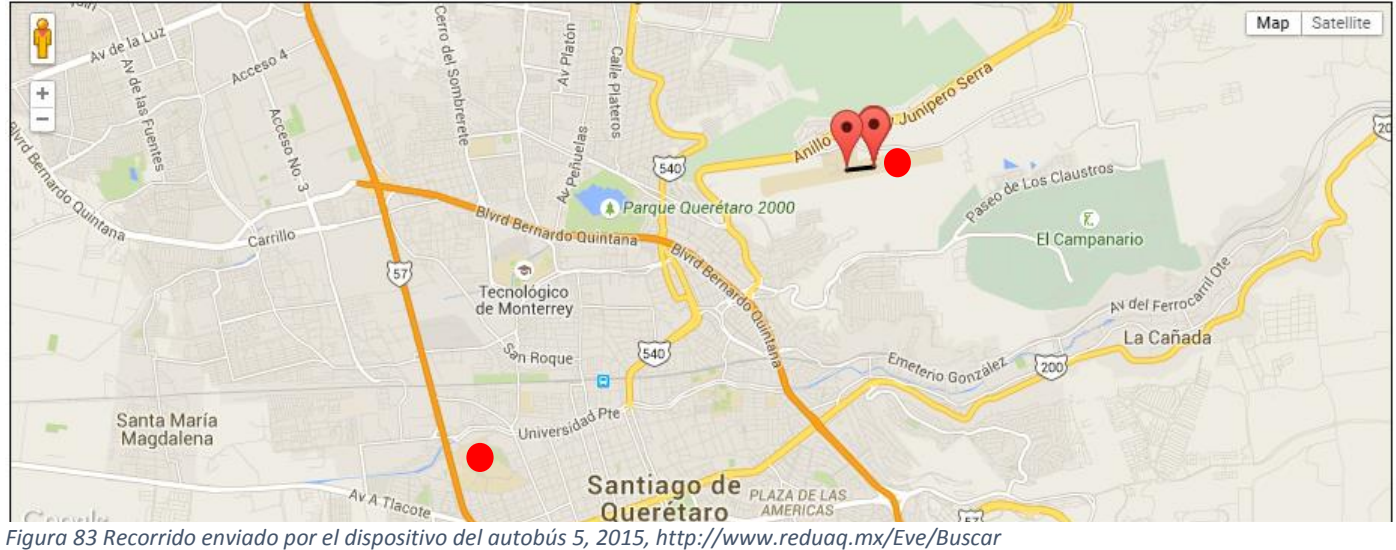

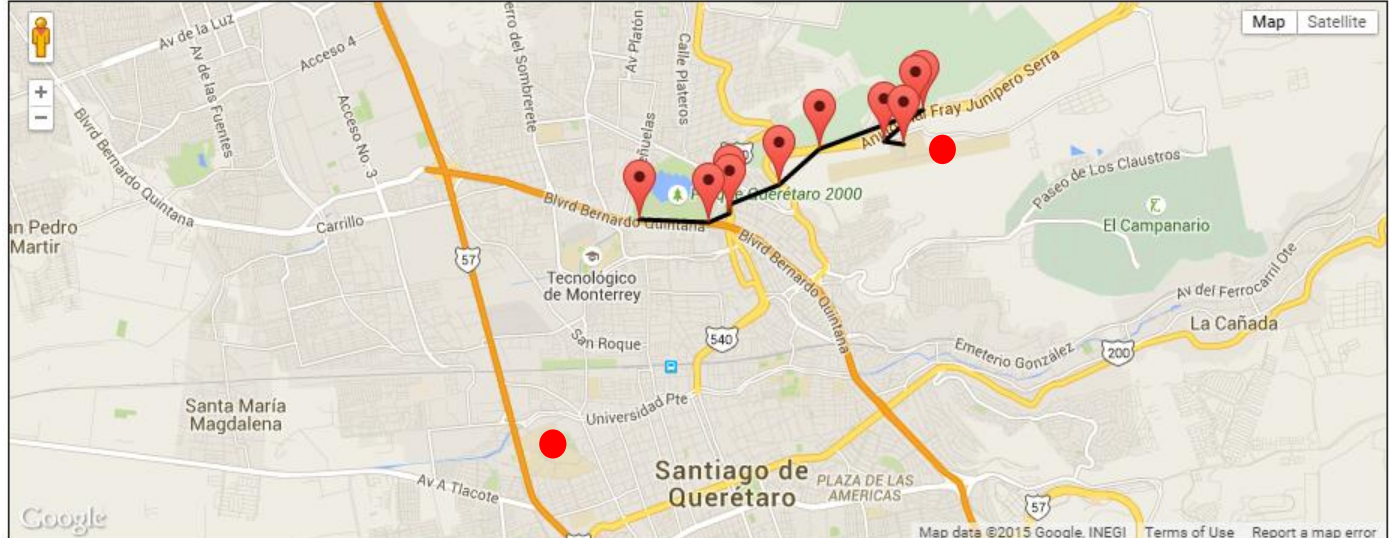

*Figura 82 Recorrido enviado por el dispositivo del autobús 6, 2015, http://www.reduaq.mx/Eve/Buscar*

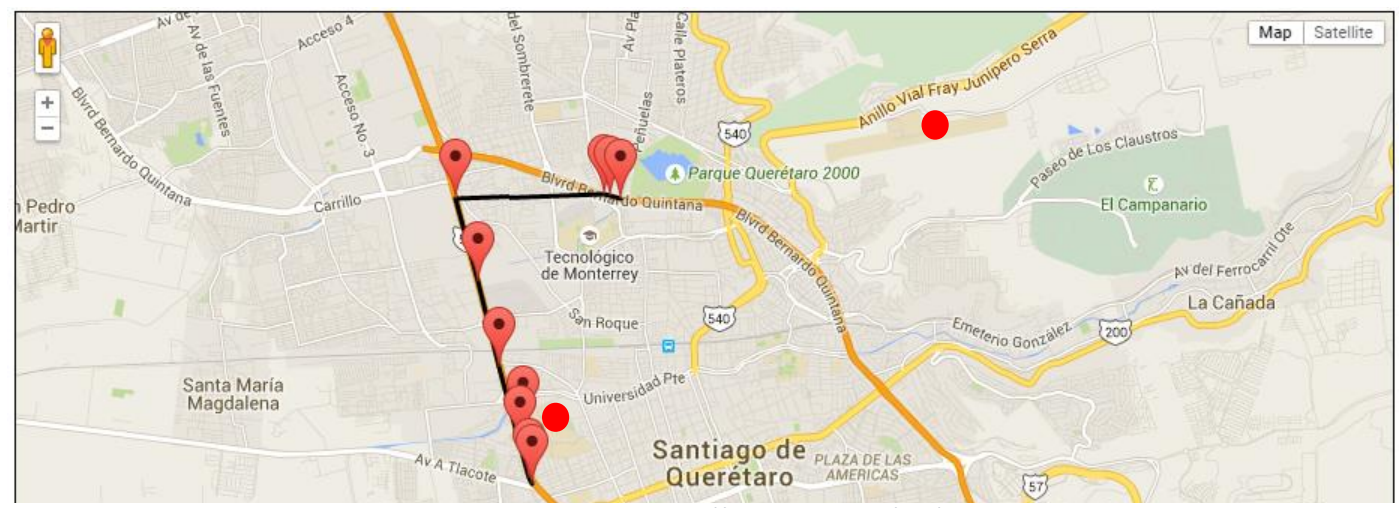

*Figura 84 Recorrido enviado por el dispositivo del autobús 7, 2015, http://www.reduaq.mx/Eve/Buscar*

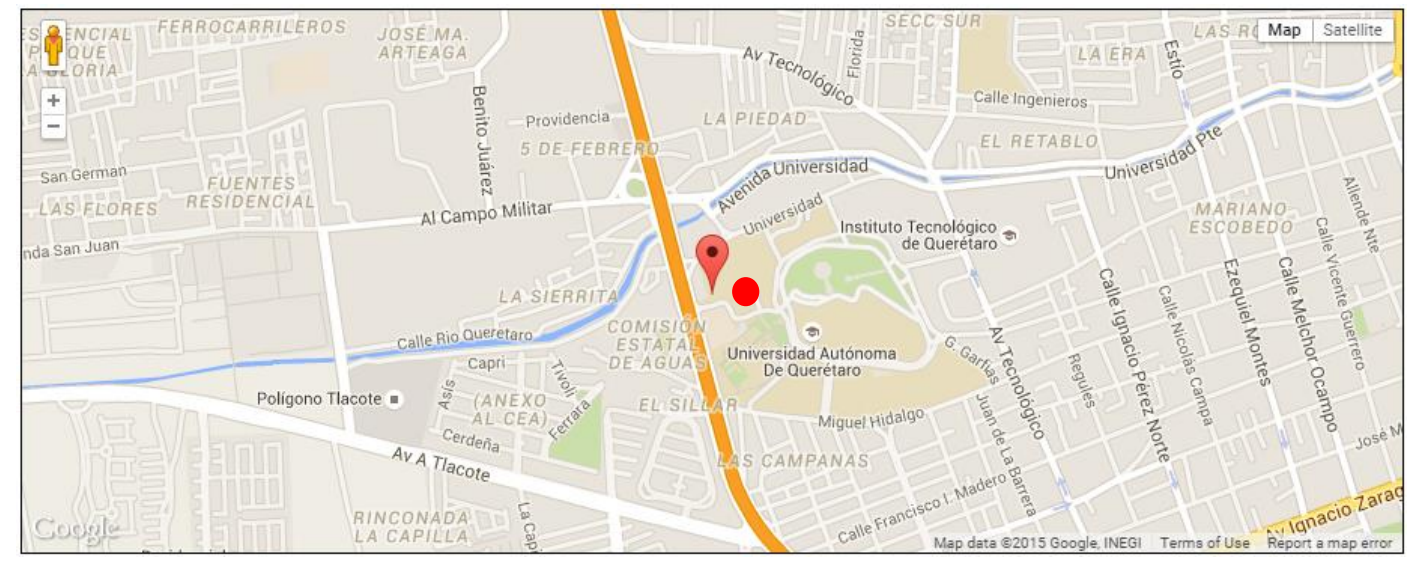

*Figura 85 Recorrido enviado por el dispositivo del autobús 8, 2015, http://www.reduaq.mx/Eve/Buscar*

Las muestras fueron tomadas durante el recorrido realizado en el camión el día 18 de Mayo del 2015 de las 14:00 a las 16:00 horas, los datos se pueden checar en la siguiente página de internet <http://www.reduaq.mx/Eve/Index> ingresando lo anteriores datos, como se puede observar en las ilustraciones los datos obtenidos del dispositivo muestran claramente el recorrido, tal como funciono en las pruebas realizadas en la camioneta de tipo Pick-Up, por lo cual esta parte del proyecto funciona de manera correcta, una vez que se tiene el buen funcionamiento del dispositivo en el apartado de localización queda analizar las demás variables que este obtiene tal como velocidad, aceleraciones y velocidades angulares, a continuación se muestran estos resultados del mismo día a manera de gráficas para una mejor y más clara explicación de los resultados.

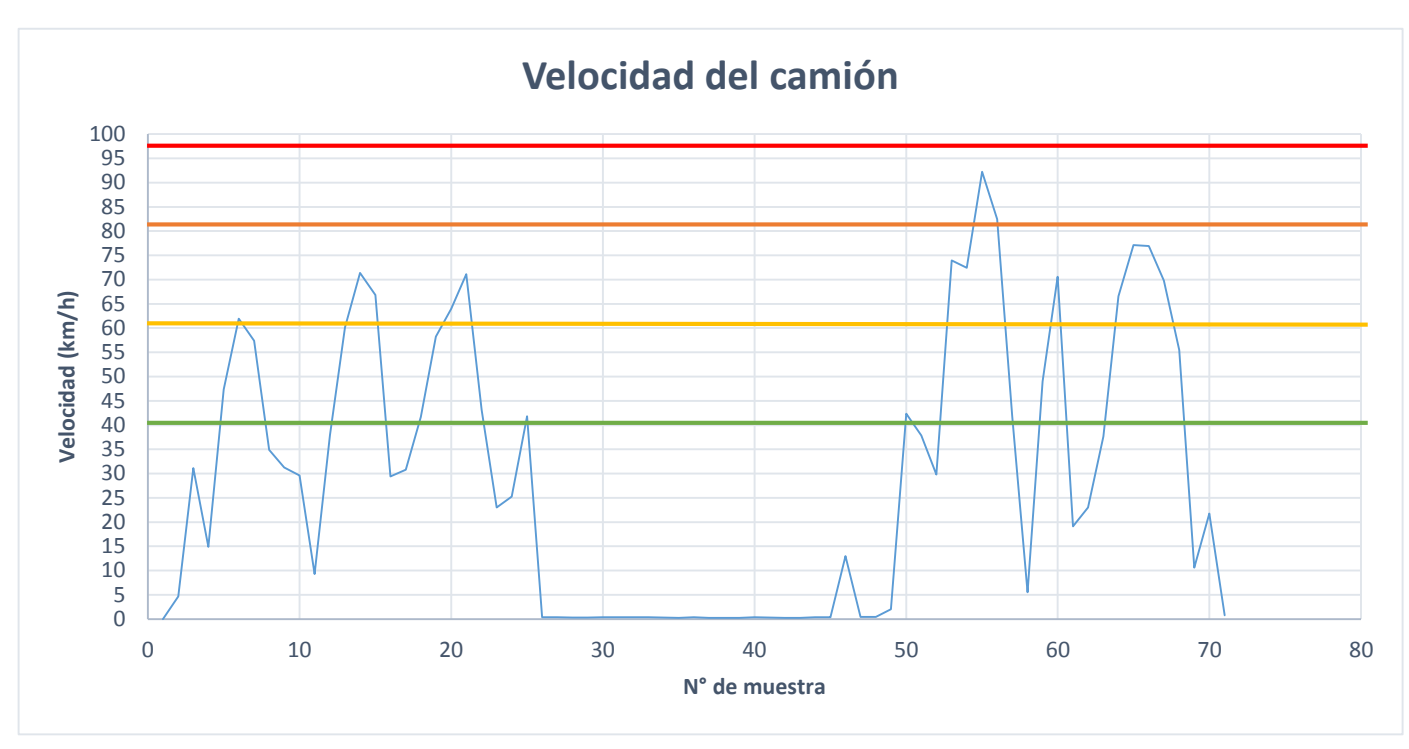

*Figura 86 Velocidad obtenida del camión*

Según el reglamento de tránsito del estado de Querétaro el límite de velocidad en zonas urbanas (colonias) es de 40 km/h (Reglamento de tránsito del estado de Querétaro, Cap.1, Art. 49) (línea verde) lo anterior en caso de que no exista una indicación de límite de velocidad, en el reglamento de tránsito federal (Reglamento de Tránsito en Carreteras y Puentes Federales, art. 134) especifica que en carreteras la velocidad máxima para autobuses es de 95 km/h (línea roja), sin embargo en distintas avenidas o bulevares en el estado tienen sus propios límites de velocidad, las avenidas por donde recorre el autobús de la universidad varían de entre 60km/h (línea amarilla) para el carril de baja velocidad hasta 80km/h (línea naranja), según la gráfica anterior de las velocidades monitoreadas por el dispositivo el autobús no llegó a rebasar la velocidad máxima en México establecida en 95 km/h para autobuses, esto es un factor a tomar en cuenta pues una velocidad excesiva fuera del rango permitido se expone a un accidente vial grave, en segunda instancia se observa que frecuentemente cruzo el límite de velocidad en zonas urbanas, pero esto a diferencia de los camiones con rutas urbanas como los del transporte RedQ el autobús de la universidad no atraviesa colonias en la cuales bajar la velocidad,

únicamente usa carreteras o avenidas de mas alta velocidad como se observa en las imágenes del recorrido de la unidad .

Para tener una mejor idea con forme a los excesos de velocidad a continuación se muestra el croquis del recorrido pero a diferencia de las anteriores imágenes la siguiente únicamente muestra los puntos que tuvieron una velocidad mayor a 40 km/h y se especificará la velocidad máxima que se puede tener en las avenidas.

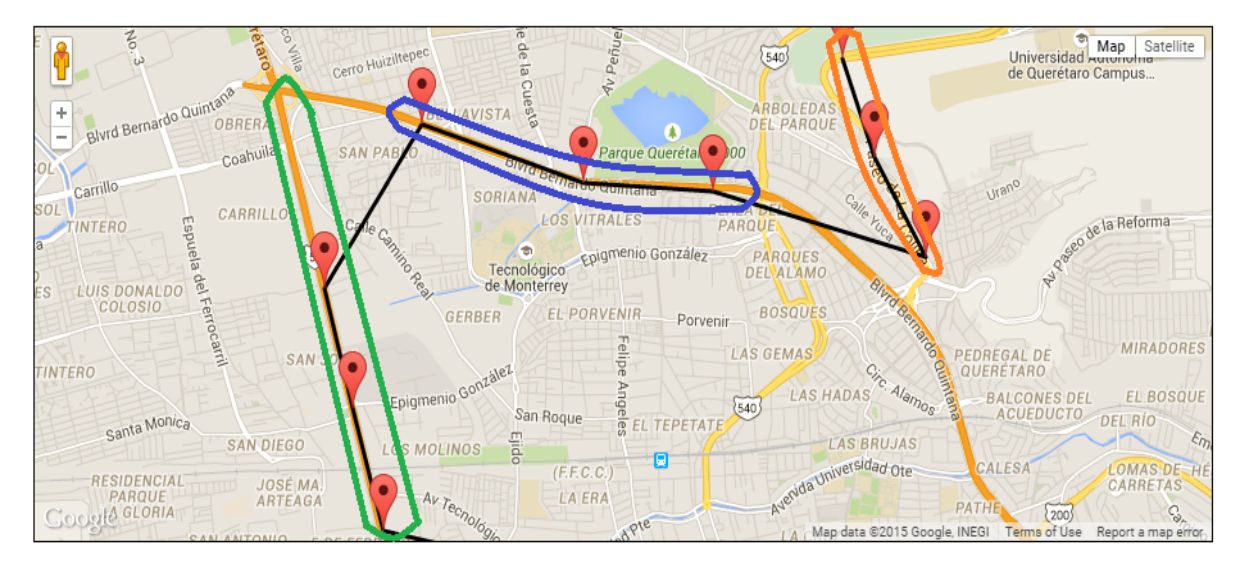

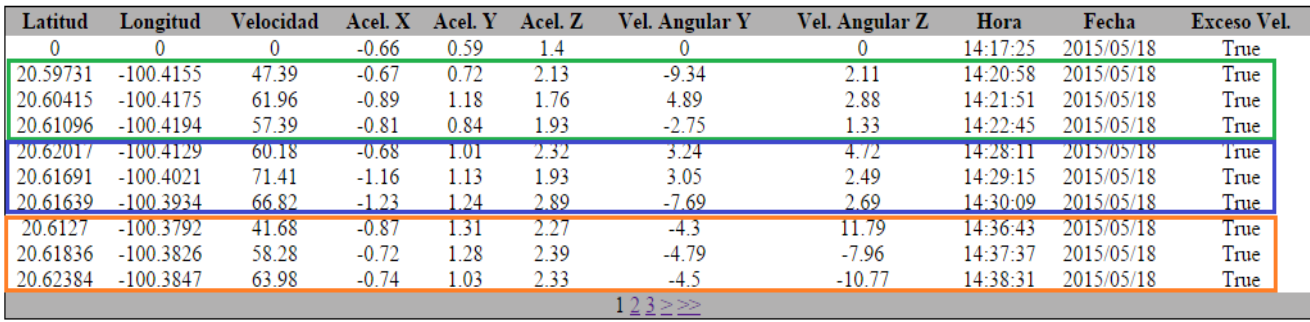

*Figura 87 Puntos del recorrido donde la velocidad sobrepaso 40 km/h 1, 2015, http://www.reduaq.mx/Eve/Buscar*

Los puntos anteriores superaron la velocidad en zonas urbanas de 40km/h pero no por eso han infringido la ley de tránsito pues donde se cometieron fueron en carreteras o avenidas con su propio límite de velocidad, para las primeras tres circuladas con un color verde fueron obtenidos en la carretera 57 (5 de Febrero) que tiene límites establecidos de velocidad entre 80km/h para los carriles de alta velocidad y 60km/h para el carril de baja velocidad donde el camión se maneja generalmente, uno de los puntos rebaso el límite de velocidad aunque no en exceso pues no rebaso el límite para el carril de alta velocidad. Los siguientes tres puntos

en color azul se encuentran en el Blvd. Bernardo Quintana, el boulevard tiene los mismos límites de velocidad que en la carretera 57 (5 de Febrero), sin embargo a diferencia de los anteriores 3 puntos anteriores estos rebasaron el límite en el carril de baja velocidad pero no rebasaron el límite máximo para el carril de alta velocidad de 80km/h. Los siguientes 3 puntos en color naranja se encuentran en paseo de la colina, para esta calle el límite de velocidad es de 60km/h, en el solo un punto excedió dicha velocidad.

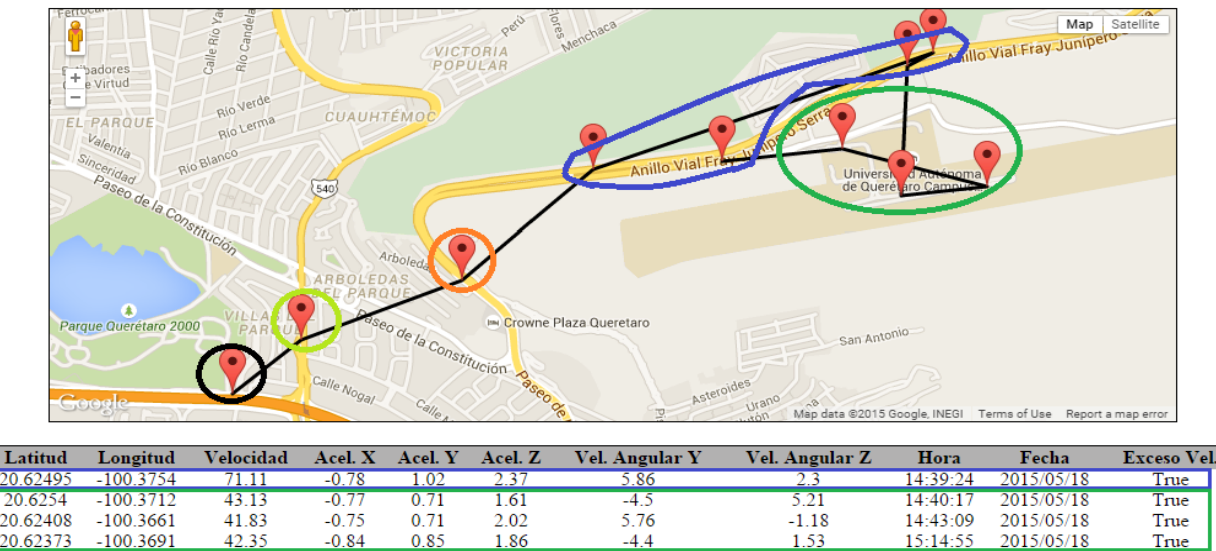

| -------  |             |       | - - - - |      | ---  | ----    | ---      | -        | ---------  | ----- |
|----------|-------------|-------|---------|------|------|---------|----------|----------|------------|-------|
| 20.6254  | $-100.3712$ | 43.13 | $-0.77$ | 0.71 | 1.61 | $-4.5$  | 5.21     | 14:40:17 | 2015/05/18 | True  |
| 20.62408 | $-100.3661$ | 41.83 | $-0.75$ | 0.71 | 2.02 | 5.76    | $-1.18$  | 14:43:09 | 2015/05/18 | True  |
| 20.62373 | $-100.3691$ | 42.35 | $-0.84$ | 0.85 | 1.86 | $-4.4$  | 1.53     | 15:14:55 | 2015/05/18 | True  |
| 20.62828 | $-100.3689$ | 73.98 | $-0.94$ |      | 2.38 | $-2.95$ | $-22$    | 15:17:36 | 2015/05/18 | True  |
| 20.62876 | $-100.368$  | 72.45 | $-1.09$ | 0.94 | 1.87 | 4.31    | 28.84    | 15.18.29 | 2015/05/18 | True  |
| 20.62467 | $-100.3799$ | 92.24 |         | .26  | 2.39 | 3.73    | $-4.37$  | 15:19:26 | 2015/05/18 | True  |
| 20.62079 | $-100.3845$ | 82.48 | $-1.27$ | 1.85 | 2.28 | 7.41    | 10.24    | 15:20:20 | 2015/05/18 | True  |
| 20.61868 | $-100.3901$ | 41.87 | $-0.76$ | 0.93 | 2.03 | $-2.17$ | 9.47     | 15:23:42 | 2015/05/18 | True  |
| 20.61678 | $-100.3925$ | 48.98 | $-0.98$ | ٥.   | 1.92 | 6.63    | $-12.32$ | 15.25.29 | 2015/05/18 | True  |
|          |             |       |         |      |      | $-100<$ |          |          |            |       |

*Figura 88 Puntos del recorrido donde la velocidad sobrepaso 40 km/h 2, 2015, http://www.reduaq.mx/Eve/Buscar*

En la anterior imagen los puntos circulados por el color azul fueron monitoreados mientras se conducía por el anillo vial Fray Junípero Serra pero de regreso a C.U., la velocidad máxima permitida en este sector es de 80km/h solo uno de los puntos dentro del monitoreo sobrepasa el límite con 92.24km/h. Los puntos rodeados por el color verde obscuro se registran dentro de la universidad, según el reglamento de tránsito del estado de Querétaro en una zona escolar el límite de velocidad debe ser de 40km/h para este ejemplo todos los puntos sobrepasan el límite de velocidad permitida, sin embargo el sobrepaso máximo en este punto fue de 43.13km/h, lo cual no es un exceso muy elevado en la velocidad. El siguiente punto rodeado en color naranja se tomó mientras se pasaba por la calle paseo de la colina, el límite

en esta zona es de 60km/h donde este fue excedido hasta 82.48km/h. El punto en color verde claro fue tomado en la calle Corregidora, esta tiene un límite de 40km/h, este es excedido por 41.87km/h. Finalmente el punto rodeado en color negro es sobre el Blvd. Bernardo Quintana el cual está dentro del límite de velocidad pues la máxima velocidad en esa zona es de 60km/h para el carril de baja velocidad.

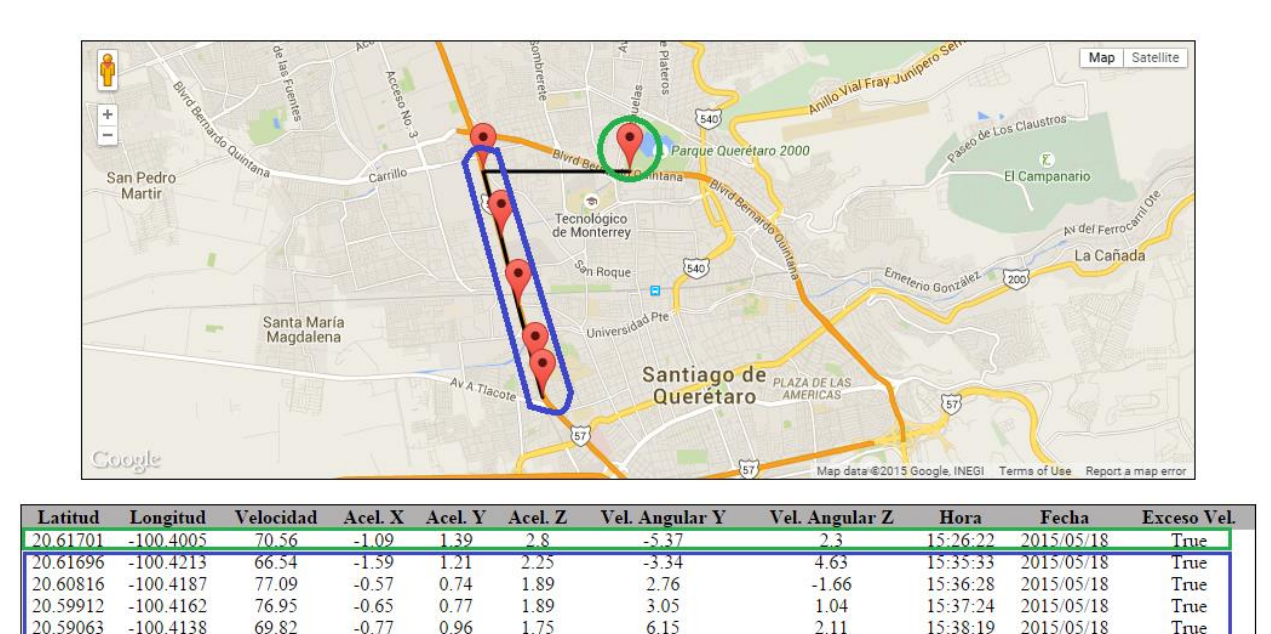

*Figura 89 Puntos del recorrido donde la velocidad sobrepaso 40 km/h 3, 2015, http://www.reduaq.mx/Eve/Buscar*

 $2.18$ 

 $23$ 

 $23$ 

 $15 - 39 - 13$ 

2015/05/18

True

20 58717

 $-1004128$ 

5548

 $-0.89$ 

0.66

1.63

Finalmente los últimos puntos en el recorrido son los anteriormente mostrados, el primer punto rodeado en color verde fue tomado en el Blvd. Bernardo Quintana, para el carril de baja velocidad el límite de velocidad es de 60km/h y para los de alta velocidad es de 80km/h, el autobús excedió el límite de velocidad para el carril de baja velocidad. Los puntos sobrantes están dentro de la carretera 57 (5 de Febrero), el límite de velocidad para esta zona es igual al del Blvd. Bernardo Quintana por lo cual 4 de los 5 últimos puntos exceden la velocidad del carril de baja velocidad pero no exceden el de alta velocidad.

Dados los anteriores resultados es posible pensar que se está manejando de una manera agresiva por el rebaso de algunos de los límites de velocidad de las indicaciones en la carretera, sin embargo según el Reglamento De Tránsito en Carreteras y Puentes de Jurisdicción Federal se aplican dos tipos de multas (Reglamento de Tránsito en Carreteras y Puentes Federales, art. 136), una de ellas está dada si excedió el límite de velocidad pero el excedente es menor a 20km/h, siendo una multa menor para exceso de velocidad, otra multa está dada si se excedió el límite de velocidad pero el excedente es mayor a 20km/h, siendo esta una multa grave.

Teniendo estos dos tipos de multas y de acuerdo a los resultados obtenidos, el autobús de la universidad pudo haber obtenido multas leves en algunos puntos del recorrido ya que supero el límite de velocidad pero no por un excedente muy alto mayor a 20km/h.

- En la carretera 57 se sobrepasó la velocidad máxima para el carril de baja velocidad pero con un excedente mayor de 17.09 km/h arriba de 60km/h para el carril de baja velocidad, por lo cual no excede los 80km/h de los carriles de alta velocidad por los cuales también puede transitar el autobús (no violo alguna regla de transito).
- En el Blvd. Bernardo Quintana se sobrepasó cuatro veces la velocidad máxima y el excedente mayor fue de 11.09 km/h arriba de 60km/h para el carril de baja velocidad, pero no mayor a 80 km/h de los demás carriles (no violo alguna regla de transito).
- En Paseo De La Colina se sobrepasó **una vez** la velocidad máxima de 60 km/h, el excedente mayor es de **3.98 km/h** para este punto el límite máximo es **60 km/h** (63.98km/h).
- En el anillo vial Fray Junipero Serra se sobrepasó **dos veces** la velocidad máxima de **80 km/h** con un sobrepaso máximo de **12.24 km/h** (92.24km/h).
- Dentro del Campus Aeropuerto de la UAQ se sobrepasó **tres veces** la velocidad máxima de **40 km/h** pero el mayor excedente fue solo de **3.13 km/h** (43.13 km/h).
- En Corregidora se sobrepasó **una vez** la velocidad máxima de **40km/h** con un excedente de **1.87 km/h** (41.87 km/h).

De acuerdo a los resultados observados de velocidades de 71 puntos obtenidos durante el recorrido de C.U. al campus Aeropuerto solo 16 tuvieron un exceso de velocidad (para carriles de baja velocidad), de los 16 puntos obtenidos 10 fueron realizados en carreteras con tres carriles dos de alta velocidad y una de baja, donde la velocidad que se excedió fue la del carril de baja velocidad, sin embargo una causa para superar esta velocidad pudo haber sido que fue necesario rebasar algún automóvil e ingresar un carril de mayor velocidad, si fue este el caso la unidad no violo ningún reglamento de tránsito pues no supero el límite de velocidad para los dos carriles de mayor velocidad, es también posible que el autobús pueda ser manejado en el carril central de esta forma tampoco viola ningún reglamento de tránsito, una vez teniendo esto en cuenta únicamente quedan 6 puntos en los cuales se excedió totalmente el límite de velocidad establecido en esas zonas pues no existen carriles de alta velocidad, sin embargo el mayor sobrepaso fue de 12.24 km/h para una velocidad máxima de 80 km/h, los últimos 5 puntos tienen un promedio de sobrepaso de **2.332 km/h** los 5 excediendo el límite de 40 km/h para esas zonas.

Finalmente como conclusión para las medidas obtenidas de velocidad y por las carreteras donde se dieron (algunas son de 3 carriles teniendo distintos límites de velocidad para cada carril y no se rebaso el límite para los carriles de alta velocidad por donde puede recorrer el autobús) se puede decir que **solo 6 puntos de los 71 puntos obtenidos** exceden la velocidad máxima de la zona recorrida, luego de esos 6 puntos 5 tienen un promedio de exceso de velocidad de 2.332 km/h en 40 km/h, solo uno se distingue por exceder 12.24 km/h el límite de velocidad de 80 km/h, por lo cual un punto de los 71 puntos obtenidos es el más peligroso, exponiendo la unidad a un posible accidente. Por lo cual se puede concluir que para este recorrido el conductor de la unidad tiene buena habilidad para permanecer dentro del límite de velocidad, sin embargo no es excelente.

Una vez explicada la principal variable a considerar en las habilidades de un conductor de un transporte urbano en este caso un autobús de la Universidad Autónoma de Querétaro quedan las variables que ofrecen el monitoreo de movimientos producidos dentro del autobús, dichos movimientos pueden ser graves si se maneja de una manera agresiva o si se tiene algún accidente vial donde se reduzca la velocidad de una manera brusca. El dispositivo fue montado con la siguiente orientación, esto es importante tener en cuenta ya que dependiendo de la orientación los sensores tomaran los distintos valores de acuerdo al eje.

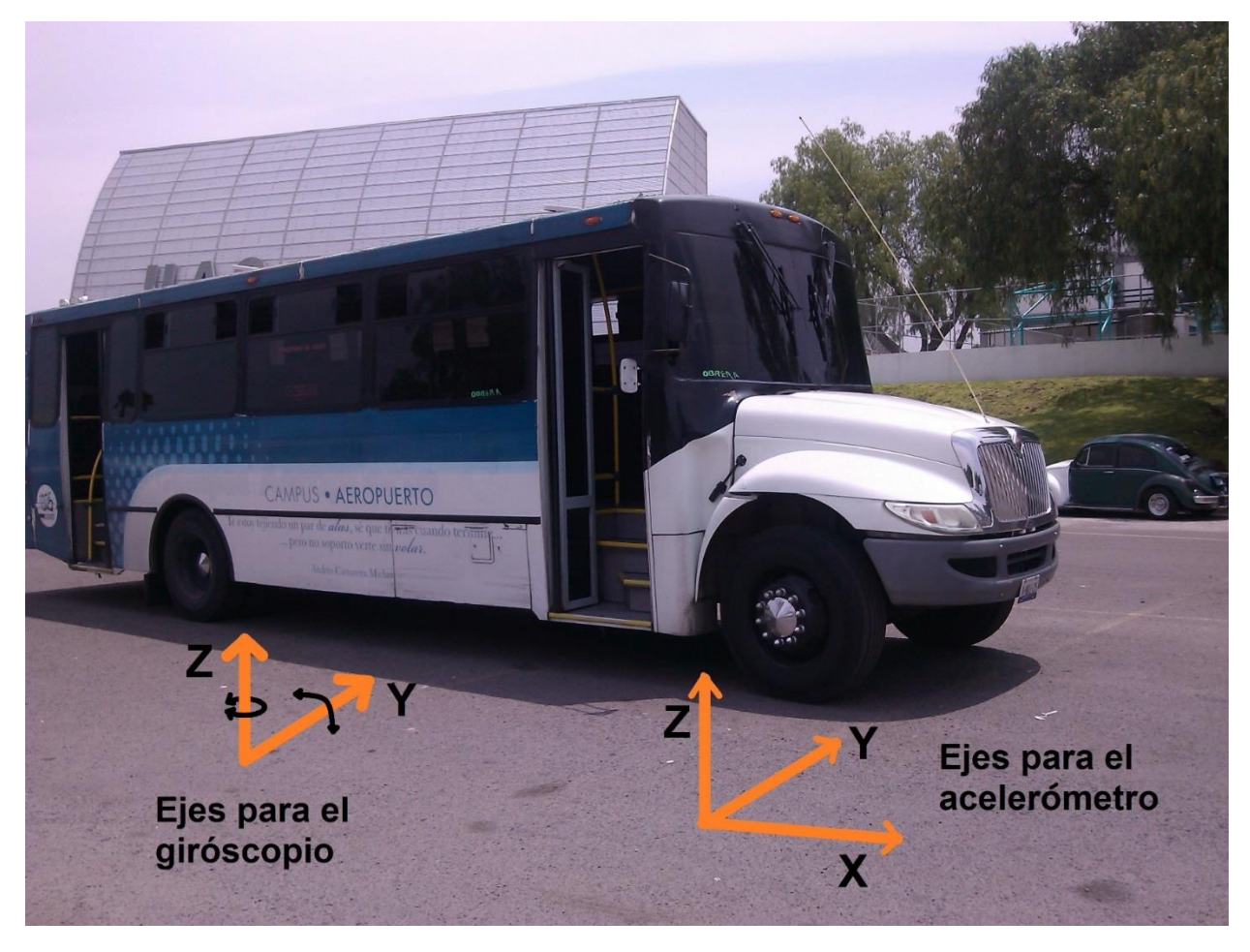

*Figura 90 Ejes para el acelerómetro y giroscopio para la colocación del dispositivo*

Una vez teniendo en cuenta la orientación que el acelerómetro tenía en el autobús se mostraran las gráficas de los datos obtenidos por el dispositivo para las aceleraciones producidas dentro del vehículo.

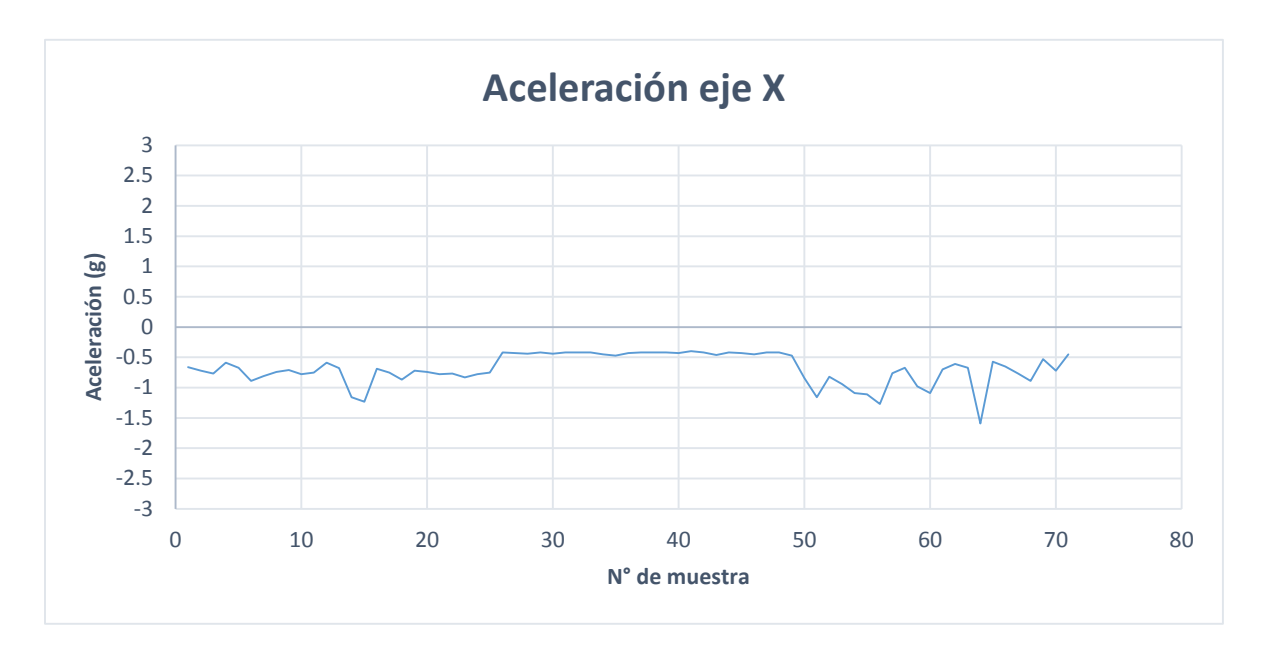

*Figura 91 Aceleración obtenida del autobús en el eje X*

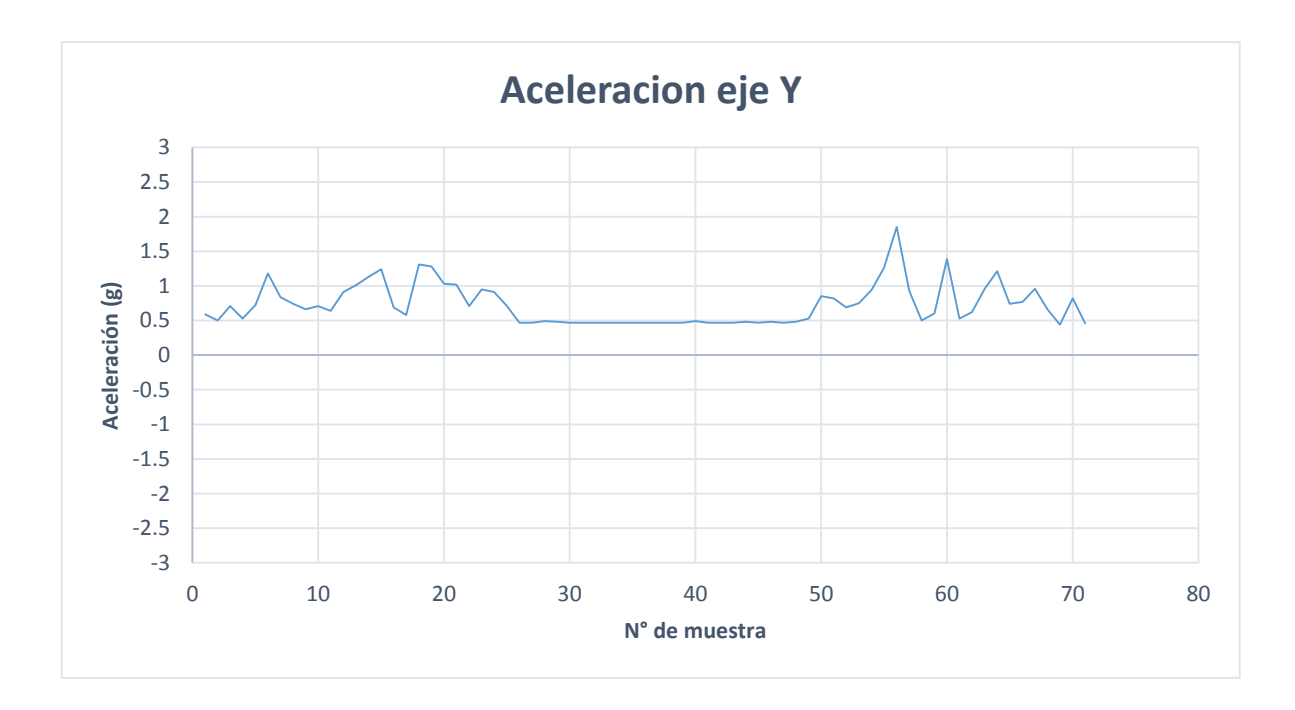

*Figura 92 Aceleración obtenida del autobús en el eje Y*

De acuerdo a los resultados arrojados por el dispositivo y orientación que tuvo este en el vehículo se puede apreciar que no se tuvieron movimientos agresivos dentro de la unidad, como anteriormente en este trabajo se hizo mención cuando se tiene un accidente grave para los automóviles que cuentan con bolsas de aire, estas se activan cuando se rebasa 3 veces la gravedad, como se observa en ninguno de los ejes está cerca de este valor, el máximo valor en el eje X apenas fue de -1.59g, de acuerdo a la orientación quiere decir que este valor fue una desaceleración producida por el uso del freno en la unidad, algo a tomar en cuenta es que no se observan aceleraciones positivas esto indica que las aceleraciones fueron realizadas de manera suave y no de una manera brusca, por lo cual no existe una gran abundancia de estas, también en las gráficas se observan muchos de los datos en reposo esto es producido por el tiempo de espera del autobús en el campus aeropuerto ya que el vehículo no se mueve, también se observa que cuando se está en reposo los datos no están en 0 como en las pruebas realizadas esto es porque donde se colocó el dispositivo existe un pequeño desnivel que afecta levemente los resultados sin ser este un problema grave. Para las aceleraciones en el eje Y también se observa que los movimientos producidos no son agresivos y el de mayor aceleración es de 1.85g muy por debajo de un movimiento producido en un choque.

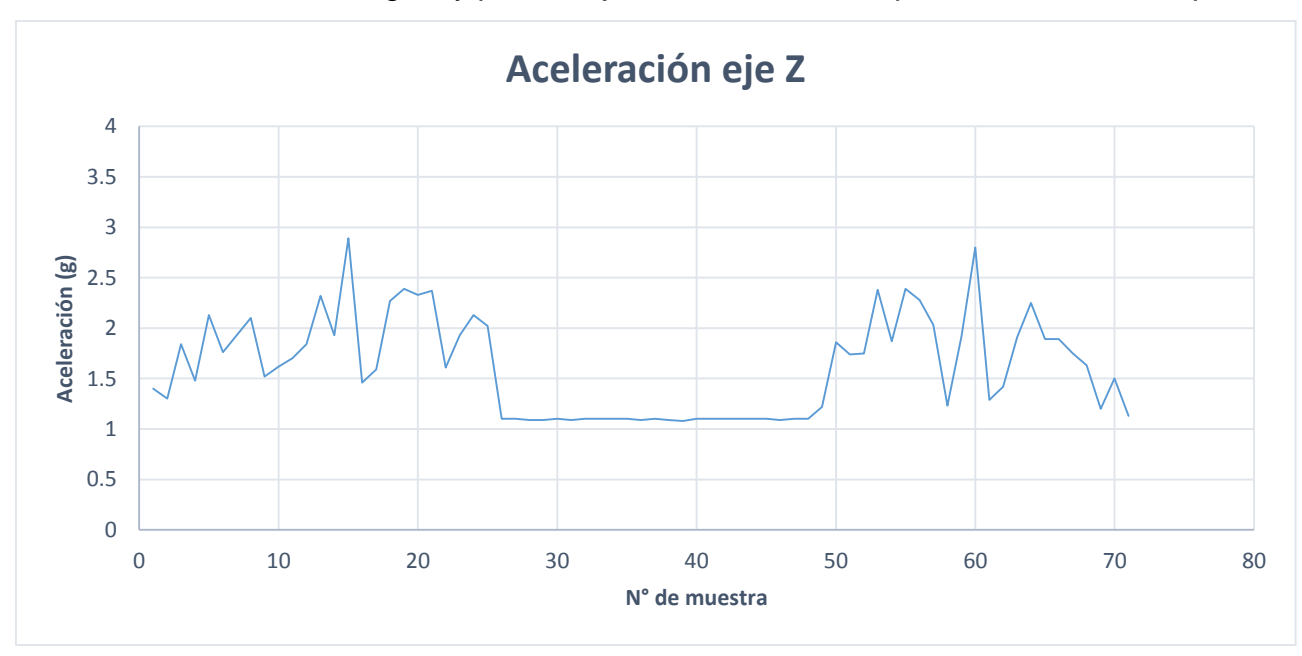

*Figura 93 Aceleración obtenida del autobús en el eje Z*

Finalmente en los datos obtenidos para el acelerómetro el en eje Z se puede observar que al igual que los otros ejes los movimientos producidos no son muy graves pues la gravedad producida en el eje es mínimo de 1g por la fuerza inducida por el planeta, por lo que un límite máximo seria 4g que es un sobrepaso de 3 veces la gravedad y los resultados muestran valores muy alejados de este límite máximo.

Los movimientos producidos en el eje Z y eje Y son debidos a los movimientos producidos en el manejo, al estado de la carretera, topes o incluso al estado que pudiera tener el vehículo, sin embargo si se registran muchos datos de muy alto valor y además existen muchos excesos de velocidad por parte del vehículo, esto sería un fuerte indicante que se está manejando de una manera muy agresiva poniendo en riesgo los usuarios del autobús.

Hasta ahora y según los datos adquiridos por los sensores del dispositivo puesto en el autobús durante el recorrido se observa que la habilidad del conductor para mantenerse bajo el límite de velocidad es buena pues solo en 6 puntos de 71 excedió totalmente el límite de velocidad y en 5 excedió el límite de velocidad por no más de 3 km/h en 40km/h, además los datos de los movimientos producidos dentro del autobús están muy por debajo del límite máximo de fuerzas g para activar una bolsa de aire, por lo cual el conductor mantiene una alta habilidad para mantenerse en los límites permitidos para el manejo.

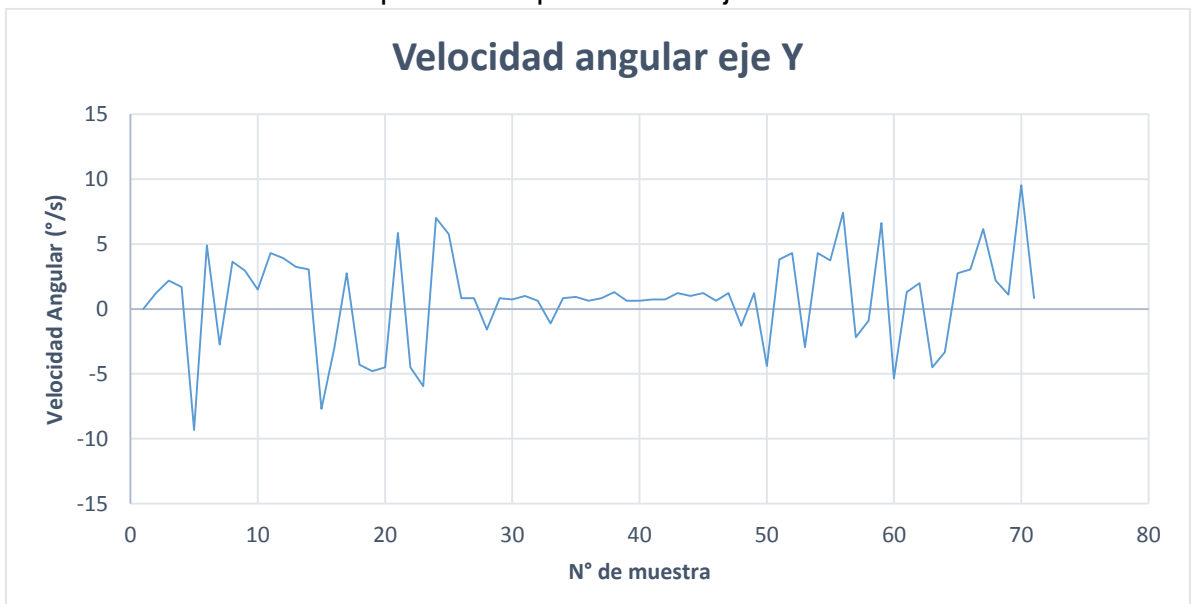

*Figura 94 Velocidad angular obtenida del autobús en el eje Y*

Finalmente las últimas variables a tener en cuenta para este trabajo son las velocidades angulares, las cuales nos indican la velocidad a la cual los movimientos oscilatorios son producidos en el caso del eje Y, además de la velocidad alcanzada en algunas de las vueltas que el camión toma, esto para el eje Z.

La velocidad angular en el eje Y de la gráfica anterior confirma los movimientos producidos en el vehículo, estos movimientos son a causa de las oscilaciones producidas cuando se acelera o desacelera el vehículo, dado que las aceleraciones obtenidas no son graves, los datos obtenidos en la velocidad angular son aceptables.

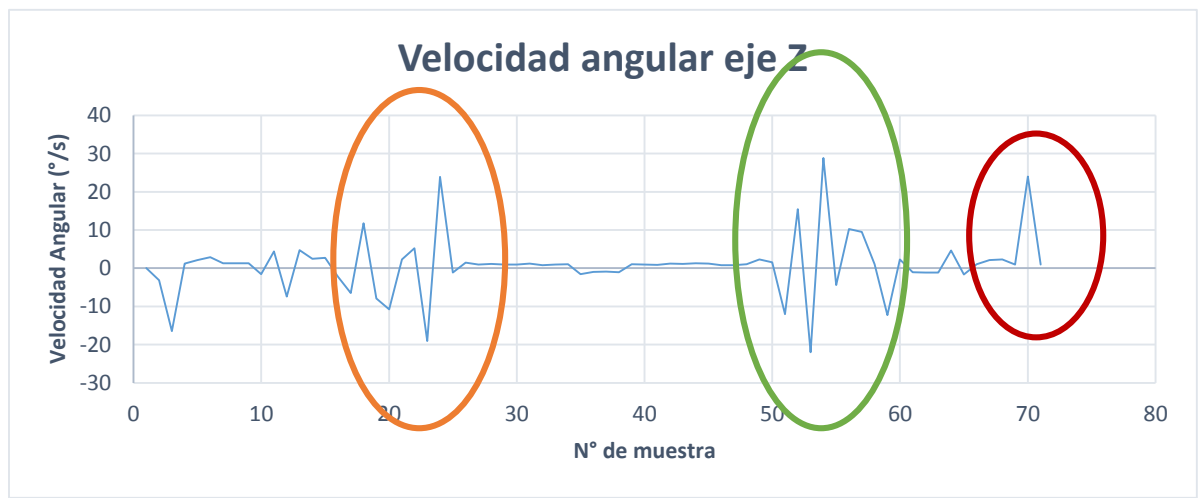

*Figura 95 Velocidad angular obtenida del autobús en el eje Z*

Para el eje Y las variaciones en las velocidades angulares únicamente muestran que existe una oscilación dentro del vehículo, en este caso no grave, sin embargo en el eje Z muestran más que solo oscilaciones, la velocidad angular en el eje Z está dada por alguna vuelta que el autobús haya tomado, si el autobús toma una vuelta a una alta velocidad puede provocar que derrape debido a la fuerza centrífuga en el vehículo provocando un accidente, sin embargo existen muchos factores a tomar en cuenta para que un automóvil sufra ese fenómeno (Tomás, Bañón, Ferreiro, 2004). En la gráfica de la velocidad angular en el eje Z se pueden distinguir algunos picos producidos en el recorrido, dichos picos fueron realizados en el campus Aeropuerto (naranja), retorno en el anillo vial Fray Junípero Serra (verde) y en C.U. de la Universidad (rojo).

Según el algoritmo utilizado para obtener los datos envía el dato mayor de cada variable obtenido en 40 segundos, por lo cual el punto donde se registra él envió puede o no tener las máximas variables, dado que no se lleva una velocidad excesiva en ningún punto y no existen aceleraciones graves en esas zonas y las velocidades registradas no ponen en peligro el vehículo, únicamente es indicación de que se tomaron vueltas más agudas existentes, esto está claro ya que dentro del campus Aeropuerto existen vueltas agudas, también en retornos como el Fray Junípero Serra o en C.U., que se tiene que tomar una vuelta aguda para acomodar el autobús y dar el recorrido siguiente.

Con todos los datos enviados por el dispositivo y los resultados antes expuestos para este recorrido que se tomó de ejemplo se puede concluir que las habilidades del conductor son buenas por el gran apego logrado a las reglas viales por donde se realizó el recorrido, sin embargo no son excelentes por algunas violaciones a las reglas, aunque estas sean mínimas estas existen.

La tabla muestra los valores obtenidos en los picos obtenidos, los colores son de acuerdo a los picos marcados en la gráfica de la velocidad angular en Z, se observa que la velocidad o las aceleraciones no son agresivas por lo cual los resultados únicamente muestran que se tomó una vuelta pero no de manera agresiva.

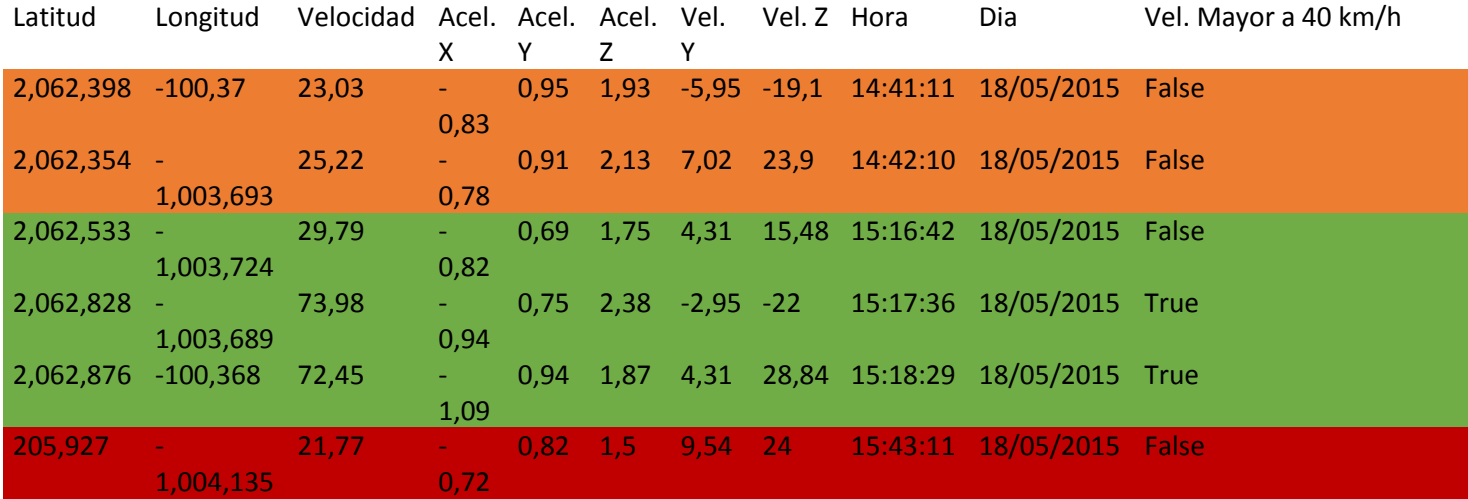

*Figura 96 Tabla de valores obtenidos en los picos observados en la Figura 95*

Finalmente para mostrar todos los resultados de las pruebas realizadas en el autobús de la universidad (monitoreo realizado durante 5 días en el autobús) se graficaran en una misma grafica para cada variable.

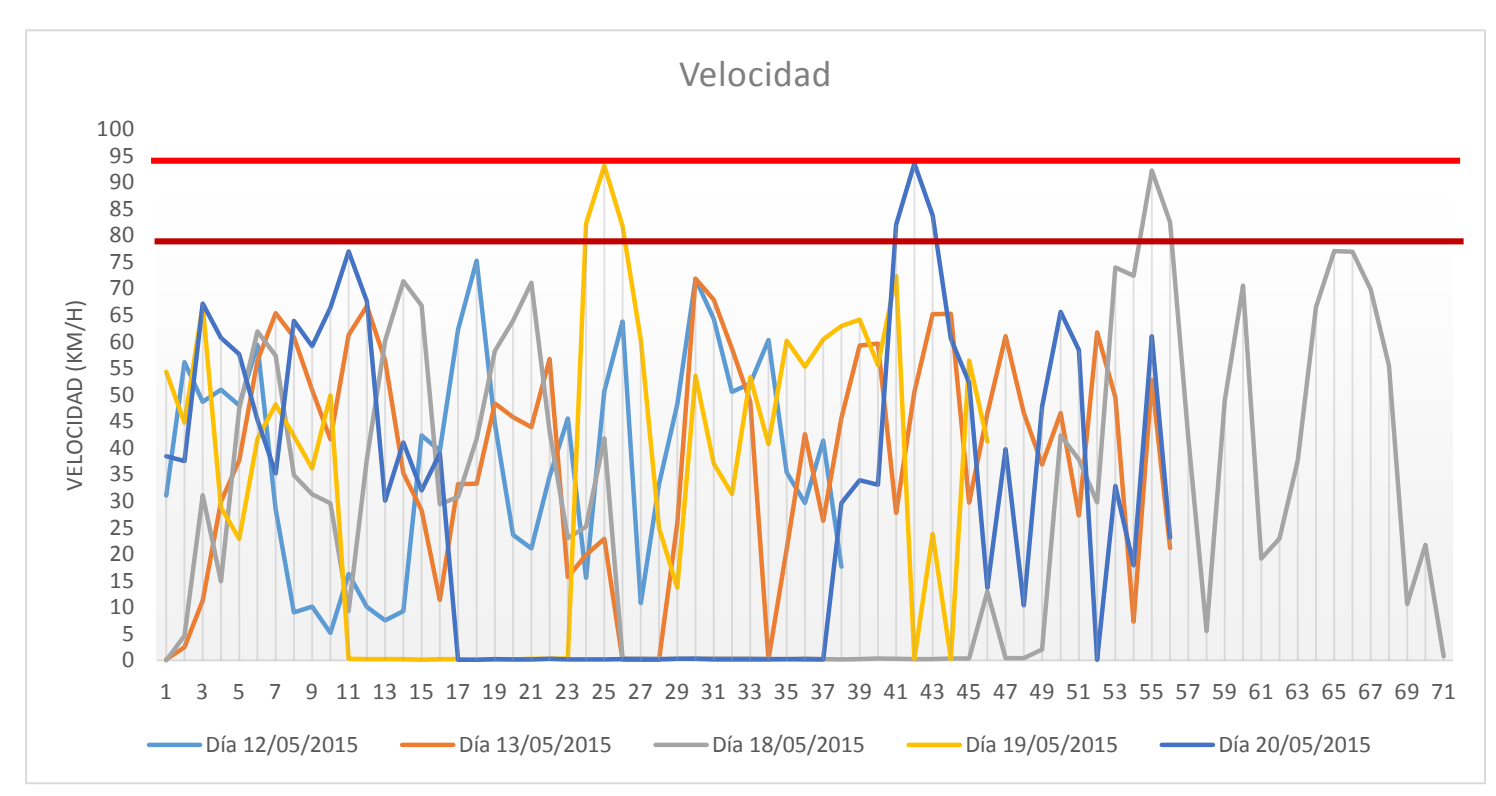

*Figura 97 Velocidades obtenidas en los 5 días de monitoreo*

La grafica anterior muestra las velocidades alcanzadas por el autobus en 5 dias de monitoreo para el mismo recorrido, en los primeros 2 dias se realizaron cambios en la posicion para las antenas pues en el campus Aeropuerto se tuvieron algunos problemas con la recepcion de señal telefonica que fue la utilizada para el envio de datos por GPRS, por lo cual en dichas señales no se observa el tiempo de espera que generalmente se toma en el campus Aeropuerto, para el tercer dia se encontro el mejor lugar para la recepcion de datos, despues del tercer dia, se observa un tiempo de reposo en 0 km/h que es el tiempo que se estuvo en el campus, estos datos varian por problematicas con la red que se tuvieron en esa zona.

En la grafica se observa una linea en color marron que indica el limite maximo de velocidad por las carreteras que se recorrieron (80 km/h) y una linea en color rojo que indica el limite maximo de velocidad para autobuses en carreteras mexicanas, en los tres ultimos dias con las antenas colocadas para la mejor recepcion se observan tres picos de 80 km/h pero menores a 95 km/h, de 92.24 km/h, 93.17 km/h y 93.6 km/h, desfasados en la grafica por problemas en la red al enviar datos, pero todos estos puntos con exceso de velocidad fueron realizados en el anillo vial Fray Junipero Serra del campus Aeropuerto a C.U., dado que existe una pendiente esto ayuda a tomar mayor velocidad al vehiculo y una de las posibles causas por las cuales alcanzo una velocidad excesiva, como ya se explico anteriormente tomando como ejemplo los resultados del dia 18/05/2015. Durante el recorrido existe este sobrepaso repitiendose en los siguientes 2 dias, es el unico sobrepaso peligroso para el vehiculo.

Para el caso de las aceleraciones correspondientes a enfrenones o aumentos de velocidad muy altos del vehiculo (aceleraciones eje X) no se tienen altas aceleraciones a considerar por lo cual el manejo fue tranquilo sin movimientos muy bruscos, ademas de mencionar que un movimiento limite seria de 3 veces g y los datos estan muy por de bajo de este valor.

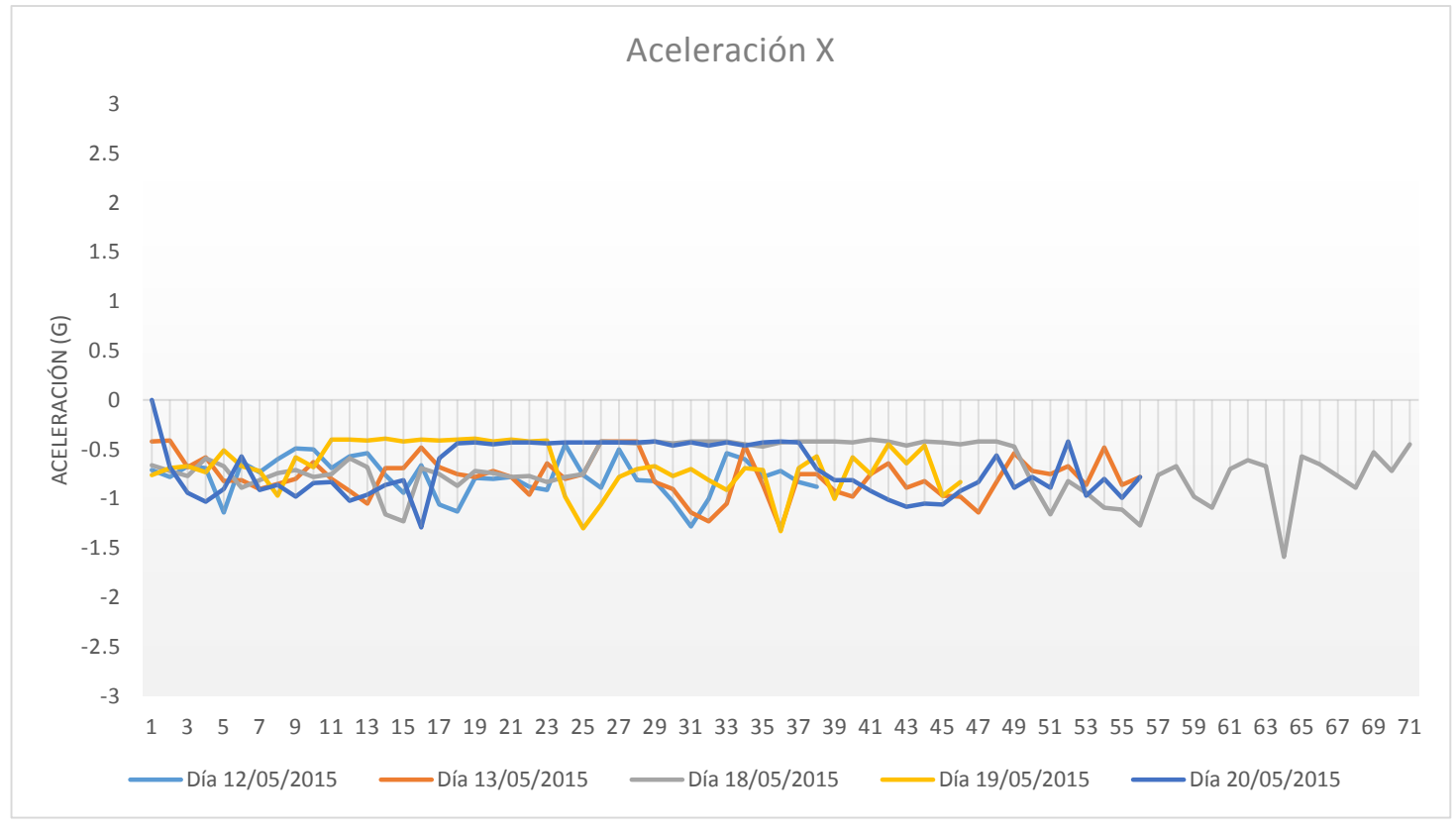

*Figura 98 Aceleraciones obtenidas en el eje X en los 5 días de monitoreo*

Las aceleraciones producidas para el eje Y están dentro del rango aceptable antes explicado en este mismo trabajo. Se observan dos picos producidos el día 13/05/2015, estos son debidos a una desaceleración o una aplicación de los frenos, pero esta no fue excesivamente brusca, además si se observa la velocidad antes y después de estos puntos no se ven altas y bajas bruscas en esta.

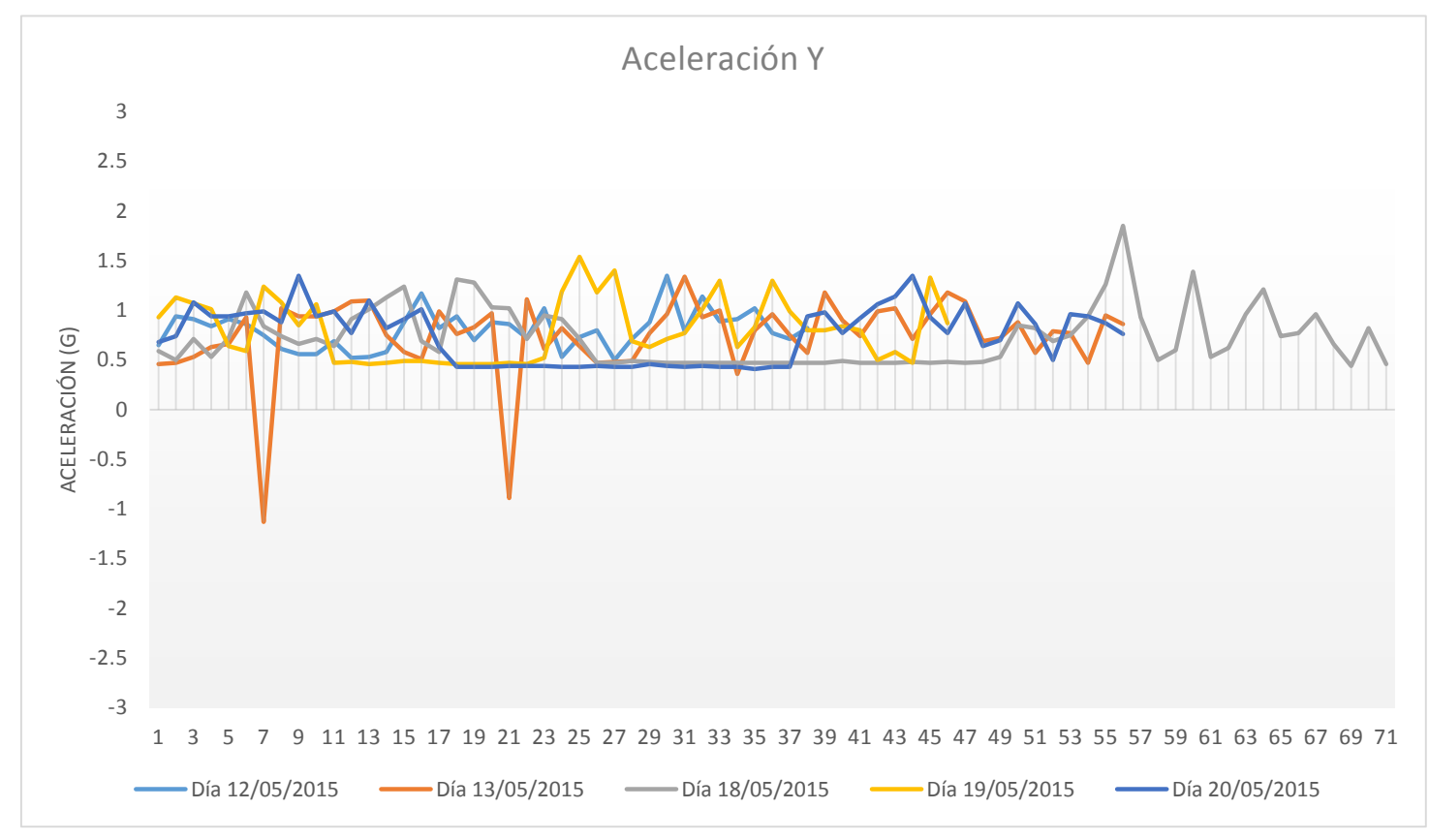

*Figura 99 Aceleraciones obtenidas en el eje Y en los 5 días de monitoreo*

Finalmente las aceleraciones en el eje Z están dadas en la siguiente gráfica, los datos obtenidos están fuera del rango para aceleraciones que pueden ser peligrosas para los usuarios del autobús. Como anteriormente se ha explicado en este trabajo la aceleración en el eje Z es afectada por la gravedad es por eso que el valor mínimo en la gráfica es de 1g y un valor máximo peligros seria de 4g.

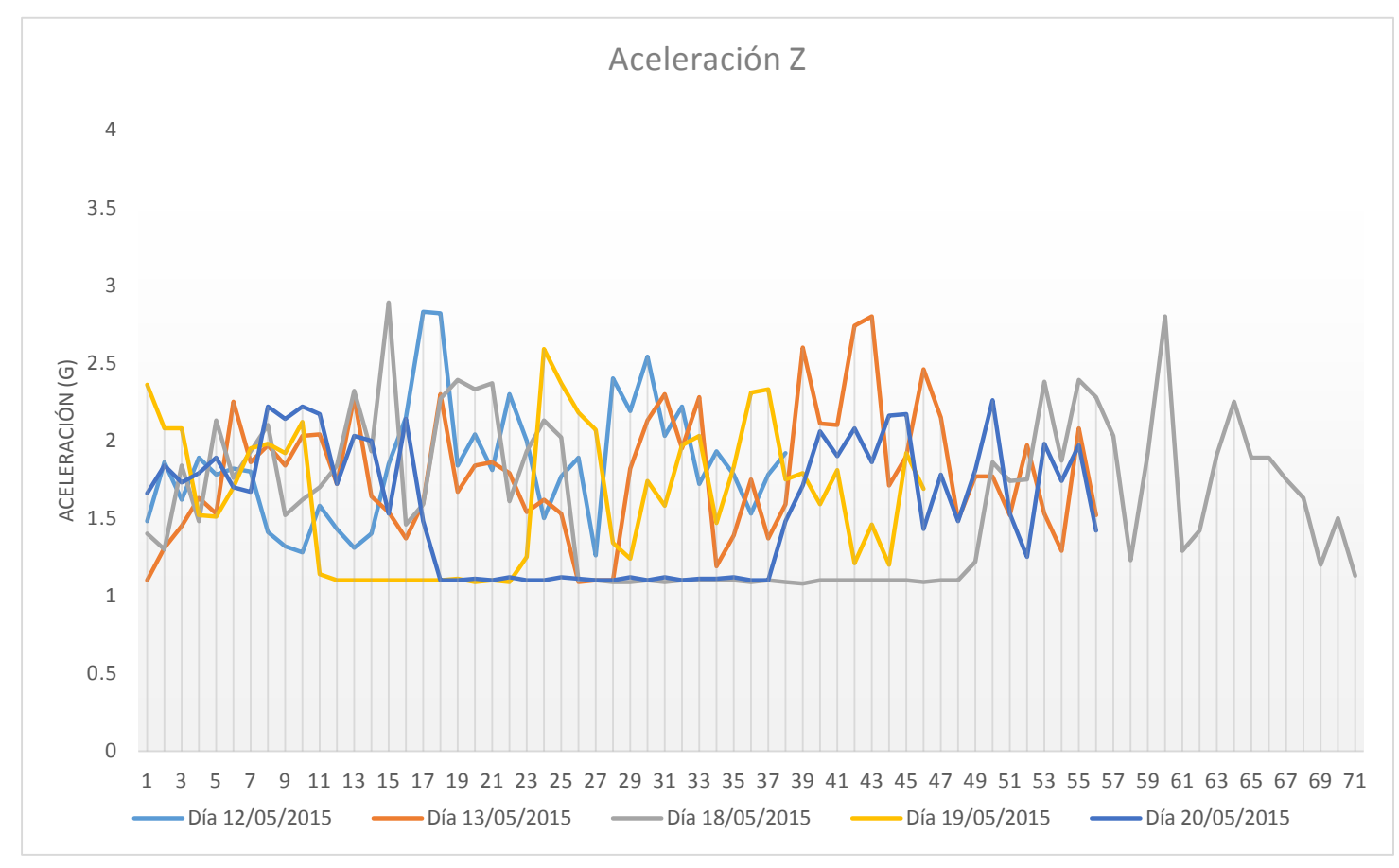

*Figura 100 Aceleraciones obtenidas en el eje Z en los 5 días de monitoreo*

Para el caso de la velocidad angular en Y confirma los movimientos producidos por el aumento y disminución de velocidad en el vehículo, esto crea vibraciones que pueden ser captadas por el sensor de velocidad angular, se observa que el manejo se realizó de una manera suave por los resultados de la aceleración en el eje Y antes mostrados, sin embargo en esta grafica se observa un pico en el día 20/05/2015, pero de acuerdo a las a la velocidades cercanas a ese pico además de las aceleraciones no se observa alguna alteración por lo cual el pico observado no demuestra un movimiento que se traduzca en un peligro para los pasajeros.

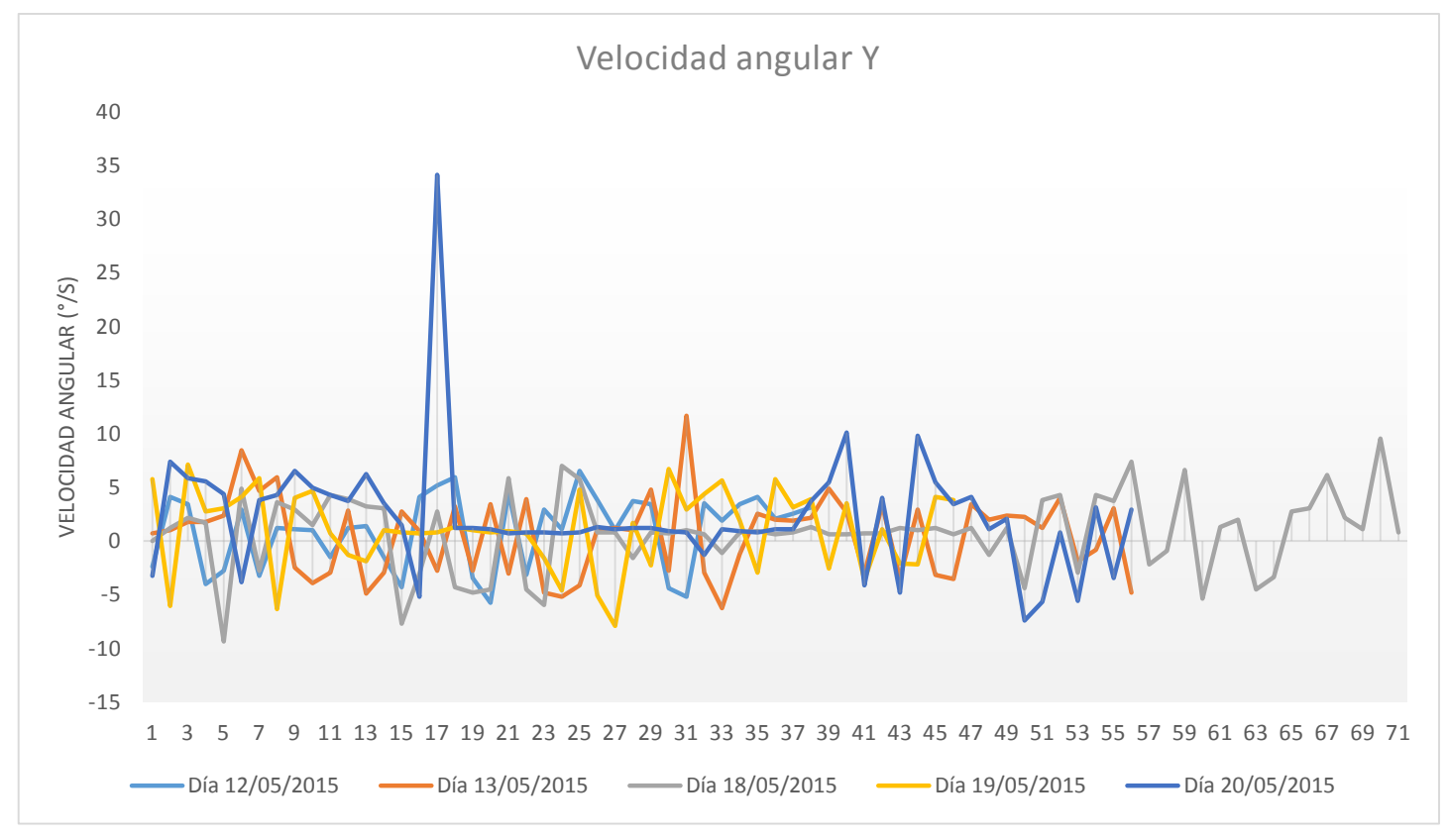

*Figura 101 Velocidades angulares obtenidas en el eje Y en los 5 días de monitoreo*
Finalmente la gráfica de velocidad angular en el eje Z muestra la velocidad angular alcanzada en las vueltas sin embargo esta es mayor o menor dependiendo de la velocidad con la que se tome esta, dado que en las vueltas tomadas no se excedió la velocidad máxima, estas no fueron tomadas violentamente, si se toman a una alta velocidad y algunos otros factores es posible que el vehículo derrape provocando un accidente. Se explicó más a fondo esta grafica anteriormente en este trabajo en el día de ejemplo tomado. Los movimientos obtenidos demuestran que se tomaron vueltas a manejar, en algunos lugares más precipitados o de mayor frecuencia que otros.

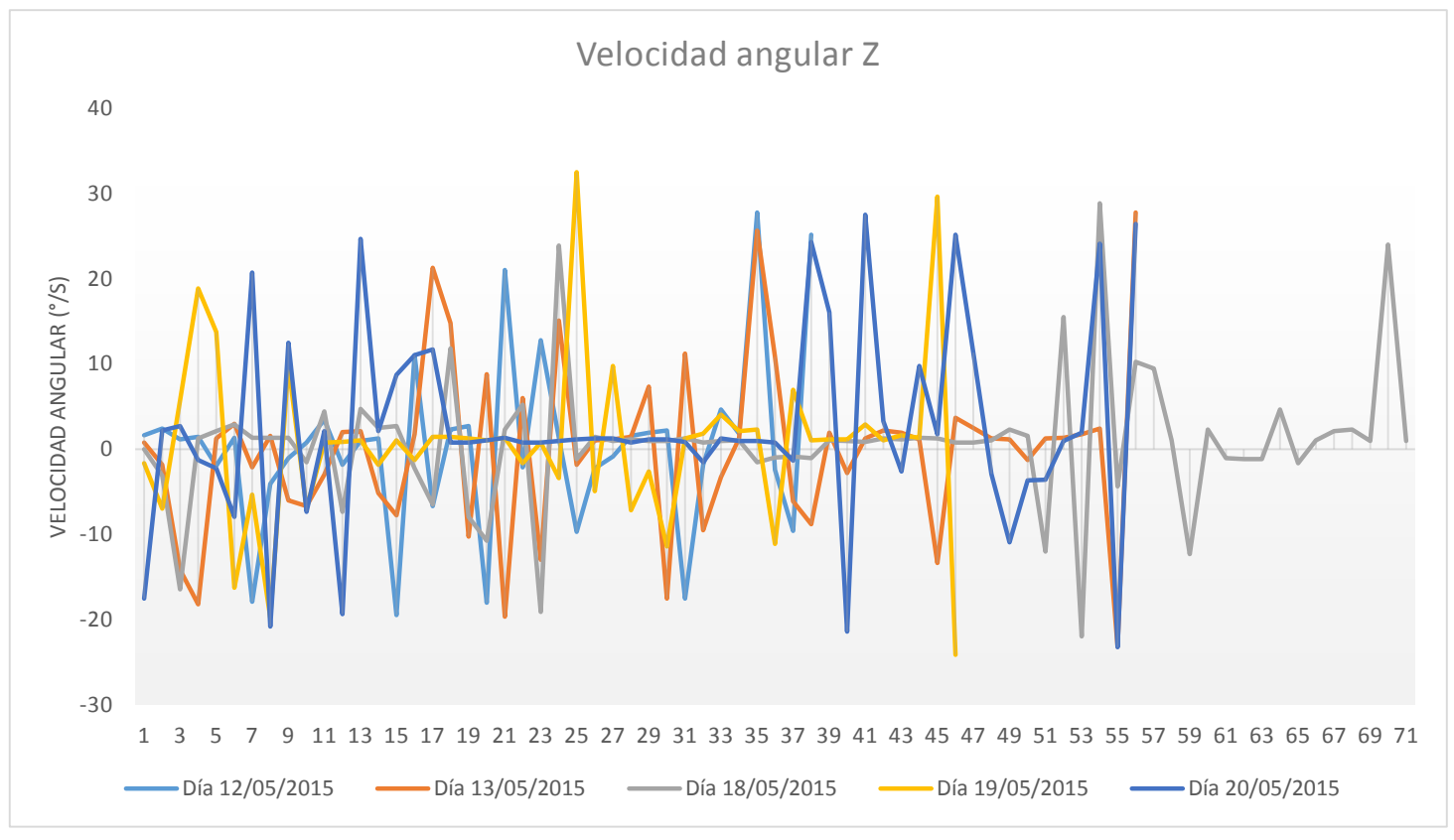

*Figura 102 Velocidades angulares obtenidas en el eje Z en los 5 días de monitoreo*

Lo anterior fueron los resultados obtenidos por el dispositivo creado, se tomó un recorrido para explicar más afondo cada uno de los resultados de cada variable, finalmente se mostraron en una gráfica todos los datos obtenidos de cada día.

Según los resultados de movimientos dentro del vehículo no fueron agresivos por lo cual la estadía durante el trascurso del recorrido fue suave o dando un resultado de manejo pasivo, al analizar la velocidad se observa que el vehículo permaneció la mayor parte del tiempo dentro de los límites de velocidad sin embargo hubo algunos puntos donde se excedió el limite a una velocidad mayor a 80 km/h y estos se repitieron en 3 días, dado lo anterior se propone que el conductor del vehículo maneja de forma buena o regular.

# **9. [CONCLUSIONES](#page-4-0)**

Los puntos críticos tomados en cuenta durante la realización del proyecto fueron la velocidad y aceleración principalmente en el eje X el cual es donde se percibe la aceleración al tener un choque de frente o una aceleración al vehículo, esto por cómo fue orientado el dispositivo. Lo anterior fue elegido por una de las principales características que provocan los accidentes de tráfico, esto es un exceso de velocidad en el manejo con lo cual cumplimos el primer punto crítico, el segundo fue elegido debido a que durante el manejo se producen una variedad de movimientos dentro del vehículo, ya sean oscilatorios o de aceleración, una vez que se tiene una accidente se produce una desaceleración la cual puede producir daños a los usuarios del vehículo, también pueden existir aceleraciones debido al uso de los frenos o aceleraciones innecesarias que no correspondan propiamente a algún accidente sino al mal uso del vehículo, es importante destacar que existen automóviles que cuentan con bolsas de aire y estas son activadas si se produce una aceleración excesiva cercana a 3g o si es mayor a esta, finalmente como complemento en el dispositivo se agregó un giroscopio usado para tener una mejor idea de las oscilaciones producidas, de esta forma tener más datos para mostrar un manejo agresivo del vehículo. Dados los anteriores factores únicamente quedaba encontrar la forma para obtenerlos, lo cual se logró con diferentes sensores anteriormente explicados en los respectivos apartados.

Una vez resueltos los puntos críticos para el proyecto quedaban los puntos secundarios pero sin dejar de ser importantes, estos engloban la parte del proyecto enfocada al envió y muestra de los resultados a los usuarios, usando tecnología GPRS o WiFi, es destacable que actualmente es muy fácil tener una acceso a internet ya sea desde una computadora o incluso desde un Smartphone por lo cual se utilizó este medio para presentar los datos obtenidos de la forma más rápida y mejor posible.

Además una opción que se agrego fue tener una interacción directamente con los usuarios que usan del transporte, por lo anterior se tiene una encuesta a manera de votación mostrando las inquietudes que tiene el usuario acerca del manejo del vehículo votando mediante mensajes de texto, la página de internet únicamente muestra las votaciones de los usuarios que participaron en el proceso y los datos obtenidos con los sensores dentro de la unidad.

Lo anterior fue el resultado obtenido por el dispositivo y la página de internet creada sin embargo este proyecto careció de algunos factores para tener un mejor resultado, en primera instancia se cree que no se realizaron las diferentes pruebas para la mejora del dispositivo, siempre se realizaron las pruebas tratando un manejo responsable del vehículo pero el dispositivo nunca fue probado con un manejo violento y desacatando el reglamento de tránsito, se cree que esta prueba haría una validación extra para el dispositivo, sin embargo al realizar este tipo de manejo se pone en peligro el conductor del vehículo y además las personas que se encuentren dentro de esto por lo anterior esta prueba no fue realizada.

También es indudable saber que se pueden realizar una gran cantidad de mejoras al dispositivo presentado en esta tesis, una de ellas es la reducción del tamaño final de la tarjeta electrónica, esto se puede lograr haciendo uso de componentes de montaje superficial los cuales tienen un tamaño muy reducido además de uso de placa para PCB de doble capa con lo cual podemos hacer uso de más espacio pero en menor tamaño ya que se cuenta con el espacio en la placa de arriba y abajo.

Con lo anterior se contaría con una carcasa de menor tamaño para colocarse dentro el vehículo, ahorrando espacio en este, de esta forma se encontrarían mejores locaciones para acomodar el dispositivo dentro del vehículo. Una problemática encontrada mientras se realizaba el dispositivo fue hacer uso del voltaje del vehículo el cual contenía una cantidad de ruido y se producían grandes picos de voltaje que podría afectar en el funcionamiento, esto se resolvió haciendo uso de una batería extra para la alimentación del dispositivo sin embargo una notable mejora seria el uso de la misma alimentación con la cual cuenta el automóvil pero que no afecte el funcionamiento de este.

Existen una gran cantidad de problemáticas producidas dentro de los camiones urbanos, este proyecto únicamente está encaminado al monitoreo de velocidad y movimientos producidos dentro del vehículo principalmente sin embargo algunos de estos movimientos no son por causa de un manejo violento sino por culpa de los otros automovilistas o por la calle por donde transita el vehículo por lo cual se podría tener una cámara que analice de alguna forma lo ocurrido fuera del camión de esta forma se tendrían mejores resultados del manejo de la unidad.

Finalmente se puede decir que se llevó el proyecto hasta los alcances que se pretendían llegar, sin embargo el proyecto puede mejorarse y agregar nuevas cosas para tener más factores para monitoreo.

# **10. [REFERENCIAS](#page-4-0)**

- Byung Yun Lee, Yong Yoon Shin, Hyun JooBae, 2012, Development of Insurance Server System based on Vehicle Driving Information, Computing and Convergence Technology (ICCCT), 2012 7<sup>th</sup> International Conference on,156-159.
- CENAPRA, 2008, Recuperado de: [http://www.cenapra.salud.gob.mx/CENAPRA\\_2010/estadisticas/Queretaro2.](http://www.cenapra.salud.gob.mx/CENAPRA_2010/estadisticas/Queretaro2.pdf) [pdf](http://www.cenapra.salud.gob.mx/CENAPRA_2010/estadisticas/Queretaro2.pdf) [http://www.cenapra.salud.gob.mx/CENAPRA\\_2010/estadisticas/Perfil\\_Nacio](http://www.cenapra.salud.gob.mx/CENAPRA_2010/estadisticas/Perfil_Nacional_2008-2.pdf) [nal\\_2008-2.pdf](http://www.cenapra.salud.gob.mx/CENAPRA_2010/estadisticas/Perfil_Nacional_2008-2.pdf) [http://www.cenapra.salud.gob.mx/interior/Mapa\\_Republica.html](http://www.cenapra.salud.gob.mx/interior/Mapa_Republica.html)
- Daniel Monje Centeno, "Conceptos electrónicos en la medida de la aceleración y la vibración", 2010.
- Diario de Querétaro Periódico, 2013, Recuperado de: <http://www.oem.com.mx/diariodequeretaro/notas/n2827132.htm>
- Duy Le Nguyen, Myung-Eui Lee, and ArtemLensky, 2012, The Design and Implementation of New Vehicle Black Box Using The OBD Information, Computing and Convergence Technology (ICCCT), 2012 7<sup>th</sup> International Conference on, 1281-1284.
- La Jornada Periódico, 2013, Recuperado de: <http://www.jornada.unam.mx/2013/03/25/sociedad/041n1soc>
- La Policiaca Periódico, 2013, Recuperado de: [http://www.lapoliciaca.com/nota-roja/registra-ssptm-758-accidentes-de](http://www.lapoliciaca.com/nota-roja/registra-ssptm-758-accidentes-de-transporte-publico/)[transporte-publico/](http://www.lapoliciaca.com/nota-roja/registra-ssptm-758-accidentes-de-transporte-publico/)
- Luciano Boquete, José Manuel Rodriguez-Ascariz, Rafael Barea, Joaquín Cantos and Sergio Ortega, 2010, Data Acquisition, Analysis and Transmission Platform for a Pay-As-You-Drive System.
- Mohammad A. Al-Khedher, 2011, Hybrid GPS-GSM Localization of Automobile Tracking System, International Journal of Computer Science & Information Technology, Vol 3, No 6.
- Prieto Donate Francisco, Sierra Collado Antonio Jesús, "Transmisión de imágenes de video mediante servicios web XML sobre J2ME", 2007.

Protocolo HTTP, (s.f). Recuperado de: [https://sistemasacademico.uniandes.edu.co/~isis3710/dokuwiki/lib/exe/fetch](https://sistemasacademico.uniandes.edu.co/~isis3710/dokuwiki/lib/exe/fetch.php?media=temas:http-guia.pdf) [.php?media=temas:http-guia.pdf](https://sistemasacademico.uniandes.edu.co/~isis3710/dokuwiki/lib/exe/fetch.php?media=temas:http-guia.pdf)

Reglamento de tránsito en carreteras y puentes de jurisdicción federal, 2012.

Reglamento de tránsito del estado de Querétaro, 1993.

Sanchéz Wevar Juan Andrés, "Análisis y estudio de redes GPRS", 2005.

SupCorp, 2013, Recuperado de: [http://www.aseguresufuturonline.com/2013/03/conoce-las-cifras-de](http://www.aseguresufuturonline.com/2013/03/conoce-las-cifras-de-accidentes-en-mexico/)[accidentes-en-mexico/](http://www.aseguresufuturonline.com/2013/03/conoce-las-cifras-de-accidentes-en-mexico/)

Yael Belen Juarico Contreras, Alberto Méndez Patlan, "Sistema de seguridad de cabeceras de asiento de automóvil para disminuir el efecto whiplash en colisiones traseras", 2013.

### **11. [GLOSARIO](#page-4-0)**

**PCB:** Por sus siglas en inglés Printed Circuit Board, en español tarjeta de circuito impreso, es una tarjeta de material no conductor el cual tiene pistas de un material conductor por lo general cobre, este une los diferentes componentes del circuito entre pines según el diseño realizado, para hacer el diseño existen infinidad de programas en computadora para este caso se usó el software Altium Designer.

**MEMS:** Por sus siglas en inglés Microelectromechanical Systems, en español sistemas microelectromecanicos, sus dimensiones van desde menor de una micra hasta milímetros, dentro estos sistemas pueden tener estructuras simples hasta estructuras complejas con muchos elementos móviles de acuerdo a la aplicación que va a desempeñar, este tipo de tecnología es ampliamente utilizada hoy en día en diferentes tipos de sensores.

**GPS:** Por sus siglas en ingles Global Positioning System, en español sistema de posicionamiento global, es un sistema con el cual se puede encontrar la posición de algún objeto en cualquier lugar del mundo teniendo una precisión de metros o incluso de centímetros para algunos GPS, este sistema está constituido por 24 satélites alrededor del mundo utilizando técnicas de triangulación.

**UART:** Por sus siglas en ingles Universal Asynchronous Receiver-Transmitter, en español Transmisor-Receptor Asíncrono Universal, es un chip que puede estar o no embebido en un circuito integrado más grande, la principal misión es convertir datos que generalmente estos propuestos de forma paralela a serial para de esta forma ser transmitidos mediante dos vías (transmisión y recepción), esta puede configurarse entre la cantidad de bits a enviar por trama, bits de parada así como velocidad de envío.

Datasheet utilizados y empresas consultadas.

- ▶ NMEA Reference Manual, SiRF Technology, Inc., [www.SiRF.com,](http://www.sirf.com/) Revision 2.1, December 2007.
- SiRFstarIII Architecture Datasheet, Technical Data, 2013, recuperado de: [http://www.sirf.com/products/48/sirfstariii-gsc3elpa.](http://www.sirf.com/products/48/sirfstariii-gsc3elpa)
- Freescale Semiconductor, Technical Data, +-1.5g,+-6g Three Axis Low-g Micromachined Accelerometer-MMA7361L, Rev 0, 2008.
- $\triangleright$  STMicroelectronics, MEMS motion sensor: dual axis pitch and yaw -+30 $\degree$ /s analog gyroscope-LPY503AL, Rev 1, 2009.
- SIMCom-A company of SIM Tech, SIM900 Hardware Design, Ver. 1.01, 2009.
- Roving Networks, WiFly GSX 802.11 b/g Wireless LAN Module-RN-131G&RN-131C, Ver. 2.5,2010.
- Empresa de seguros Mapfre, [http://www.mapfre.com.](http://www.mapfre.com/)
- Empresa de seguimiento GPS y telemetría en automóviles Tracker Telemática, [http://www.trackertelematica.com](http://www.trackertelematica.com/)

Explicación de comandos para los módulos SIM900 y RN-131C y comandos utilizados para la programación de este último modulo.

Explicación de los comandos usados para la configuración, envío y recepción de datos en el módulo **GPRS SIM900**:

**AT**: El modulo funciona a base de comandos AT, inicialmente el programa manda el comando AT para probar el funcionamiento del módulo, el cual regresa un OK si funciona correctamente.

**ATE0**: Quita el eco vía UART en el módulo.

**AT+CSTT="internet.itelcel.com","GPRS Internet", "GPRS"**: Ingresa el APN, usuario y contraseña. (APN: internet.itelcel.com, Usuario: GPRS Internet, Contraseña: GPRS)

**AT+CIICR**: Inicializa conexión vía GPRS

**AT+CIFSR**: Solicita dirección IP, luego de un tiempo devuelve una dirección IP.

**AT+CMGD=1,0**: Elimina mensajes//

**AT+CMGF=1**: Selecciona el formato de los mensajes, para este caso en formato texto.

**AT+CMGL="ALL"**: Muestra todos los mensajes recibidos.

**AT+CIPSTART="TCP", "reduaq.mx", "80"**: Se establece la conexión por TCP, a la página www.reduag.mx, por el puerto 80, el modulo regresa la siguiente frase CONNECT OK si se conectó correctamente a la página web.

**AT+CIPSEND**: Se indica al módulo que se van a enviar datos, en este paso es donde se envían las variables obtenidas en la tarjeta electrónica, al final de la cadena se envía CTRL-Z, una vez hecho esto se manda la cadena completa a la página web.

**AT+CIPSHUT**: Cede la dirección IP asignada, una vez cerrada la comunicación entre el modulo y la página web.

A continuación se muestran los comandos necesarios para la programación del modulo:

\$\$\$ factory RESET save reboot \$\$\$ set ip address 192.168.1.250 set ip dhcp 0 set ip gateway 192.168.1.254 set ip localport 2000 set ip netmask 255.255.255.0 set wlan auth 4 set wlan channel 0 set wlan join 1 set wlan phrase A574B8ZK93D61BJM set wlan ssid PINTURASGISEVE set ip proto 18 set dns name [www.reduaq.mx](http://www.reduaq.mx/) set ip remote 80 set com remote 0 set comm size 1420 set comm time 5000 save reboot \$\$\$ open [www.reduaq.mx](http://www.reduaq.mx/) 80

>\*OPEN\* (Enviado por el modulo una vez que la comunicacion fue abierta correctamente)

GET http://reduaq.mx/Eve/Inbox?lat=20.56069&lon=-100.3986&vel=0.11&ax=-

0.21&ay=0.32&az=0.72&vay=1.98&vaz=0.85&ev=0&mb=1&b=2,&r=1,&m=0,&mm  $=0 \ln\ln$ 

Finalmente se explicaran los comandos usados para la configuración y envío de datos de por el módulo **WiFi RN-131C**:

**\$\$\$:** Al encenderse el modulo está predestinado a empezar las acciones que tiene de acuerdo a los comandos ingresados ya sea los comandos ingresados por el usuario o los comandos que el modulo tiene de fábrica por lo cual para cambiar estos comandos se deberá ingresar al modo comando del módulo lo cual se logra ingresando la trama \$\$\$ por el puerto serial del módulo.

**factory RESET:** Este comando borra las configuraciones del módulo llevando a este a la configuración de fábrica, es recomendable usar este comando si anteriormente se cambiaron algunos de los parámetros mostrados, si no han sido cambiados ninguno de ellos no se puede omitir este paso, cabe destacar que este comando solo funcionara si se guarda la configuración y se reinicia el modulo.

**reboot:** El modulo es reiniciado con este comando, para que una nueva configuración haga efecto se deberá hacer uso del reboot, una característica de este comando es que lleva al módulo fuera del modo comando por lo cual si se quiere ingresar nuevamente a este modo después de haber usado el comando reboot se deberá hacer uso del comando \$\$\$ para ingresar nuevamente al modo comando.

**set ip address 192.168.1.250:** Con el anterior comando se le asigna una dirección IP al módulo en el anterior ejemplo se le asignó la dirección 192.168.1.250.

**set ip dhcp 0:** Con dicho comando se obliga al módulo en hacer uso de la dirección IP ingresada con el comando set ip address, además mantiene la IP como estática.

**set ip gateway 192.168.1.254:** Con el comando set ip gateway se ingresa el valor de la puerta de enlace predeterminada de la red para este caso se ingresó la siguiente dirección 192.168.1.254.

**set ip localport 2000:** Con el anterior comando se le asigna el puerto por el cual se comunicara el modulo, para este caso el puerto es el número 2000.

**set ip netmask 255.255.255.0:** Con el comando set ip netmask se agrega el valor de la máscara de subred que tiene la red para el ejemplo anterior se tiene una máscara de subred de 255.255.255.0.

**set ip host 69.162.117.250:** El comando anterior es con el cual se asignara la dirección IP del host o servidor al cual se conectara el modulo.

**set ip remote 2000:** El comando set ip remote asigna el número del puerto por el cual el servidor se comunicara con el modulo.

**set wlan auth 8:** Con este comando se ingresa el tipo de autentificación con el que la red cuenta dado el ejemplo se usa un parámetro de 8 el cual dado el documento de comandos facilitado por el fabricante indica que el sistema de seguridad equivalente al número 8 es WEP-64, si se requiere otro nivel de seguridad es necesario buscar en el documento de comandos el número equivalente a la seguridad necesaria.

**set wlan channel 0:** Con dicho comando se agrega el número del canal en la red del 1-13, sin embargo si se ingresa el valor 0 se mantiene la búsqueda de canales hasta encontrar el adecuado para la comunicación con el servidor.

**set wlan join 1:** Con el anterior comando el modulo trata de ingresar a la red almacenada en el módulo además de ingresar la clave también almacenada en el módulo.

**set wlan ssid PINTURASGISEVE:** Con dicho comando se ingresa a la memoria del módulo la red a la cual se deberá conectar para el ejemplo se ingresó a la red cuyo nombre es PINTURASGISEVE.

**set wlan key A574B8ZK93D61BJM:** Con el comando set wlan se ingresara la contraseña que tiene la red con lo cual el modulo ingresara correctamente a la red, cabe destacar que para un nivel de seguridad tipo WEP este comando es el adecuado sin embargo para un nivel de seguridad tipo WPA y WPA2 se deberá usar el comando **set wlan phrase A574B8ZK93D61BJM** siguiendo el ejemplo anteriormente mostrado.

**set comm size 1420:** Con dicho comando se le indica al módulo el número máximo de bytes que se podrá enviar en cada paquete, para una conexión tipo TCP/IP se recomienda usar un número alto de bytes para trabajar lo mejor posible con este protocolo. El valor máximo de bytes a enviar con una velocidad de 9600 baudios de comunicación por UART es de 1420, para este caso podrá enviar 120 bytes en cada paquete.

**set ip proto 18:** Este comando con el parámetro 18 le indica al módulo para activar la característica HTML cliente con lo cual permite mandar datos al servidor web, este parámetro (18) solo se usa en caso de una conexión con un servidor web activando la característica del módulo como HTML cliente.

**set dns name [www.reduaq.mx:](http://www.reduaq.mx/)** El comando set dns name le asigna al módulo el nombre del servidor web al cual se conectará, para este ejemplo el servidor será [www.reduaq.mx](http://www.reduaq.mx/) con lo cual el modulo al iniciar la comunicación intentara comunicarse con dicho servidor.

**set ip remote 80:** En este comando se le asigna el puerto por el cual se comunicará con la página de internet, es importante saber que el puerto 80 es el puerto estándar para la comunicación con un servidor web por lo cual se debe asignar ese puerto cuando se haga una conexión como la del anterior ejemplo.

**set com remote 0:** Con el comando anterior una vez que se logra la conexión con éxito el modulo manda con una trama de caracteres (\*OPEN\*), cuando se termina la conexión el modulo manda la sentencia \*CLOS\*.

**set comm time 5000: E**s el tiempo de espera con el cual el modulo envía un paquete de caracteres que llegaron por el puerto UART para una conexión con una página web es conveniente asignar un tiempo alto ya que si la cadena es muy larga y se asigna un tiempo corto el modulo no enviara la cadena completa lo cual generara un error con el servidor, este valor esta dado en milisegundos.

**open [www.reduaq.mx](http://www.reduaq.mx/) 80:** Con este comando inicia la conexión con la página de internet sin embargo necesita algunos parámetros para funcionar tales como el nombre del servidor web al cual queremos conectarnos así como el puerto al cual se va a hacer la conexión para este ejemplo se conectara con el servidor [www.reduaq.mx](http://www.reduaq.mx/) y como ya se comentó anteriormente en el puerto estándar de comunicación con un servidor web es el 80 por lo cual para este ejemplo el comando completo quedo de la siguiente manera **open [www.reduaq.mx](http://www.reduaq.mx/) 80**, al finalizar él envió de este comando seguido de un retorno de carro se deberá esperar una respuesta del módulo afirmando la conexión correcta con la pagina el modulo afirmara la conexión mandando la siguiente trama de caracteres **Connect to 69.162.117.250:80 <2.32> \*OPEN\***, una vez iniciada la comunicación con la página web se debe enviar la trama de caracteres con los datos a ingresar en el servidor web, para este ejemplo la trama de datos es la siguiente:

### GET [http://reduaq.mx/Eve/Inbox?lat=20.56069&lon=-100.3986&vel=0.11&ax=-](http://reduaq.mx/Eve/Inbox?lat=20.56069&lon=-100.3986&vel=0.11&ax=-0.21&ay=0.32&az=0.72&vay=1.98&vaz=0.85&ev=0&mb=1&b=2,&r=1,&m=0,&mm=0) [0.21&ay=0.32&az=0.72&vay=1.98&vaz=0.85&ev=0&mb=1&b=2,&r=1,&m=0,&mm](http://reduaq.mx/Eve/Inbox?lat=20.56069&lon=-100.3986&vel=0.11&ax=-0.21&ay=0.32&az=0.72&vay=1.98&vaz=0.85&ev=0&mb=1&b=2,&r=1,&m=0,&mm=0)  $=0 \ln\ln$  $=0 \ln\ln$

Es necesario destacar que una vez hecha la conexión con la página web el modulo sale del modo comando para lo cual una vez terminado todo el envío de datos se deberá ingresar nuevamente a este modo con la cadena \$\$\$ es importante mencionar que no se necesita volver a ingresar todos los parámetros, únicamente volver a usar el comando open y el envío nuevamente de la trama de datos.

**save:** El comando save es el comando más importante que se debe usar después de cambiar toda la configuración ya que con dicho comando se guarda en el módulo la nueva configuración con todos los comandos anteriormente descritos si este comando no es activado no se guardara en el módulo la nueva configuración, cabe destacar que para hacer efecto los nuevos parámetros se debe hacer un reinicio del módulo con el comando reboot.

Diagrama electrónico final para el proyecto

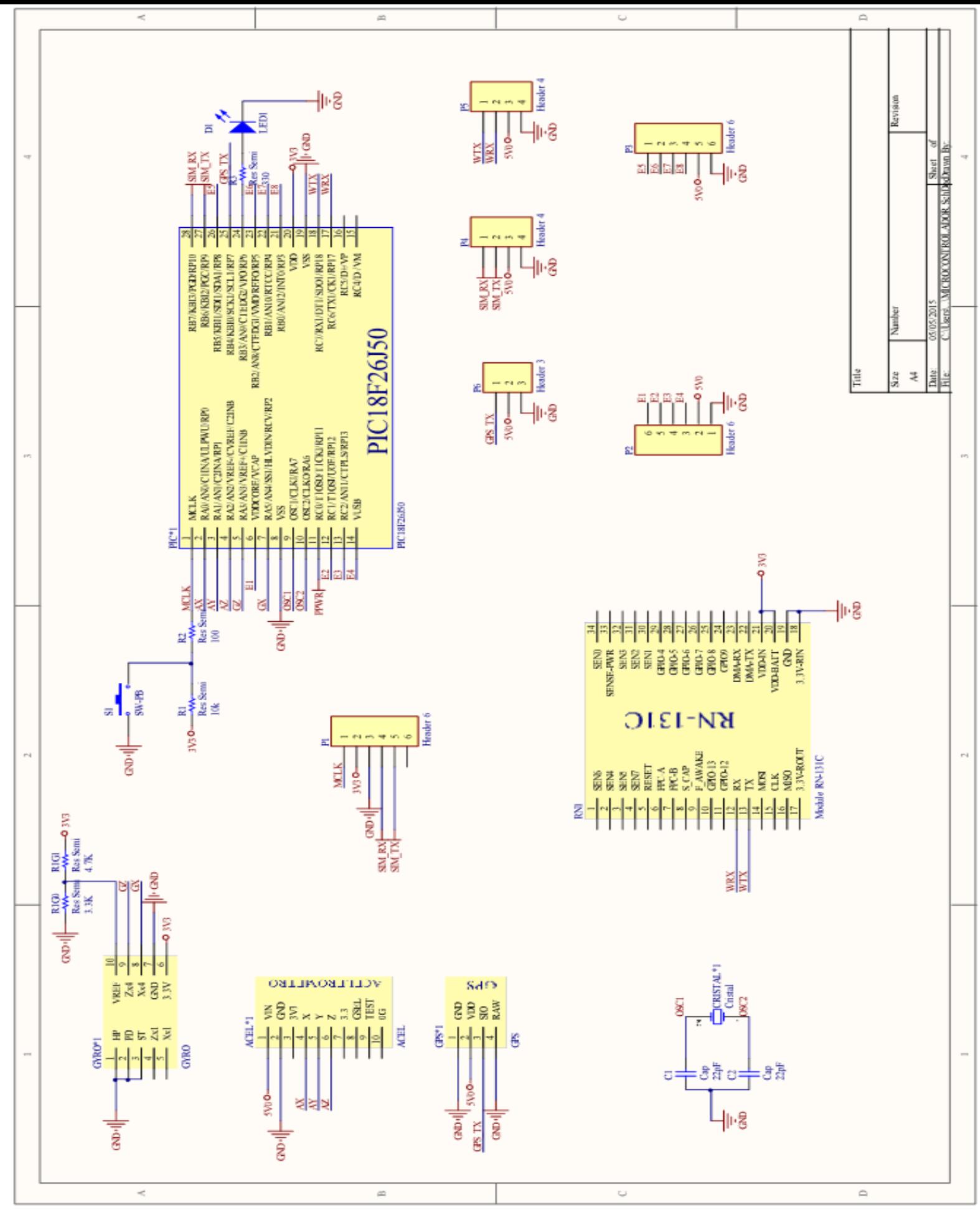

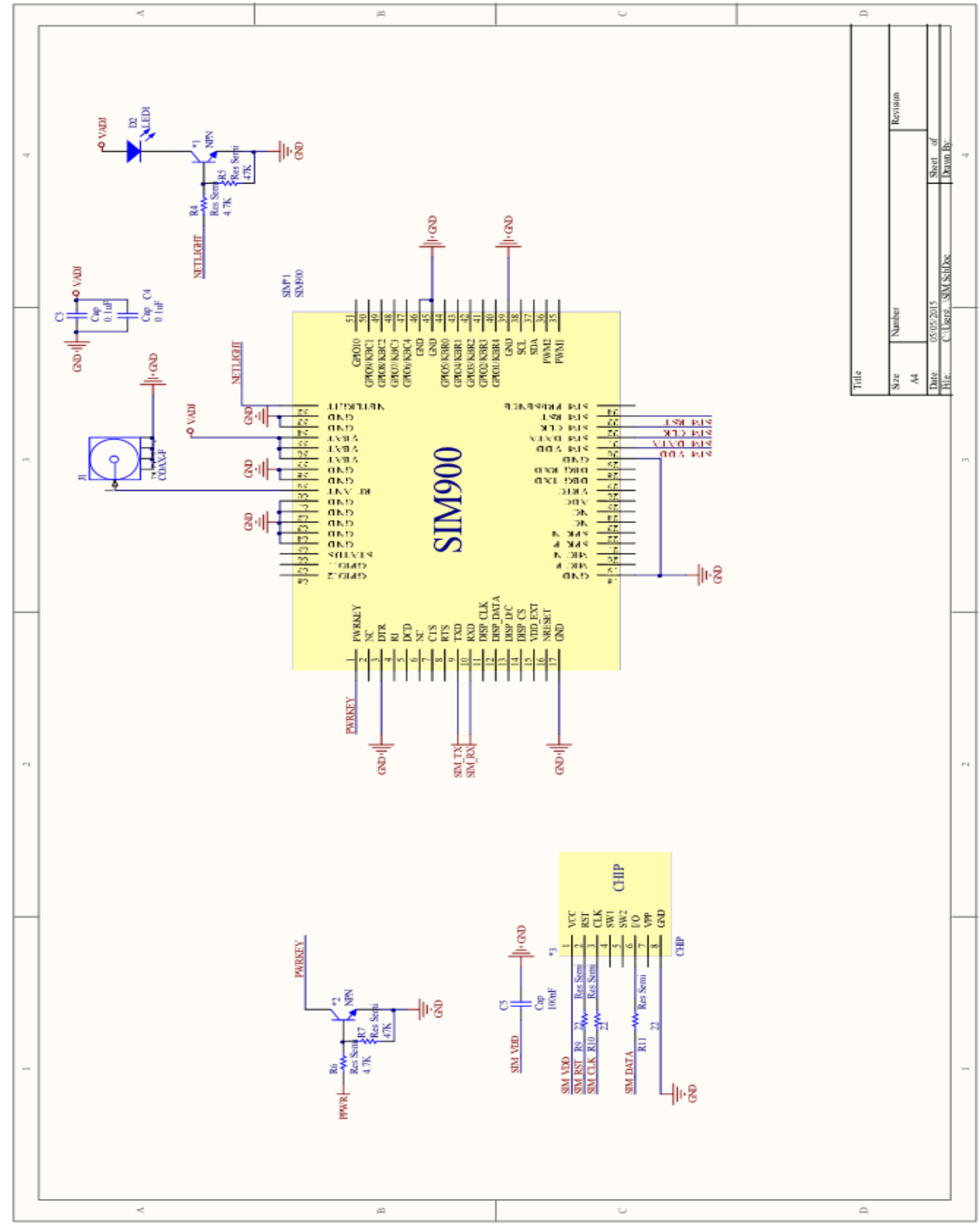

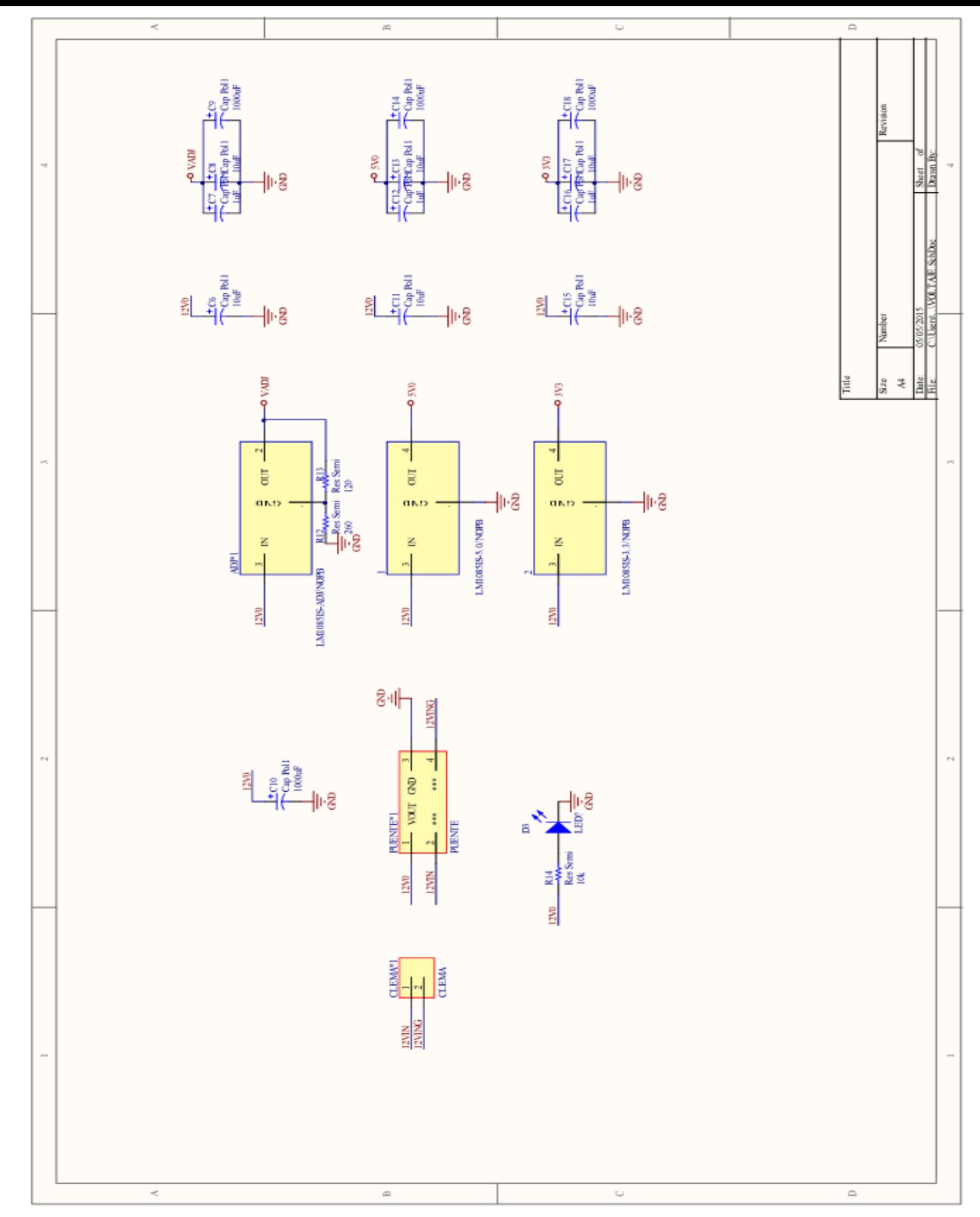

Diagramas de flujo para las pruebas y resultado final

#### **Diagrama de flujo para las pruebas del acelerómetro y giroscopio**

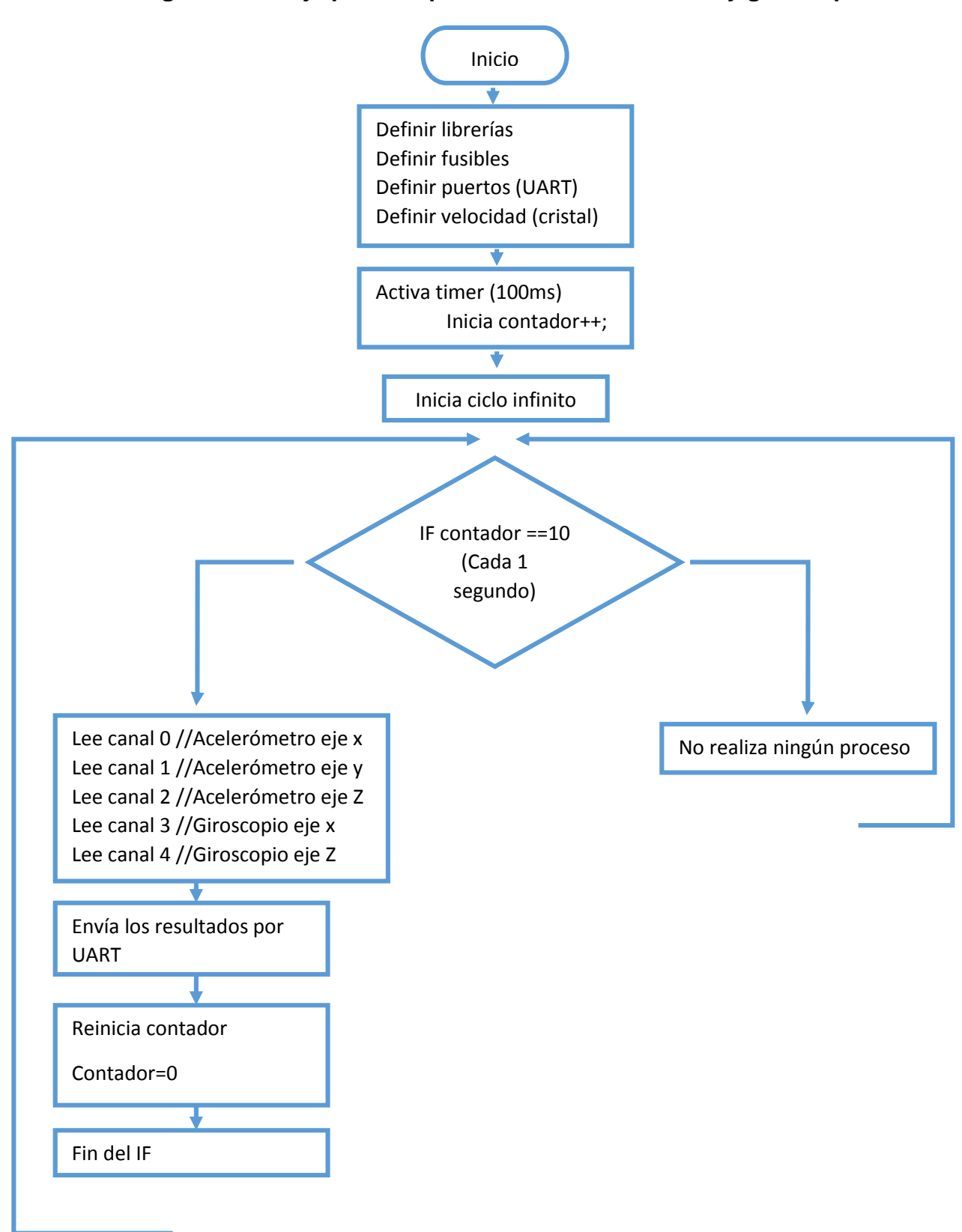

#### **Diagrama de flujo para obtener las variables latitud, longitud y velocidad de la trama NMEA**

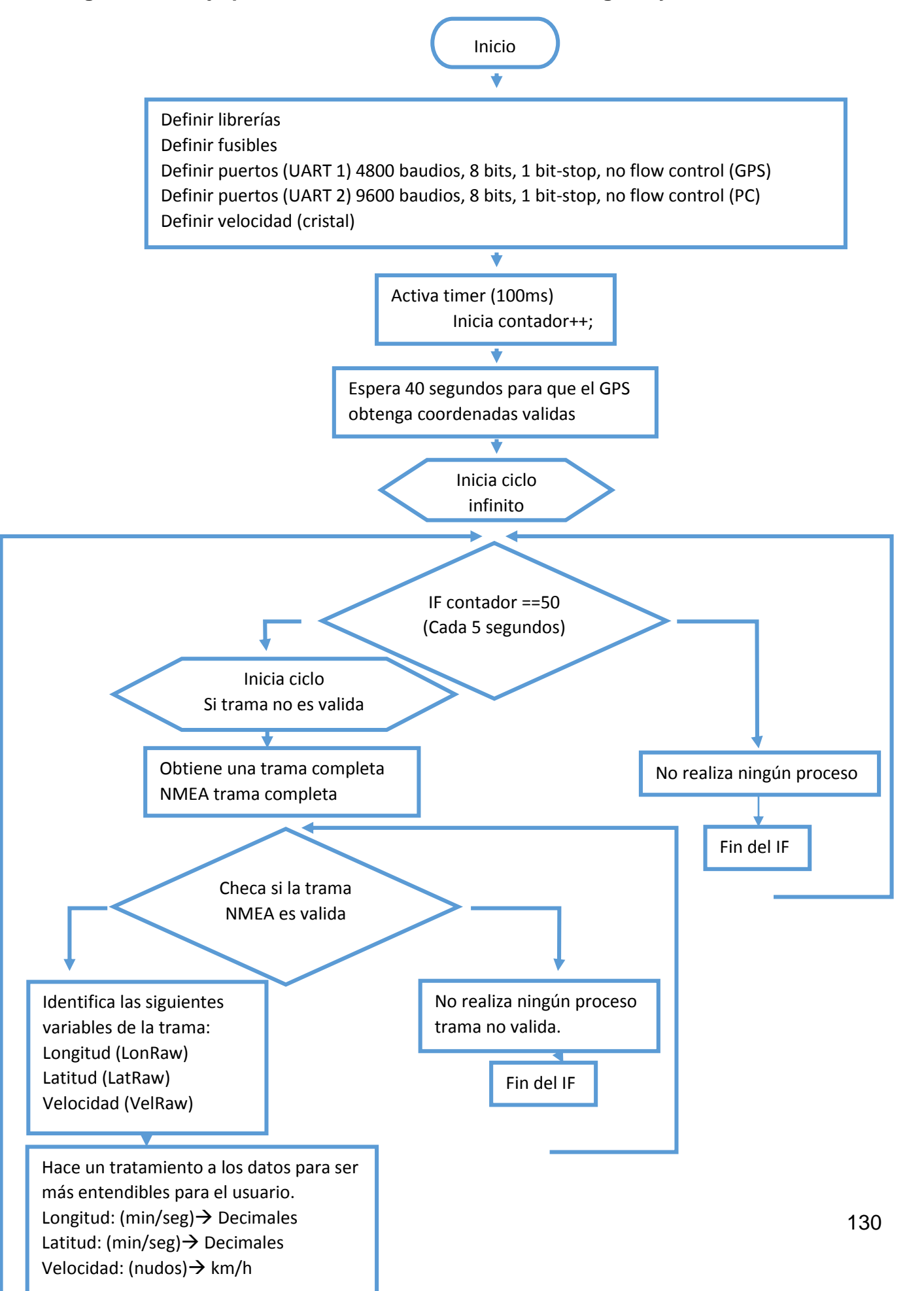

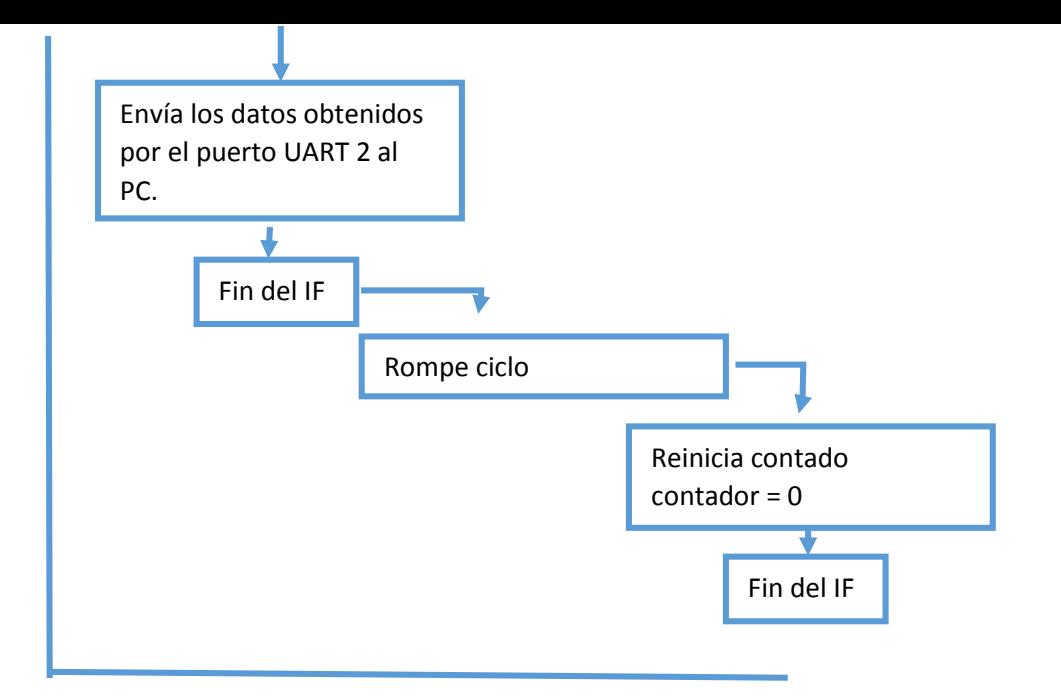

#### **Diagrama de flujo para recibir mensajes SMS y enviar datos por medio de GPRS**

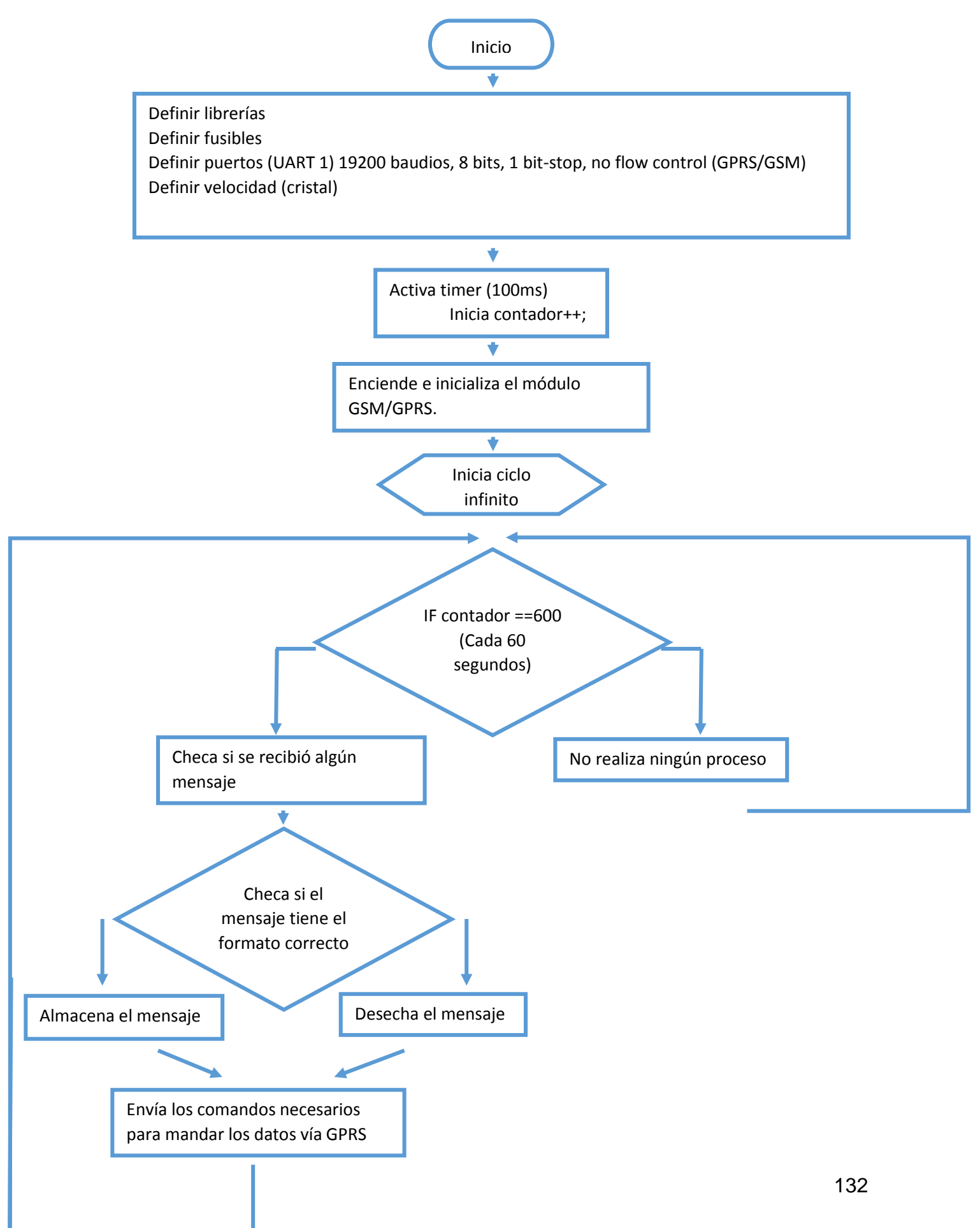

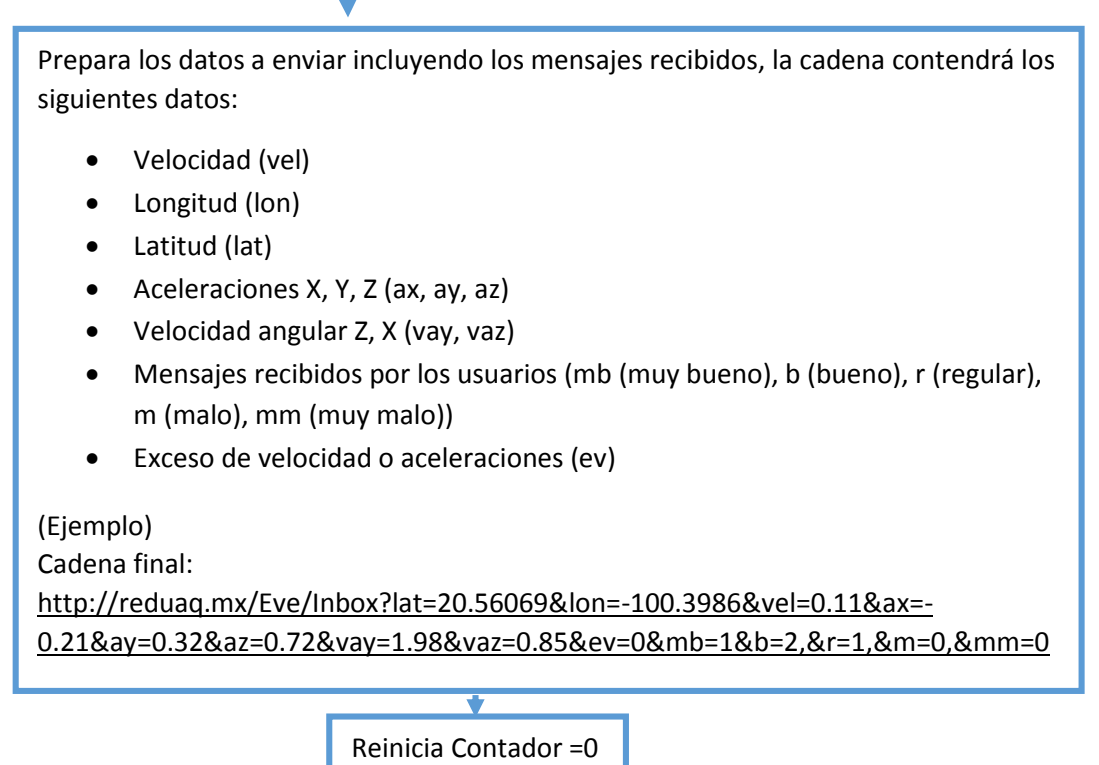

#### **Diagrama de flujo para enviar todos los datos obtenidos mediante el módulo WiFi**

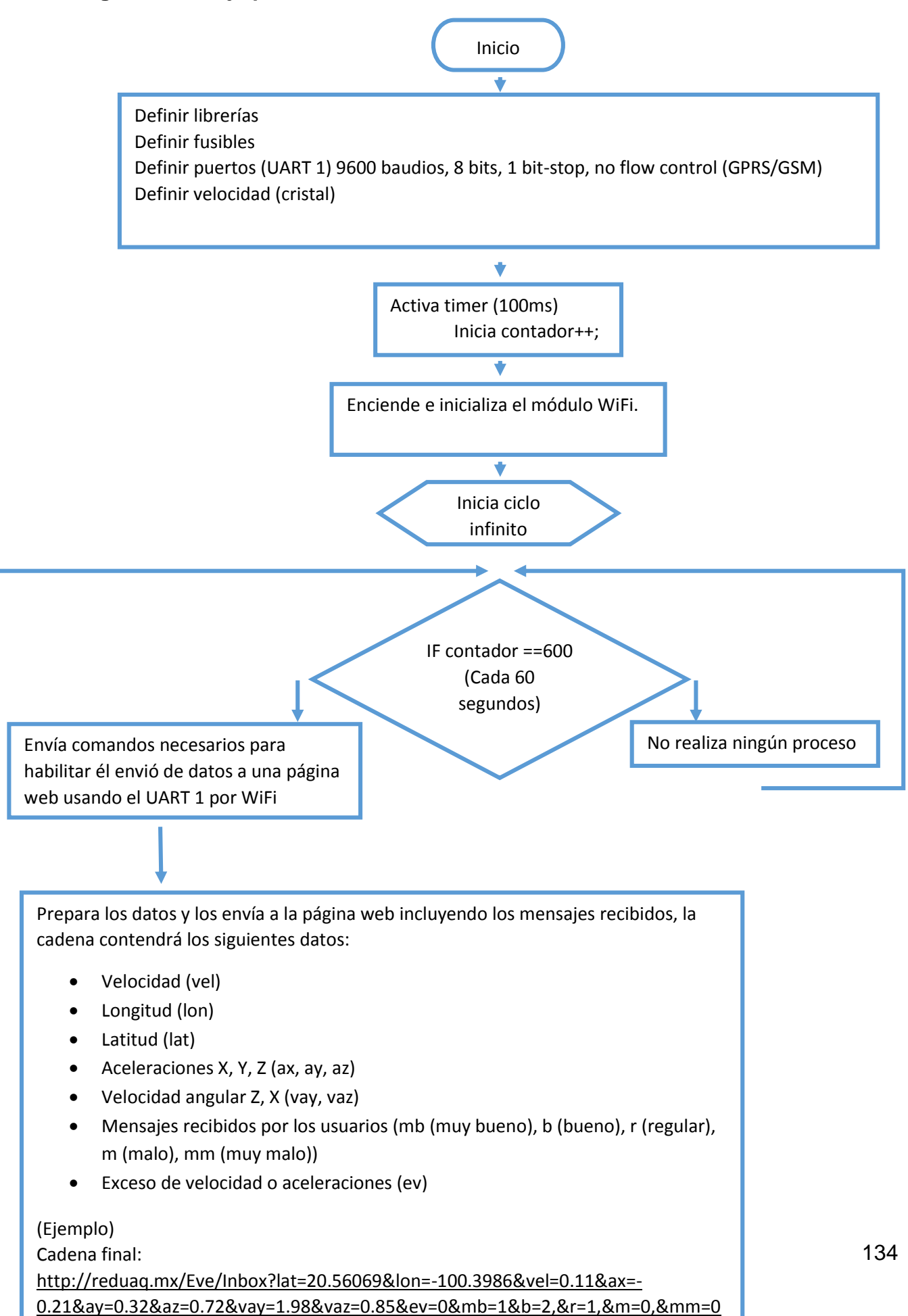

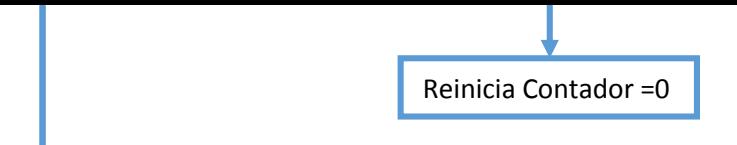

#### Diagrama de flujo para el funcionamiento completo del proyecto

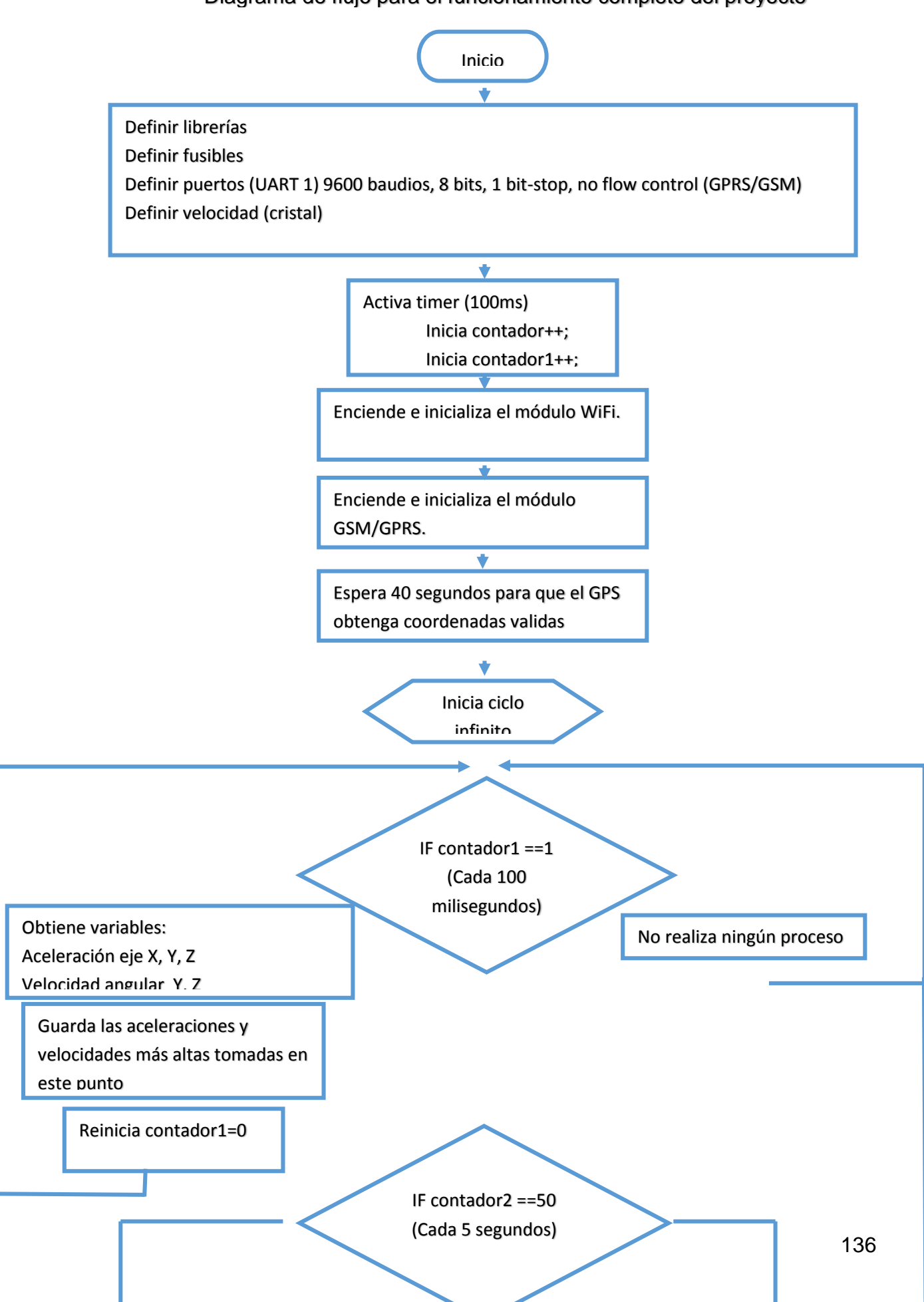

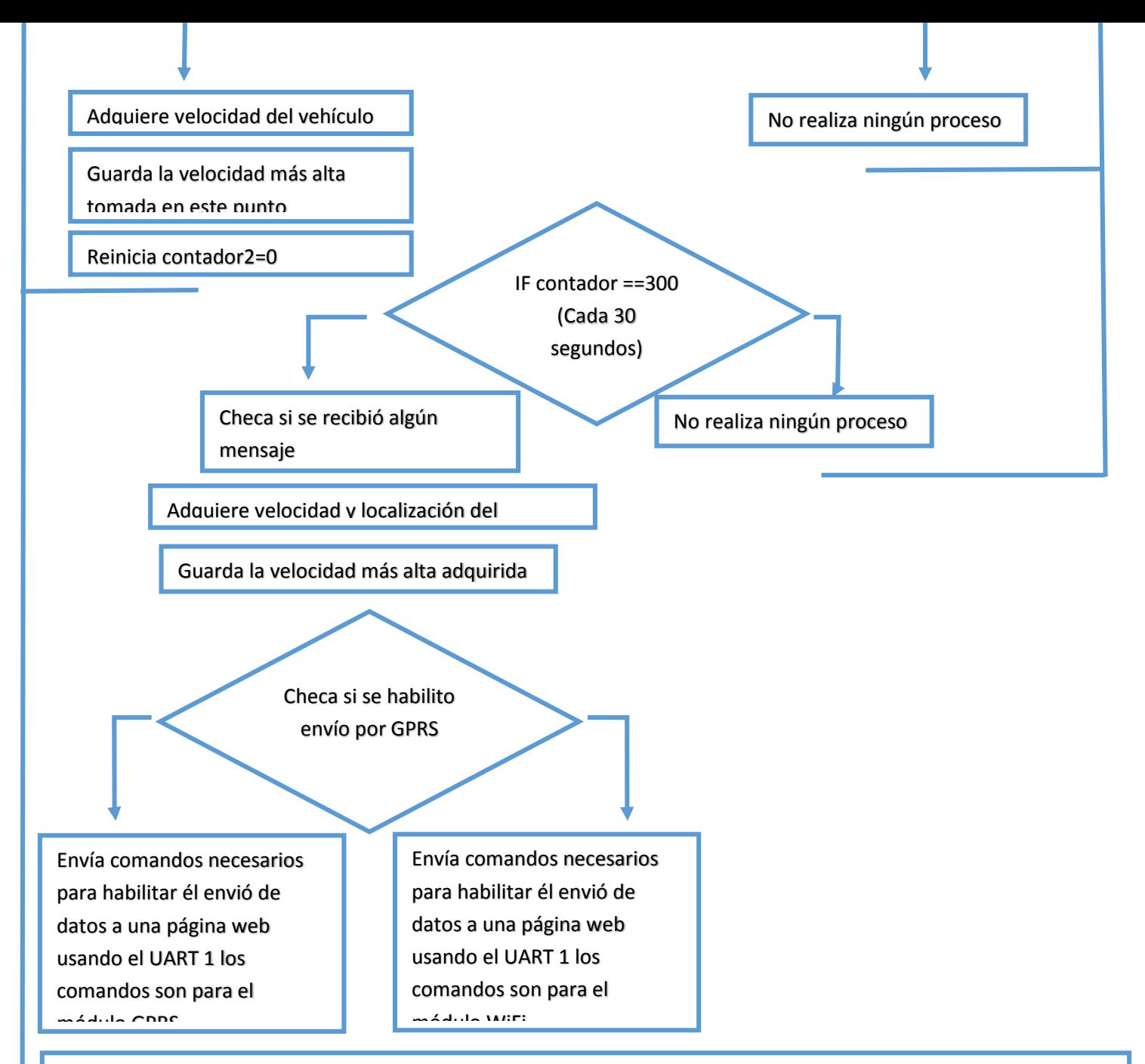

Prepara y envía los datos a la página web incluyendo los mensajes recibidos, la cadena contendrá los siguientes datos (ya sea por WiFi o GPRS):

- Velocidad (vel)
- Longitud (lon)
- Latitud (lat)
- Aceleraciones X, Y, Z (ax, ay, az)
- Velocidad angular Z, X (vay, vaz)
- Mensajes recibidos por los usuarios (mb (muy bueno), b (bueno), r (regular), m (malo), mm (muy malo))
- Exceso de velocidad o aceleraciones (ev)

#### (Ejemplo)

Cadena final: [http://reduaq.mx/Eve/Inbox?lat=20.56069&lon=-100.3986&vel=0.11&ax=-](http://reduaq.mx/Eve/Inbox?lat=20.56069&lon=-100.3986&vel=0.11&ax=-0.21&ay=0.32&az=0.72&vay=1.98&vaz=0.85&ev=0&mb=1&b=2,&r=1,&m=0,&mm=0)

0.21&az=0.32&az=0.72&az=0.72&az=0.72&az=0.85&az=0.85&az=0.85&ev=0.85&az=0.85&ev=0.85&ev=0.85&ev=0.85&ev=0.85&m<br>1.88&b=2,&m=0, and 0.85&ev=0.85&ev=0.85&ev=0.85&ev=0.85&ev=0.85&ev=0.85&ev=0.85&ev=0.85&ev=0.85&ev=0.85&ev=0.8

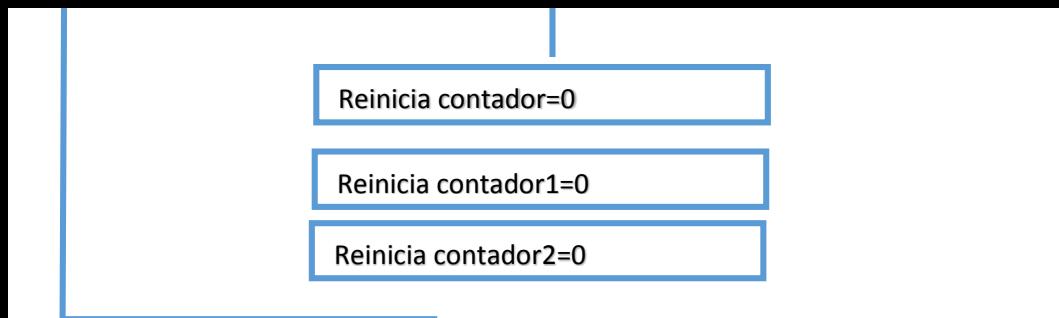

Programa para el microcontrolador

```
C:\Users\Jose Everardo\Documents\Universidad 1\Monitoreo Camiones Urbanos\TESIS\Program
   1: #include <18f26j50.h>//Pic 3.3V con 2 UART por hardware
                           //10 Bits ADC
   2: #device ADC=10
   3: #include \langlestring.h>
   4: #include \langlestdlib.h>
   5: #fuses HSPLL, NOPROTECT, NODEBUG, NOCPUDIV, WDT16384
   6: #use delay(clock=20MHz)
  7: //WiFi
   8: #use rs232 (baud=9600, xmit=PIN C6, rcv=PIN C7, UART1, STREAM=PRUEBAA)
   9: //GSM/GPRS
  10: #use rs232(baud=19200, xmit=PIN B7, rcv=PIN B6, UART2, STREAM=PRUEBA)
  11: //GPS
  12: #use rs232 (baud=4800, xmit=PIN B5, rcv=PIN B4, STREAM=GPS)
  13: /**********Pines por Hardware*****************/
  14: #pin select U2TX=PIN B7//Declaracion del pin B6 como TX UART por hardwar
 15: #pin select U2RX=PIN B6//Declaracion del pin B7 como RX UART por hardwar
 17: #define buf length 100
 18:19: /*DECLARACION DE LAS FUNCIONES (INICIO)*/
  20: void datosGPS();
  21: void CGPS();
  22: void GPRS();
  23: void ACELVEL();
  24: /*DECLARACION DE LAS FUNCIONES (FIN)*/
 25:26: /*DECLARACION VARIABLES GLOBALES (INICIO)*/
  27: int buf[buf length], str[buf length];
  28: int i=0, str flag=0;
  29: int latitud[15], longitud[15], velocidad[15], hora[15], contvar=0, valido=0, N
  30: int h1[3], hm=0, hmf=0, hmc[10];
  31: int tramaR=0;
  32: int8 puntol=0, elat[10], dlat[10], elon[10], dlon[10], lf=0, ll=0;
  33: float lonfinal, latfinal, velnum;
  34: int8 espera=0, respuesta=0, aclcon=0, envc=0, conf=0, respuesta1=0;
  35: int16 timerct=0, timer2=0, timer10seg=0, timervel=0;
  36: int closee=0:
 37: int sobrepaso=0;
 38: float aX=0, aY=0, aZ=0, gX=0, gZ=0, contAcelX=0, contAcelY=0, contAcelZ=0, contG
  39: contGZ=0, contAcelXant=0, contAcelYant=0, contAcelZant=0, contGXant=0, contGZ
  40: contAcelXpre=0, contAcelYpre=0, contAcelZpre=0, contGXpre=0, contGZpre=0;
 41: float acelxfin=0, acelyfin=0, acelzfin=0, velxfin=0, velzfin=0;
 42: int buf1[buf length], str1[buf length];
 43: int i1=0, str flag1=0;
 44: int OK[5] = \{ '0', 'K', 0X0D, 0X0A, 0 \};
 45: int CONNECT[14]={'C','O','N','N','E','C','T','','O','K',0x0D,0x0A,0};
  46: int SEND[10]={'S','E','N','O','','O','K',OxOD,OxOA,0};
  47: int ERROR[8] = {'E', 'R', 'R', 'O', 'R', 0x0D, 0x0A, 0};
  48: int STATE[19]={'S','T','A','T','E',':',''','''','I','B',''',''S','T','A','T','
  49: 0x0D, 0x0A, 0};
  50: int CLOSED[9]={'C','L','O','S','E','D',0x0D,0x0A,0};
  51: int CONNECTAL[18]={'A','L','R','E','A','J','Y',''','C','O','N','N','E','
 52: 0x0D, 0x0A, 0;
  53: int DEACT[19]={'S','T','A','T','E',':',''','P','P','0',''','','',''E','A','
 54: 0x0D, 0x0A, 0;
  55: int EPDP[14]={'+','P','D','P',':',' ','D','E','A','C','T',0x0D,0x0A,0};
  56: int POWERDOWN[20]={'N','O','R','M','A','L',' ','P','O','W','E','R',' ','
 57: 'W', 'N', 0x0D, 0x0A, 0;
  58: int RING[7]={'R','I','N','G',0x0D,0x0A,0};
  59: int CMUYBUENO [4] = {'5', 0x0D, 0x0A, 0};
  60: int CBUENO[4]={'4',0x0D,0x0A,0};
  61: int CREGULAR[4]={'3', 0x0D, 0x0A, 0};
  62: int CMALO[4]={'2', 0x0D, 0x0A, 0};
  63: int CMUYMALO[4]={'1', 0x0D, 0x0A, 0};
```

```
C:\Users\Jose Everardo\Documents\Universidad 1\Monitoreo Camiones Urbanos\TESIS\Program
  64: int WiFiOn[17]={'L','i','s','t','e','n',''','o','n',''','2','0','0','0','0',
  65: 0x0D, 0x0A, 0};
  66: int OPEN[6]={'0','P','E','N','*',0};
  67: int CLOS[6]={'C','L','O','S','*',0};
  68: int CONNFAILED[17]={'C','o','n','n','e','c','t',''','F','A','I','L','E',
  69: 0x0D, 0x0A, 0};
  70: int ERRADDR[16]={'E','R','R',':',''','B','a','d',''','A','d','d','r',0x0
  71: 0x0A, 0:
  72: int OKK[6]={'0','K','*',0};
  73: int ERRORR[]={'E','R','R','O','R','*',0};
  74: /*DECLARACION VARIABLES GLOBALES (FIN)*/
  75:76: /*INTERRUPCIONES (INICIO)*/
  77: #int_rda
  78: void rcv data(){
        but[i] = fgetc(PRUEBAA);79:
  80:
         if (buf[i]=0x0A) {
  81:but[i+1]=0;82:
            strcpy(str,buf) ;
  83:
            i=0 ;
  84:str flag=1;
  85:\rightarrow86:
       else if (buf[i] == ' *') {
  87:
           but[i+1]=0;88:
            strcpy(str,buf);
  89:
           i=0 ;
  90:
           str flag=1;
  91:\rightarrow92:
        else
  93:
            i++;
  94: }//End interrupcion de recepcion
  95:
  96 #int rda2
  97: void rcv data1() {
  98:
         but1[\overline{i1}] = fgetc(PRUEBA);99:
         if(buff1[i1] == 0x0A)100.
            but1[i1+1]=0;101:strcpy(str1, but1);102:i1=0;103:str flag1=1;
 104:
        \rightarrow105:106:else
 107:i1++;
 108: }//End interrupcion de recepcion
 109:
 110: #INT TIMER3
 111: void enviot (void) {//TIMER ACTIVADO CADA 1s.
 112: timer2++;113: timerct++;
 114: timer10seq++;
 115: timervel++;
 116: SET TIMER3 (0xAA0) ;
 117: }
 118: /*INTERRUPCIONES (FIN)*/
 119:
 120: /*INICIO DEL PROGRAMA*/
 121: void main()122:
        /*DELCARACION VARIABLES LOCALES (INICIO)*/
 123:
        float velocidad1=0;
 124:
        int contAGXYZ=0;
 125:int muymalo=0, malo=0, bueno=0, muybueno=0, regular=0;
 126:
         int error2=0;
```

```
C:\Users\Jose Everardo\Documents\Universidad 1\Monitoreo Camiones Urbanos\TESIS\Program
 127: int16 contadorwm=0;
 128:
         /*DELCARACION VARIABLES LOCALES (FIN)*/
 129:130:
        /*INICIALIZACION PUERTOS (INICIO)*/
131: SETUP TIMER 3 (T3 INTERNAL | T3 DIV BY 8) ;
132: enable interrupts (INT TIMER3);
133:
        enable interrupts (INT RDA);
        enable_interrupts(INT_RDA2);
134:
135: enable_interrupts(GLOBAL);<br>136: setup_adc(ADC_CLOCK_INTERNAL);<br>137: setup_adc_ports(sANO|VSS_VDD);
138: setup adc ports (sAN1 | VSS VDD) ;
139: setup_adc_ports(sAN2|VSS_VDD);<br>140: setup_adc_ports(sAN3|VSS_VDD);<br>141: setup_adc_ports(sAN4|VSS_VDD);
142: \sec \overline{x} a (0x2F);
        /*INICIALIZACION PUERTOS (FIN)*/
143:
 144:
145: /*CHECA SI GPS ESTA CONECTADO (INICIO)*/
146: output toggle (PIN B3);
147:
        while (tramaR!=1 } {
148:
             CGPS()149:
            if (str \ flag==1) {
                str-flag=0;
150.
                 datasGPS (); //Datos GPS
151:
152:
            \rightarrow153:\rightarrow154:if(N == 'S') {
155:latfinal=-latfinal;
156:
          \rightarrow157:if(WE == 'W')158:
           lonfinal=-lonfinal;
 159.
           - 3-
160:hora[6] = 0;
161: \text{tramaR=0};<br>162: \text{cutm1} to
162:
          output toggle (PIN B3);
163: /*CHECA SI GPS ESTA CONECTADO (FIN)*/
164:
165:166: /*ENCIENDE SIM900 (INICIO)*/
 167: delay_ms(500);
 168: output high (PIN CO);
169: delay \overline{ms}(3000);<br>170: output_low(PIN_CO);<br>171: delay_ms(10000);
 172: /*ENCIENDE SIM900 (FIN)*/
 173:174: /*CHECA SI ENCENDIO SIM900 (INICIO)*/
       fprintf (PRUEBA, "AT\r\n"); delay_ms(100);
 175:
 176:
         timer10seq=0;
 177:
        while(true){
178:
            if((strcmp(OK, str1) == 0) & & (str flag1 == 1) ) {
 179:
                 str flag1=0;
180:
                 break;
181:
            \rightarrow182:
             if(timer10seg>=50){
 183.
                 RESET CPU();
 184:
             J.
 185:-3
186: /*CHECA SI ENCENDIO SIM900 FIN (FIN)*/
187:
188: /*ESPERA A CONECTARSE EL GPS (INICIO)*/
 189:
        if(valido!=0x41){//CHECK
```
```
C:\Users\Jose Everardo\Documents\Universidad 1\Monitoreo Camiones Urbanos\TESIS\Program
 190: while (espera<=20) {
 191:output high (PIN B3) ;
 192:delay ms(1000);
 193:output low(PIN B3);
 194:
                 delay ms(1000);195:
                 espera++;if ( (\text{strong}(RING, str1) == 0) & (\text{str flag1} == 1) ) {
 196:
 197:
                     str flag1=0;
 198:
                     fprintf (PRUEBA, "ATH\r\n"); delay ms (100);
 199:
                     while(true){
                        if ((stromp (OK, str1) == 0) & (str flag1 == 1))200:
 201:str flag1=0;
 202:break;
 203:-3
 204:\overline{\phantom{a}}205:\}206:
              \}207:
          \mathbf{L}208: /*ESPERA A CONECTARSE EL GPS (FIN)*/
 209:210: /*PREPARA AL MODULO SIM900 PARA CONECTARSE POR GPRS (INICIO) */
         if(input(PIN B0) == 0) {
 211:
 212: SETUP WDT (WDT ON) ;
 213:while (\text{conf}!=1) {
 214:
                 fprintf (PRUEBA, "AT\r\n");
 215:delay ms(800);216:fprintf (PRUEBA, "ATEO\r\n");
 217:
                 while (respuesta!=1) {
 218:
                     if ( (\text{strong}(RING, str1) == 0) \& (str flag1 == 1) ) {
 219:
                        str flag1=0;
 220:
                        fprintf (PRUEBA, "ATH\r \n"); delay ms (100);
 221:
                        while(true){
 222:
                            if((strong (OK, str1) == 0) & (str flag1 == 1))223:
                            str flag1=0;
 224:
                           break;
 225:
                            ł
 226:
                        -3
 227:-3
 228:
                     if ((strcmp(OK, str1) == 0) & & (str flag1 == 1) ) {
 229:
                        str flag1=0;
 230:
                        resquesta=1;RESTART WDT();
 231:
 232:
                     J.
                     if ((strong (EPDP, str1) == 0) & (str flag1 == 1))233:
                        str flag1=0;
 234:
 235:
                        fprintf (PRUEBA, "AT+CPOWD=1\rr\nr\r");
 236:
                        whiletrue} {
 237:
                            if ((strcmp (POWERDOWN, str1) == 0) & & (str flag1 == 1) ) {
 238:
                            str flag1=0;
 239:
                           break;240:241:if ( \left( strcmp (RING, str1) == 0\right) & & \left( str \ flag1 == 1\right) }
 242:
                               str flag1=0;
                               fprintf (PRUEBA, "ATH\r\ln"); delay ms (100);
 243:244:
                               while (true) {
 245:
                                   if ((stromp (OK, str1) == 0) & (str flag1 == 1))246:
                                   str flag1=0;
 247:
                                  break;
 248:
                                   3
 249:
                               J.
 250:-3
 251:
                        -3
 252:
                    delay ms(5);
```

```
C:\Users\Jose Everardo\Documents\Universidad 1\Monitoreo Camiones Urbanos\TESIS\Program
 253:RESET CPU();
 254:-3
255:\rightarrowrespuesta=0;
256:
257:
          delay ms(800);
258:GPRS():
259:
            - 3
260: SETUP WDT (WDT OFF) ;
261: }
262: /*PREPARA AL MODULO SIM900 PARA CONECTARSE POR GPRS (FIN) */
263:
       fprintf (PRUEBA, "AT+CMGD=1, 0 \r \n\ln");
264:
265: delay ms (2000) ;
266: conf=0;
267:output toggle (PIN B3);
       SET TIMER3 (0xAA0):
268:
269:
       \tt timerct=0;
270: timer10seg=0;
271: \times 270;
272:timervel=0;
273:274: /*INICIA WHILE INFINITO*/
275:while (TRUE) {
 276:
277: /*CUELGA SI ENTRA LLAMADA AL SIM (INICIO)*/
 278:
            if ((strcmp(RING, str1) == 0) & & (str flag1 == 1) ) {
 279:
               str flag1=0;
 280:
               fprintf (PRUEBA, "ATH\r \n"); delay ms (100);
281:
               ACELVEL ( ) ;
282:
               while(true){
283:
                  if ((strom) (OK, str1) == 0) & (str flag1 == 1))284:
                  str flag1=0;
285:
                  break;
286:
                   -1
287:
               J.
288:
           \mathbb{R}289: /*CUELGA SI ENTRA LLAMADA AL SIM (FIN)*/
290:
291: /*MEDIDAS DE ACELERACION Y VELOCIDAD ANGULAR (TOMA CADA 100MS) (INICIO)*
          if(timer2>=1){
292:
293:
               RESTART WDT () ;
               timer2=\overline{0}:
294:
295:ACELVEL();
296:
           \rightarrow297: /*MEDIDAS DE ACELERACION Y VELOCIDAD ANGULAR (FIN)*/
298:
299: /*TOMA LA VELOCIDAD DEL VEHICULO CADA 5 SEGUNDOS (INICIO)*/
300:if(timervel>=50){
 301:
               ACELVEL():
 302.
               output toggle(PIN B3);
 303:while (tramaR!=1} {
 304:CGPS() ;
                  if (str flag==1){
 305:306:str flag=0;
                      dat\overline{o}sg\overline{PS}() ; //Datos GPS
 307:308:J.
309:\rightarrowif(N == 'S') {
310:311:latfinal =- latfinal;
312:\rightarrowif(WE == 'W')313:314:lonfinal=-lonfinal;
315:\rightarrow
```

```
C:\Users\Jose Everardo\Documents\Universidad 1\Monitoreo Camiones Urbanos\TESIS\Program
        hora [6] = 0;316:transR=0;
 317:if(velocidad1<velnum){
 318:velocidad1=velnum;
 319:
 320:
                -3
 321:if (velnum>=40) {
 322:
               sobrepaso=1;
 323:output toggle (PIN B3) ;
 324:325:\ttimerv=1=0;
 326:ACELVEL () ;
            \rightarrow327:328: /*TOMA LA VELOCIDAD DEL VEHICULO CADA 30 SEGUNDOS (FIN)*/
 329:330: /*ENVIA LOS DATOS POR GPRS O WIFI (INICIO)*/
 331:if (timerct>=400) {
 332:
                timervel=0;
 333:delay ms(5);334:
335: /*CHECA Y CLASIFICA MENSAJES (INICIO)*/
 336:
               str flac1=0:
               fprintf (PRUEBA, "AT+CMGF=1\r\n");///Texto Mensajes
 337:
 338:
                while (true) {
 339:
                   if ((strong (OK, str1) == 0) & (str flag1 == 1))340:
                      str flag1=0;
 341:
                      break:
                   \rightarrow342:
 343:
                -3
 344:
               ACELVEL()345:
               delay ms(100);
 346:
               ACELVEL();
               str1[0]=3;347:
 348:
               muybueno=0;
               bueno=0;349:
               regular=0;350:351:malo=0;
              muymalo=0;
 352:fprintf (PRUEBA, "AT+CMGL=\"REC UNREAD\", 0 \r \n\");
 353:354:while (true) {
 355:if ((strcmp(OK, str1) == 0) & & (str flag1 == 1)) {
356:str flag1=0;
 357:break;358:else if ((strcmp(CMUYBUENO, str1) == 0) & & (str flag1 == 1) ) {
 359:
                      muybueno++;
 360.
                      str flag1=0;
 361:362:str\overline{1}[0]=1;363.
                   - 3
 364:else if ((strcmp(CBUENO, str1) == 0) & & (str flag1 == 1) ) {
 365:bueno++:
                      str flag1=0;
 366:
                      str\overline{1}[0]=1;367:
 368:else if ((strcmp(CREGULAR, str1) == 0) & & (str flag1 == 1) ) {
 369:
 370:
                      regular++;371:str flag1=0;
 372:str\overline{1}[0]=1;373:- 3
 374:else if ((strcmp(CMALO, str1) == 0) & & (str flag1 == 1) ) {
 375:malo++;376:
                      str flag1=0;
 377:str\overline{1}[0]=1;378:
                   - }-
```

```
C:\Users\Jose Everardo\Documents\Universidad 1\Monitoreo Camiones Urbanos\TESIS\Program
 379:
                  else if ((strcmp(CMUYMALO, str1) == 0) & & (str flag1 == 1) ) {
 380:
                      muymalo++;str flag1=0;
 381:
 382:
                      str\overline{1}[0]=1;383.
                   \mathcal{F}384:
               \cdot385:
               contadorwm=0;
              while(contadorwm<=500){
 386:
                  contadorwm++;
 387:
 388.
                   if((contadorwm==100) | |(contadorwm==200) | |(contadorwm==300) | |389:
                   |controlorum==400| | | (contactwm==500)390:
                      ACELVEL();
 391:delay ms(1);392.
                   з.
 393:contadorwm=0;
 394:
 395: /*CHECA Y CLASIFICA MENSAJES (FIN)*/
              contAGXYZ=0;
396:
 397:
               aclcon=0;
 398.
               output toggle(PIN B3);
 399:
400: /*TOMA VELOCIDAD DEL VECHICULO (INICIO)*/
401:while (tramaR!=1 {
 402:
                   CGPS() ;
                   if(str flag==1){
403:
404:str flag=0;
405:dataosGPS()406:
                   -1
407:
                J.
               if(N == 'S') {
408:409.
                   latfinal=-latfinal;
410:
                J.
 411:if (WE == 'W') {
 412:lonfinal=-lonfinal;
413:414:hora[6] = 0;415:tramaR=0;
416:timerct=0;
417:if(velocidad1<velnum){
418:velocidad1=velnum;
419:-3
420:
               if (velnum>=40) {
421:
                sobrepaso=1;
422:
423:
               ACELVEL();
424: /*TOMA VELOCIDAD DEL VECHICULO (FIN)*/
 425:
 426: /*INICIA CONEXION PARA ENVIO DE DATOS POR GPRS (INICIO)*/
 427:
               if (input (PIN B0) == 0) {
 428: SETUP WDT (WDT ON) ;
 429:
                   while envc!=1 {
 430:if ( \left( strcmp (RING, str1) == 0 \right) & & \left( str \ flag1 == 1 \right) }
 431:str flag1=0;
 432:fprintf (PRUEBA, "ATH\r\n"); delay_ms (100);
 433:
                          while (\text{true}) {
 434:
                             if ((stromp (OK, str1) == 0) & (str flag1 == 1))str flag1=0;
 435:436:break;
 437:\mathcal{F}438:\}439:
                      Y.
 440:
                      ACELVEL ();
 441:
                      fprintf (PRUEBA, "AT+CIPSTART=\"TCP\", \"reduaq.mx\", \"80\"
```

```
C:\Users\Jose Everardo\Documents\Universidad 1\Monitoreo Camiones Urbanos\TESIS\Program
 442:
                       contadorwm=0;
 443:while(contadorwm<=200){
444:
                          contadorwm++;
445:
                           if((contactvm==100) || (contactvm==200))446:
                          ACELVEL ( ) ;
447:
                          delay ms(1);448:
                       J.
449:
                       contadorwm=0:
450:while (respuesta!=1) {
451:if ((strcmp(RING, str1) == 0) & & (str flag1 == 1) ) {
452:str flag1=0;
453:fprintf (PRUEBA, "ATH\r\n"); delay ms (100);
454:while(true){
                                  if ( (strong (OK, str1) == 0) & (str flag1 == 1) )455:456:
                                     str flag1=0;
457:break;
458:
                                  ı
459:
                              ł
460:<sup>3</sup>
461:if ((strong (OK, str1) == 0) & (str flag1 == 1))462:str flag1=0;
463:respace=1;464:
                              respuestal=1;
465:RESTART WDT();
466:
                           -3
467:
                           if((strong (EPDP, str1) == 0) & (str flag1 == 1))468:fprintf (PRUEBA, "AT+CPOWD=1\r\n\frac{n}{r});
469:
                              while(true){
470:if ((strcmp (POWERDOWN, str1) == 0) & & (str flag1 == 1) ) {
471:break;
472:
473:
                                 if ((strcmp(RING, str1) == 0) & & (str flag1 == 1) ) {
474:
                                     str flac1=0:
                                     fprintf (PRUEBA, "ATH\r\n"); delay ms (100);
475:
476:
                                     while (true)477:
                                        if ((strong (OK, str1) == 0) & (str flag1 == 1))478:
                                            str flag1=0;
479:
                                           break:
480:
                                        J.
481:
                                     \}482:
                                 \}483:
                              J.
 484:delay ms(5);
 485:REST CPU();
 486:\mathbf{R}487:
                       J.
 488:ACELVEL ();
489:
                       respuesta=0;
 490:
                       while (respuestal!=0) {
                          if ((strcmp(RING, str1) == 0) & & (str flag1 == 1)) {
 491:
492 -str flag1=0;
493.fprintf (PRUEBA, "ATH\r \nmid"); delay ms (100);
494:
                              while (true)495:
                                 if ((strom) (OK, str1) == 0) & (str flag1 == 1))496:
                                     str flag1=0;
497:
                                     break;
498:
                                 ł.
499:
                              ÷.
500:J.
501:if ((strcmp (CONNECTAL, str1) == 0) & & (str flag1 == 1) ) {
502:str flac1=0:
503:resquesta1=0;504:envc=1;
```

```
C:\Users\Jose Everardo\Documents\Universidad 1\Monitoreo Camiones Urbanos\TESIS\Program
 505:RESTART WDT ();
 506:<sup>3</sup>
 507:if ((strcmp(CONNECT, str1) == 0) & & (str flag1 == 1)) {
 508:str flac1=0:
 509:
                               resquesta1=0;510:envc=1:
 511:RESTART WDT();
 512:513:if ( (\text{strong}(STATE, str1) == 0) & (\text{str flag1} == 1) ) {
 514:str flag1=0;
 515:delay ms (1000);
                               fprintf (PRUEBA, "AT+CIPSHUT\r\n");
 516:517:delav ms(1000);
 518:
                               GPRS \overline{()}:
519:
                               respuesta=0;
 520:respuestal=0;
521:delay ms(2000);
522:RESTART WDT () ;
 523:\mathbf{I}524:if ((stromp (DEACT, str1) == 0) & (str flag1 == 1))525:str flag1=0;
 526:delay ms (1000);
                               fprintf (PRUEBA, "AT+CIPSHUT\r\n");
 527:528:
                               delay ms(1000);
 529:
                               GPRS()530:respuesta=0;
 531:resquesta1=0532:delay ms (2000);533:RESTART WDT () ;
 534:535:if ( (\text{strong}(\text{EPDP}, \text{str1}) == 0) & & (\text{str } \text{flag1} == 1) ) {
 536:
                               fprintf (PRUEBA, "AT+CPOWD=1\overline{r}\n\cdot");
 537:
                               while (true)538:
                                   if ( (\text{strong}(RING, str1) == 0) & (\text{str flag1} == 1) ) {
 539:
                                       str flag1=0;
540:fprintf (PRUEBA, "ATH\r\n"); delay ms (100);
541:-3
542:if ((strcmp (POWERDOWN, str1) == 0) & & (str flag1 == 1) ) {
 543:break;
544:<sup>1</sup>
 545:J.
 546:
                               delay ms(5);
 547:
                               REST CPU();
 548:
                            \}549:
                        \mathbf{L}550:ACELVEL ();
 551:resquesta1=1;552:553: SETUP WDT (WDT OFF) ;
 554.
                     envc=0:
 555:resquesta=0;556:
                    contadorwm=0;
 557:while(contadorwm<=800){
 558:
                        contadorwm++;
                        if((contadorwm==100) | (contadorwm==200) | (contadorwm==300
 559:
 560:
                        |constant=400| | |(contactwm==500)| | |(contactw = 000 | | |(contactw = 000 | |561:|constant==700| | | (contact w m==800) |562:ACELVEL();
 563:delay ms(1);564:-3
 565:contadorwm=0;
566: SETUP WDT (WDT ON) ;
 567:fprintf (PRUEBA, "AT+CIPSEND\r\n");
```

```
C:\Users\Jose Everardo\Documents\Universidad 1\Monitoreo Camiones Urbanos\TESIS\Program
 568:
                    contadorwm=0;
 569:
                    while(contadorwm<=500){
 570:contadorwm++;
 571:if((contadorwm==100)||(contadorwm==200)||(contadorwm==300
 572:|constant==400||||controlorum==500|)573:ACELVEL ();
 574:delay ms(1);575:\rightarrow576:
                    contadorwm=0;
                    fprintf (PRUEBA, "GET http://reduaq.mx/Eve/Inbox?lat=%.6f&lon
 577:&vel=%.2f&ax=%.2f&ay=%.2f&az=%.2f&vay=%.2f&vaz=%.2f&ev=%u&mb
 578:579:
                    %u&r=%u&m=%u&mm=%u HTTP/1.0\r\n\r\n", latfinal, lonfinal, veloc
 580:
                   acelxfin, acelyfin, acelzfin, velxfin, velzfin, sobrepaso, muybuen
 581:
                   regular, malo, muymalo);
                   fputc(0x1A, PRUEBA);
 582.
 583:
                   contAcelXant=0;
 584:
                   contAcelYant=0;
                   contAcelZant=0;
 585:
 586:
                   sobrepaso=0;
587:
                  contAcelXpre=0;
 588.
                  contAcelYpre=0;
                  contAcelZpre=0;
 589.
 590:
                   contGXant=0:
 591:
                   contGXpre=0;
 592:
                   contGZant=0;
 593:
                   contGZpre=0;
 594:
                   velocidad1=0;
 595:
                   while (respuesta != 1) {
 596:
                        if ( (\text{strong}(RING, str1) == 0) \& (str flag1 == 1) ) {
597.
                           str flag1=0;
598:
                           fprintf (PRUEBA, "ATH\r \n"); delay ms (100);
599:
                           while(true){
 600:
                               if ((stromp (OK, str1) == 0) < k (str flag1 == 1))601:
                                  str\_flag1=0;
 602:
                              break;
 603:
                               J.
 604:
                           \mathcal{E}605:-3
                        if ((strcmp(SEND, str1) == 0) & & (str_flag1 == 1)) {
 606:
 607.
                           str flag1=0;
                           respuesta=1;
 608:
 609:
                           RESTART WDT();
 610:
 611:
                        if ( (\text{strong}(\text{EPDP}, \text{str1}) == 0) & (\text{str } \text{flag1} == 1) ) {
                           fprintf (PRUEBA, "AT+CPOWD=1\overline{r}\n\cdot");
 612:
 613:while (true)614:
                              if ((strcmp(RING, str1) == 0) & & (str flag1 == 1) ) {
 615:str flag1=0;
                                  fprintf (PRUEBA, "ATH\r\n"); delay ms (100);
 616:
 617:
                                  while (ttrue) {
 618:
                                     if ((strong (OK, str1) == 0) & (str flag1 == 1))619:
                                         str flag1=0;
 620:
                                     break;
 621:
                                     -3
                                  \mathbf{R}622:
 623:
                              if ((strcmp (POWERDOWN, str1) == 0) & & (str flag1 == 1) ) {
 624:
 625:
                                  break;
 626:
                               \mathbf{R}627:
                           <sup>1</sup>
 628:
                           delay ms(5);629:
                           REST CPU();
 630:
                        \}
```

```
C:\Users\Jose Everardo\Documents\Universidad 1\Monitoreo Camiones Urbanos\TESIS\Program
 631:
 632:
                     ACELVEL () :
 633:
                     respuesta=0:
 634:
                     while (resouesta != 1) {
 635:
                        if ((strcmp(RING, str1) == 0) & & (str flag1 == 1) ) {
 636:
                            str flac1=0:
                            fprintf (PRUEBA, "ATH\r \n"); delay ms (100);
 637:
 638:
                            whiletrue} {
 639:
                                if ((stromp (OK, str1) == 0) & (str flag1 == 1))640:
                                   str flag1=0;
641:
                                   break:
642:
                               \}643:
                            \mathcal{Y}644:
                        if ((strcmp(CLOSED, str1) == 0) & & (str flag1 == 1)) {
 645:
 646:
                            str flag1=0;
 647:
                            res\overline{p}uesta=1;
 648:
                            RESTART WDT();
 649:
                        \mathbf{I}if ( (strcmp (EPDP, str1) == 0) & & (str flag1 == 1) ) {
 650:
                            fprintf (PRUEBA, "AT+CPOWD=1\overline{r}\n\cdot");
 651.652:
                            while(true){
 653.if ((strong (RING, str1) == 0) & (str flag1 == 1))654:
                                   str flag1=0;
 655:
                                   fprintf (PRUEBA, "ATH\r \n"); delay ms (100);
 656:
                                   while (true)657:
                                       if((strong(OK,str1) == 0) & (str flag1 == 1))658:
                                          str flag1=0;
 659:
                                          break:
 660:
                                       ţ.
 661:
                                   ţ.
 662:
                               <sup>1</sup>
 663:
                               if ( (\text{strong}(\text{POWERDOWN}, \text{str1}) == 0) & & (\text{str } \text{flag1} == 1) ) {
 664.
                                   break;
 665:
                                \}666:
                            J.
 667:
                            delay ms(5);
 668:
                            RESET CPU () ;
 669:
                        \}670:
                    - 3
 671:
                    ACELVEL();
 672:
                   respuesta=0;
 673:
                    contadorwm=0;
                    while (contadorwm<=200) {
 674:
 675:contadorwm++;
 676:if((contadorwm==100) || (contadorwm==200))677:
                            ACELVEL();
 678.
                        delay ms(1);679:
                     -3
 680:
                     contadorwm=0;
 681:
                    fprintf (PRUEBA, "AT+CIPSHUT\r\n");
 682:
                     contadorwm=0;
 683:
                    while(contadorwm<=200){
 684:
                        contadorwm++;
 685:
                        if((contact \\ wm==100) || (contact \\ wm==200))686:
                            \verb|ACELVEL|()|;687:
                        delay ms(1);688:
                    - }-
 689:
                    contadorwm=0;
                    fprintf (PRUEBA, "AT+CMGDA=\"DEL READ\"\r\n");
 690:
 691:
                   while (true) {
 692:
                        if ( (strong (OK, str1) == 0) & (str flag1 == 1) )693:
                            str flag1=0;
```

```
C:\Users\Jose Everardo\Documents\Universidad 1\Monitoreo Camiones Urbanos\TESIS\Program
 694:
                          break:
 695:
                       J.
 696:
                   \}697:
 698:
                   output toggle(PIN B3);
 699: SETUP WDT (WDT OFF) ;
700:
               \rightarrow701: /*INICIA CONEXION PARA ENVIO DE DATOS POR GPRS (FIN)*/
702:
703: /*INICIA CONEXION PARA ENVIO DE DATOS POR WIFI (INICIO)*/
704:
               else if (input (PIN BO)) {
705: SETUP WDT (WDT ON) ;
 706:
                   while(closee==0){
 707:
                       fprintf (PRUEBAA, "$$$");
 708:
                       contadorwm=0;
 709:
                      while (contadorwm<=1000) {
710:
                          contadorwm++;
 711:if((contadorwm==100) | | (contadorwm==200) | | (contadorwm==
                         |constant=400| | |(contactwm==500)| | |(contactwm==600)712:
 713:
                          (contadorwm==700) | | (contadorwm==800) | | (contadorwm==900
 714:
                          (constant = -1000)ACELVEL ( ) ;
 715:
 716:
                          delay ms(1);717:
                      J.
                      contadorwm=0;
718 :
719:
                      fprintf (PRUEBAA, "reboot\r\n");
720:
                      while(true){
721:
                          if (strcmp(WiFiOn, str) == 0) {
722: RESTART WDT();
723:
                             contadorwm=0;
724:
                             while (contadorwm <= 1000) {
725:
                                 contadorwm++;
726:
                                if('contactowm==100) || (contactowm==200) ||727:
                                (contadorwm==300) | | (contadorwm==400) | | (contadorw
728:
                                || (contadorwm==600) || (contadorwm==700) ||729:
                                 |controlorwm==800| | | (contactorwm==900) | |\langle \texttt{contadorum==1000} \rangle730:
731:
                                   ACELVEL();
732.
                                delay ms(1);733:
                             \mathcal{F}734:
                             contadorwm=0;
 735:
                             break;
 736:
                          \mathcal{V}737:
                       J.
 738:
                      fprintf (PRUEBAA, "$$$");
 739.
                      contadorwm=0;
 740:
                      while(contadorwm<=1000){
741:
                         contadorwm++;
 742:
                          if((contadorwm==100)||(contadorwm==200)||(contadorwm==
 743:
                          \{contadorwm==400\} | \{contadorwm==500\} | \{contadorwm==600\}744:
                          (contadorwm==700) | | (contadorwm==800) | | (contadorwm==900
745:
                          (contactwm==1000))
746:
                             ACELVEL();
747:
                          delay ms(1);- 3-
748.
749:
                      contadorwm=0:
750.
                      contadorwm=0:
751:while(contadorwm<=1000){
752:
                         contadorwm++:
753:
                         if ((contact or wm==100) || (contact or wm==200) || (contact or wm==100)754:
                          (contadorwm==400) | | (contadorwm==500) | | (contadorwm==600
755:(contadorwm==700) | | (contadorwm==800) | | (contadorwm==900
756:
                          (constant = -1000)
```

```
C:\Users\Jose Everardo\Documents\Universidad 1\Monitoreo Camiones Urbanos\TESIS\Program
                            ACELVEL ( ) ;
 757:
 758:
                         delay ms(1);759:
                      J.
760:
                      contadorwm=0;
761:
                      fprintf (PRUEBAA, "open www.reduaq.mx 80\r\n");
762:
                      while (true)if (strong (OPEN, str) == 0) {
763:
764: RESTART WDT();
765:
                            delay ms(100);766:
                            ACELVEL();
767:
                            break;
768:
                         J.
769:
                         else if(strcmp(CONNFAILED, str) == 0){
770:
                            contadorwm=0:
771:while(contadorwm<=1000){
772:contadorwm++:
773:if((contadorwm==100) || (contadorwm==200) ||)774:
                                (contadorwm==300) | | (contadorwm==400) | | (contadorw
775:
                                ||| (contadorwm==600) ||| (contadorwm==700) |||776:
                                |controlorum==800| | | (contactwm==900) | |777:
                                (contactwm==1000))
778:
                                   ACELVEL();
779:
                                delay ms(1);780:
781:
                            contadorwm=0; contadorwm=0;
782:
                            while(contadorwm<=1000){
783:
                                contadorwm++;
784:
                               if('contactowm==100) || (contactowm==200) ||(contadorwm==300) | | (contadorwm==400) | | (contadorw
785:
786:
                               || (contactwm==600) || (contactwm==700) ||787:
                               |controlorum==800| | | (contactwm==900) | |788:
                               (contactvm==1000)789:
                                   ACELVEL();
790:
                                delay ms(1);791:
                            \}792:
                            contadorwm=0; contadorwm=0;
793:
                            while(contadorwm<=1000){
794:
                                contadorwm++:
795:
                               if('contactowm==100) || (contactowm==200) ||796:
                               |controlorum==300| | | (contactwm==400) | |797:
                                (contadorwm==500) | | (contadorwm==600) | | (contadorw
798:
                                || (contactwm==800) || (contactowm==900) ||799:
                                (contactwm==1000))
800:ACELVEL();
801:delay ms(1);802:J.
803:contadorwm=0;
804:fprintf (PRUEBAA, "reboot\r\n");
 805:while(true){
 806:
                                if (stromp (WiFiOn, str) == 0)807:contadorwm=0:
 808:while(contadorwm<=1000){
809:contadorwm++;
                                      if((contact w m=100) || (contact w m=200) ||810:
811:|controlorwm==300)| | (contactorm==400)| |812:|controlorwm==500| || (contactorwm==600) ||813:|controlorwm==700| || (contactorwm==800) ||814:|controlorwm==900| | (contactorwm==1000)815:ACELVEL();
816:delay ms(1);817:
                                   \mathcal{V}818:
                                  contadorwm=0;
819:
                                   break;
```

```
C:\Users\Jose Everardo\Documents\Universidad 1\Monitoreo Camiones Urbanos\TESIS\Program
820:
                                -3
821:
                             J.
                             fprintf (PRUEBAA, "$$$");
822:
823:
                             contadorwm=0;
824:while (contadorwm<=1000) {
825:
                                contadorwm++:
826:
                                if('contactowm==100) || (contactowm==200) ||827(contadorwm==300) | | (contadorwm==400) | | (contadorw
828 ·
                                || (contactwm==600) || (contactwm==700) ||829:
                                |controlorum==800| | | (contactwm==900) | |(contactvm==1000))
830:
831:
                                   ACELVEL();
832:
                                delay ms(1);833:
                             J.
834:
                             contadorwm=0:
835:
                             contadorwm=0;
                             while (contadorwm<=1000) {
836:
837:
                                contadorwm++;
838:
                                if('contactorum==100) || (contactorum==200) ||839:
                                (contadorwm==300) | | (contadorwm==400) | | (contadorw
840:|| (contadorwm==600) || (contadorwm==700) ||
841:|controlorum==800| | | (contactwm==900) | |842:
                                (contactwm==1000)843:
                                   ACELVEL();
844:
                                delay ms(1);845:
                             \rightarrow846:
                             contadorwm=0;
847:
                             fprintf (PRUEBAA, "open www.reduaq.mx 80\r\n");
848:849:else if (strcmp (ERRADDR, str) == 0) {
850:contadorwm=0:
851:
                             while(contadorwm<=1000){
852:
                                contadorwm++;
853:
                                if((contadorwm==100) || (contadorwm==200) ||)854:
                                \verb|contadorwm==300| || (contact \\sigma==400) || (contact \\sigma855:
                                || (contactwm==600) || (contact w m==700) ||856:
                                |controlorum==800| | (contactwm==900) | |857:
                                (contactwm==1000)858:ACELVEL();
859:
                                delay ms(1);
860:
                             \}861:
                             contadorwm=0;
862:
                             contadorwm=0;
863:
                             while (contadorwm<=1000) {
864:
                                contadorwm++;
865:
                                if('contactowm==100) || (contactowm==200) ||866:
                                (contadorwm==300) | | (contadorwm==400) | | (contadorw
867:
                                || (contadorwm==600) || (contadorwm==700) ||
868:
                                (contadorwm==800)||(contadorwm==900)||
869:
                                \{contadorwm==1000\}870:
                                   ACELVEL();
871:
                                delay ms(1);
 872:
                             \rightarrow873:
                             contadorwm=0;
874:
                             contadorwm=0;
875:
                             while (contadorwm<=1000) {
876:
                                contadorwm++;
877:
                                if('contadorwm==100) || (contadorwm==200) ||878:
                                |controlorum==300| | (contactwm==400) | | (contactw879:
                                || (contadorwm==600) || (contadorwm==700) ||
880:
                                |controlorwm==800| || (contactwm==900) ||881:
                                \{contadorwm==1000\}882:
                                   ACELVEL();
```

```
C:\Users\Jose Everardo\Documents\Universidad 1\Monitoreo Camiones Urbanos\TESIS\Program
 883.
                                delay ms(1);
 884.
                             J.
 885:
                             contadorwm=0:
 886:
                             forintf (PRUEBAA, "reboot\r\n");
 887:
                             while (true)if (stromp (Wifion, str) == 0)888:
 889:
                                    contadorwm=0:
890:
                                    while(contadorwm<=1000){
                                       contadorwm++;891:
892:
                                       if('contactowm==100) || (contactowm==200) |||constant=300| | |(contactwm==400)| |
993.994.|controlorwm==500| | (contactorwm==600) | ||controlorwm==700| | | (contactorwm==800) | |895:
896:
                                       |controlorwm==900| | (contactorm==1000)897:
                                          ACELVEL ();
898:
                                       delay ms(1);899:
                                    \cdot900:
                                contadorwm=0:
901:break:
902:ł.
903:
                             J.
904:fprintf (PRUEBAA, "$$$");
905:contadorwm=0:
906:
                             while(contadorwm<=1000){
907:
                                contadorwm++:
908:
                                if('contactowm==100) || (contactowm==200) ||909:
                                (contadorwm==300) | | (contadorwm==400) | | (contadorw
910:
                                | | (contadorwm==600) | | (contadorwm==700) | |
911:(contadorwm==800) | | (contadorwm==900) | |
912:|constant=1000\rangle913:
                                    ACELVEL();
914:
                                delay ms(1);915:\mathcal{L}916:contadorwm=0;
917:
                             fprintf (PRUEBAA, "open www.reduaq.mx 80\r\n");
918.J.
919:920:
                       J.
921:
                      fprintf (PRUEBAA, "GET http://www.reduaq.mx/Eve/Inbox?lat=
922:
                     klon=%.6f&vel=%.2f&ax=%.2f&ay=%.2f&az=%.2f&vay=%.2f&vaz=%
923:
                      =\text{uamb}=\text{uab}=\text{uar}=\text{uam}=\text{uam}=\text{u\cdot\text{n}^n,\text{lational,lonfinal}924:
                     velocidad1, acelxfin, acelyfin, acelzfin, velxfin, velzfin, sob
925:
                     muybueno, bueno, regular, malo, muymalo);
                     contAcelXant=0;
926:
927:
                      contAcelYant=0;
928:
                      contAcelZant=0;
929:
                      sobrepaso=0;
930:
                      contAcelXpre=0;
                      contAcelYpre=0;
931:
                      contAcelZpre=0;
932:
933:
                      contGXant=0;
934:
                      contGXpre=0;
 935:
                      contGZant=0;
 936:
                      contGZpre=0;
 937:
                      velocidad1=0;
 938:
                      while (true) {
 939:
                         if(strcmp(OKK, str) == 0){
940:
                             close=1;
941: RESTART WDT();
942:
                             break:
 943:
                          J.
944.else if (strcmp (ERRORR, str) == 0) {
945: RESTART WDT();
```

```
C:\Users\Jose Everardo\Documents\Universidad 1\Monitoreo Camiones Urbanos\TESIS\Program
 946:
                             error2++947:
                             break:
 948:
                          þ
 949:
                       J.
 950:
                       while (true) {
 951:
                          if (error2 == 2) {
 952:
                             close=1:
 953:
 954.if (stromp ( CLOS, str) == 0)955: RESTART WDT();
 956:
                             break;
                          \mathcal{V}957:
 958:
                       \mathcal{Y}959:
                   \rightarrow960:
                   contadorwm=0;
                   while(contadorwm<=1000){
 961:contadorwm++;
 962:
 963:
                      if((contadorwm==100)||(contadorwm==200)||(contadorwm==300
 964:
                       |constant=400| | |control>100 | |control>1000 | |control>10000 | |965:
                       |constant=700| | |(contactwm==800)| | |(contactwm==800)|966:
                       (contadorum==1000)967:
                          ACELVEL ();
 968:
                       delay ms(1);969:
                    Y.
                   contadorwm=0;
 970:
 971: SETUP WDT (WDT ON) ;
 972:
                - 3
 973: /*INICIA CONEXION PARA ENVIO DE DATOS POR WIFI (FIN)*/
 974:
 975: /*REINICIO DE VARIABLES (INICIO)*/
 976:
              closee=0;
 977:
               error2=0:
               timerct=0;
 978:
 979:
               timer10seg=0;
 980:
               timer2=0;
 981: /*REINICIO DE VARIABLES (FIN)*/
 982:
        \longrightarrow983: /*ENVIA LOS DATOS POR GPRS O WIFI (INICIO)*/
 984:
        \rightarrow985: /*TERMINA WHILE INFINITO*/
 986: }
 987: /*FIN DEL PROGRAMA*/
 988 .
 989: /*FUNCIONES (INICIO)*/
 990:
 991: /* CODIFICA TRAMA DE DATOS GPS (INICIO)*/
 992: void datosGPS(){
 993: int8 cont=0, comas=0;
                if ((str[5] == 'C') & a (str[3] == 'R') ) {
 994:
                transR=1;
 995:
 996:
                while (TRUE) {
 997:
998:
                   if (str[cont] == ', ')999:
                       comas++:
1000:
                    3
                   if(comas==1){
1001:1002:
                       cont++;1003:
                       while \left\{ str\left[ cont\right] !=',!\right\}1004:
                         hora[contvar]=str[cont];
1005:
                          cont++;1006:
                          contrvar++;1007:
                       \rightarrow1008:
                      hora[contvar]=0;
```

```
C:\Users\Jose Everardo\Documents\Universidad 1\Monitoreo Camiones Urbanos\TESIS\Program
1009:commst++;
                         contvar=0;
1010:1011:
                      - 3.
1012:
                     else if \{\texttt{comas==2}\}\1013:
                        while \left\{\text{str}\left[\text{cont}\right]\right\} = 1, 11014:
                            valido=str[cont];
1015:cont++;1016:
                        \rightarrow1017:
                        \mathtt{comas++};
                   \rightarrow1018:
                  else if (comas==3) {
1019:
1020:
                        while (str[cont] != ', !)1021:latitud[contvar]=str[cont];
1022:
                            contvar++:
1023:cont++;1024:\mathbb{R}latitud[contvar]=0;
1025:
1026:
                         comas++;1027:
                         contvar=0;
                     \rightarrow1028:
1028:<br>1029:<br>1030:else if \{\texttt{comas==4}\}\while \left( str\left[ cont\right] !=',\top\right) {
1031:N=str[cont];1032:
                            cont++;1033:-3
1034:
                         comas++;1035:- 31
1036:
                    else if \text{(comas==5)}1037:
                        while \left\{\text{str}\left[\text{cont}\right]\right\} = 1, 11038:
                            longitud[contvar]=str[cont];
1039:
                            contvar++;
1040:
                            cont++;1041:
                         \rightarrow1042:
                        longitud[contrvar]=0;1043:
                        \mathtt{comas++};1044:
                        contvar=0;
1045:
                     \rightarrow1046:
                    else if \text{(comas==6)}1047:
                        while \left\{\text{str}\left[\text{cont}\right]\right\}:=\left\{\right\}1048:
                            WE=str\left[ cont\right] ;
1049:cont++;1050:
                         \rightarrow1051:
                         comas++;\rightarrow1052:
1053:
                      else if \text{(comas==7)}while \left\{\text{str}\left[\text{cont}\right]\right\} = 1, 11054:
1055:
                            velocidad[contvar]=str[cont];
1056:contvar++;
1057:cont++;1058:
                         \rightarrow1059:
                         velocidad[contvar]=0;1060:
                        \mathtt{comas++};
                        contvar=0;
1061:cont=0;1062:1063:comas=0;
1064:
                         cont=0;1065:
                        break;
                     \rightarrow1066:
1067:
               \begin{array}{c} 1 & 1 \\ 1 & 1 \end{array}cont++;1068:
               \text{cont}=0 ;
1069:
                while (latitud[punto1] != l, l)1070:
1071:puntol++;
```
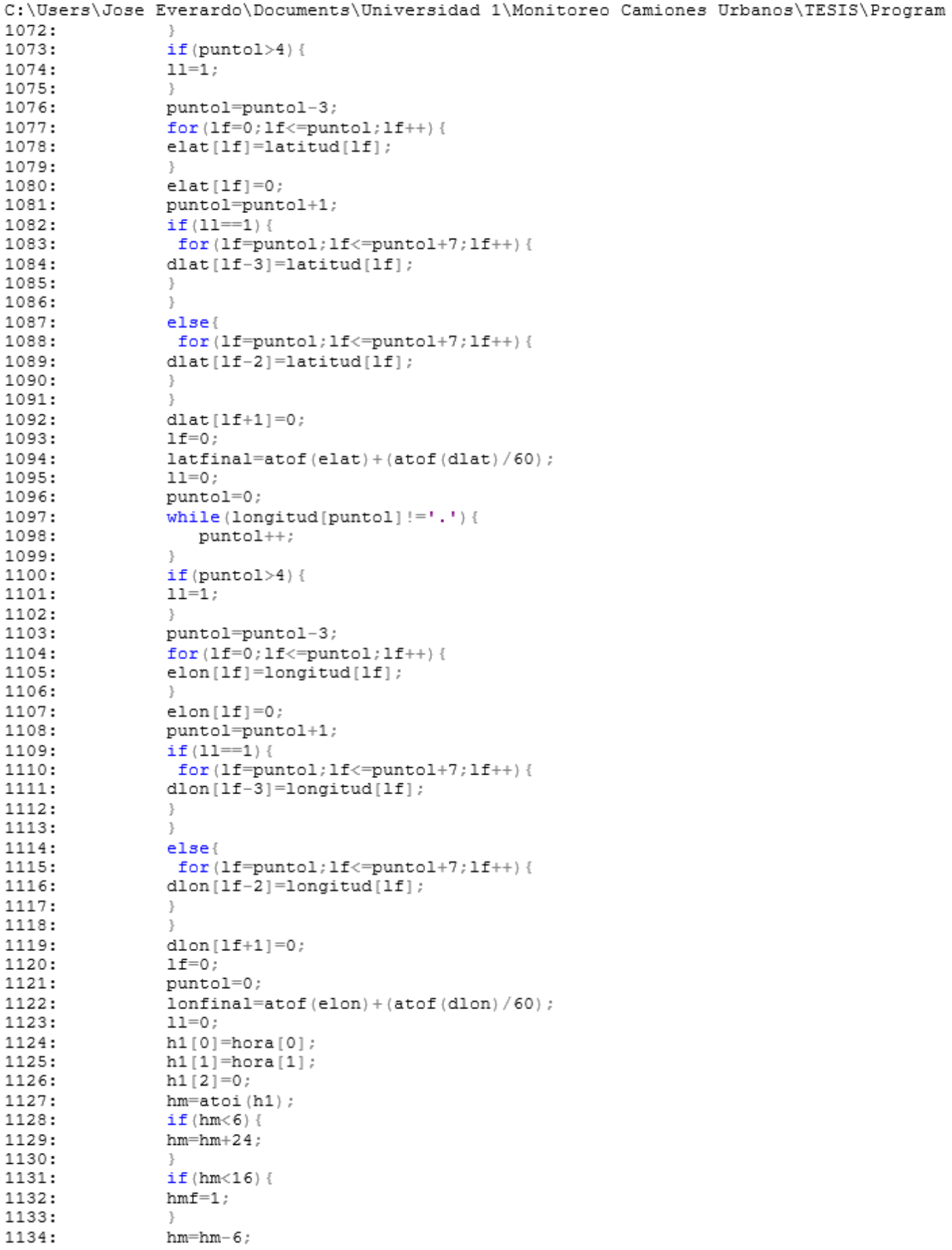

```
C:\Users\Jose Everardo\Documents\Universidad 1\Monitoreo Camiones Urbanos\TESIS\Program
1135:if (hmf==1) {
1136:
                   hmf=0;
                       sprintf(hmc, "0%u%c%c%c%c", hm, hora[2], hora[3], hora[4], hora[5]
1137:
1138:
                  \mathcal{L}1139:
                   else{1140:
                       sprintf(hmc, "%u%c%c%c%c", hm, hora[2], hora[3], hora[4], hora[5])
1141:
                  \rightarrow1142:
                 velnum=atof(velocidad)*1.852;
1143:
1144: }
1145:
1146: }
1147: /* CODIFICA TRAMA DE DATOS GPS (FIN)*/
1148:
1149: /*CONFIGURACION PARA EL ENVIO GPRS (INICIO)*/
1150: void GPRS () {
           fprintf (PRUEBA, "AT+CSTT=\"internet.itelcel.com\",\"GPRS Internet\",
1151:
1152:
          \forall"GPRS\forall"\forallr\foralln");
          while (respuesta != 1) {
1153:
1154:
               if ((strcmp (RING, str1) == 0) & & (str flag1 == 1)) {
1155:
                       str flag1=0;
1156:
                       fprintf (PRUEBA, "ATH\r\ln"); delay ms (100);
1157:
               J.
1158:
               if ( (strong (OK, str1) == 0) & (str flag1 == 1) )1159:
                   str flag1=0;
1160:
                   respuesta=1;1161:
                   RESTART WDT();
1162:
               \rightarrowif ( (\text{strong}(\text{EPDP}, \text{str1}) == 0) & & (\text{str } \text{flag1} == 1) ) {
1163:
1164:
                   fprintf (PRUEBA, "AT+CPOWD=1\overline{x}\n\cdot n");
1165:
                   while(true){
1166:
                           if ( (\text{strong}(\text{POWERDOWN}, \text{str1}) == 0) & & (\text{str } \text{flag1} == 1) ) {
                           break:
1167:
1168:
1169:
                   \rightarrowdelay ms(5);
1170:
                   REST CPU();
1171:
1172:
               -3
1173:
          \rightarrow1174:
        respuesta=0;
1175:
1176: delay_ms(800);<br>1177: fprintf (PRUEBA, "AT+CIICR\r\n");<br>1178: while(respuesta!=1){
1179: if(\text{strong}(\text{RING},\text{str1}) == 0) \&( \text{str\_flag1} == 1)1180:
                      str flag1=0;
                       fprintf (PRUEBA, "ATH\r \nightharpoonup"); delay ms (100);
1181:
1182:
               \rightarrow1183:
               if ((strcmp(OK, str1) == 0) & & (str flag1 == 1) ) {
1184:
                   str flag1=0;
1185:
                   resquesta=1;1186:
                   RESTART WDT();
1187:
               -3
1188:
               if ( \left( strcmp \left( ERROR, str1 \right) ==0 \right) & \left( str flag1 ==1 \right) \left\{1189:
                   str flag1=0;
1190:
               \mathbf{L}if ( (\text{strong}(\text{EPDP}, \text{str1}) == 0) & & (\text{str } \text{flag1} == 1) ) {
1191:
                   fprintf (PRUEBA, "AT+CPOWD=1\r\n\frac{n}{r});
1192:
1193:
                   while (true) {
                           if ((strcmp (POWERDOWN, str1) == 0) & & (str flag1 == 1) ) {
1194:
1195:
                           break:
1196:
1197:
                       \mathcal{F}
```

```
C:\Users\Jose Everardo\Documents\Universidad 1\Monitoreo Camiones Urbanos\TESIS\Program
1198:
                 delay ms(5);
1199:
                 REST CPU();
1200:
              \mathcal{F}1201:
         \rightarrow1202:
         respuesta=0;
1203:
        delay ms(2000);
        fprintf (PRUEBA, "AT+CIFSR\r\n");
1204:
1205: while (respuesta!=1) {
1206:
              if ( (\text{strong}(RING, str1) == 0) & & (\text{str flag1} == 1) ) {
1207:
                     str flag1=0;
                     fprintf (PRUEBA, "ATH\r\n\cdot, delay ms (100);
1208:
1209:
             \rightarrowif ((strcmp(OK, str1) == 0) & & (str_flag1 == 1)) {
1210:
1211:str flag1=0;
1212:
                 res\overline{p}uesta=1;
                 RESTART WDT();
1213:
1214:
             \rightarrow1215:
              if ( \left( strcmp (EPDP, str1) == 0 \right) & & \left( str \ flag1 == 1 \right) } {
                 fprintf (PRUEBA, "AT+CPOWD=1\overline{r}\n\cdot");
1216:
1217:
                 while(true){
1218:
                         if ((strcmp(POWERDOWN, str1) == 0) & & (str flag1 == 1) ) {
1219:
                        break;
1220:
1221:
                     \rightarrow1222:
                 delay ms(5);1223:
                 RESET CPU();
1224:
              \mathcal{F}1225:
         \rightarrow1226:
        respuesta=0;
1227:
         while (respuesta!=1) {
1228:
              if ( (strcmp (RING, str1) == 0) & & (str flag1 == 1) ) {
1229:
                     str flag1=0;
1230:
                     fprintf (PRUEBA, "ATH\r \n"); delay ms (100);
1231:
              - }
1232:
             if (strlen(str1) > 7) {
1233:
                str flag1=0;
                res\overline{p}uesta=1;
1234:
1235:
                 conf=1;
1236:
                RESTART WDT();
1237:
             \rightarrow1238:
             if ( (strcmp (EPDP, str1) == 0) & & (str flag1 == 1) ) {
                 fprintf (PRUEBA, "AT+CPOWD=1\overline{r}\n\cdot");
1239:
1240:
                 while(true){
1241:
                        if ((strcmp (POWERDOWN, str1) == 0) & & (str flag1 == 1) ) {
1242:
                        break:
1243:
1244:
                     - }
1245:
                 delay_ms(5);1246:
                 RESET CPU();
              -1
1247:
1248:
         \rightarrow1249:
         respuesta=0;
1250: }
1251: /*CONFIGURACION PARA EL ENVIO GPRS (FIN)*/
1252:1253: /*RECEPCION DE DATOS GPS (INICIO)*/
1254: void CGPS(){
1255: buf[i] = fgetc(GPS);1256: if (buf[i] == 0x0A) {
1257:
             but[i+1]=0;1258:
            strcpy(str,buf);
             i=0;
1259:
1260:
            str flag=1;
```

```
C:\Users\Jose Everardo\Documents\Universidad 1\Monitoreo Camiones Urbanos\TESIS\Program
1261: }
1262:
       else
1263:
         i++;1264: }
1265: /*RECEPCION DE DATOS GPS (FIN)*/
1266:
1267: /*RECEPCION Y ECUACIONES PARA SENSORES ANALOGICOS (INICIO)*/
1268: void ACELVEL () {
             output toggle (PIN B3);
1269:
1270:
             set adc channel(0);//Channel 0
             delay us (10);
1271:
1272:
             aX = ( (\overline{f} \cdot 1) ( \text{read} \cdot 1) * 3 .3 ) / 1023 .1273:contAcelX=(2.272 \times aX) - 3.947;
1274:
             if (contRec1X<0)1275:controlXpre=contAcc1X* (-1);1276:
             \rightarrow1277:
             else{
1278:
             contAcelXpre=contAcelX;
1279:
            if(contAcelXpre>=2.5){
1280:
1281:
             sobrepaso=1;
1282:
            if(contAcelXpre>contAcelXant){
1283:
1284:
             contAcelXant=contAcelXpre;
1285:
             acelxfin=contAcelX;
1286:
1288:
             set adc channel(1);//Channel 0
1289:
             delay u\overline{s} (10);
1290:
            aY = ( (\overline{f}loat) (read adc()) *3.3)/1023.;
1291:
             contAcelY=(2.272 \times aY) - 3.597;
1292:
             if (contAcclY<0) {
1293:
             contAcclYpre=contAcclY* (-1);
1294:
             \rightarrow1295:
            else{
1296:
            contAcelYpre=contAcelY;
1297:
             \rightarrow1298:
            if(contAcelYpre>=2.5){
1299:
            sobrepaso=1;
1300:
1301:
             if(contAcelYpre>contAcelYant){
1302:
             contAcelYant=contAcelYpre;
             acelyfin=contAcelY;
1303:1304:set adc_channel(2);//Channel 0
1306:
1307:
             delay u\overline{s} (10);
             aZ = ( (\overline{float}) (read\_adc()) * 3.3) / 1023.1308:
             contAce1Z=(2.272 + aZ) - 3.847;
1309:
             if (contAcelZ<0) {
1310:
1311:
             contAcelZpre=contAcelZ*(-1);1312:
1313:
            else{
1314:
            contAcelZpre=contAcelZ;
1315:
            if(contAcelZpre>=2.9){
1316:
1317:
            sobrepaso=1;
1318:
             \rightarrow1319:
             if(contAcelZpre>contAcelZant){
1320:
             contAcelZant=contAcelZpre;
1321:
             acelzfin=contAcelZ;
1322:
```
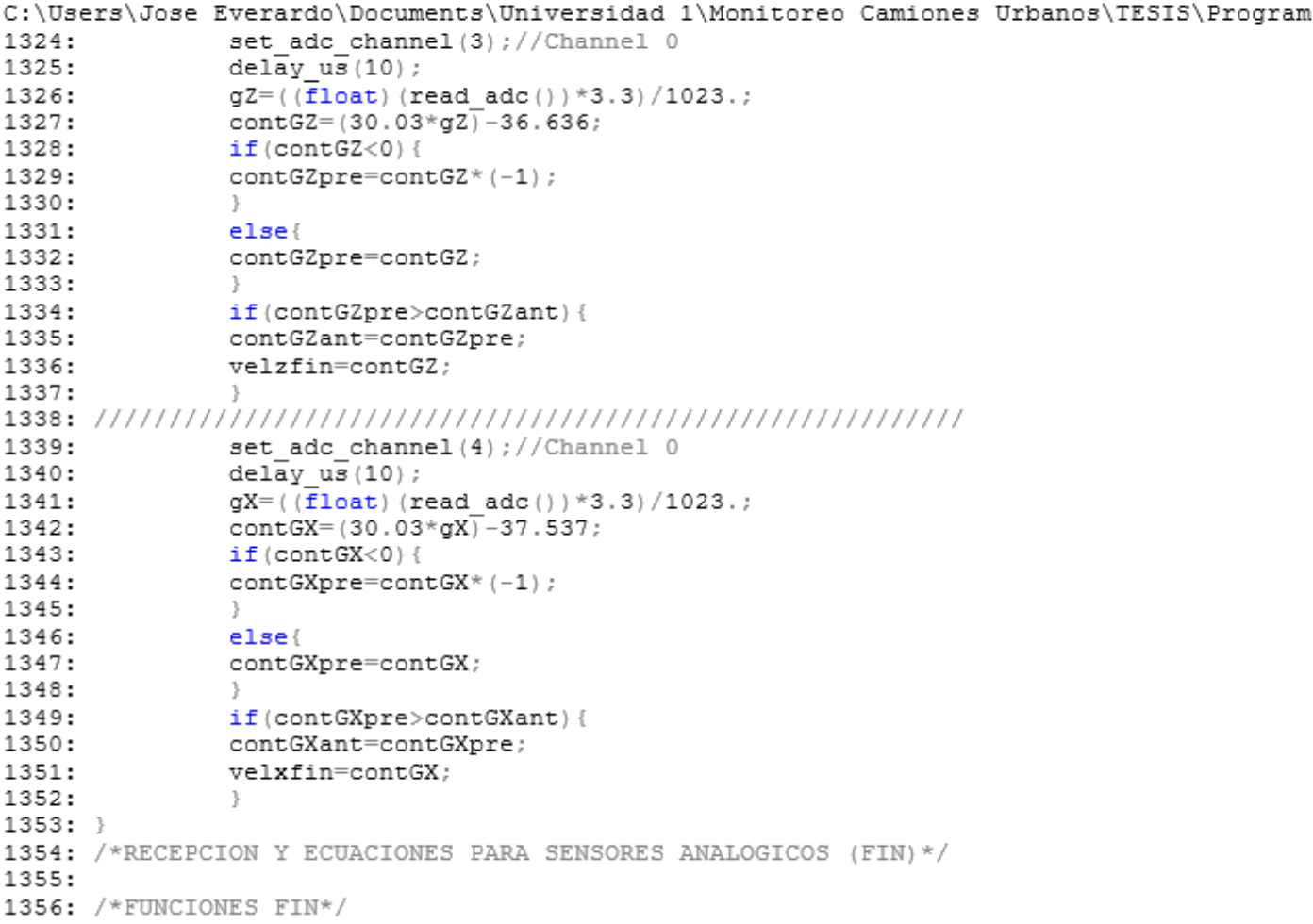